# Stonebranch Solutions

Version 4.3.0

<span id="page-0-1"></span><span id="page-0-0"></span>Universal Command Reference Guide ucmd-ref-4301

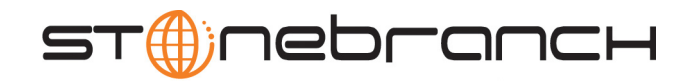

# Universal Command

# Reference Guide

## Stonebranch Solutions 4.3.0

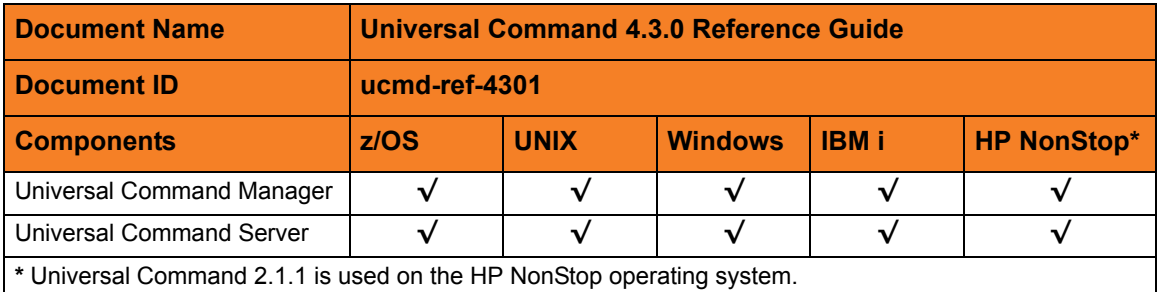

## **Stonebranch Documentation Policy**

This document contains proprietary information that is protected by copyright. All rights reserved. No part of this publication may be reproduced, transmitted or translated in any form or language or by any means, electronic or mechanical, including photocopy, recording, or any information storage and retrieval system, without permission, in writing, from the publisher. Requests for permission to make copies of any part of this publication should be mailed to:

> Stonebranch, Inc. 950 North Point Parkway, Suite 200 Alpharetta, GA 30005 USA Tel: (678) 366-7887 Fax: (678) 366-7717

Stonebranch, Inc.  $^{\circledR}$  makes no warranty, express or implied, of any kind whatsoever, including any warranty of merchantability or fitness for a particular purpose or use.

The information in this documentation is subject to change without notice.

Stonebranch shall not be liable for any errors contained herein or for incidental or consequential damages in connection with the furnishing, performance or use of this document.

All products mentioned herein are or may be trademarks of their respective owners.

© 2003-2011 by Stonebranch, Inc.

All rights reserved.

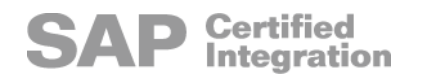

# <span id="page-4-0"></span>Summary of Changes

Changes for Universal Command 4.3.0 Reference Guide (ucmd-ref-4301) November 22, 2011

• General documentation improvements.

Changes for Universal Command 4.3.0 Reference Guide (ucmd-ref-4300) March 31, 2011

#### **Universal Command 4.3.0.0**

- Specified that the Universal Broker service can be configured to run as the Local System account or as an Administrative account in Section [9.2.1 Command](#page-198-0)  [Environment](#page-198-0) of Chapter [9 Universal Command Server for Windows.](#page-197-0)
- Added /etc/shadow as a UNIX default user authentication method for the [USER\\_SECURITY](#page-291-0) configuration option in Chapter [13 Universal Command Server](#page-237-0)  [Configuration Options](#page-237-0).

Changes for Universal Command 4.2.0 Reference Guide (ucmd-ref-4201) October 29, 2010

Modified the description of the MFT safe mode in Section [7.38 MFT\\_SAFE\\_MODE.](#page-131-0)

Changes for Universal Command 4.2.0 Reference Guide (ucmd-ref-4200) August 6, 2010

#### **Universal Command 4.2.0.0**

- Moved detailed technical information from the Universal Command 4.1.0 User Guide to the Universal Command 4.2.0 Reference Guide. Information on component features and examples was moved to th[e Indesca](#page-0-0) 4.2.0 User Guide.
- Changed configuration file keyword from **cmdid** to **command\_id** in Section [7.14](#page-98-0)  [COMMAND\\_ID](#page-98-0).
- Added the following sections:
	- Section [7.73 UENCRYPTED\\_CODEPAGE](#page-175-0)
	- Section [7.74 UENCRYPTED\\_CODEPAGE\\_PATH](#page-176-0)
- Added Options Category and command line syntax entries for [UENCRYPTED\\_CODEPAGE](#page-175-0) in the following chapters:
	- [2 Universal Command Manager for z/OS](#page-29-0)
	- [3 Universal Command Manager for Windows](#page-44-0)
	- [4 Universal Command Manager for UNIX](#page-54-0)
	- [5 Universal Command Manager for IBM i](#page-64-0)
- Added Options Category and command line syntax entries for [UENCRYPTED\\_CODEPAGE\\_PATH](#page-176-0) in the following chapters:
	- [3 Universal Command Manager for Windows](#page-44-0)
	- [4 Universal Command Manager for UNIX](#page-54-0)
- Added PAM\_SESSIONS security method as a UNIX value, and a warning for use of this security method, in Section [13.45 USER\\_SECURITY.](#page-291-0)

Changes for Universal Command 4.1.0 Reference Guide (ucmd-ref-4100) February 10, 2010

#### **Universal Command 4.1.0.0**

Added the JOBLOG COPY KEEP option in 13 Universal Command Server [Configuration Options](#page-237-0).

Changes for Universal Command 3.2.0 Reference Guide (ucmd-ref-3205) September 8, 2009

• Specified the format for the UCMD Manager override of the UCMD Server [STDIO\\_TIMEOUT](#page-285-0) configuration option.

- Added the following code pages in Section [16.3 Character Code Pages](#page-314-0):
	- IBM875
	- IBM4971
- Added a note about use of the **auto** value for the UCMD Manager [RESTART](#page-146-0) configuration option.

#### **Universal Command 3.2.0.4**

- Specified information about added support for the UTF-8 codepage in:
	- UCMD Manager [CODE\\_PAGE](#page-94-0), [SIO\\_LOCAL\\_CODE\\_PAGE,](#page-160-0) and [SIO\\_REMOTE\\_CODE\\_PAGE](#page-165-0) configuration options.
	- UCMD Server [CODE\\_PAGE](#page-247-0) configuration option.

Changes for Universal Command 3.2.0 Reference Guide (ucmd-ref-3204) July 29, 2009

#### **Universal Command 3.2.0.1 for OS/400**

- Modified document for upgrade from Universal Command 3.1.1 for OS/400 to Universal Command 3.2.0 for OS/400, including:
	- Changed the following OS/400 names throughout the document:
		- Universal Broker subsystem name from **UBROKER** to **UNVUBR320**.
		- Universal Broker user profile name from **UBROKER** to **UNVUBR320**.
		- Universal Products installation library name from **UNIVERSAL** to **UNVPRD320**.
		- Universal Products spool library name from **UNVSPOOL** to **UNVSPL320**.
		- Universal Products temporary directory from **UNVTMP** to **UNVTMP320**.
	- Added character translation information for OS/400 to the following configuration options in [7 Universal Command Manager Configuration Options](#page-81-0):
		- [PRIVATE\\_KEY\\_PWD](#page-139-0)
		- USER PASSWORD
	- Specified the following configuration options for OS/400 in [7 Universal Command](#page-81-0)  [Manager Configuration Options:](#page-81-0)
		- [ACTIVITY\\_MONITORING](#page-87-0)
		- [ASSIGN\\_PROCESS\\_TO\\_JOB](#page-88-0)
		- [CERTIFICATE\\_REVOCATION\\_LIST](#page-93-0)
		- [COMMENT](#page-101-0)
		- [CONNECT\\_TIMEOUT](#page-102-0)
		- [DNS\\_EXPAND](#page-111-0)
		- EVENT GENERATION
		- [EXIT\\_CODE\\_MAP](#page-116-0)
		- **[HOST\\_SELECTION](#page-121-0)**
		- [MFT\\_SAFE\\_MODE](#page-131-0)
		- [PLF\\_DIRECTORY](#page-137-0)
- Specified the following configuration options for OS/400 in [13 Universal](#page-237-0)  [Command Server Configuration Options](#page-237-0):
	- [ACTIVITY\\_MONITORING](#page-242-0)
	- EVENT GENERATION
	- [LOGIN](#page-269-0)
- Added the following OS/400 configuration option in [13 Universal Command](#page-237-0)  [Server Configuration Options:](#page-237-0)
	- [USE\\_USER\\_ACCOUNTING\\_CODE](#page-290-0)

Changes for Universal Command 3.2.0 Reference Guide (ucmd-ref-3203) December 17, 2008

• Changed the name of the environment variable for the Universal Command Manager [SYSTEM\\_ID](#page-171-0) configuration option from **UCMDSYSTEM** to **UCMDSYSTEMID**.

Changes for Universal Command 3.2.0 Reference Guide (ucmd-ref-3202) October 17, 2008

• Added a note about incorrect character translations for the Universal Command Manager for OS/400 [PRIVATE\\_KEY\\_PWD](#page-139-0) and [USER\\_PASSWORD](#page-178-0) options.

Changes for Universal Command 3.2.0 Reference Guide (ucmd-ref-3201) September 5, 2008

• Added toll-free telephone number for North America in [A Customer Support](#page-317-0).

Changes for Universal Command 3.2.0 Reference Guide (ucmd-ref-320) May 16, 2008

#### **Universal Command 3.2.0.0**

- Changed the exclusion operator from **!** to **X**/**x** for the Universal Command Manager and Universal Command Server EVENT\_GENERATION configuration option.
- Added the following configuration options in [7 Universal Command Manager](#page-81-0)  [Configuration Options](#page-81-0):
	- [ACTIVITY\\_MONITORING](#page-87-0)
- [ASSIGN\\_PROCESS\\_TO\\_JOB](#page-88-0)
- BIF DIRECTORY
- **[COMMENT](#page-101-0)**
- [CONNECT\\_TIMEOUT](#page-102-0)
- [DNS\\_EXPAND](#page-111-0)
- [EVENT\\_GENERATION](#page-114-0)
- [EXIT\\_CODE\\_MAP](#page-116-0)
- [HOST\\_SELECTION](#page-121-0)
- INSTALLATION DIRECTORY
- [MFT\\_SAFE\\_MODE](#page-131-0)
- [NLS\\_ DIRECTORY](#page-135-0)
- PLF DIRECTORY
- [SAF\\_KEY\\_RING](#page-148-0)
- [SAF\\_KEY\\_RING\\_LABEL](#page-149-0)
- SERVER STOP CONDITIONS
- [SSL\\_IMPLEMENTATION](#page-167-0)
- [SYSTEM\\_ID](#page-171-0)
- Modified the REMOTE HOST configuration option in 7 Universal Command Manager [Configuration Options](#page-81-0):
- Added the following configuration options in 13 Universal Command Server [Configuration Options](#page-237-0).
	- [ACTIVITY\\_MONITORING](#page-242-0)
	- [ASSIGN\\_PROCESS\\_TO\\_JOB](#page-244-0)
	- [EVENT\\_GENERATION](#page-256-0)
	- [SCRIPT\\_TYPE](#page-279-0)
- Added **service** as a value for [SCRIPT\\_TYPE](#page-279-0) in [13 Universal Command Server](#page-237-0)  [Configuration Options](#page-237-0) to support Universal Command Agent for SOA.
- Deleted the following specification methods for all configuration options in 13 [Universal Command Server Configuration Options](#page-237-0):
	- Command Line, Short Form
	- Command Line, Long Form
	- Environment Variable
- Added Configuration File Keyword as a specification method for Windows configuration options.

# Contents

<span id="page-9-0"></span>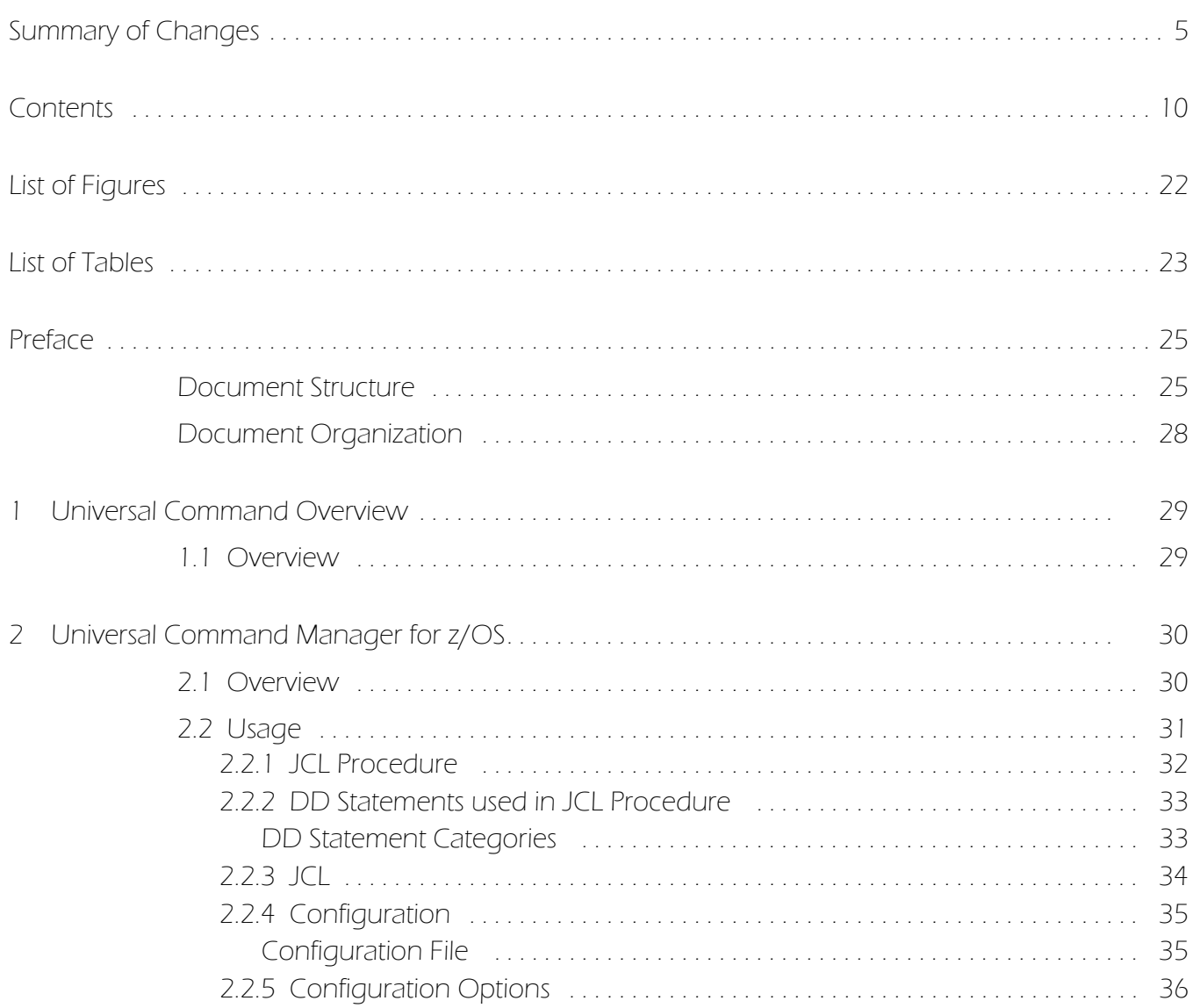

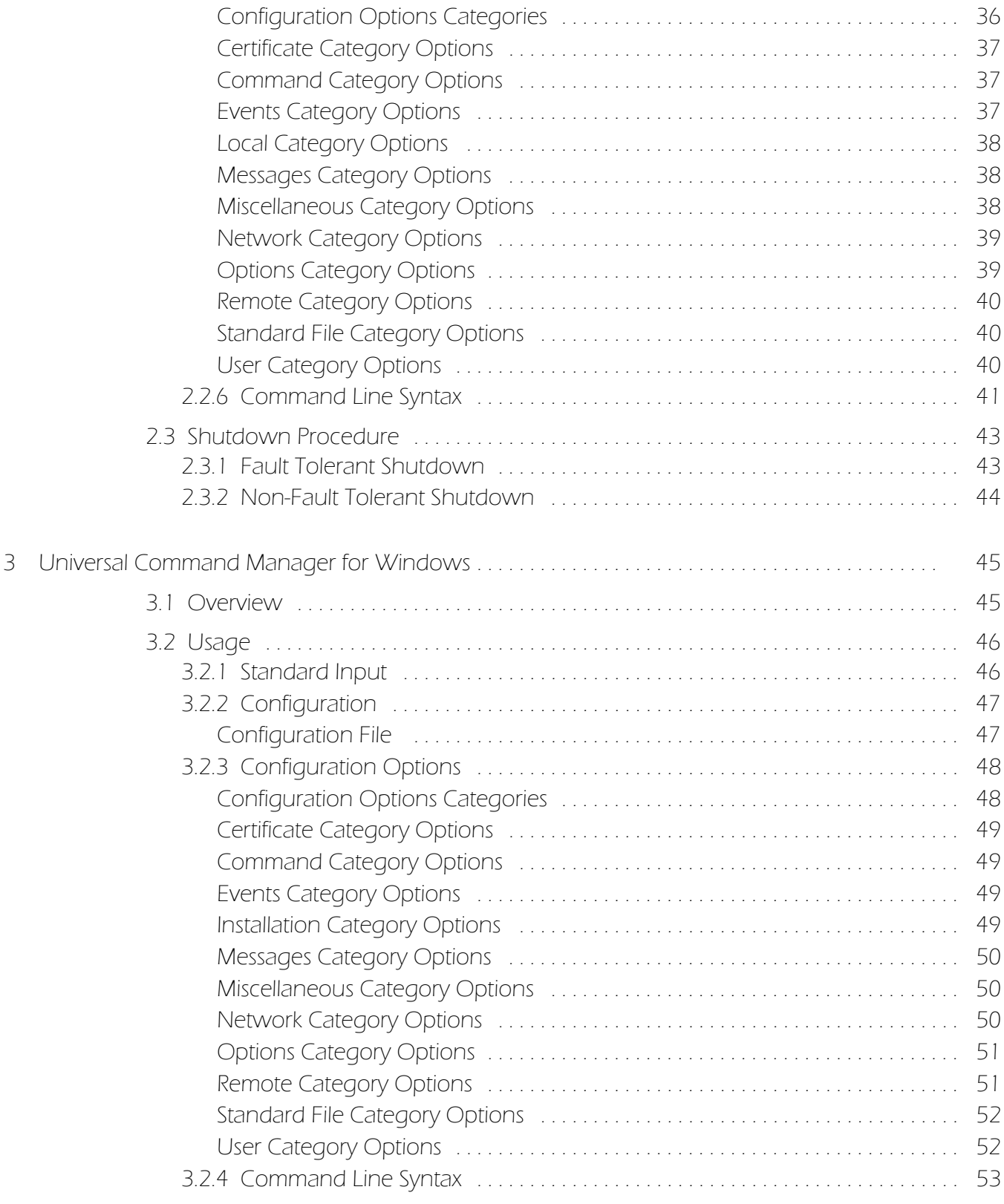

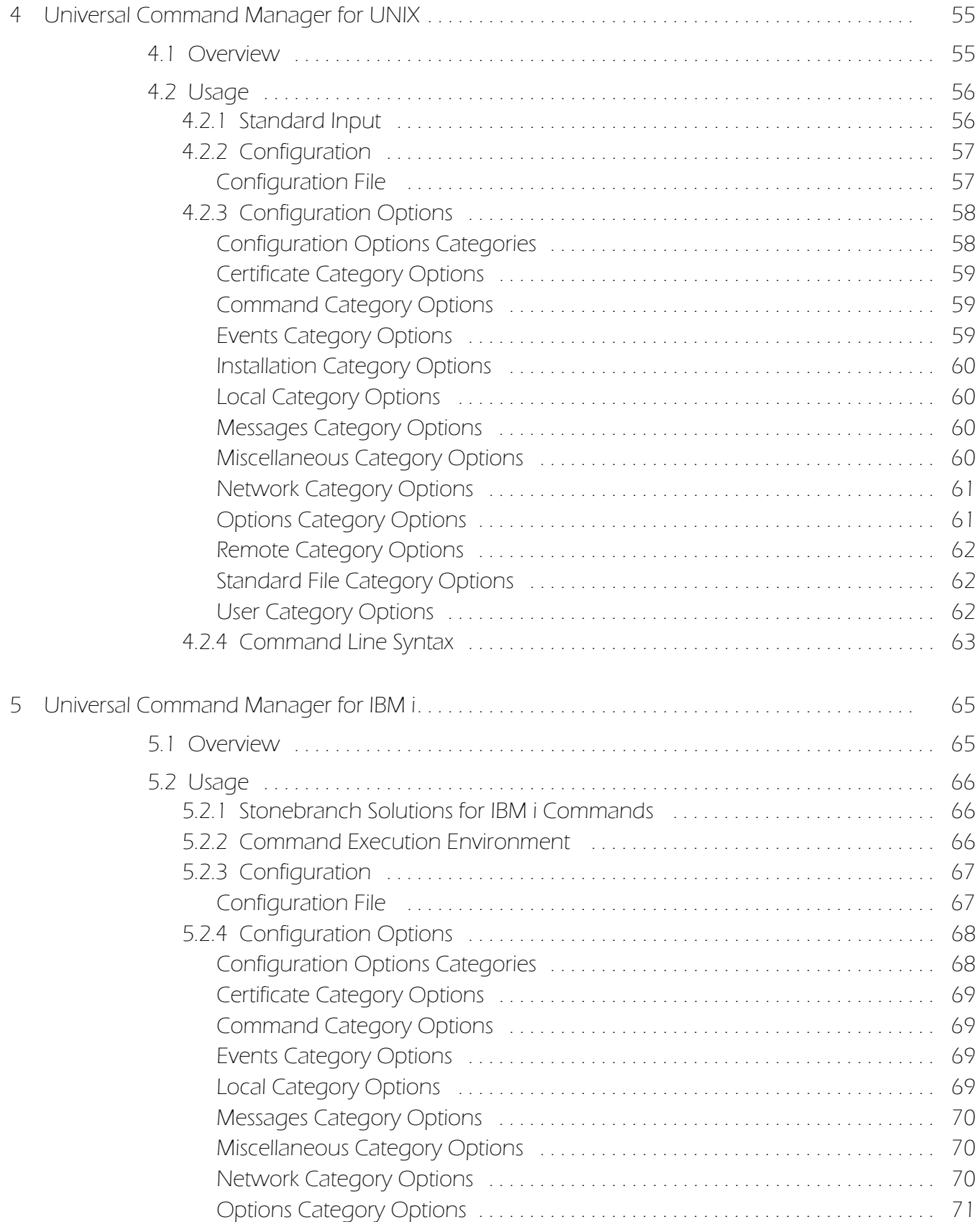

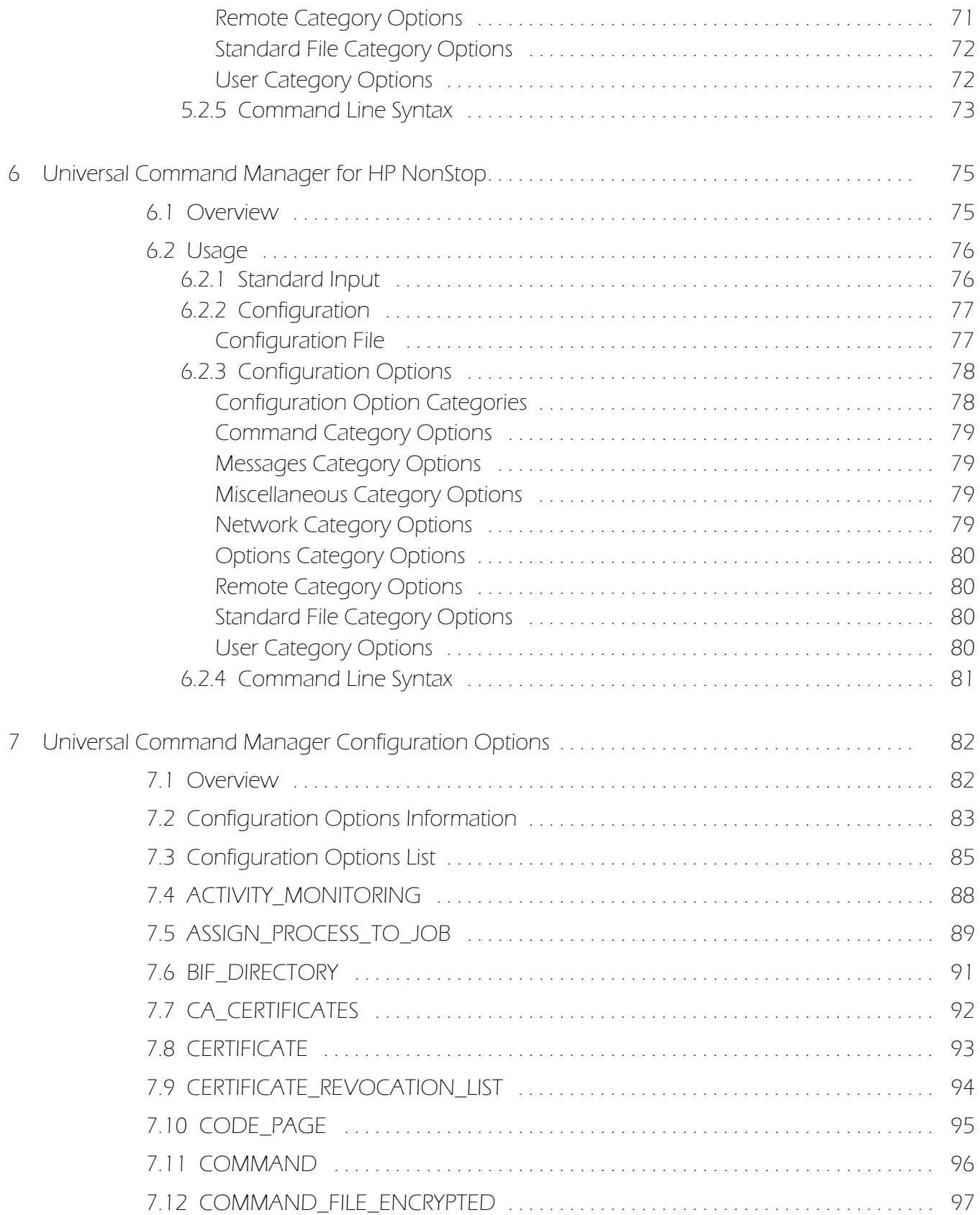

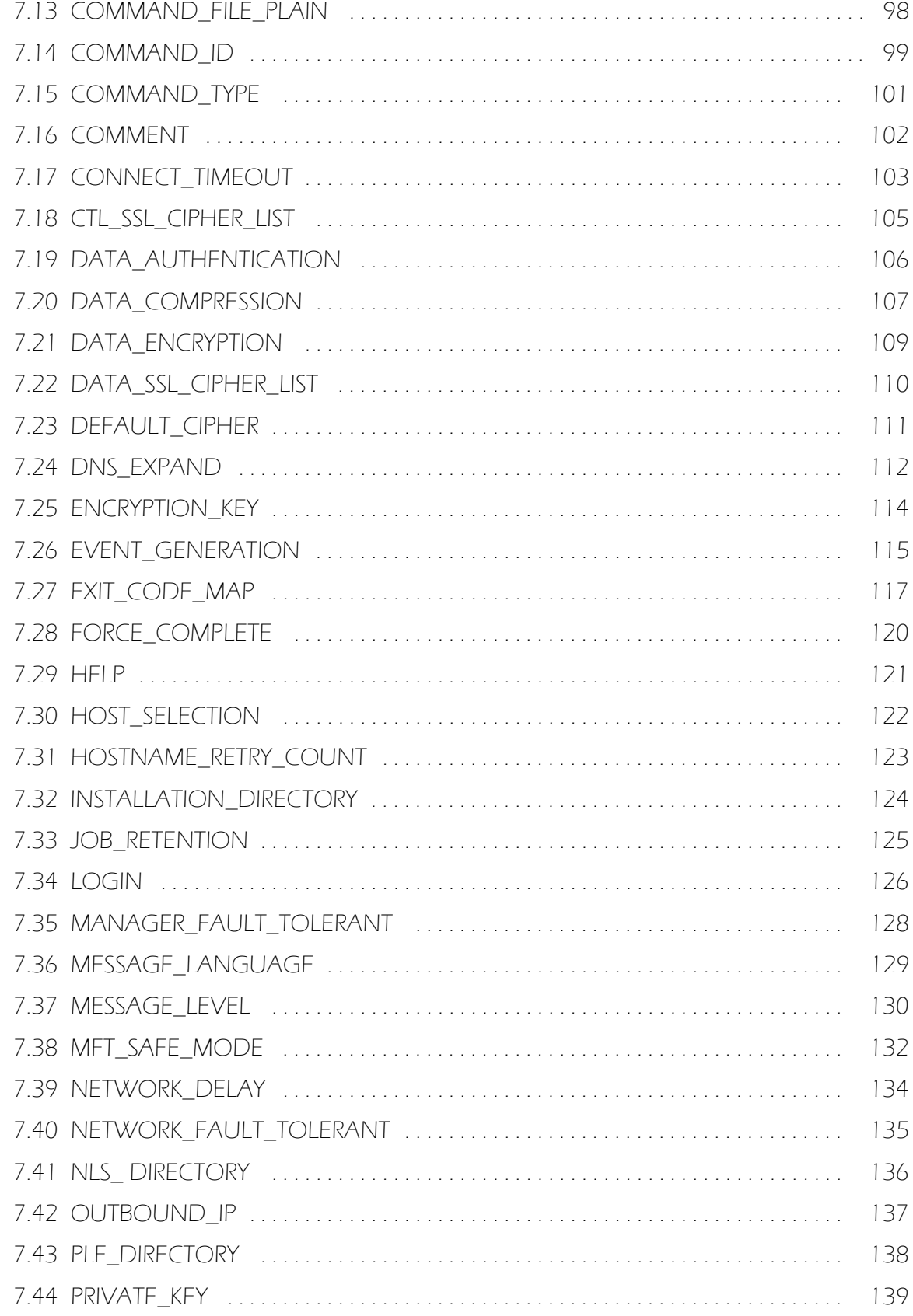

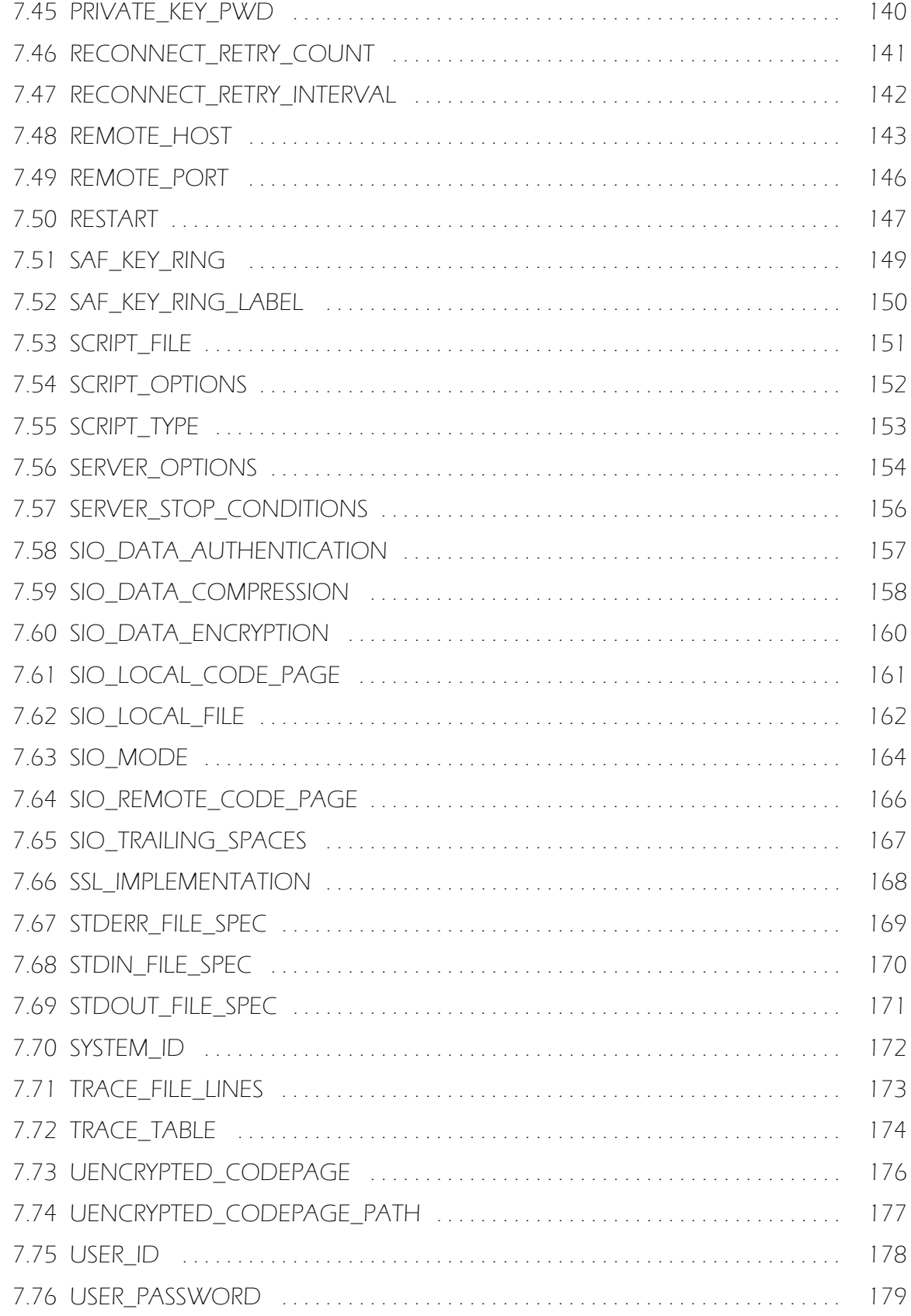

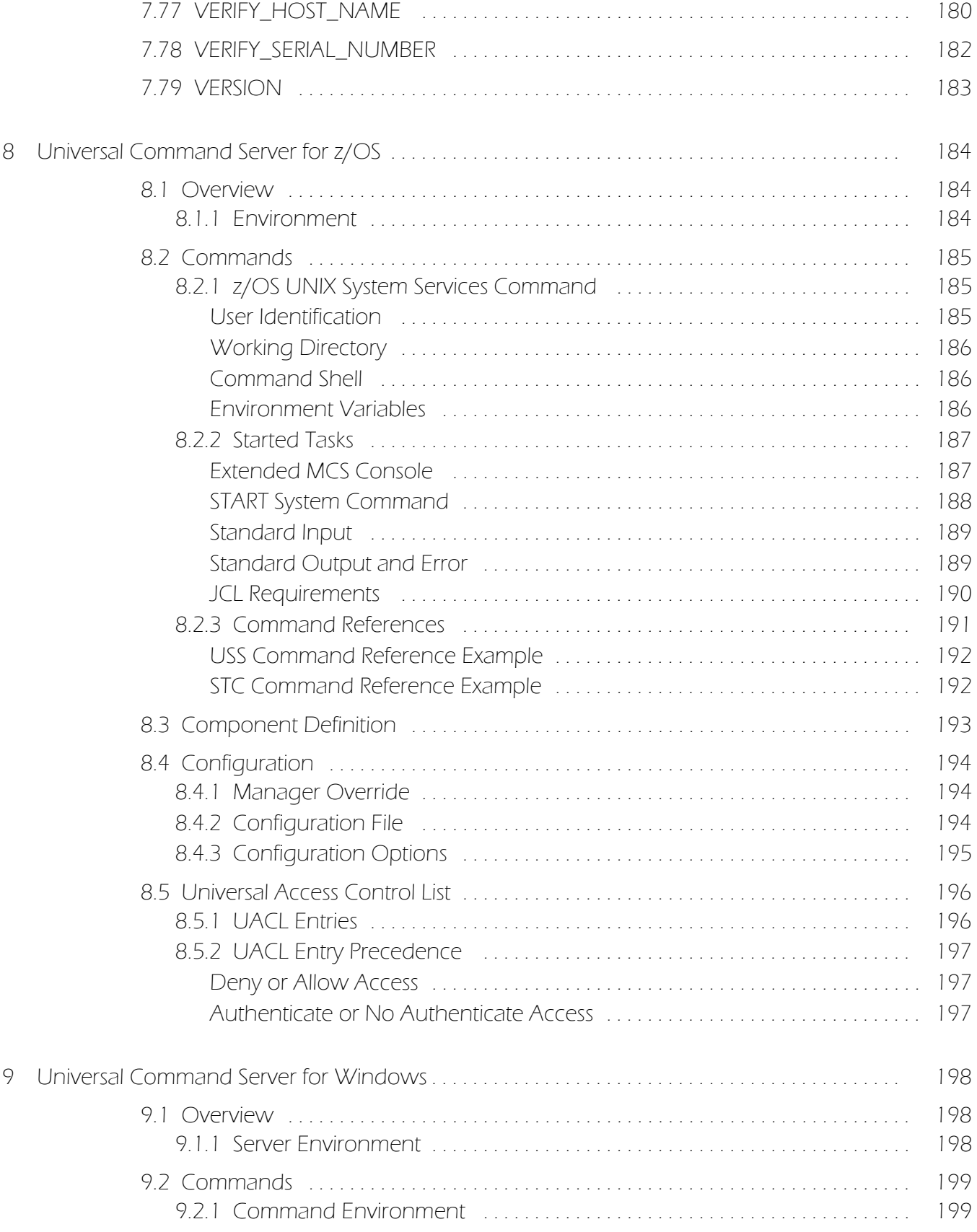

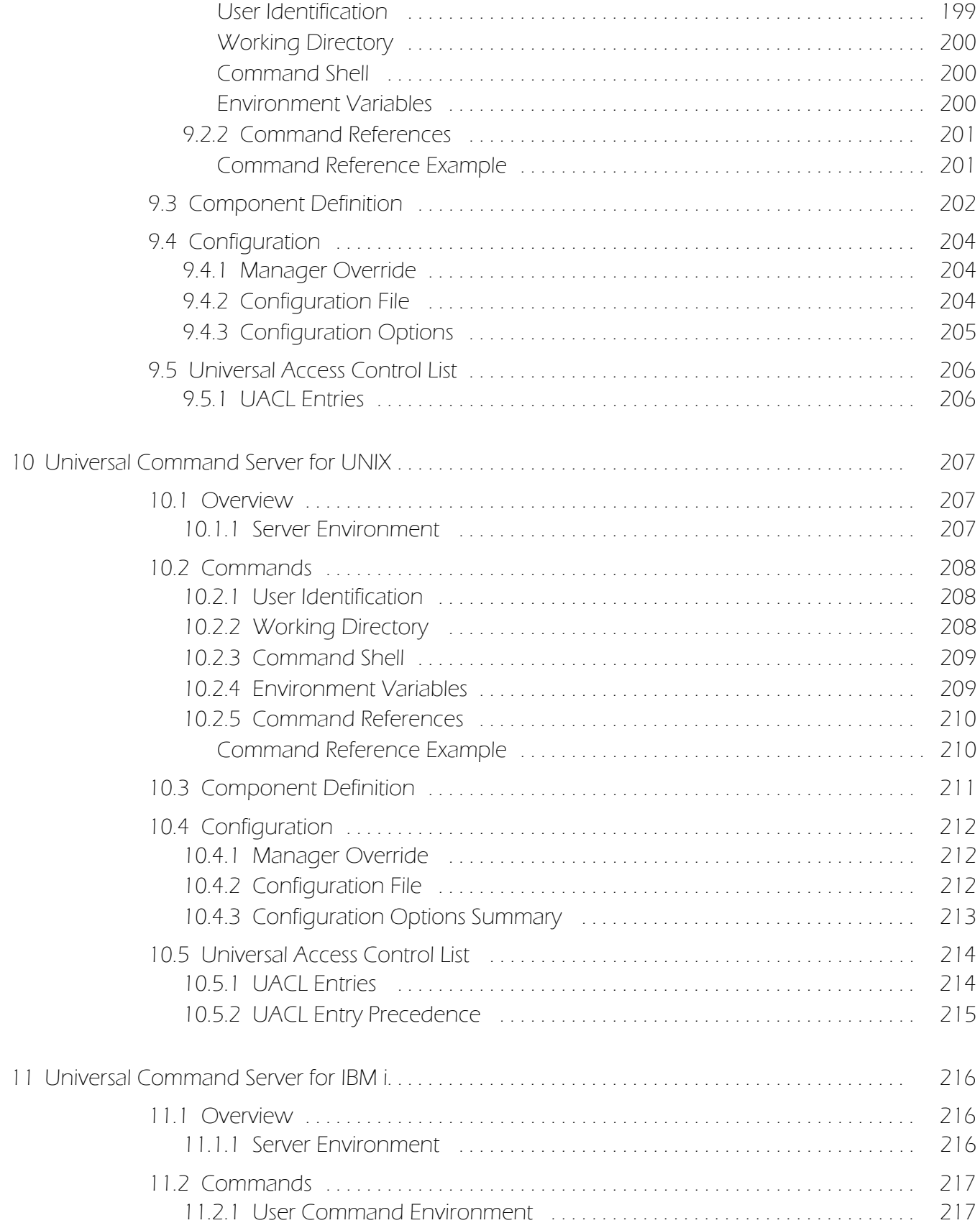

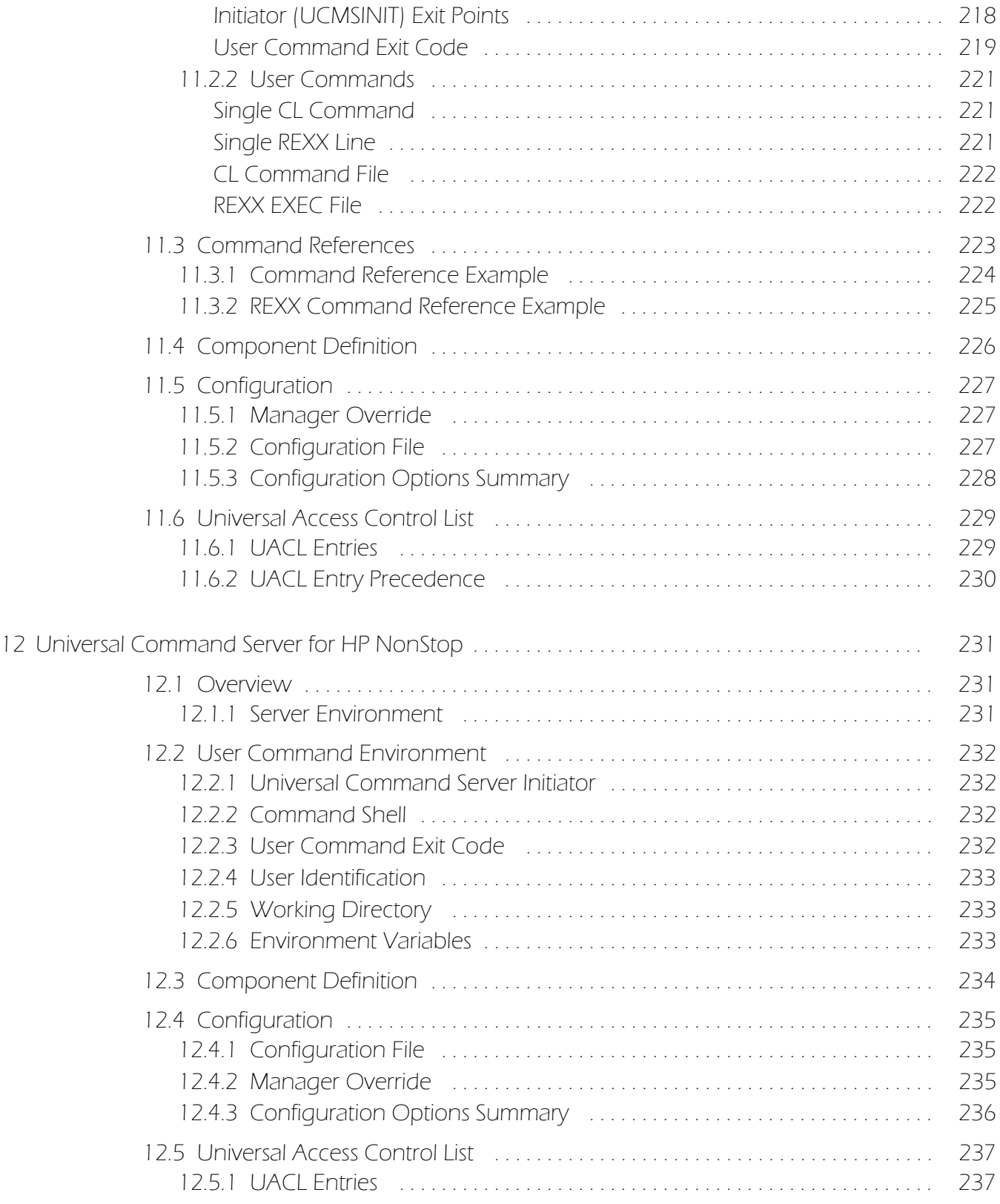

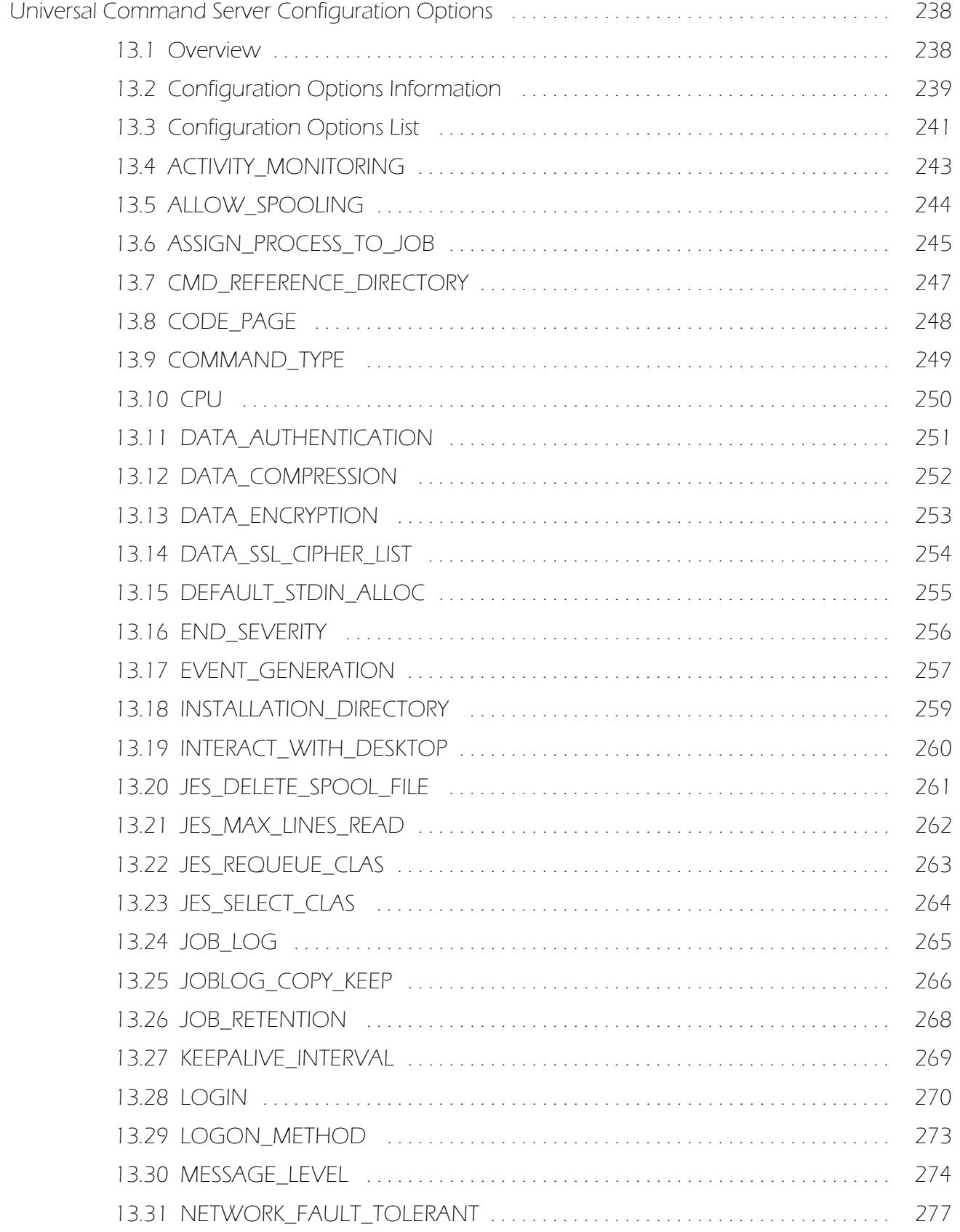

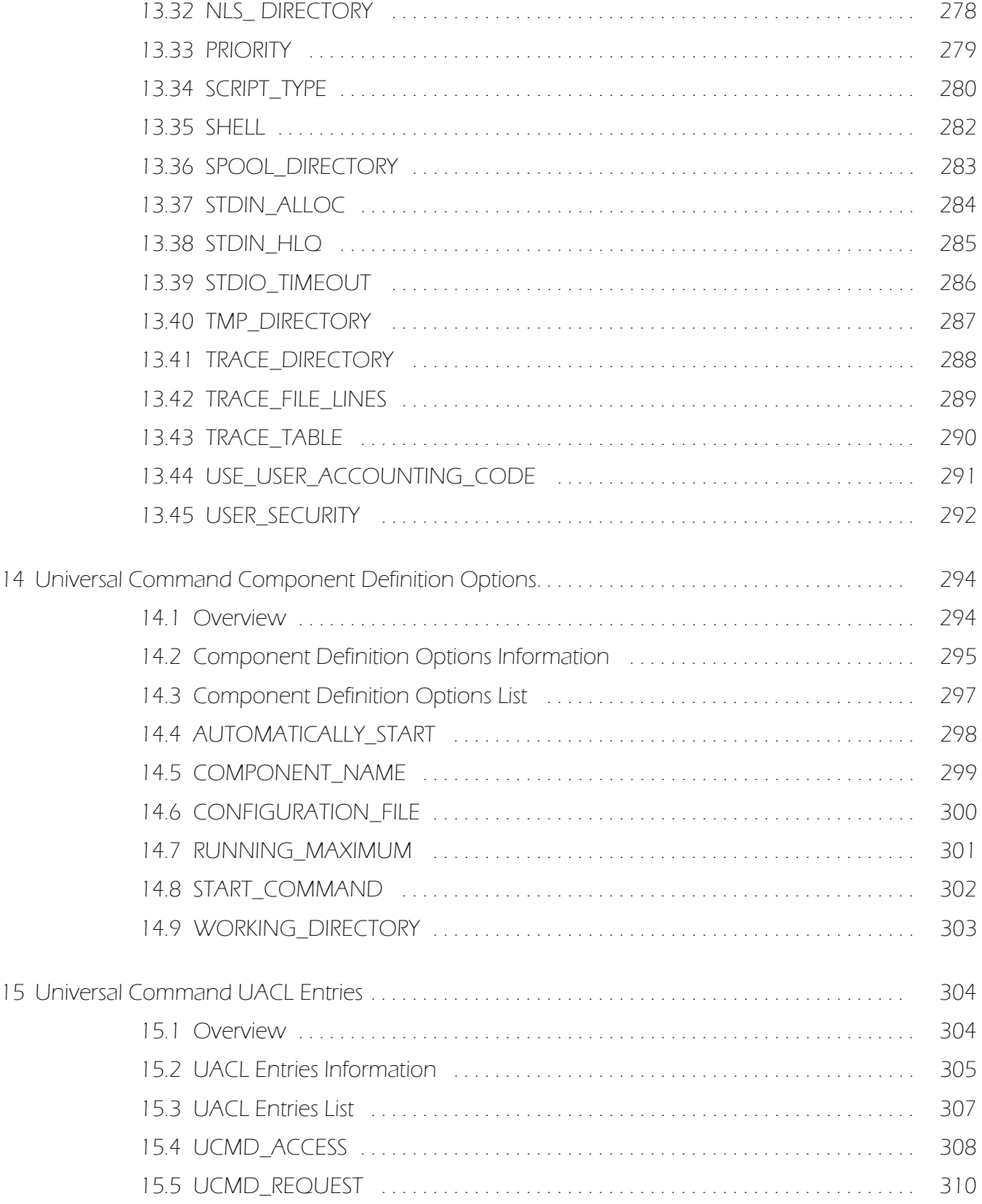

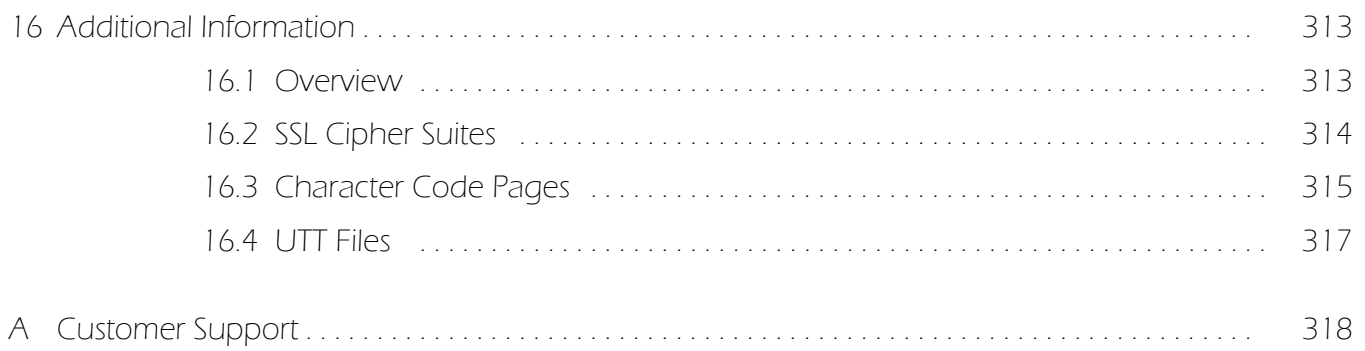

# List of Figures

<span id="page-21-0"></span>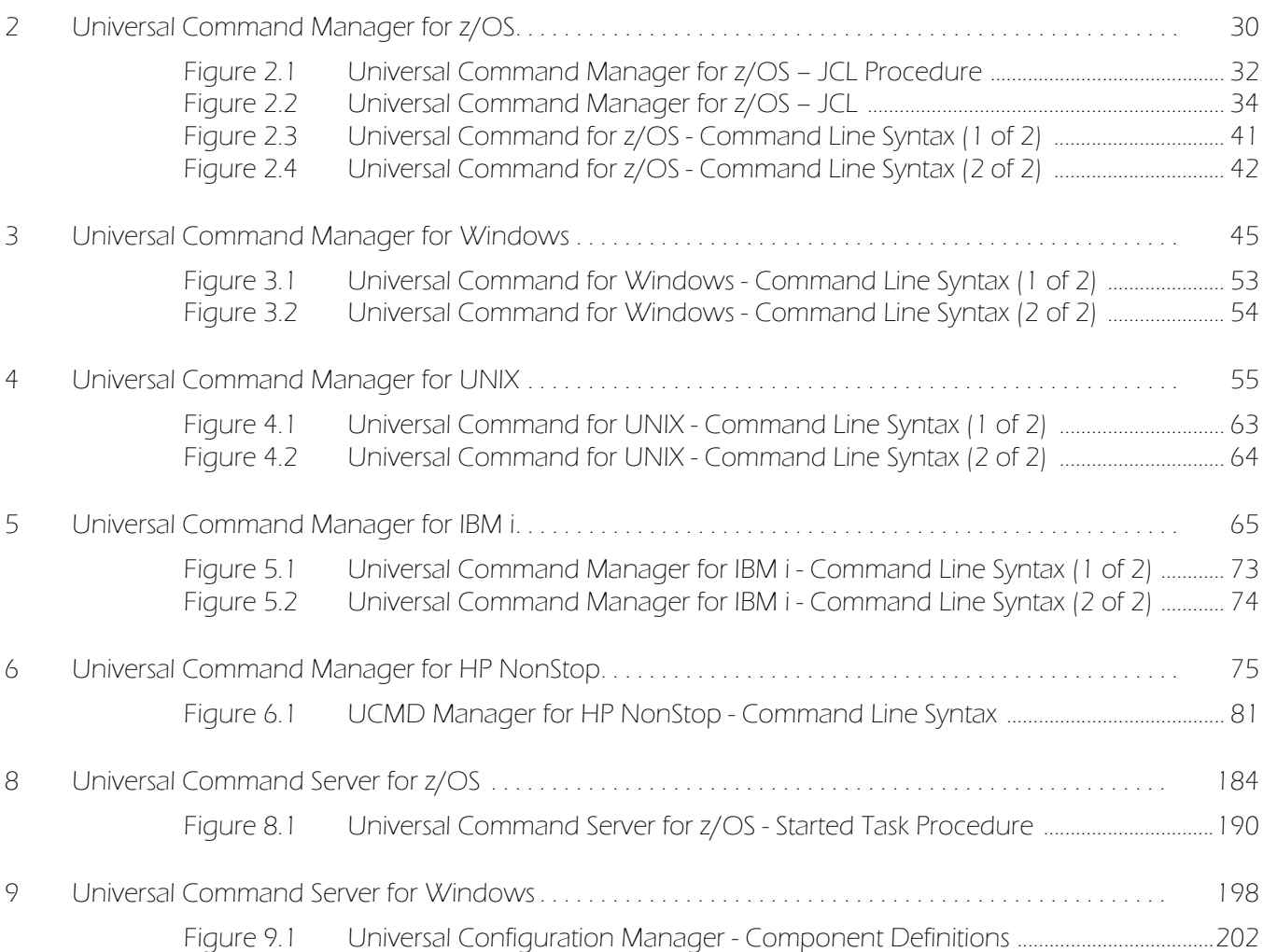

# List of Tables

<span id="page-22-0"></span>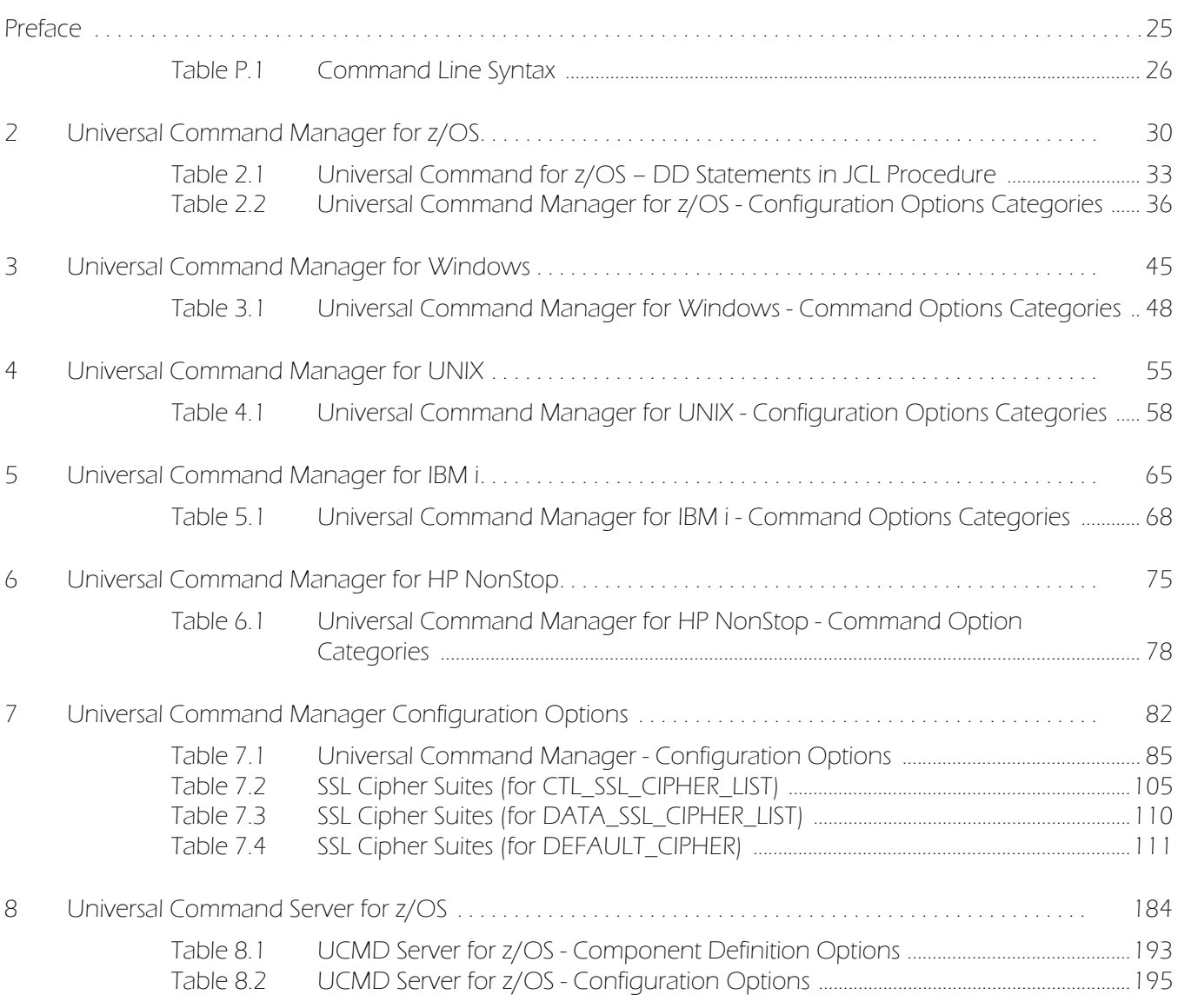

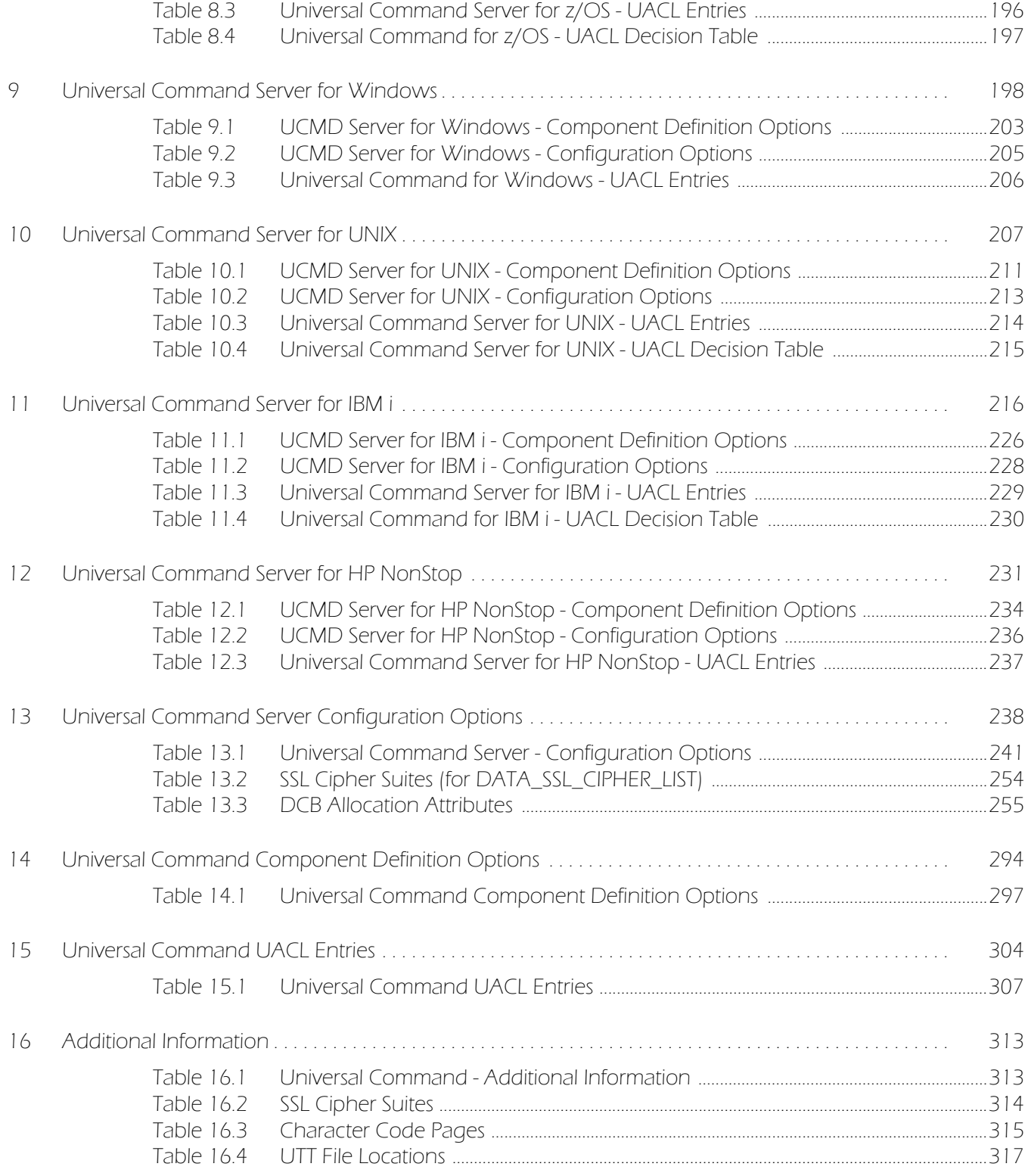

# Preface

## <span id="page-24-1"></span><span id="page-24-0"></span>Document Structure

This document is written using specific conventions for text formatting and according to a specific document structure in order to make it as useful as possible for the largest audience. The following sections describe the document formatting conventions and organization.

### Cross-Reference Links

This document contains cross-reference links to and from other Stonebranch Solutions documentation.

In order for the links to work correctly:

- Place the documents in the same folder.
- In Adobe Reader / Adobe Acrobat, de-select **Open cross-document link in same window** in the **General** category of your **Preferences** dialog (selected from the **Edit** menu).

### Conventions

Specific text formatting conventions are used within this document to represent different information. The following conventions are used.

### Typeface and Fonts

This document provides tables that identify how information is used. These tables identify values and/or rules that are either pre-defined or user-defined:

- *Italics* denotes user-supplied information.
- **Boldface** indicates pre-defined information.

Elsewhere in this document, **This Font** identifies specific names of different types of information, such as file names or directories (for example, **\abc\123\help.txt**).

### Command Line Syntax Diagrams

Command line syntax diagrams use the following conventions.

<span id="page-25-0"></span>Table P.1 Command Line Syntax

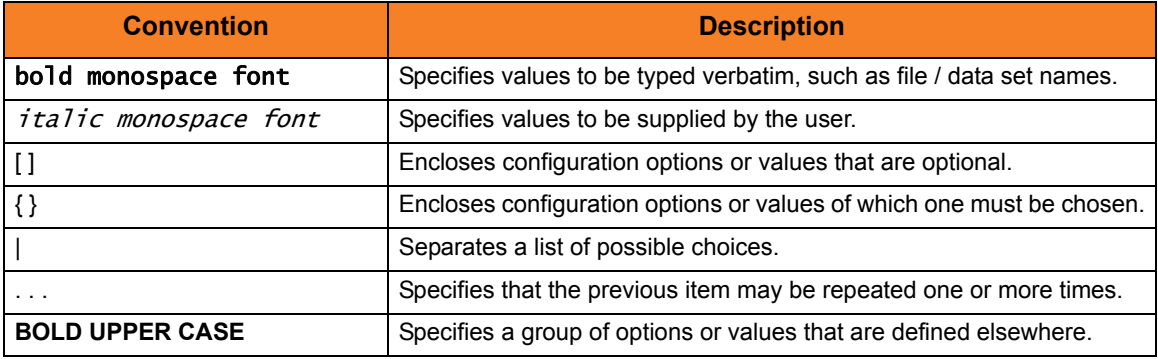

### Operating System-Specific Text

Most of this document describes the product in the context of all supported operating systems. At times, it is necessary to refer to operating system-specific information. This information is introduced with a special header, which is followed by the operating system-specific text in a different font size from the normal text.

#### **z/OS**

This text pertains specifically to the z/OS line of operating systems.

This text resumes the information pertaining to all operating systems.

### Tips from the Stoneman

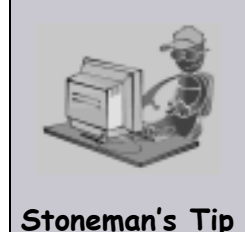

Look to the Stoneman for suggestions or for any other information that requires special attention.

## Vendor References

References are made throughout this document to a variety of vendor operating systems. We attempt to use the most current product names when referencing vendor software.

The following names are used within this document:

- **z/OS** is synonymous with IBM z/OS and IBM OS/390 line of operating systems.
- **Windows** is synonymous with Microsoft's Windows XP SP3, Windows Server 2003 SP1 and higher, Windows Vista, Windows 7, Windows Server 2008, and Windows Server 2008 R2 lines of operating systems. Any differences between the different systems will be noted.
- **UNIX** is synonymous with operating systems based on AT&T and BSD origins and the Linux operating system.
- **IBM i** is synonymous with IBM i/5, IBM OS/400, and OS/400 operating systems.
- **IBM System i** is synonymous with IBM i Power Systems, IBM iSeries, IBM AS/400, and AS/400 systems.
- Note: These names do not imply software support in any manner. For a detailed list of supported operating systems, see the Stonebranch Solutions 4.3.0 Installation Guide.

## <span id="page-27-0"></span>Document Organization

The document is organized into the following chapters:

- [Universal Command Overview](#page-28-2) (Chapter 1) General architectural and functional overview of Universal Command.
- [Universal Command Manager for z/OS](#page-29-0) (Chapter 2) Description of Universal Command Manager specific to the z/OS operating system.
- [Universal Command Manager for Windows](#page-44-0) (Chapter 3) Description of Universal Command Manager specific to the Windows operating system.
- [Universal Command Manager for UNIX](#page-54-0) (Chapter 4) Description of Universal Command Manager specific to the UNIX operating system.
- [Universal Command Manager for IBM i](#page-64-0) (Chapter 5) Description of Universal Command Manager specific to the IBM i operating system.
- [Universal Command Manager for HP NonStop](#page-74-2) (Chapter 6) Description of Universal Command Manager specific to the HP NonStop operating system.
- [Universal Command Manager Configuration Options](#page-81-0) (Chapter 7) Detailed information on all Universal Command Manager configuration options for all operating systems.
- [Universal Command Server for z/OS](#page-183-3) (Chapter 8) Description of Universal Command Server specific to the z/OS operating system.
- [Universal Command Server for Windows](#page-197-0) (Chapter 9) Description of Universal Command Server specific to the Windows operating system.
- [Universal Command Server for UNIX](#page-206-3) (Chapter 10) Description of Universal Command Server specific to the UNIX operating system.
- [Universal Command Server for IBM i](#page-215-3) (Chapter 11) Description of Universal Command Server specific to the IBM i operating system.
- [Universal Command Server for HP NonStop](#page-230-3) (Chapter 12) Description of Universal Command Server specific to the HP NonStop operating system.
- [Universal Command Server Configuration Options](#page-237-0) (Chapter 13) Detailed information on all Universal Command Server configuration options for all operating systems.
- [Universal Command Component Definition Options](#page-293-2) (Chapter 14) Detailed information on all Universal Command component definition options.
- [Universal Command UACL Entries](#page-303-2) (Chapter 15) Detailed information on all Universal Access Control List (UACL) entries.
- [Additional Information](#page-312-3) (Chapter 16) Additional detailed technical information related to Universal Command.
- [Customer Support](#page-317-0) (Appendix A) Customer support contact information for Universal Command (and all Stonebranch Solutions).

# <span id="page-28-2"></span>CHAPTER 1

# <span id="page-28-0"></span>Universal Command Overview

## <span id="page-28-1"></span>1.1 Overview

Universal Command is the central Remote Execution component of the Indesca business solution.

This document provides operating system-specific detailed technical information for Universal Command:

- Usage
- Configuration Options
- Command line syntax
- Command references
- Component Definition options
- Universal Access Control List entries

For information how Universal Command is utilized, see the [Indesca](#page-0-0) [User Guide](#page-0-1).

# CHAPTER /

# <span id="page-29-1"></span><span id="page-29-0"></span>Universal Command Manager for z/OS

## <span id="page-29-2"></span>2.1 Overview

This chapter provides information on Universal Command (UCMD) Manager specific to the z/OS operating system.

UCMD Manager executes commands on any computer running the UCMD Server component.

You indicate to the UCMD Manager what command(s) to execute and how the standard input and output and error data should be processed. The UCMD Manager connects to the UCMD Server and processes your request.

The z/OS Batch Manager provides a batch job interface to remote computers running the UCMD Server component. The UCMD Manager executes remote commands as they would be if you entered them directly on the remote command line. Standard input and output and error files are supplied using JCL DD statements.

UCMD Manager registers with a locally running Universal Broker. Consequentially, a Universal Broker must be running in order for a UCMD Manager to execute.

# <span id="page-30-0"></span>2.2 Usage

UCMD Manager for z/OS executes as a batch job. It consists of:

- Batch JCL
- Configuration options

This section describes the JCL, configuration and configuration options, and command line syntax of UCMD Manager for z/OS.

## <span id="page-31-0"></span>2.2.1 JCL Procedure

[Figure 2.1](#page-31-1), below, illustrates the UCMD Manager for z/OS JCL procedure (**UCMDPRC**, located in the **SUNVSAMP** library) that is provided with the Stonebranch Solutions installation to simplify the execution JCL and future maintenance.

```
Figure 2.1 Universal Command Manager for z/OS – JCL Procedure
```

```
//UCMDPRC PROC UPARM=, -- UCMD options
// STDOUT='SYSOUT=*', -- stdout of remote command
// STDERR='SYSOUT=*', -- stderr of remote command
// STDIN='DUMMY', -- stdin of remote command
// UCMDPRE=#SHLQ.UNV
//*
//PS1 EXEC PGM=UCMD,PARM='ENVAR(TZ=EST5EDT)/&UPARM'
//STEPLIB DD DISP=SHR,DSN=&UCMDPRE..SUNVLOAD
//*
//UNVNLS DD DISP=SHR,DSN=&UCMDPRE..SUNVNLS
//UNVTRACE DD SYSOUT=*
//*
//UNVOUT DD &STDOUT -- Remote stdout
//UNVERR DD &STDERR -- Remote stderr
//UNVIN DD &STDIN -- Remote stdin
//*
//SYSPRINT DD SYSOUT=*
//SYSOUT DD SYSOUT=*
//CEEDUMP DD SYSOUT=*
```
The procedure provides the parameters **STDIN**, **STDOUT**, and **STDERR** to specify the **stdin**, **stdout**, and **stderr** files, respectively, of the remote command.

The **UPARM** parameter is used to specify EXEC PARM keyword values for the UCMD program. The **PARM** values to the left of the slash ( **/** ) character are IBM Language Environment parameters.

For information regarding the Time Zone (TZ) environment variable, see Section 2.11 Stonebranch Solutions for z/OS – Time Zone Environment Variable in the Stonebranch Solutions 4.3.0 Installation Guide.

The **UCMDPRE** parameter specifies the data set name prefix of Stonebranch Solutions installation data sets.

## <span id="page-32-0"></span>2.2.2 DD Statements used in JCL Procedure

[Table 2.1,](#page-32-2) below, describes the DD statements used in the UCMD Manager for z/OS JCL procedure illustrated in [Figure 2.1.](#page-31-1)

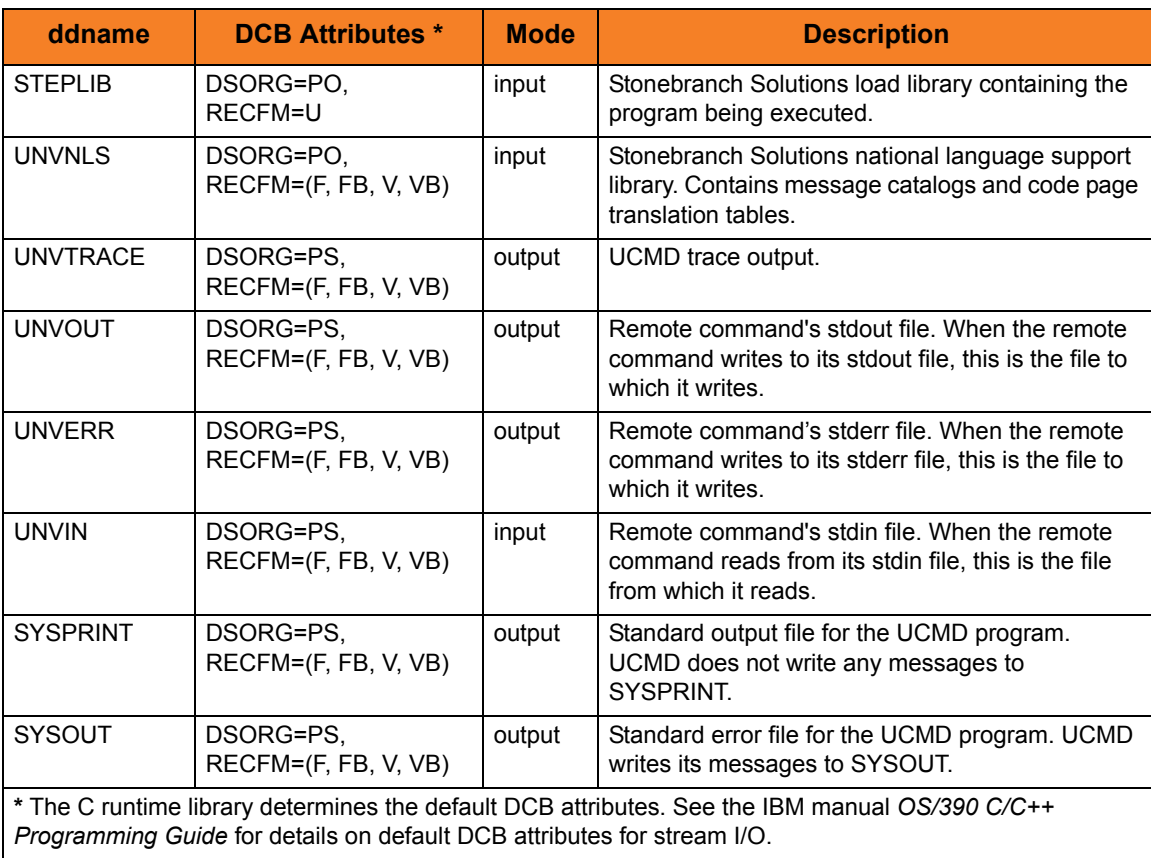

<span id="page-32-2"></span>Table 2.1 Universal Command for z/OS – DD Statements in JCL Procedure

### <span id="page-32-1"></span>DD Statement Categories

UCMD Manager DD statements are organized into the following categories:

- Runtime specifications STEPLIB and UNVNLS are in this category.
- Remote command standard files (stdin, stdout and stderr) UNVIN, UNVOUT and UNVERR are in this category.
- UCMD message and command files (stdin, stdout and stderr) SYSPRINT, SYSOUT, and UNVTRACE are in this category.
- Command files User-defined DD statements to which Universal Command commands refer.

## <span id="page-33-0"></span>2.2.3 JCL

[Figure 2.2](#page-33-1), below, illustrates the UCMD Manager for z/OS JCL using the **UCMDPRC** procedure illustrated in [Figure 2.1.](#page-31-1)

<span id="page-33-1"></span>Figure 2.2 Universal Command Manager for z/OS – JCL

```
//jobname JOB CLASS=A,MSGCLASS=X
//STEP1 EXEC UCMDPRC,
// STDOUT='DISP=SHR,DSN=my.local.file'
//SYSIN DD *
  -copy 'ucopy file' -host dallas -userid joe -pwd akkSdiq
/*
```
Job step STEP1 executes the procedure **UCMDPRC** with the **STDOUT** parameter set to a value that allocates a local file.

The command options are specified on the SYSIN DD.

## <span id="page-34-0"></span>2.2.4 Configuration

Configuration consists of:

- Setting default options and preferences for all executions of UCMD Manager.
- Setting options and preferences for a single execution of UCMD Manager.

These configuration options are read from the following sources:

- 1. PARM keyword (command line)
- 2. SYSIN ddname (command line)
- 3. Command file ddname
- 4. Configuration file

The order of precedence is the same as the list above; PARM keyword options being the highest and configuration file being the lowest. That is, options specified via a PARM keyword override options specified via a SYSIN ddname, and so on.

Detailed information on these methods of configuration can be found in Chapter 8 Configuration Management of the Indesca 4.3.0 User Guide.

### <span id="page-34-1"></span>Configuration File

The configuration file provides the simplest method of specifying default configuration options whose values you do not want changed with each command invocation. These values are used if the options are not read from one or more other sources.

Some options only can be specified in the configuration file; they have no corresponding command line equivalent. Other options cannot be specified in the configuration file; they must be specified via one or more other sources for a single execution of UCMD Manager.

The configuration file is provided to the UCMD Manager by the local Universal Broker with which it registers. The UCMD Manager configuration file is located in the **UCMCFG00** member of the PDSE allocated to the **UNVCONF** ddname in the Universal Broker started task.

Note: For any changes to the UCMD Manager configuration file to become active, a Universal Broker refresh is required, or the Universal Broker started task must be restarted.

## <span id="page-35-0"></span>2.2.5 Configuration Options

This section describes the configuration options used to execute UCMD Manager for z/OS.

## <span id="page-35-1"></span>Configuration Options Categories

[Table 2.2,](#page-35-2) below, categorizes the configuration options into logical areas of application.

<span id="page-35-2"></span>Table 2.2 Universal Command Manager for z/OS - Configuration Options Categories

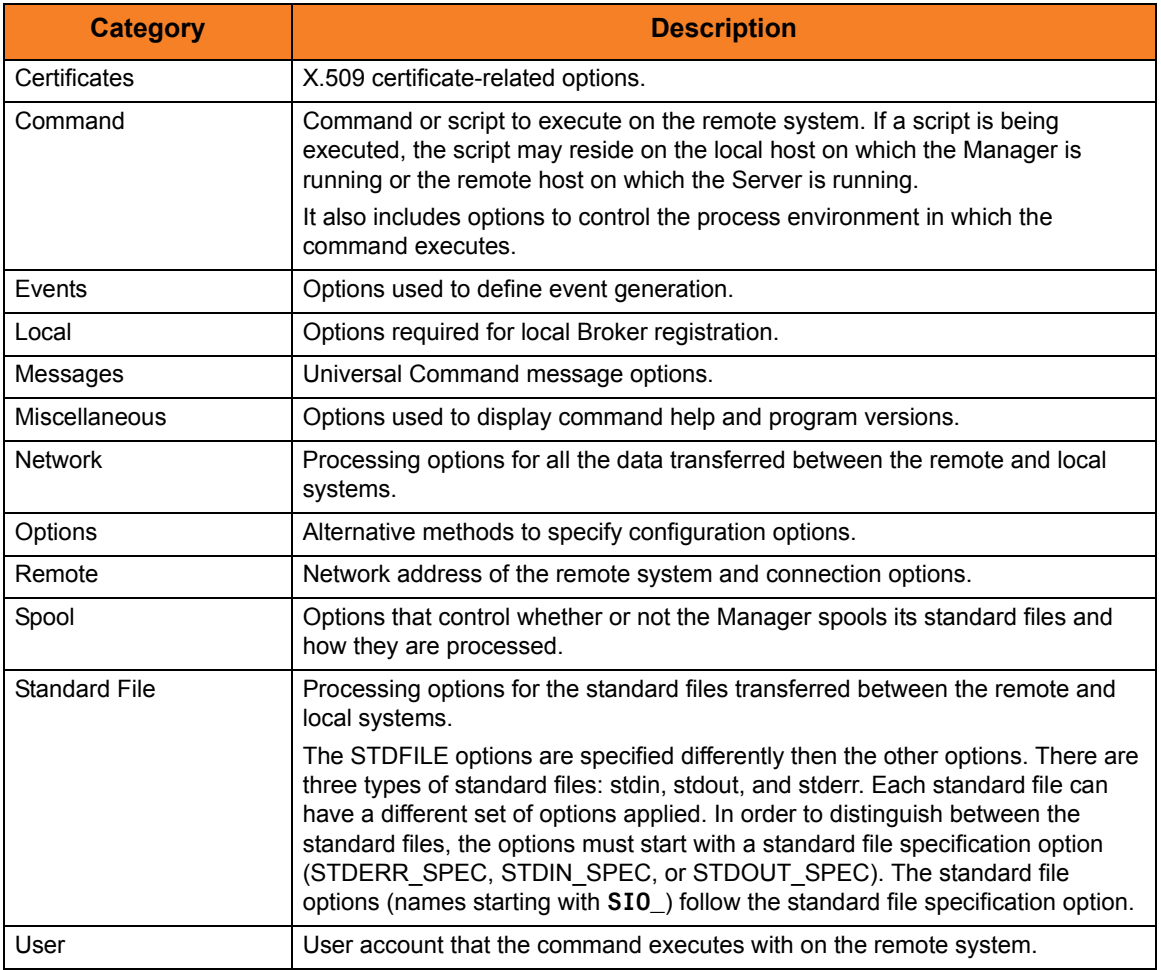

The UCMD Manager configuration options for each category are summarized in the following tables. Each **Option Name** is a link to detailed information about that option.
### Certificate Category Options

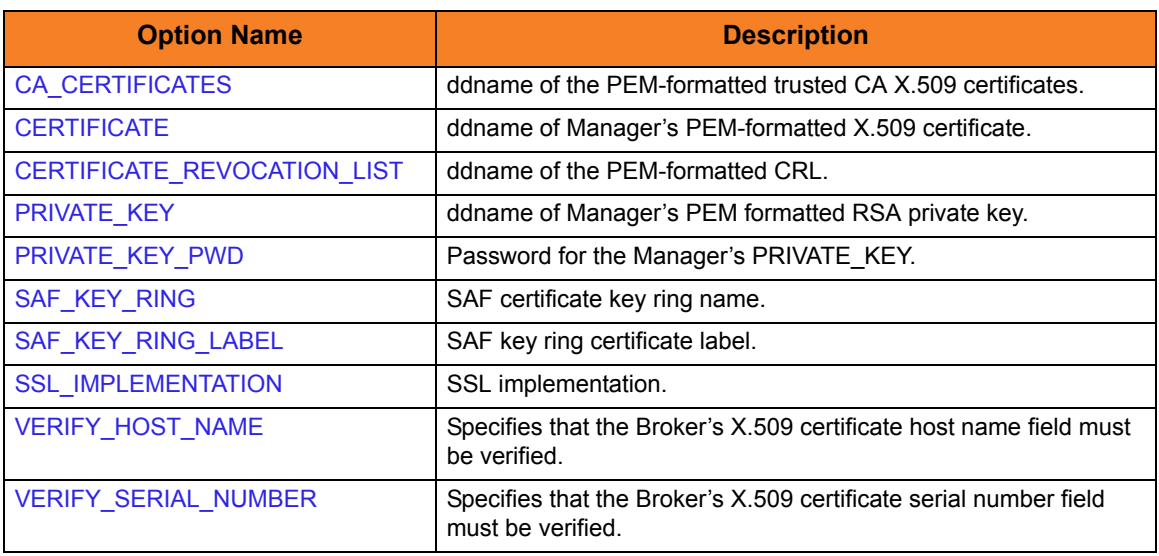

### Command Category Options

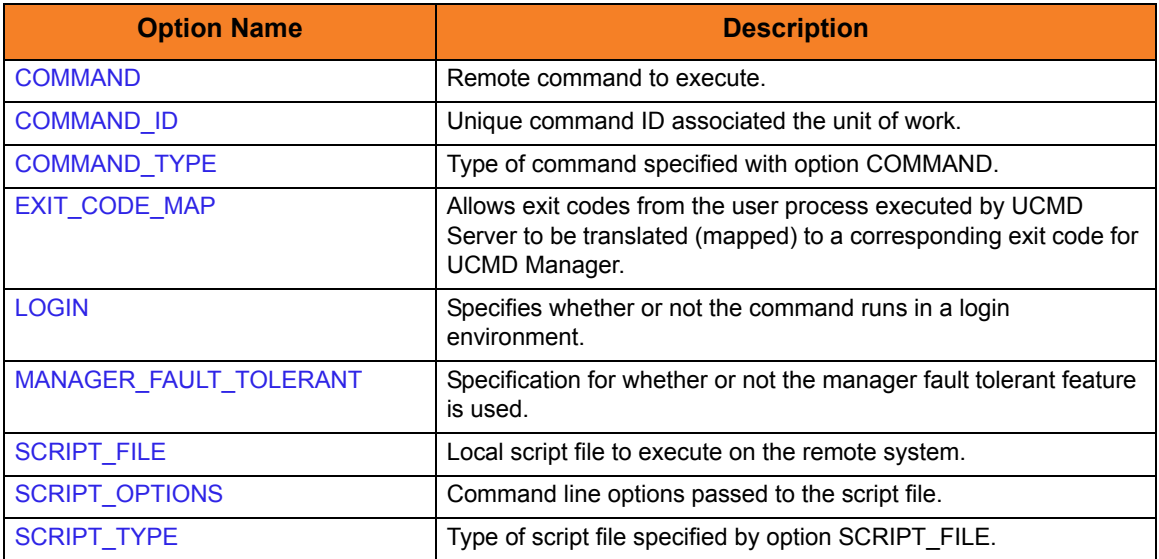

### Events Category Options

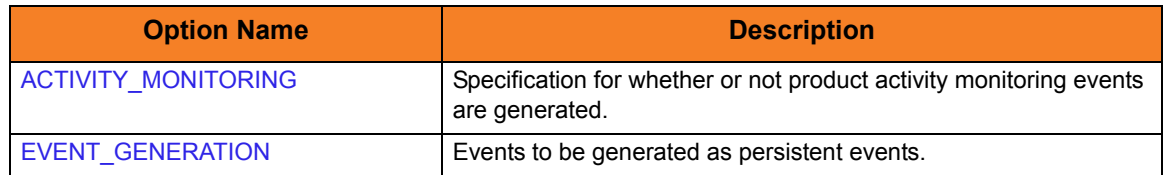

### Local Category Options

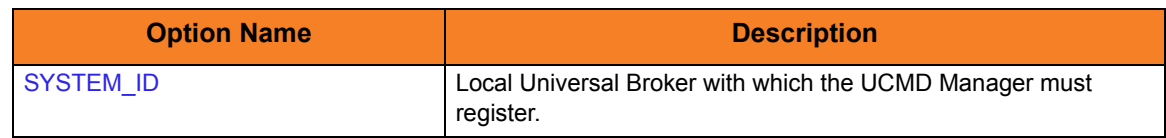

### Messages Category Options

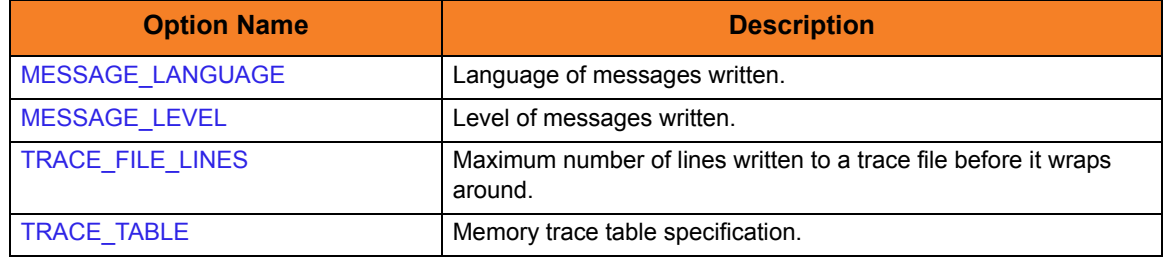

### Miscellaneous Category Options

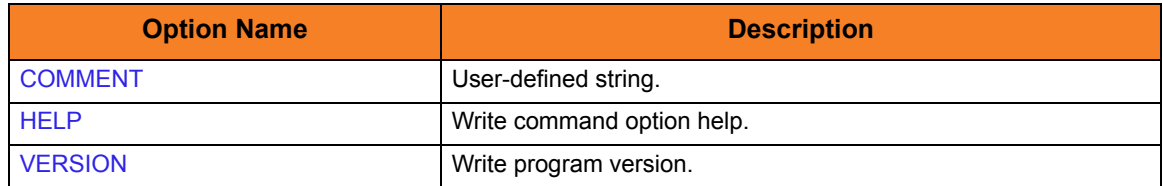

### Network Category Options

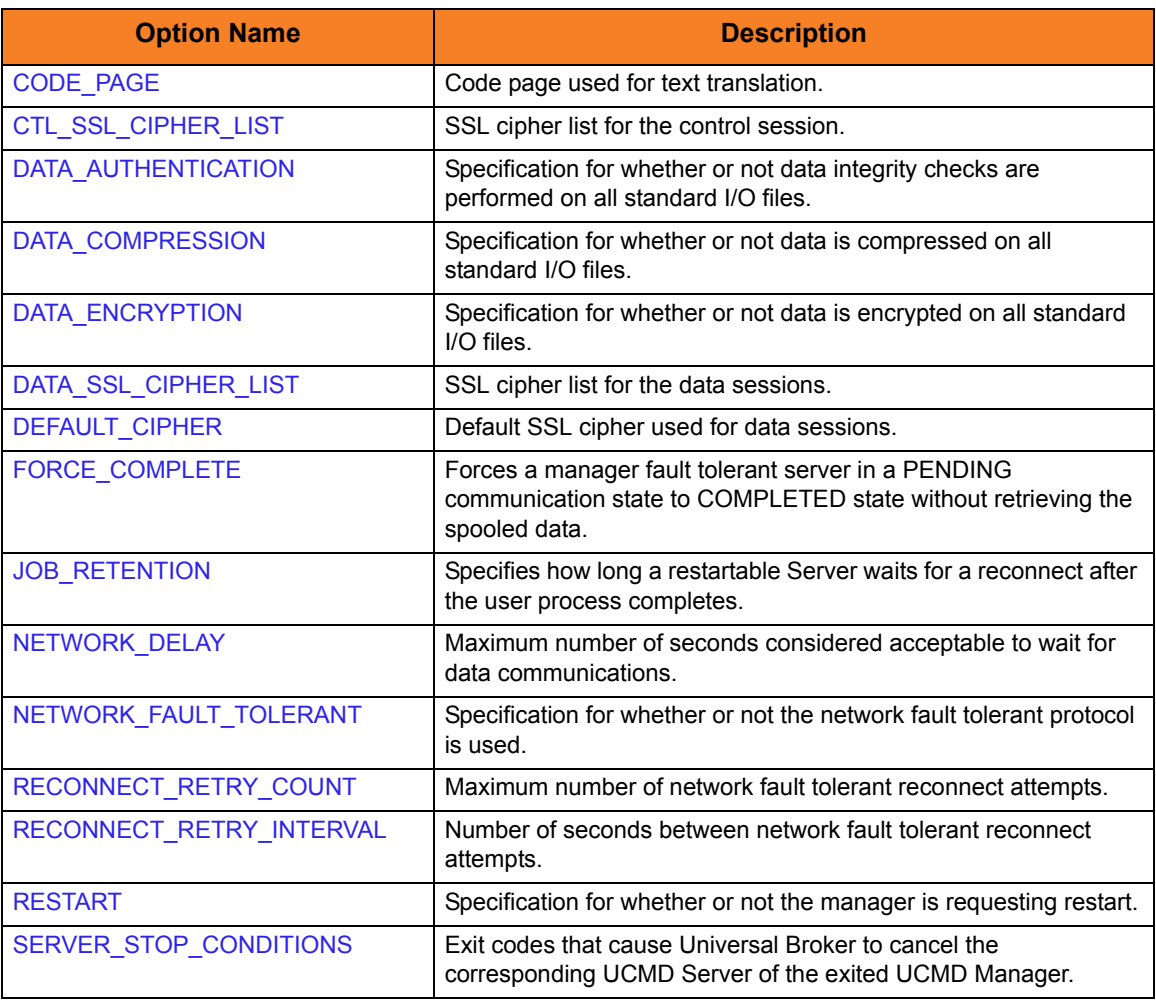

### Options Category Options

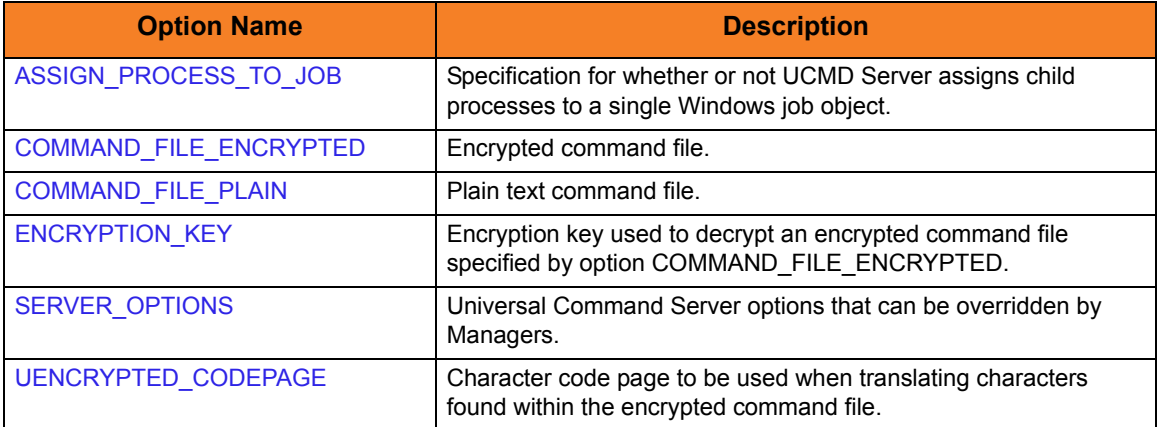

### Remote Category Options

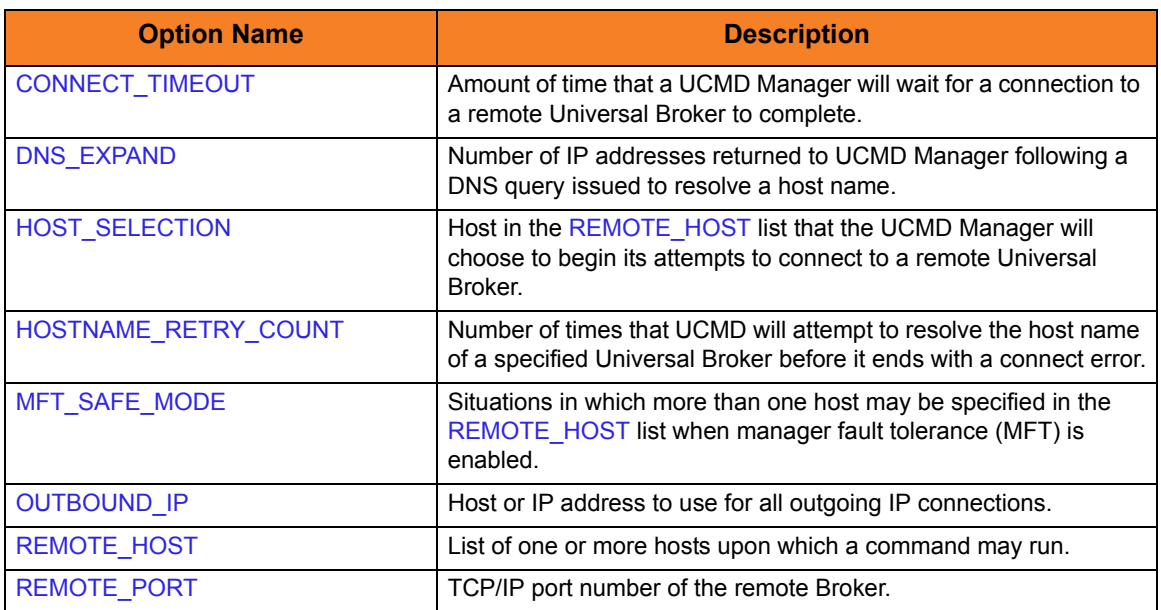

#### Standard File Category Options

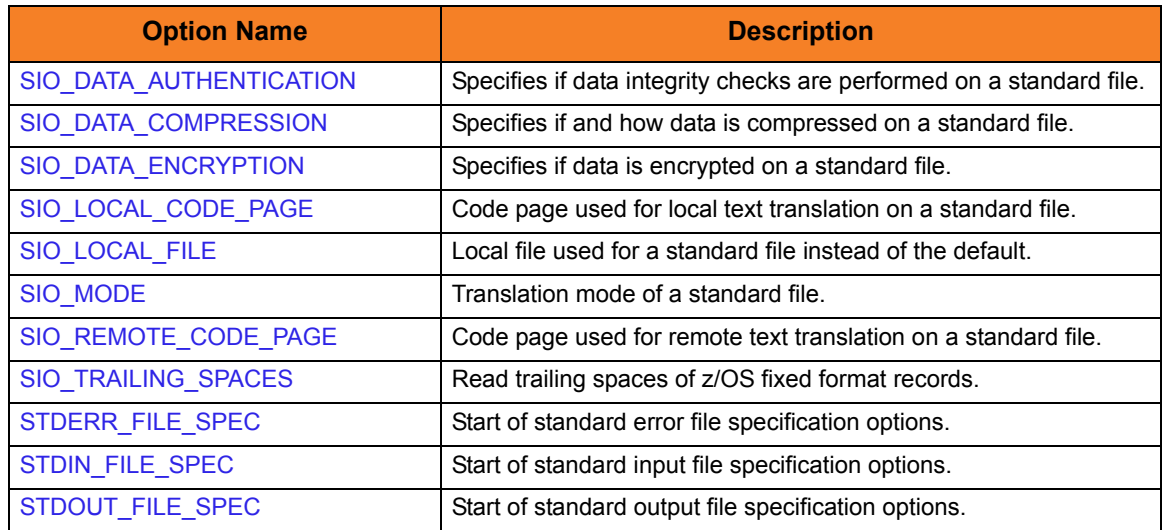

### User Category Options

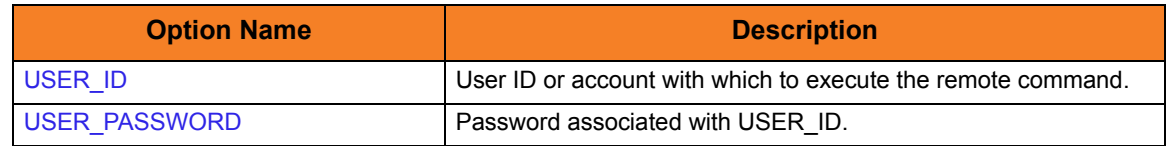

### 2.2.6 Command Line Syntax

[Figure 2.3](#page-40-0) and [Figure 2.4](#page-41-0), below, illustrate the command line syntax — using the command line, long form of the configuration options — of UCMD Manager for z/OS.

```
Figure 2.3 Universal Command for z/OS - Command Line Syntax (1 of 2)
```

```
ucmd
{ -cmd command [-cmd_type {cmdref|shell|stc} ] | -script ddname
  options optionsscript_type type] }
-host hostlist
-connect_timeout seconds]
-dns_expand {yes|no} ]
-host_selection {sequential|random} ]
[-mft_safe_mode {yes|no} ]
[-file ddnameencryptedfile ddname -key key] ] *
[-port port]
-system_id ID]
-userid user-pwd pwd] ]
-hostname_retry_count count]
-outboundip host]
[-server options]
-uencrypted_codepage codepage]
-assign_process_to_job option]
[-managerft {yes|no} ]
[-cmdid id]
[-login {yes|no} ]
-lang language]
[-level {trace|audit|info|warn|error}[,{time|notime} ]
-tracefilelines lines]
-trace_table size, {error|always|never} ]
[-ssl_implementation {openssl|system} ]
-ca_certs-verify_host_name {yes|no|hostname} ]
  verify_serial_number number] ]
-certprivate_keyprivate_key_pwd password] ]
[-cr] ddname]
-saf_key_ringsaf_key_ring_label label] ]
[-ctl_ssl_cipher_list cipherlist]
-data_ssl_cipher_list cipherlist]
-default_cipher cipher]
[-forcecomplete {yes|no} ]
-job_retention seconds]
-delay seconds]
[-networkft {yes|no} ]
-retry_count number]
```
<span id="page-41-0"></span>Figure 2.4 Universal Command for z/OS - Command Line Syntax (2 of 2)

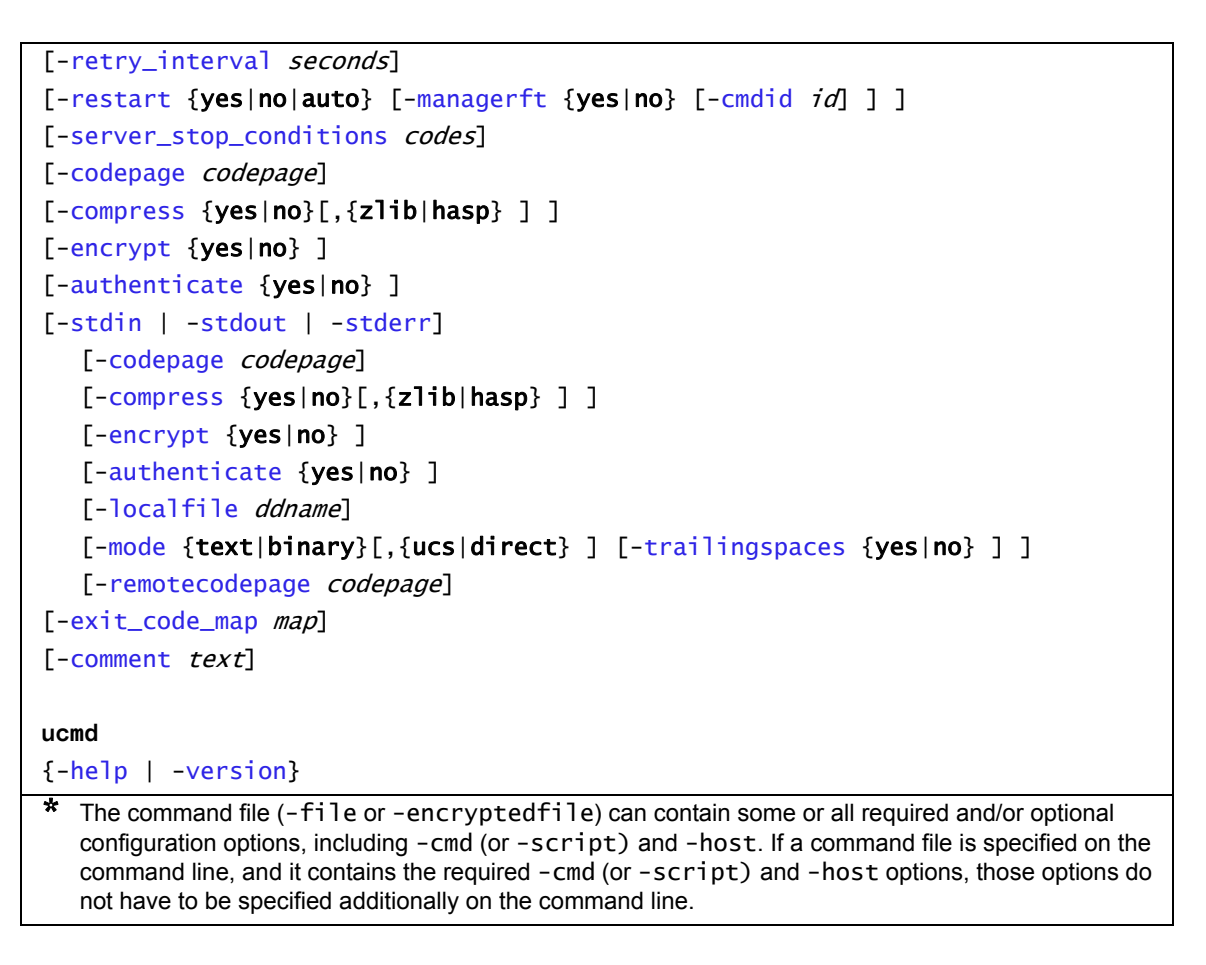

## 2.3 Shutdown Procedure

When the UCMD Manager and UCMD Server are configured to use the network fault tolerant protocol, the z/OS Manager must be shut down properly in order for the UCMD Server and user command to shut down as well. If not properly shut down, the UCMD Server will wait for a period of time for the UCMD Manager to reestablish network connections.

If the UCMD Manager and UCMD Server are not configured to use the network fault tolerant protocol, the z/OS Manager can be shut down with any available method.

#### 2.3.1 Fault Tolerant Shutdown

The z/OS Manager is a z/OS UNIX System Services (USS) application. A shutdown sequence is initiated by sending a USS termination signal to the job. The UCMD Manager detects the signal and promptly sends a terminate message to the UCMD Server. Upon receiving the terminate message, the UCMD Server starts its shutdown sequence.

A termination signal is sent to a z/OS Manager, as shown in the following steps:

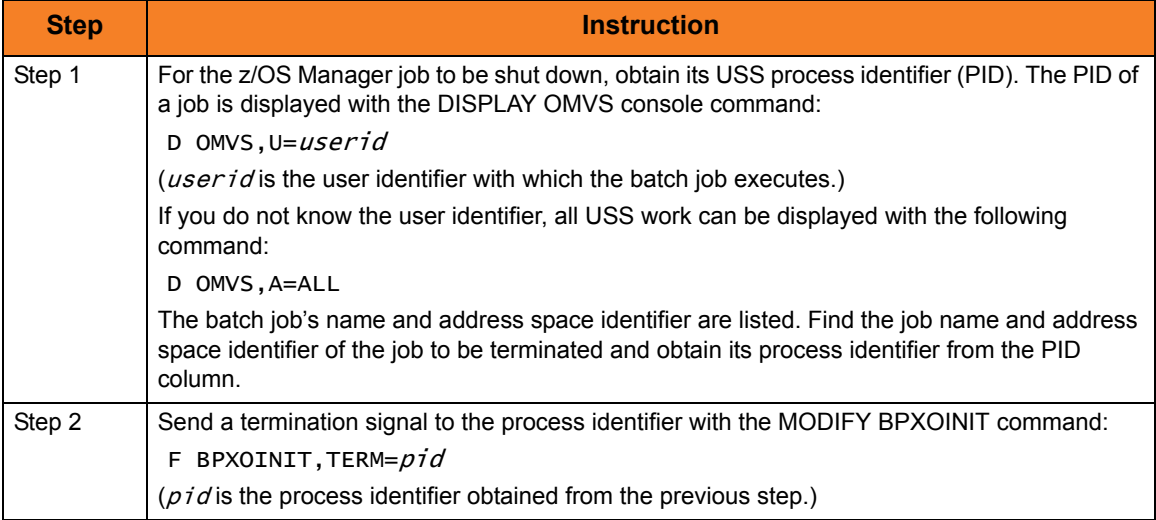

### 2.3.2 Non-Fault Tolerant Shutdown

Since the UCMD Server shutdown sequence is started as soon as a network connection is prematurely closed, the z/OS Manager shutdown can be initiated with any available z/OS job termination method.

The most common and safest method is the CANCEL console command:

#### **C jobname**

(**jobname** is the name of the z/OS Manager batch job to terminate.)

## $CHAPTER$   $\rightarrow$

# Universal Command Manager for Windows

### 3.1 Overview

This chapter provides information on Universal Command (UCMD) Manager specific to the Windows operating system.

UCMD Manager provides a command line interface to remote computers running the UCMD Server component. The UCMD Manager executes remote commands as they would be if you entered the command directly on the remote command line.

On the command line, you must specify a command to execute and a remote Universal Broker. Additional input to each execution of the UCMD Manager command is made via configuration options, which control product behavior and resource allocation for that execution.

Remote standard input and output files are redirected to the UCMD Manager's standard input and output files.

UCMD Manager registers with a locally running Universal Broker. Consequentially, a Universal Broker must be running in order for a UCMD Manager to execute.

# 3.2 Usage

UCMD Manager for Windows executes as a command line application. It consists of the command line program followed by a list of configuration options. This section describes the command input, configuration and configuration options, and command line syntax.

### 3.2.1 Standard Input

The UCMD Manager command is executed from the Command Prompt window or a batch file. The **ucmd** command reads from standard input and writes it to the UCMD Server for the remote command to read as its standard input.

When UCMD Manager is executed from the Command Prompt window, standard input is allocated to the window itself. Any characters typed in the Command Prompt window are read as standard input by **ucmd** and transmitted to the UCMD Server.

If **ucmd** is executing a remote command that is reading standard input, it will read the characters being typed in the Command Prompt window until it receives an end-of-file indicator. To enter end-of-file in a Command Prompt window, press <Ctrl+Z**>** <Enter> at the start of a new line.

The allocation of standard input can be changed with a Command Prompt redirection operator. The redirection operators instruct Windows to change the allocation of the standard files.

To change the allocation of standard input, use the **<** operator. Windows can redirect to a special file referred to as NUL. The NUL file is always empty if read from, and never full if written to (all data written to NUL is never saved on disk or in memory).

To allocate standard input to NUL, the command syntax is as follows:

**ucmd [OPTIONS...] < NUL**

### 3.2.2 Configuration

Configuration consists of:

- Setting default options and preferences for all executions of UCMD Manager.
- Setting options and preferences for a single execution of UCMD Manager.

Configuration options are read from the following sources:

- 1. Command line
- 2. Command file
- 3. Environment variables
- 4. Configuration file

The order of precedence is the same as the list above; command line being the highest and configuration file being the lowest. That is, options specified via a command line override options specified via a command file, and so on.

Detailed information on these methods of configuration can be found in Chapter 8 Configuration Management of the Indesca 4.3.0 User Guide.

#### Configuration File

The configuration file provides the simplest method of specifying configuration options whose values you do not want changed with each command invocation. These default values are used if the options are not read from one or more other sources.

Although configuration files can be edited with any text editor (for example, Notepad), the Universal Configuration Manager application, accessible via the Control Panel, is the recommended way to set configuration options. The Universal Configuration Manager provides a graphical interface and context-sensitive help, and helps protect the integrity of the configuration file by validating all changes to configuration option values.

Some options only can be specified in the configuration file; they have no corresponding command line equivalent. Other options cannot be specified in the configuration file; they must be specified via one or more other sources for a single execution of UCMD Manager.

### 3.2.3 Configuration Options

This section describes the configuration options used to execute UCMD Manager for Windows.

#### Configuration Options Categories

[Table 3.1,](#page-47-0) below, categorizes the configuration options into logical areas of application.

<span id="page-47-0"></span>Table 3.1 Universal Command Manager for Windows - Command Options Categories

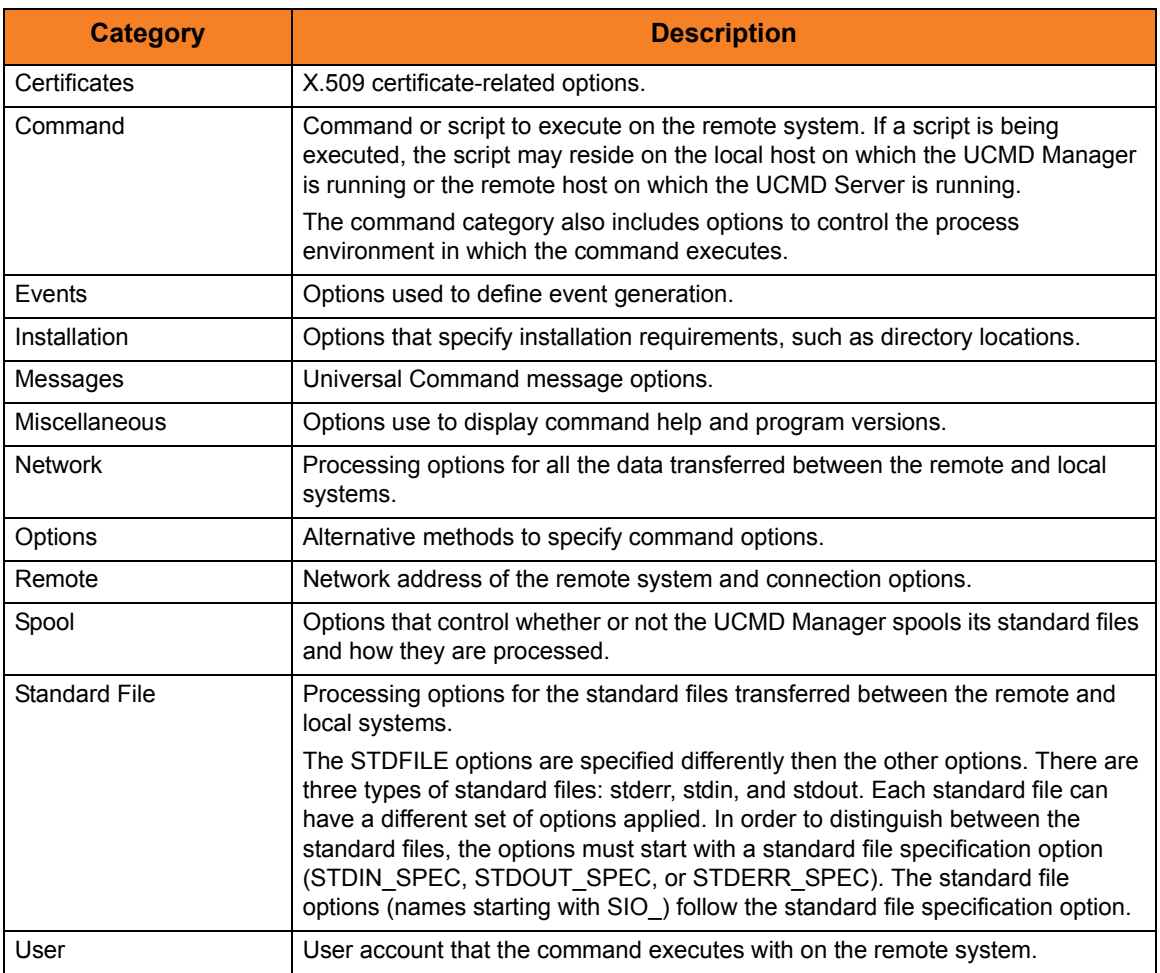

The UCMD Manager for Windows options for each category are summarized in the following tables.

Each **Option Name** is a link to detailed information about that option.

### Certificate Category Options

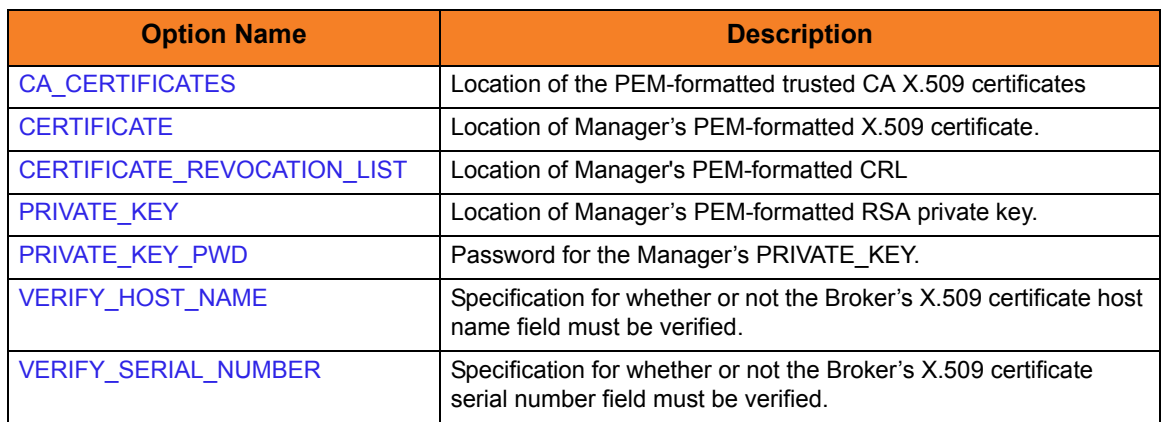

### Command Category Options

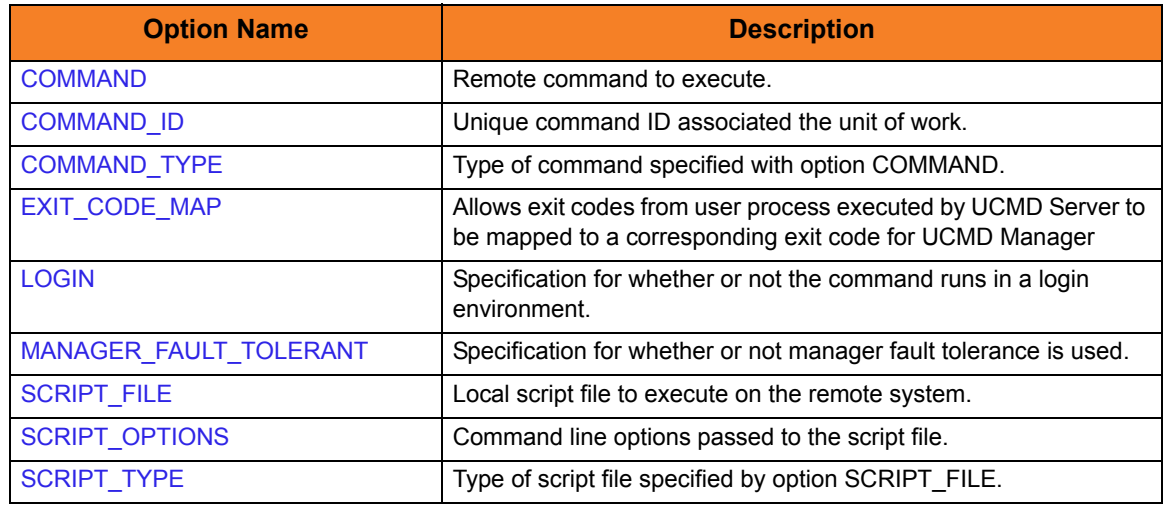

### Events Category Options

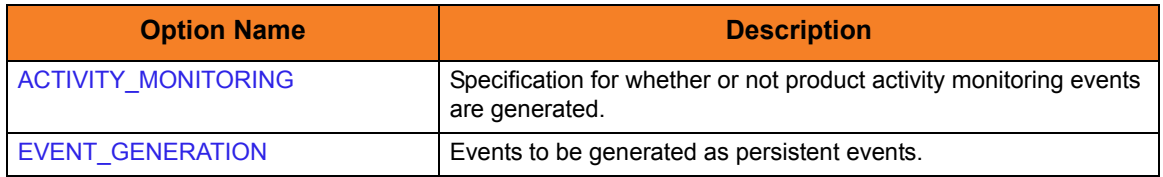

### Installation Category Options

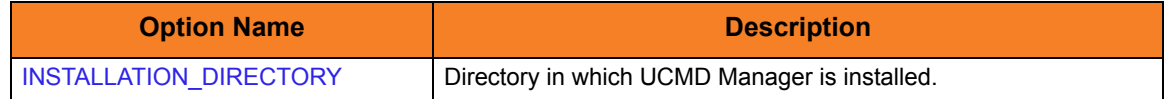

### Messages Category Options

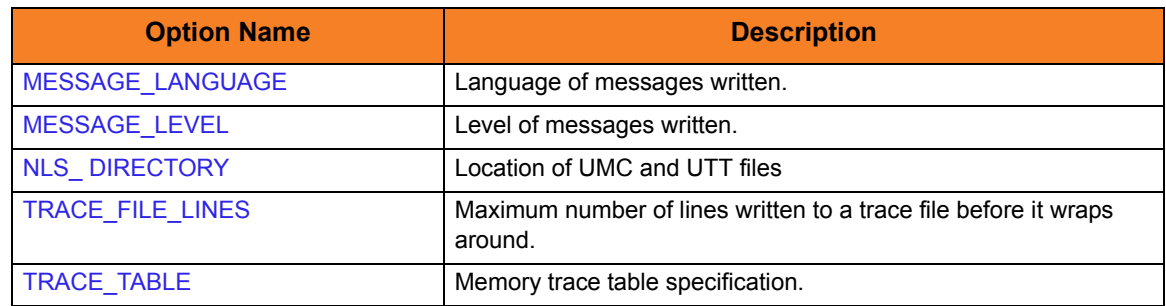

### Miscellaneous Category Options

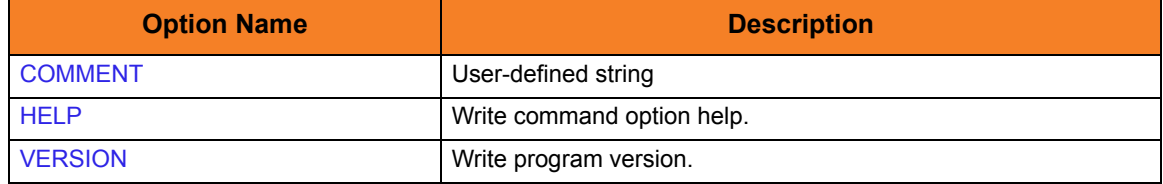

### Network Category Options

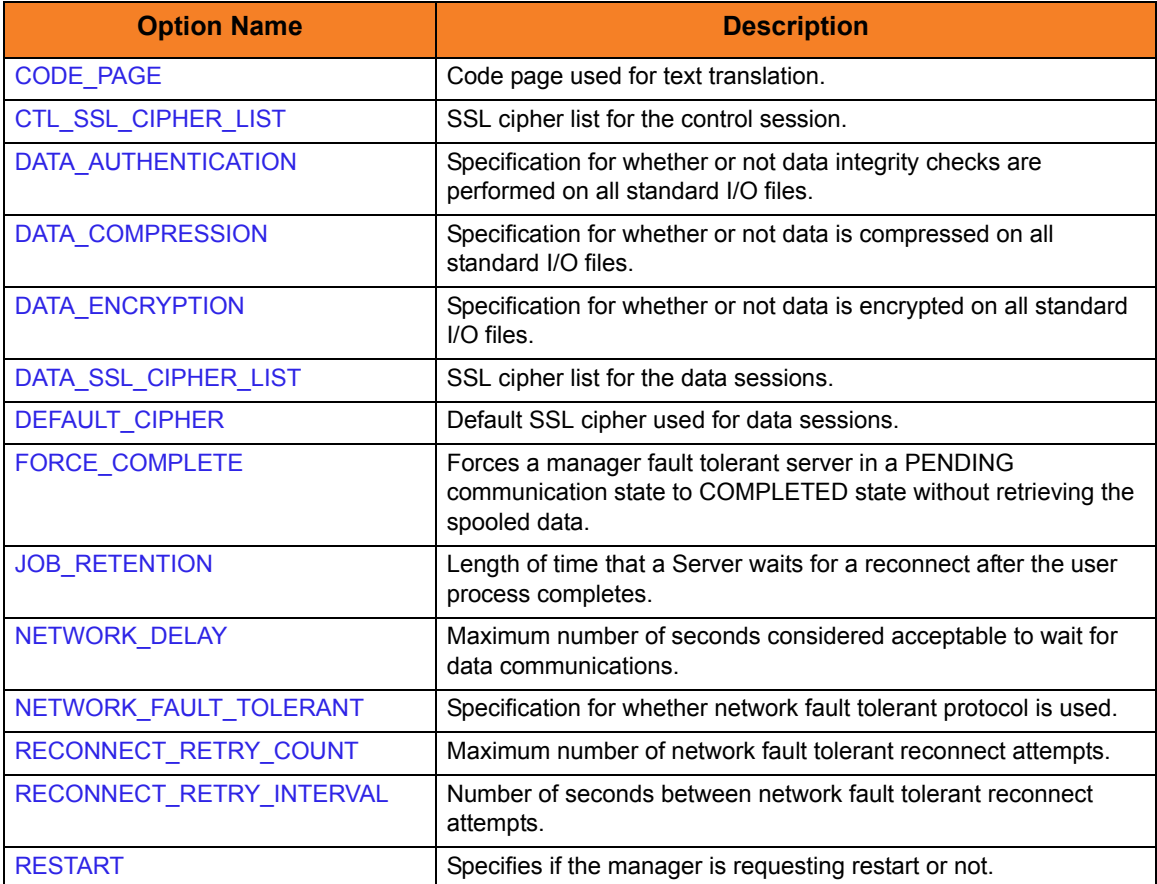

### Options Category Options

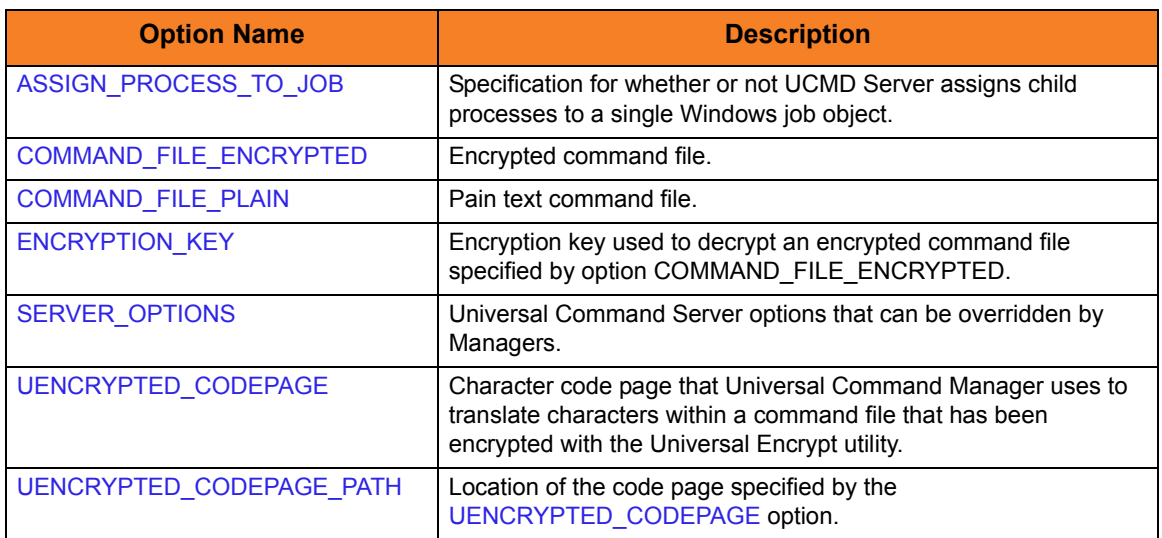

### Remote Category Options

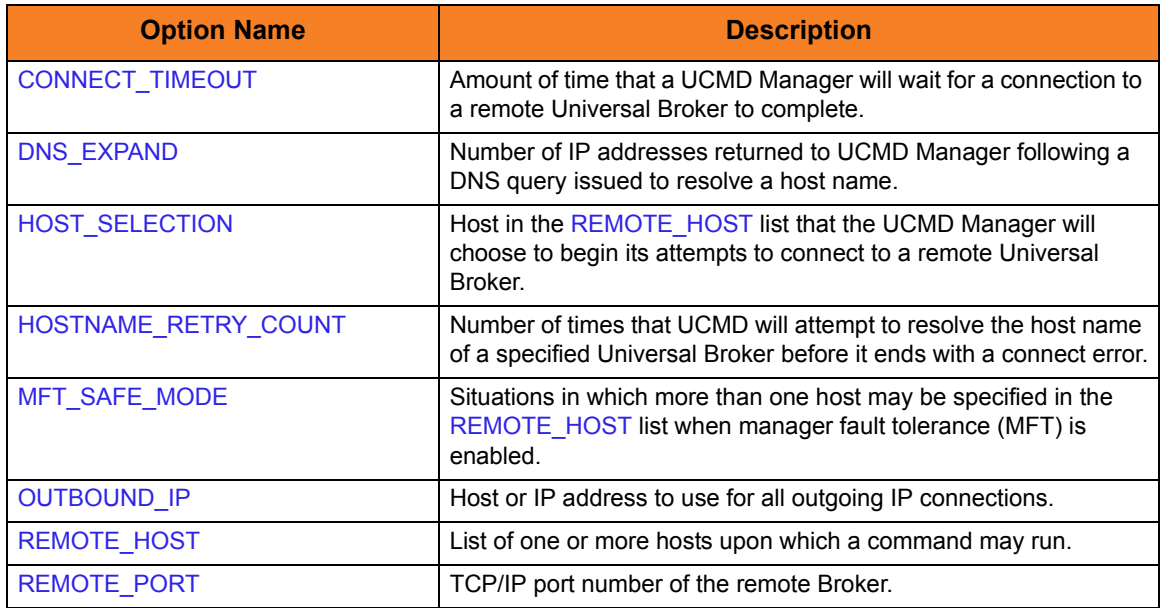

### Standard File Category Options

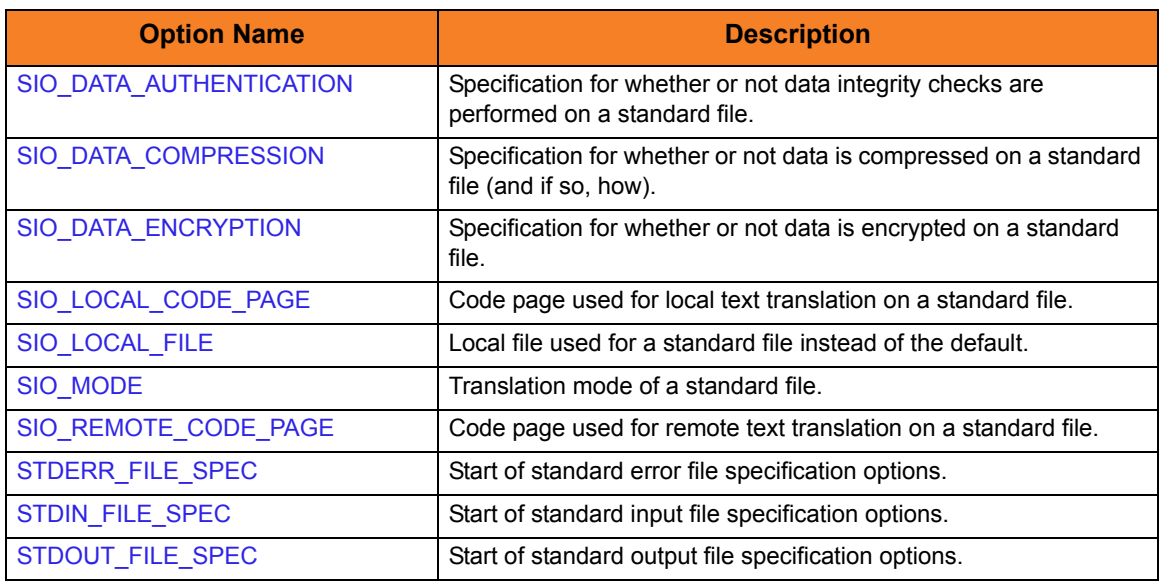

### User Category Options

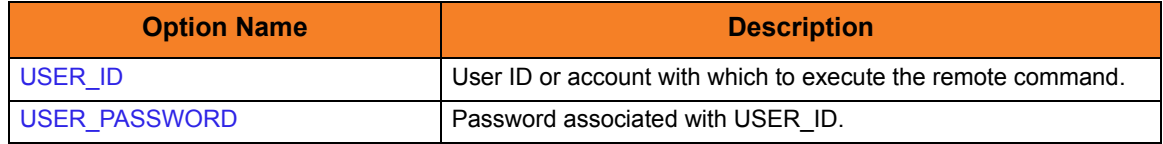

### 3.2.4 Command Line Syntax

[Figure 3.1](#page-52-0) and [Figure 3.2](#page-53-0), below, illustrate the command line syntax – using the command line, long form of the configuration options – of UCMD Manager for Windows.

<span id="page-52-0"></span>Figure 3.1 Universal Command for Windows - Command Line Syntax (1 of 2)

```
ucmd
{ -cmd command [-cmd_type {cmdref|shell} ] | -script file [-options options]
  [-script\_type\ type]\}-host hostlist
-connect_timeout seconds]
-dns_expand {yes|no} ]
-host_selection {sequential|random} ]
[-mft_safe_mode {yes|no} ]
-fileencryptedfile-key key] *[-port port]
-userid user-pwd pwd] ]
-hostname_retry_count count]
-outboundip host]
[-server options]
[-uencrypted_codepage codepage]
-uencrypted_codepage_path path]
-assign_process_to_job option]
[-managerft {yes|no} ]
[-cmdid id]
[-login {yes|no} ]
-lang language]
[-level {trace|audit|info|warn|error}[,{time|notime} ]
-tracefilelines lines]
-trace_table size, {error|always|never} ]
-ca_certs-verify_host_name {yes|no|hostname} ]
  verify_serial_number number] ]
-cert-private_key-private_key_pwd password] ]
[-cr] file]
[-ctl_ssl_cipher_list cipherlist]
-data_ssl_cipher_list cipherlist]
-default_cipher cipher]
[-forcecomplete {yes|no} ]
-job_retention seconds]
-delay seconds]
[-networkft {yes|no} ]
-retry_count number]
-retry_interval seconds]
-restartmanagerft-cmdid id] ] ]
```
<span id="page-53-0"></span>Figure 3.2 Universal Command for Windows - Command Line Syntax (2 of 2)

```
[-codepage codepage]
-compress {yes|no}[, {zlib|hasp} ] ]
[-encrypt {yes|no} ]
[-authenticate {yes|no} ]
[-stdin | -stdout | -stderr]
  [-codepage codepage]
  compress {yes|no}[,{zlib|hasp} ] ]
  [-encrypt {yes|no} ]
  [-authenticate {yes|no} ]
  [-localfile file]
  [-mode {text|binary}[,{ucs|direct} ]
  remotecodepage codepage]
-exit_code_map map]
[-comment text]
ucmd
{-help | -version}
```
\* The command file (-file or -encryptedfile) can contain some or all required and/or optional configuration options, including -cmd (or -script) and -host. If a command file is specified on the command line, and it contains the required -cmd (or -script) and -host options, those options do not have to be specified additionally on the command line.

# **CHAPTER**

# Universal Command Manager for UNIX

### 4.1 Overview

This chapter provides information on Universal Command (UCMD) Manager specific to the UNIX operating system.

UCMD Manager provides a command line interface to remote computers running the UCMD Server component. The UCMD Manager executes remote commands as they would be if you entered the command directly on the remote command line.

On the command line, you must specify a command to execute and a remote Universal Broker. Additional input to each execution of the UCMD Manager command is made via configuration options, which control product behavior and resource allocation for that execution.

Remote standard input and output files are redirected to the UCMD Manager's standard input and output files.

UCMD Manager registers with a locally running Universal Broker. Consequentially, a Universal Broker must be running in order for a UCMD Manager to execute.

## 4.2 Usage

This section describes the command input, configuration and configuration options, and command line syntax of UCMD Manager for UNIX.

### 4.2.1 Standard Input

The UCMD Manager command is executed from an interactive UNIX shell or as a shell script. The **ucmd** command reads from standard input and writes it to the UCMD Server for the remote command to read as its standard input.

When the UCMD Manager is executed from an interactive shell, standard input is allocated to the terminal. Any characters typed in the terminal are read as standard input by ucmd and transmitted to the UCMD Server. If **ucmd** is executing a remote command that is reading standard input, it will read the characters being typed in the terminal until it receives an end-of-file indicator. To enter end-of-file in an interactive shell, press <Ctrl+D**>** at the start of a new line.

The allocation of standard input can be changed with a shell redirection operator. The redirection operators instruct the shell to change the allocation of the standard files. To change the allocation of standard input, use the **<** operator. The shell can redirect to a special file referred to as **/dev/null**. The **/dev/null** file is always empty if read from and never full if written to (all data written to **/dev/null** is never saved on disk or in memory). To allocate standard input to **/dev/null** the command syntax is as follows:

**ucmd [OPTIONS...] < /dev/null**

If **ucmd** is executed as a background job (using the **&** operator), it will receive the SIGTTIN signal when **ucmd** tries to read from standard input. Background jobs cannot read their standard input from the terminal since the foreground job (or the shell) has it allocated. The **ucmd** job is stopped until it is brought to the foreground.

To run a **ucmd** job that does not require terminal input in the background, redirect its standard input from **/dev/null**.

### 4.2.2 Configuration

Configuration consists of:

- Setting default options and preferences for all executions of UCMD Manager.
- Setting options and preferences for a single execution of UCMD Manager.

UCMD Manager for UNIX configuration options are read from the following sources:

- 1. Command line
- 2. Command file
- 3. Environment variables
- 4. Configuration file

The order of precedence is the same as the list above; command line being the highest, and configuration file being the lowest. That is, options specified via a command line override options specified via a command file, and so on.

Detailed information on these methods of configuration can be found in Chapter 8 Configuration Management of the Indesca 4.3.0 User Guide.

#### Configuration File

The configuration file, **ucmd.conf**, provides the simplest method of specifying configuration options whose values you do not want changed with each command invocation. These default values are used if the options are not read from one or more other sources.

Some options only can be specified in the configuration file; they have no corresponding command line equivalent. Other options cannot be specified in the configuration file; they must be specified via one or more other sources for a single execution of UCMD Manager.

### 4.2.3 Configuration Options

This section describes the configuration options used to execute UCMD Manager for UNIX.

#### Configuration Options Categories

[Table 4.1,](#page-57-0) below, categorizes the configuration options into logical areas of application.

<span id="page-57-0"></span>Table 4.1 Universal Command Manager for UNIX - Configuration Options Categories

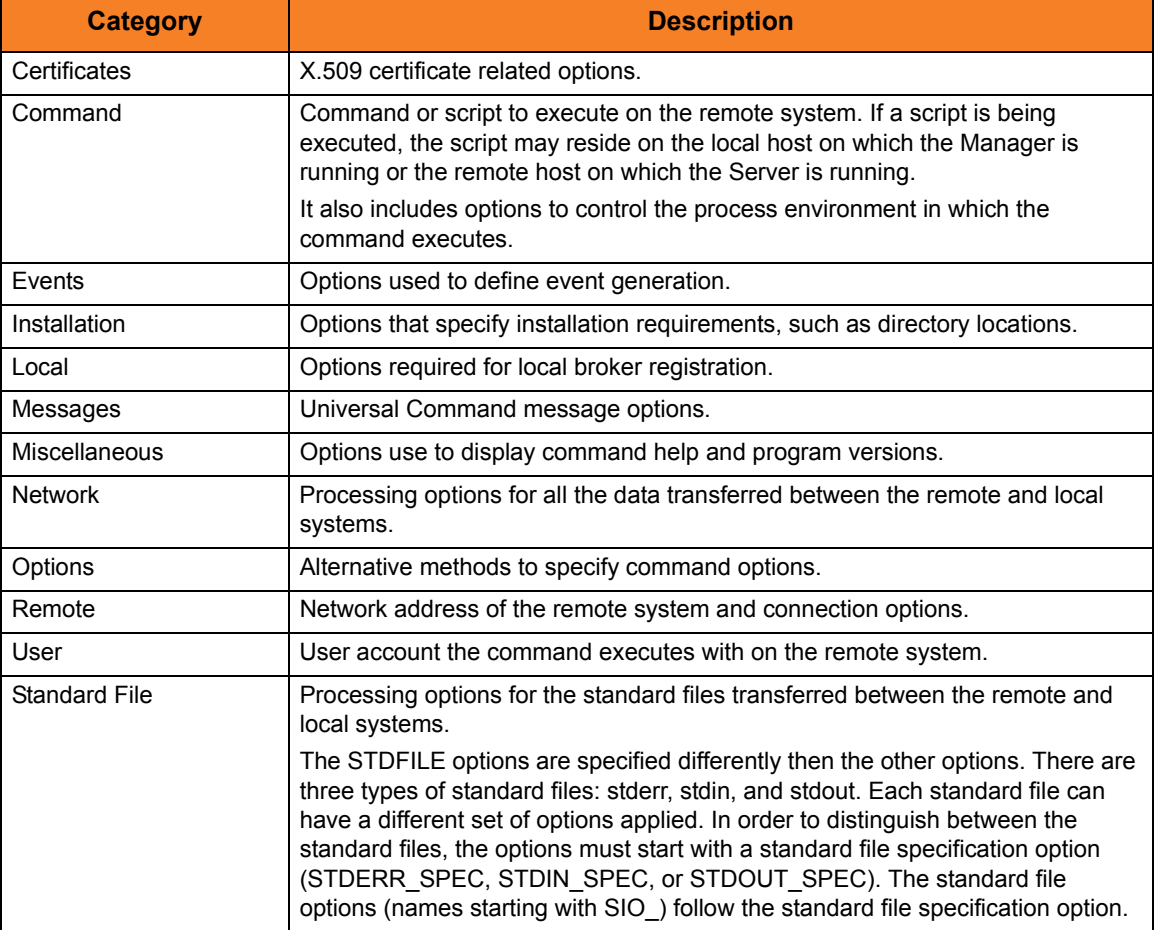

The UCMD Manager for UNIX options for each category are summarized in the following tables.

Each **Option Name** is a link to detailed information about that option.

### Certificate Category Options

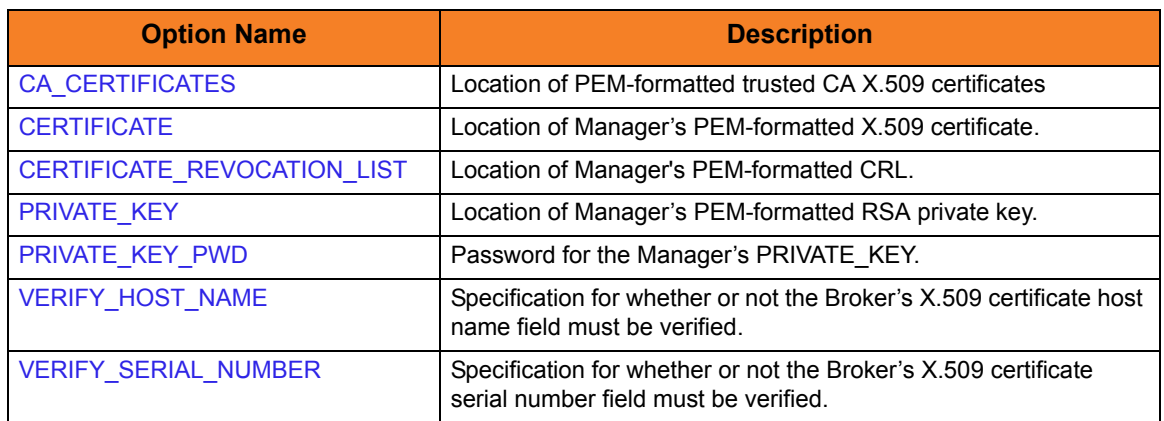

### Command Category Options

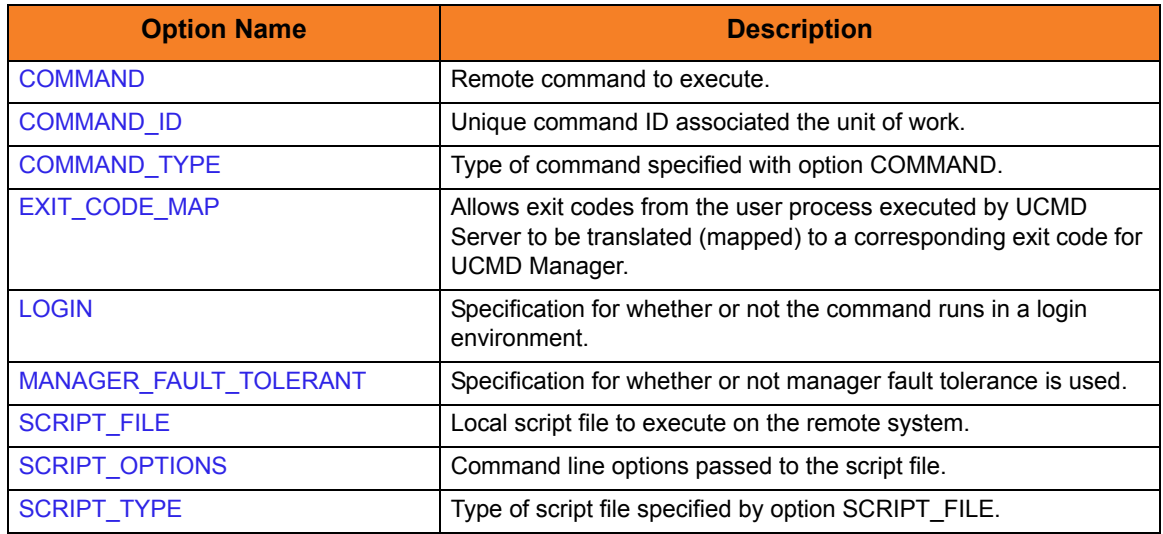

### Events Category Options

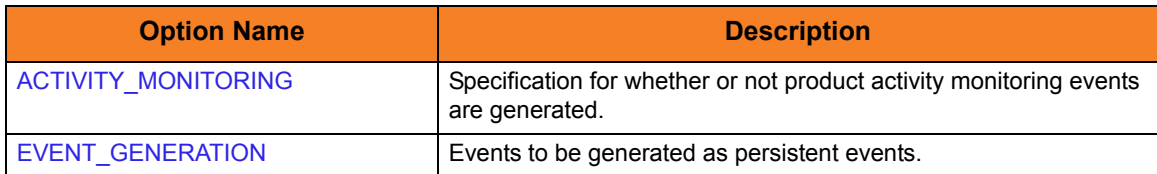

### Installation Category Options

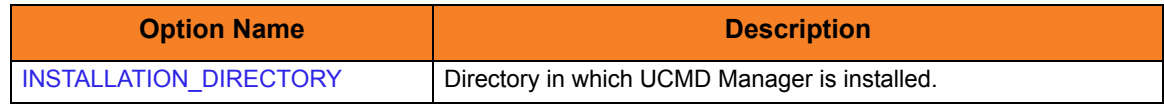

#### Local Category Options

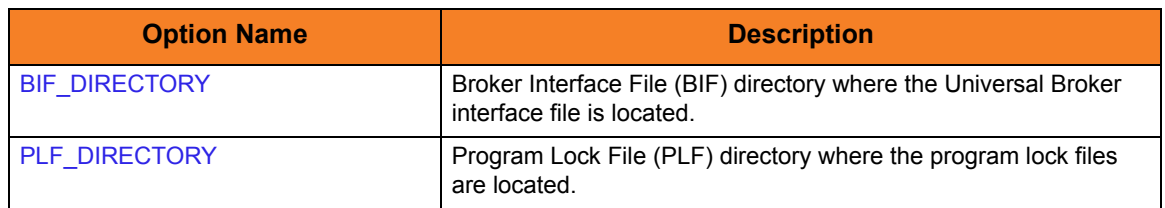

### Messages Category Options

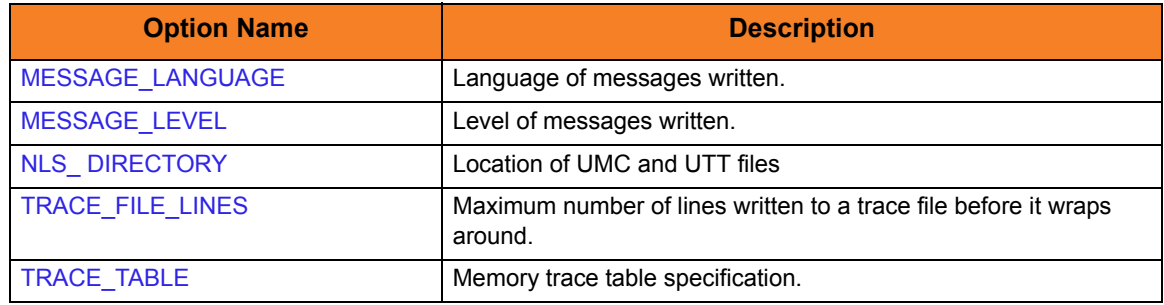

### Miscellaneous Category Options

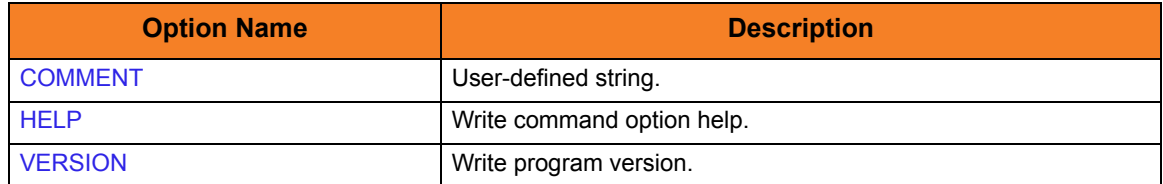

### Network Category Options

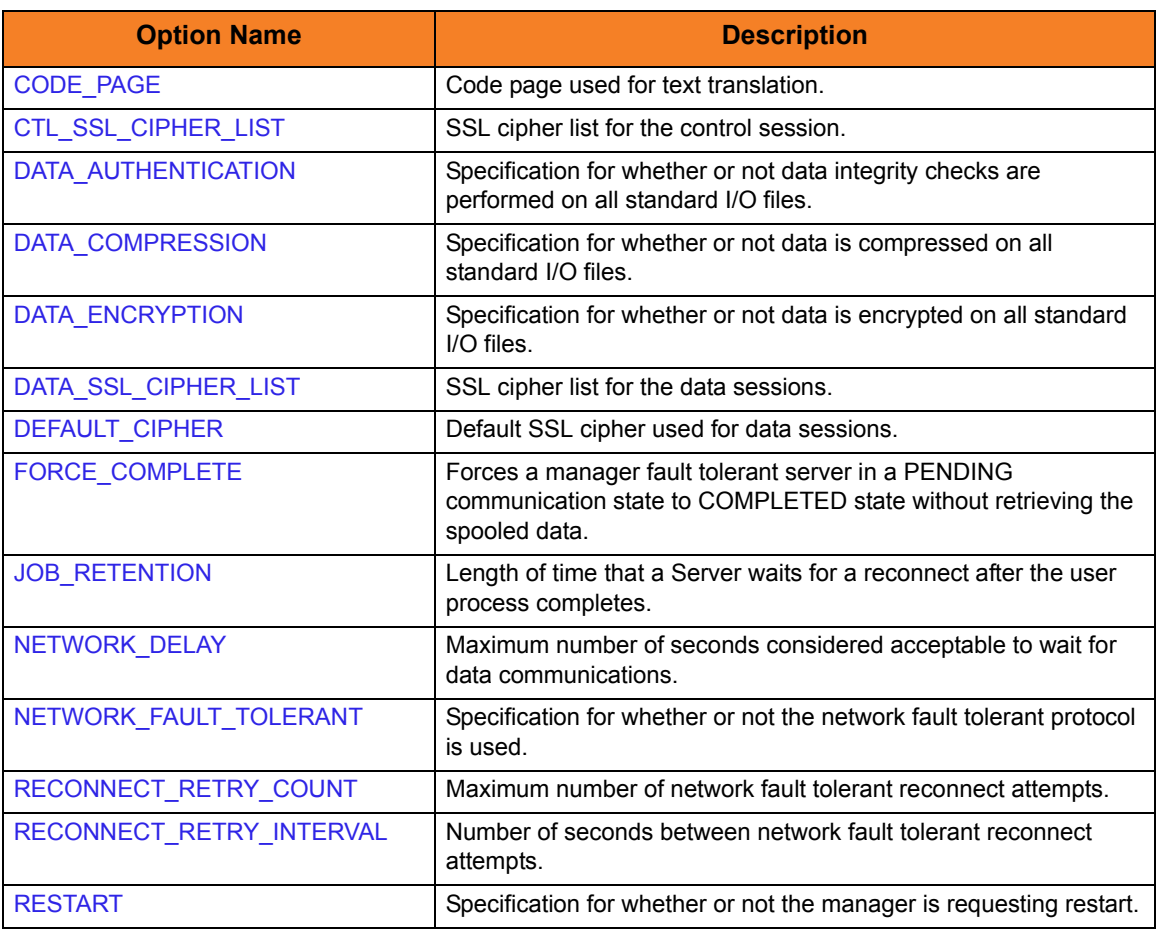

### Options Category Options

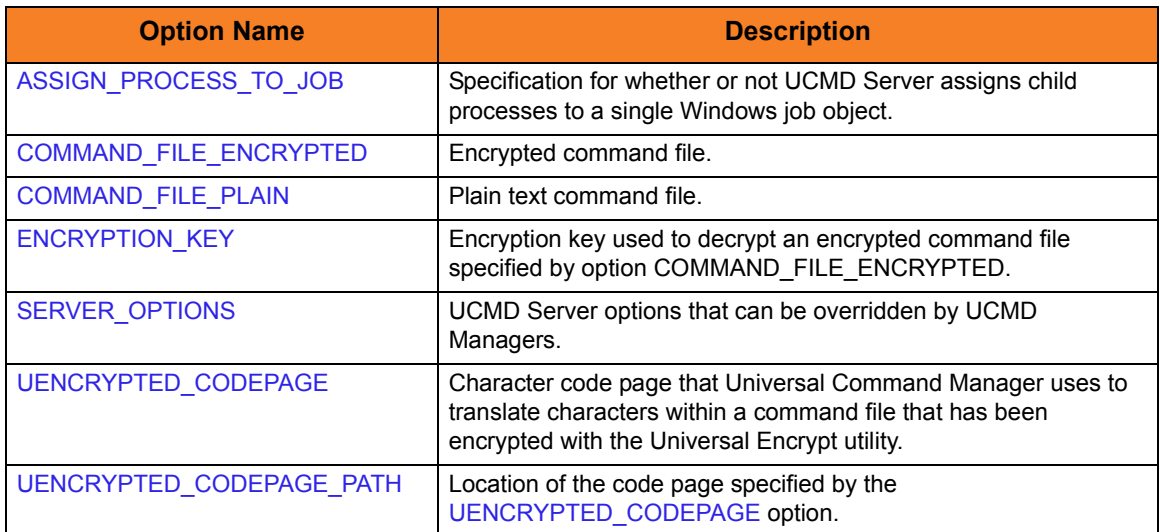

### Remote Category Options

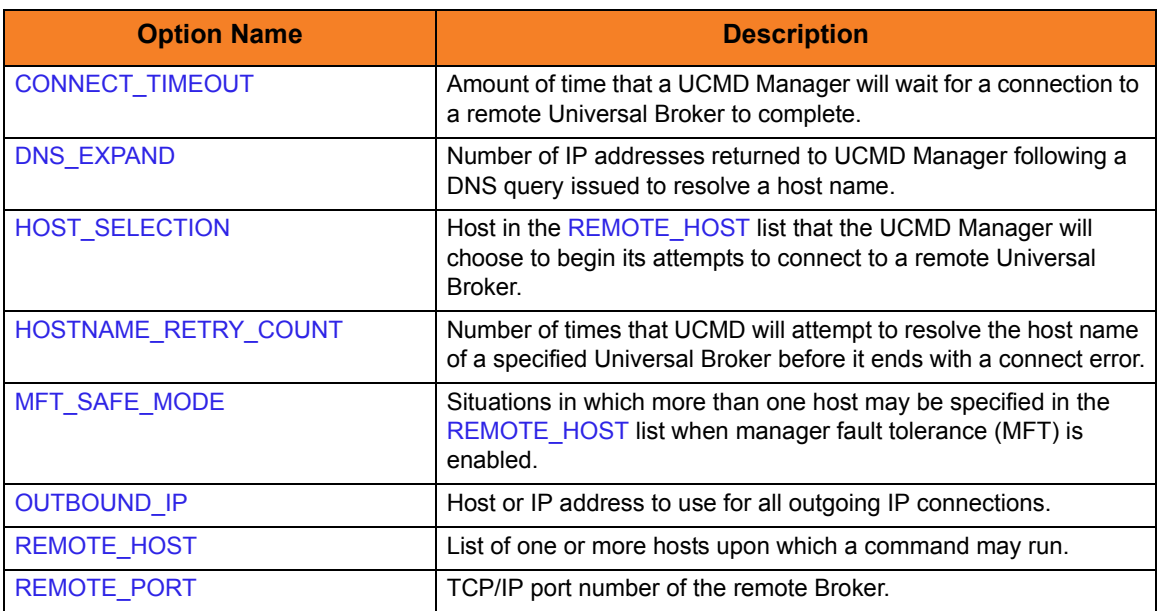

### Standard File Category Options

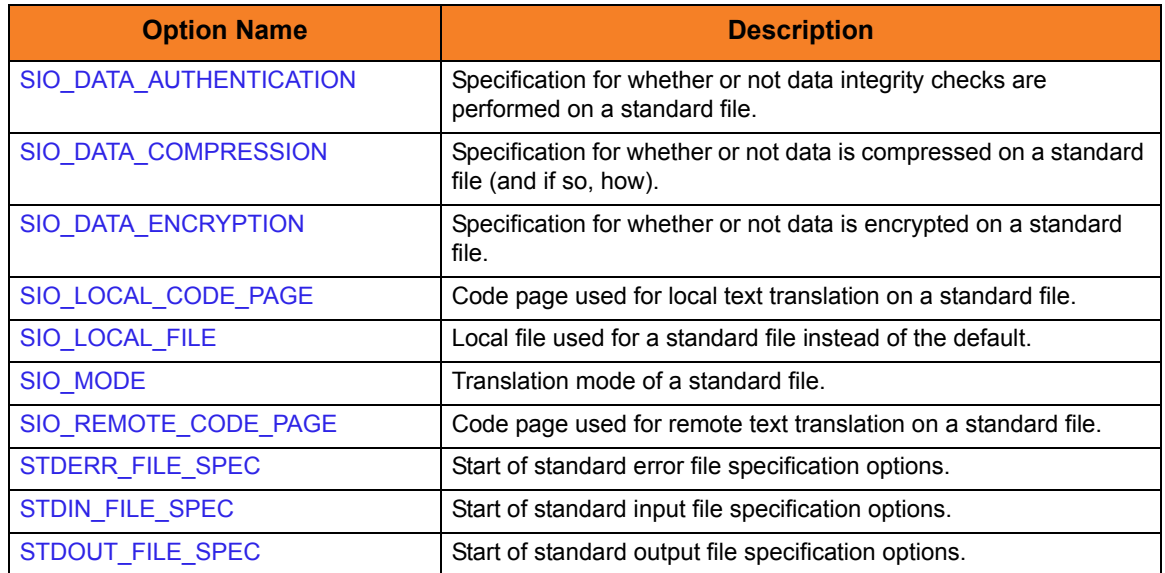

### User Category Options

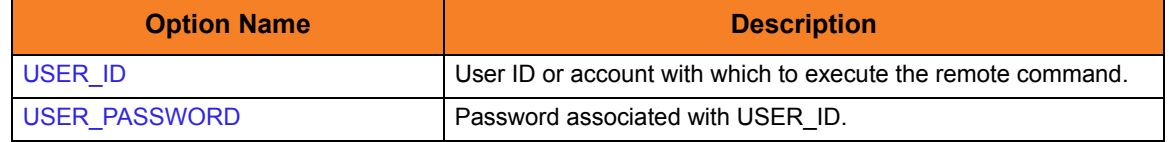

### 4.2.4 Command Line Syntax

[Figure 4.1](#page-62-0) and [Figure 4.2](#page-63-0), below, illustrate the command line syntax – using the command line, long form of the configuration options – of UCMD Manager for UNIX.

<span id="page-62-0"></span>Figure 4.1 Universal Command for UNIX - Command Line Syntax (1 of 2)

```
ucmd
{ -cmd command [-cmd_type {cmdref|shell} ] | -script file [-options options]
  [-script\_type\ type]\}-host hostlist
-connect_timeout seconds]
-dns_expand {yes|no} ]
-host_selection {sequential|random} ]
[-mft_safe_mode {yes|no} ]
-fileencryptedfile-key key] *[-port port]
-userid user-pwd pwd] ]
-hostname_retry_count count]
-outboundip host]
-bif_directory directory]
-plf_directory directory]
[-server options]
[-uencrypted_codepage codepage]
-uencrypted_codepage_path codepage]
-assign_process_to_job option]
[-managerft {yes|no} ]
[-cmdid id][-login {yes|no} ]
-lang language]
[-level {trace|audit|info|warn|error}[,{time|notime} ]
-tracefilelines lines]
-trace_table size, {error|always|never} ]
-ca_certs-verify_host_name {yes|no|hostname} ]
  verify_serial_number number] ]
-cert-private_key-private_key_pwd password] ]
[-cr] filel[-ctl_ssl_cipher_list cipherlist]
-data_ssl_cipher_list cipherlist]
-default_cipher cipher]
[-forcecomplete {yes|no} ]
-job_retention seconds]
-delay seconds]
[-networkft {yes|no} ]
```
<span id="page-63-0"></span>Figure 4.2 Universal Command for UNIX - Command Line Syntax (2 of 2)

```
-retry_count number]
-retry_interval seconds]
-restartmanagerft-cmdid id] ] ]
[-codepage codepage]
-compress {yes|no}[,{zlib|hasp} ] ]
[-encrypt {yes|no} ]
[-authenticate {yes|no} ]
[-stdin | -stdout | -stderr]
   [-codepage codepage]
  compress {yes|no}[,{zlib|hasp} ] ]
  [-encrypt {yes|no} ]
  authenticate {yes|no} ]
  [-localfile file]
  [-mode {text|binary}[,{ucs|direct} ] ]
  remotecodepage codepage]
-exit_code_map map]
[-comment text]
ucmd
{-help | -version}
* The command file (-file or -encryptedfile) can contain some or all required and/or optional 
  configuration options, including -cmd (or -script) and -host. If a command file is specified on the 
  command line, and it contains the required -cmd (or -script) and -host options, those options do 
  not have to be specified additionally on the command line.
```
# $CHAPTER$  5

# Universal Command Manager for IBM i

### 5.1 Overview

This chapter provides information on Universal Command (UCMD) Manager specific to the IBM i operating system.

UCMD Manager for IBM i provides an IBM i command interface to remote computers running the UCMD Server component. UCMD Manager executes remote commands as they would be if you entered the command directly on the remote command line.

On the command line, you must specify a command to execute and a remote Universal Broker. Additional input to each execution of the UCMD Manager command is made via configuration options, which control product behavior and resource allocation for that execution.

Remote standard input and output files are redirected to the UCMD Manager's standard input and output files.

# 5.2 Usage

UCMD Manager for IBM i executes as a CL command. This section describes the command environment, configuration and configuration options, and command line syntax.

### 5.2.1 Stonebranch Solutions for IBM i Commands

The names of the Stonebranch Solutions for IBM i commands that are installed in the IBM i **QSYS** library are tagged with the Stonebranch Solutions for IBM i **v**ersion / **r**elease / **m**odification number, **430**. The names of the commands installed in the Stonebranch Solutions for IBM i product library, **UNVPRD430**, are untagged.

To maintain consistency across releases, you may prefer to use the untagged names in your production environment. The **UCHGRLS** (Change Release Tag) program lets you change the tagged command names in **QSYS** to the untagged command names in **UNVPRD430**.

(See the Stonebranch Solutions 4.3.0 Installation Guide for detailed information on **UCHGRLS**.)

This chapter references the IBM i commands by their untagged names. If you are using commands with tagged names to run UCMD, substitute the tagged names for the untagged names in these references.

### 5.2.2 Command Execution Environment

The command is valid in all environments:

- 1. Batch input streams
- 2. CL programs
- 3. REXX procedures
- 4. CL ILE modules
- 5. Interactive processing
- 6. Passed to the system program QCMDEXC (or QCAEXEC) for processing

### 5.2.3 Configuration

Configuration consists of:

- Setting default options and preferences for all executions of UCMD Manager.
- Setting options and preferences for a single execution of UCMD Manager.

UCMD Manager for IBM i configuration options are read from the following sources:

- 1. STRUCM parameters
- 2. Environment variables
- 3. Configuration file

The order of precedence is the same as the list above; STRUCM parameters being the highest, and configuration file being the lowest. That is, options specified via STRUCM parameters override options specified via environment variables, and so on.

Detailed information on these methods of configuration can be found in Chapter 8 Configuration Management of the Indesca 4.3.0 User Guide.

#### Configuration File

The configuration file, **UNVPRD430/UNVCONF(UCMD)**, provides the simplest method of specifying configuration options whose values you do not want changed with each command invocation. These default values are used if the options are not read from one or more other sources.

Some options only can be specified in the configuration file; they have no corresponding command line equivalent. Other options cannot be specified in the configuration file; they must be specified via one or more other sources for a single execution of UCMD Manager.

### 5.2.4 Configuration Options

This section describes the configuration options used to execute UCMD Manager for IBM i.

#### Configuration Options Categories

[Table 5.1,](#page-72-0) below, categorizes the configuration options into logical areas of application.

Table 5.1 Universal Command Manager for IBM i - Command Options Categories

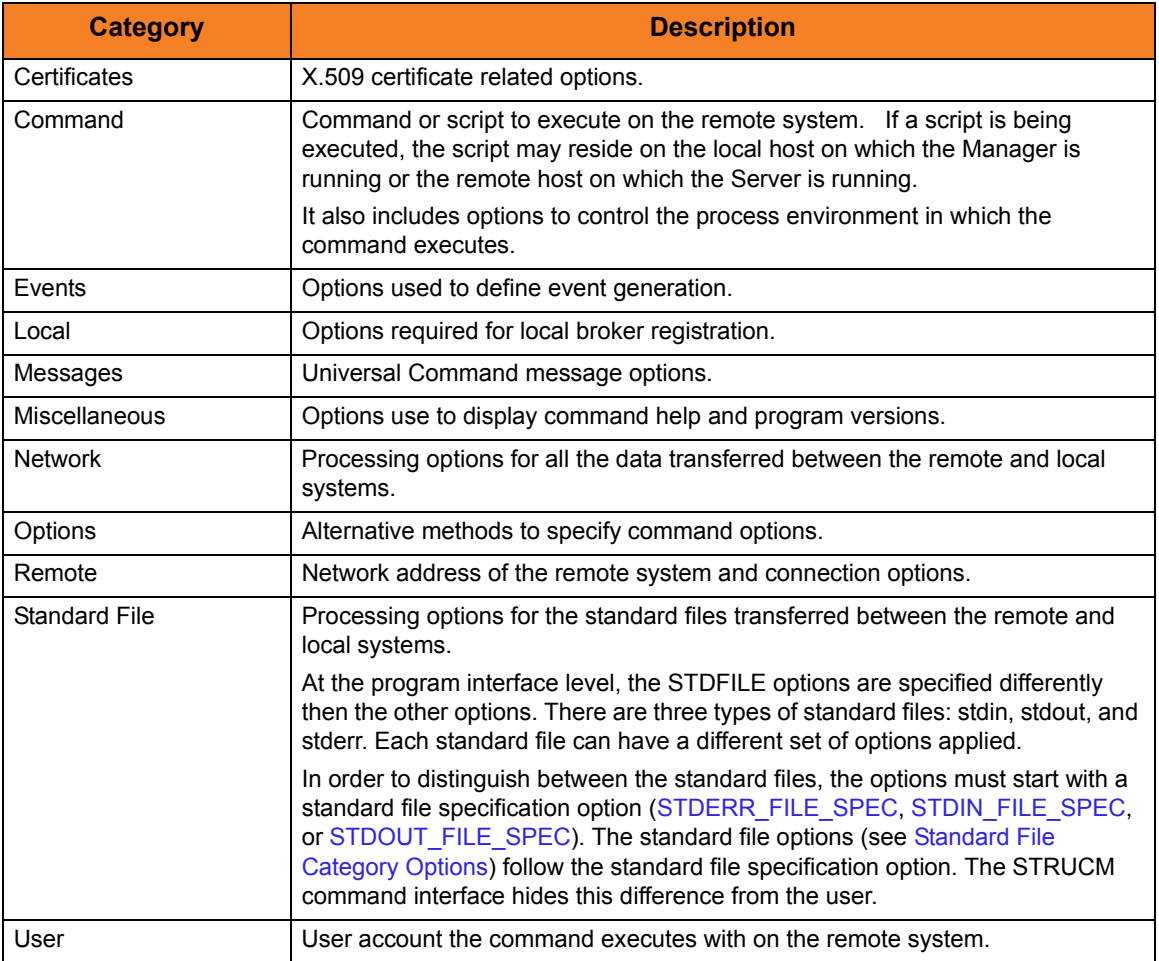

The UCMD Manager options for each category are summarized in the following tables.

Each **Option Name** is a link to detailed information about that option.

### Certificate Category Options

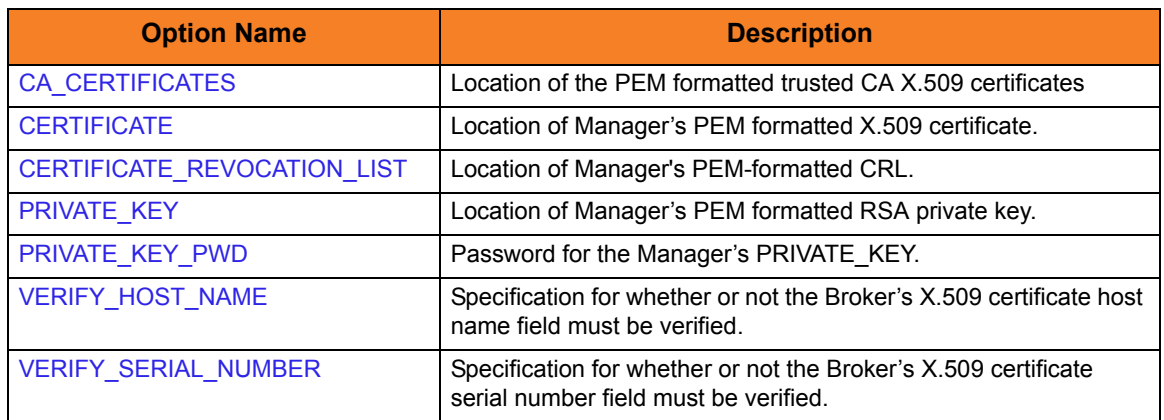

### Command Category Options

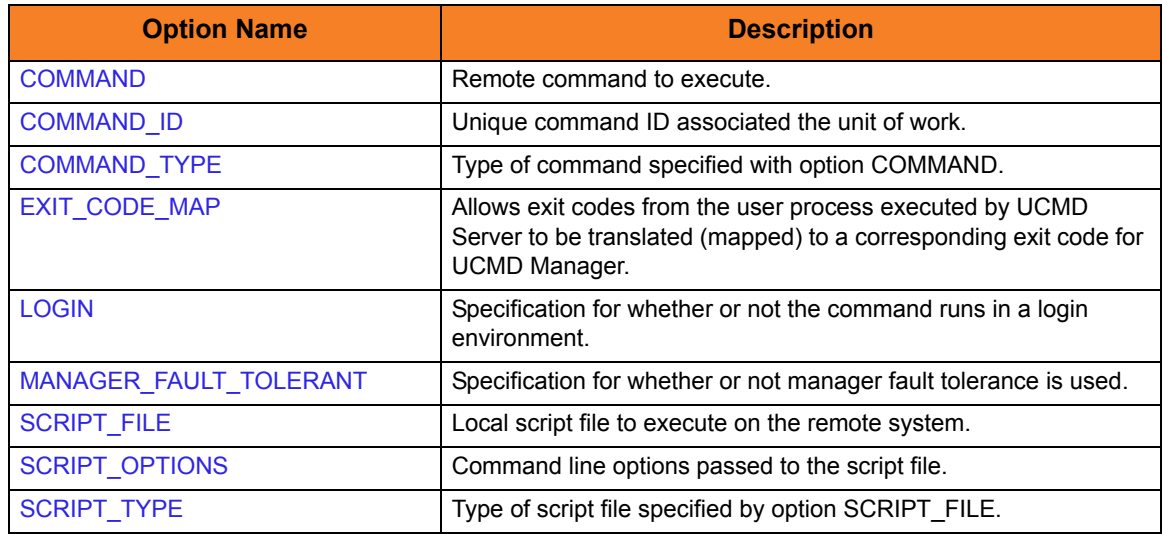

### Events Category Options

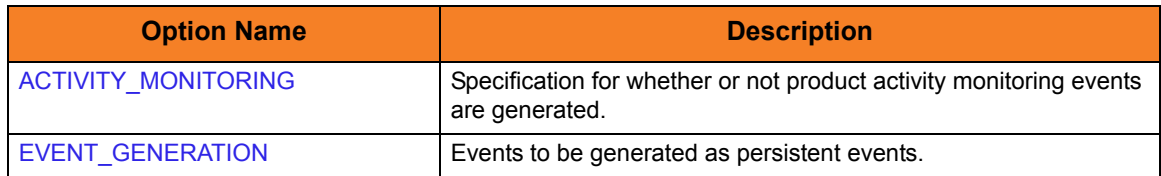

### Local Category Options

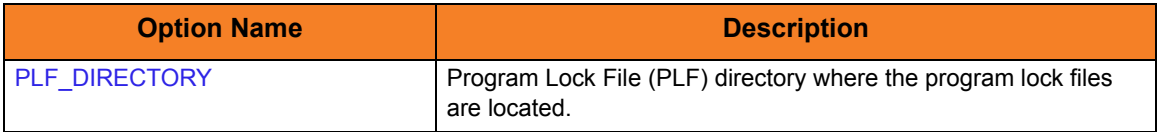

### Messages Category Options

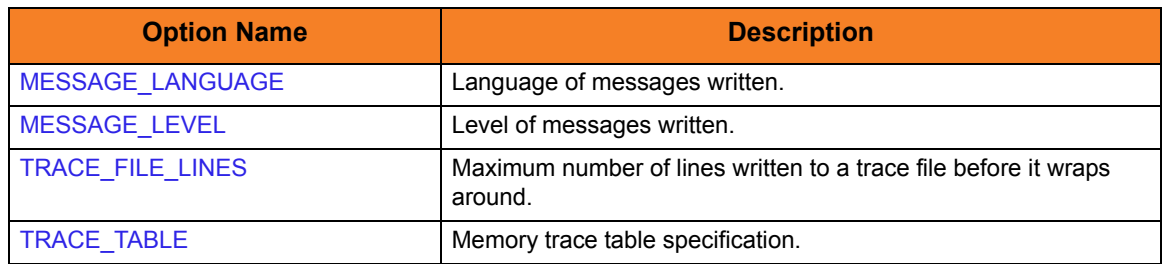

### Miscellaneous Category Options

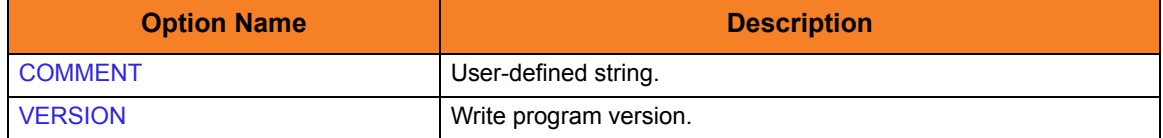

### Network Category Options

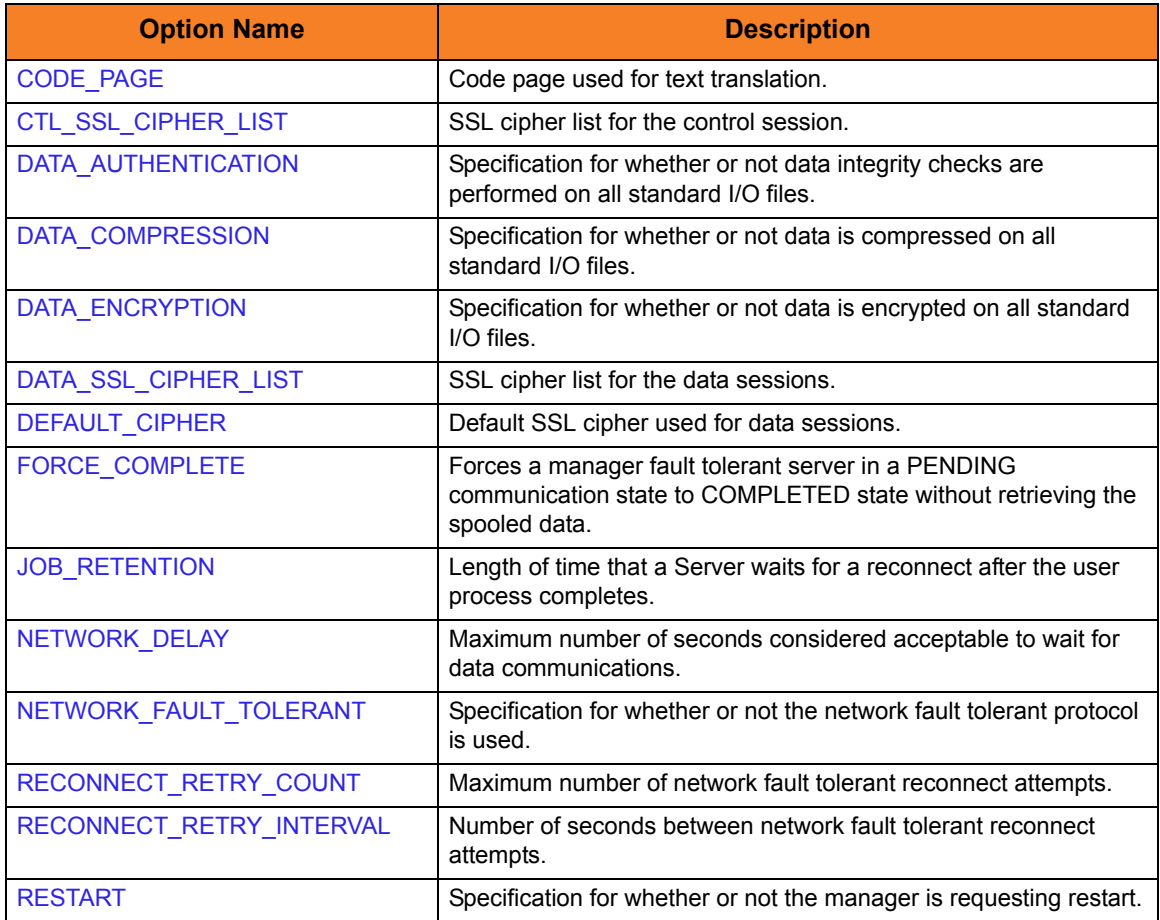

### Options Category Options

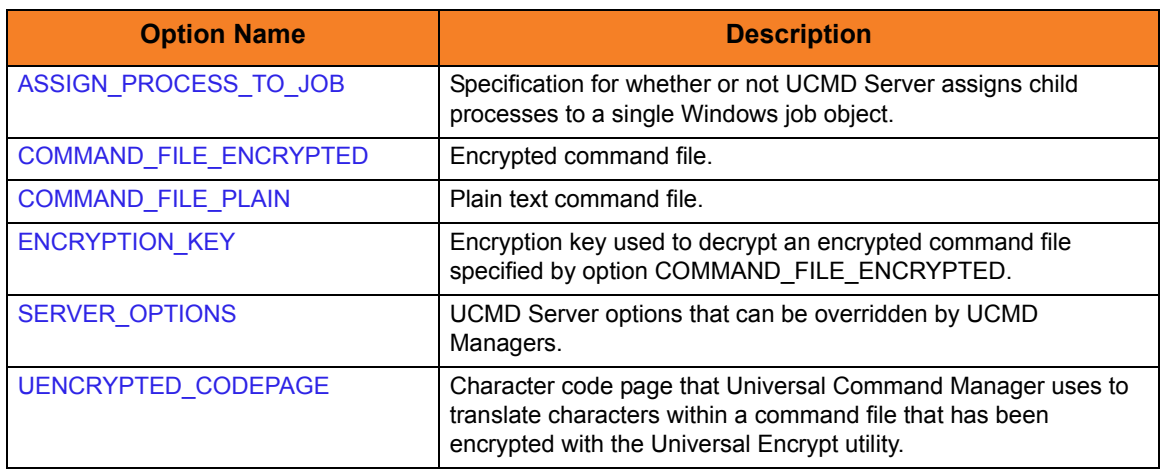

### Remote Category Options

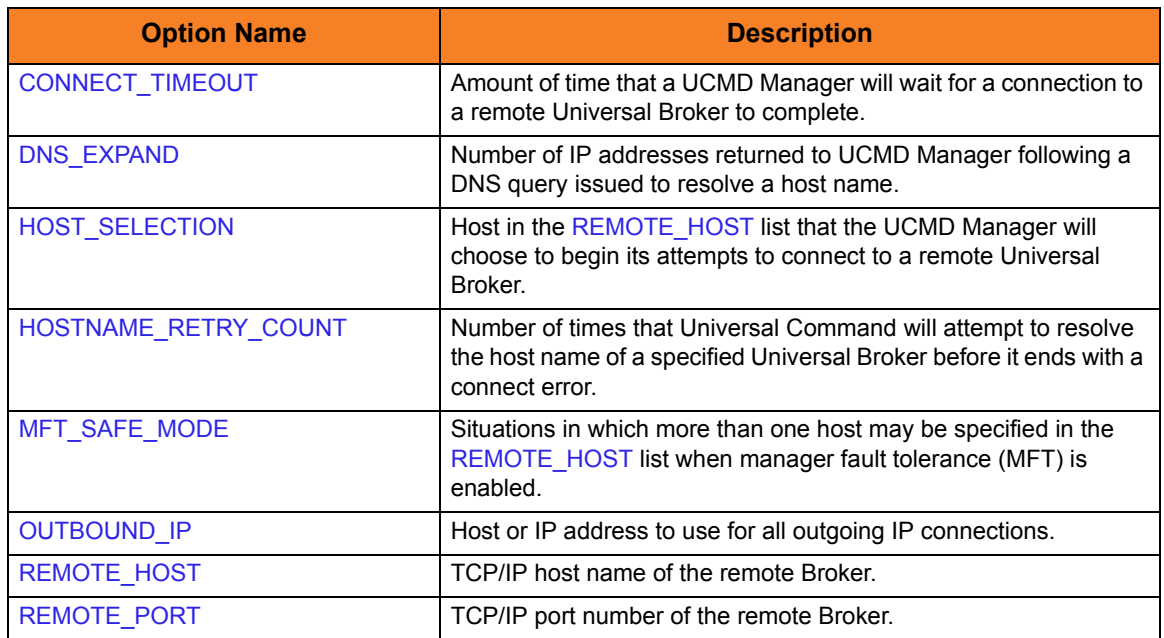

### <span id="page-71-0"></span>Standard File Category Options

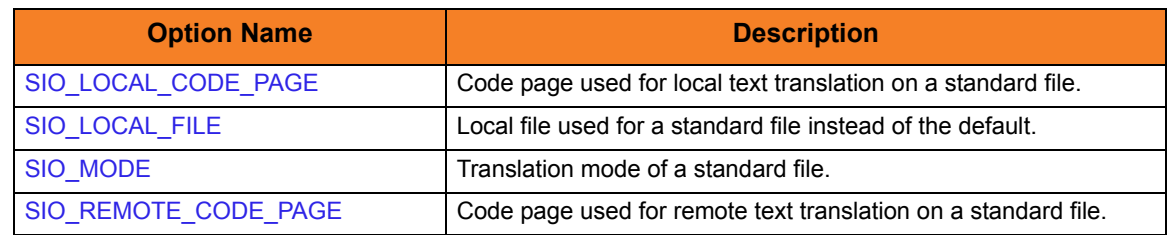

### User Category Options

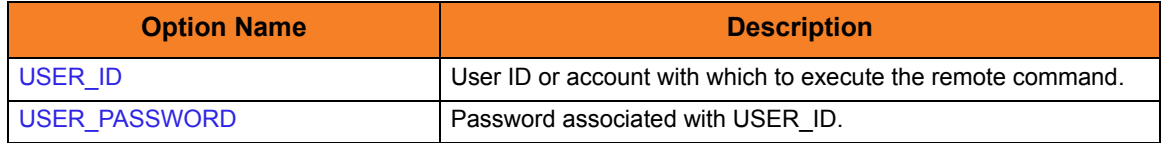
# 5.2.5 Command Line Syntax

[Figure 5.1](#page-72-0) and [Figure 5.2](#page-73-0), below, illustrate the command line syntax — using the STRUCM parameter form of the configuration options — of UCMD Manager for IBM i.

After the positional options, which appear immediately after the STRUCM command, the options are organized by category, as identified in Section [5.2.4 Configuration Options](#page-67-0).

<span id="page-72-0"></span>Figure 5.1 Universal Command Manager for IBM i - Command Line Syntax (1 of 2)

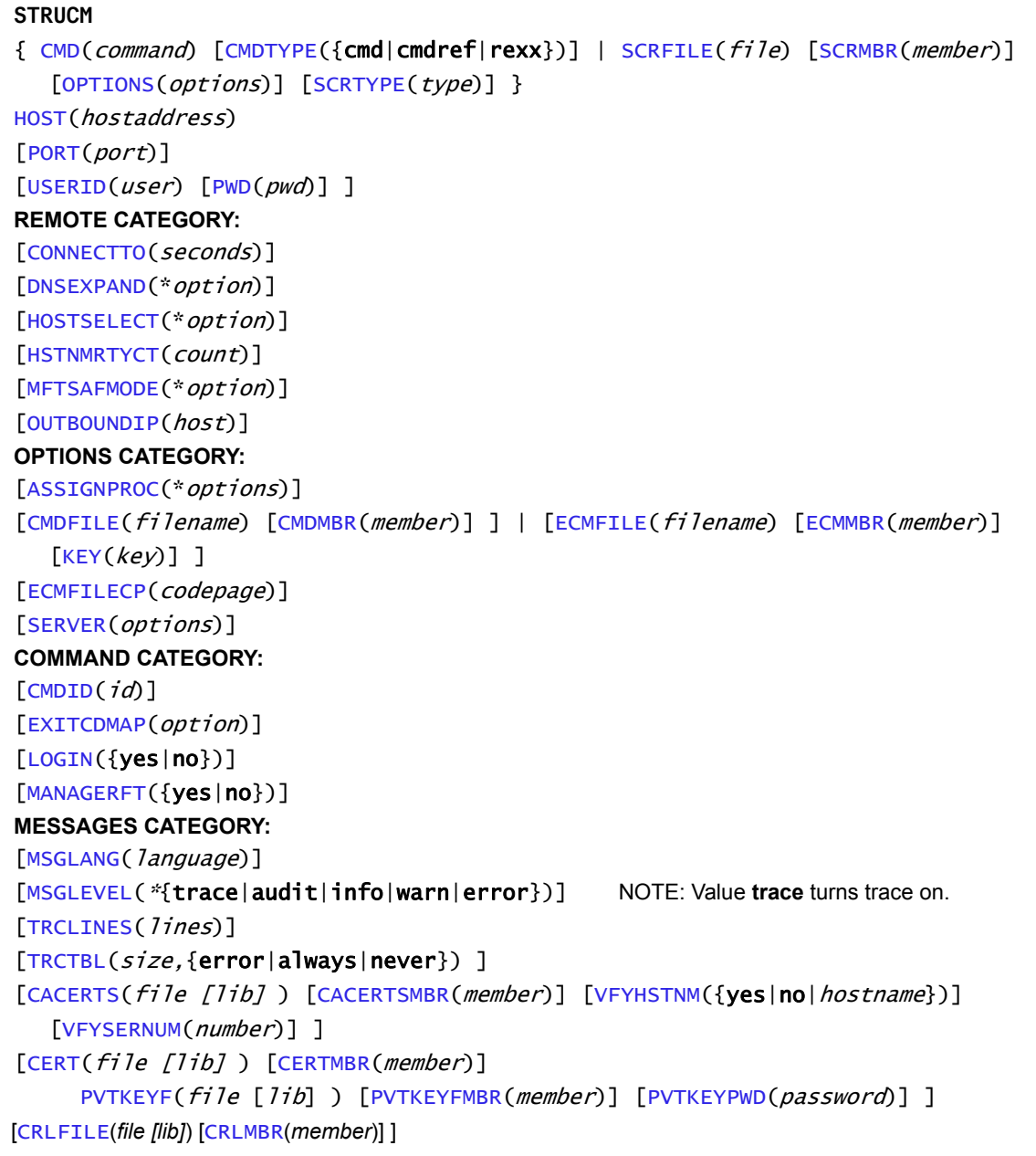

<span id="page-73-0"></span>Figure 5.2 Universal Command Manager for IBM i - Command Line Syntax (2 of 2)

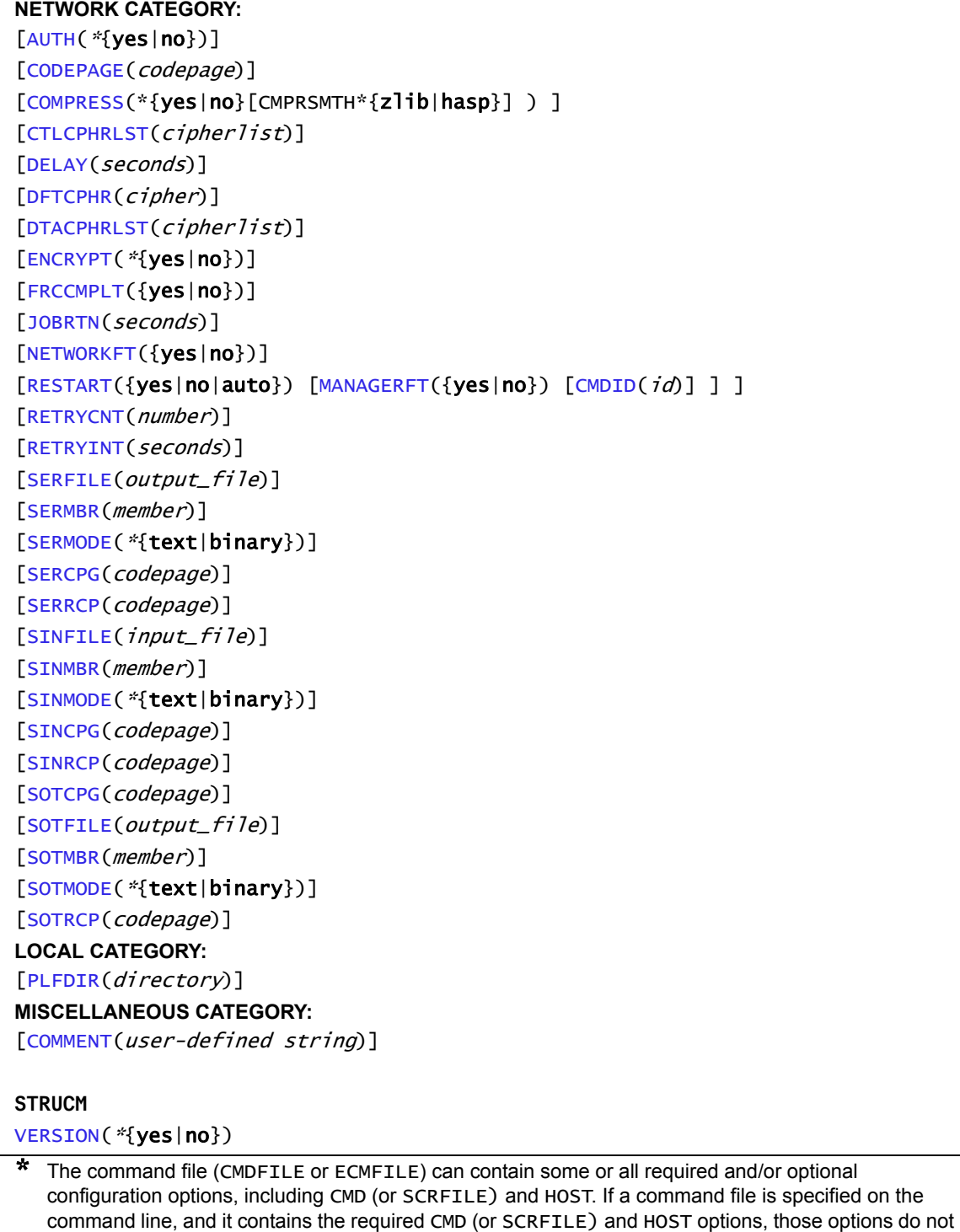

have to be specified additionally on the command line.

# **CHAPTER**

# Universal Command Manager for HP NonStop

# 6.1 Overview

This chapter documents the Universal Command (UCMD) Manager at a detailed level, specific to the HP NonStop variety of operating systems.

> **Currently, HP NonStop runs Universal Command 2.1.1. This chapter provides information for that version.**

A Universal Command (UCMD) Manager executes commands on any computer running the UCMD Server component. You indicate to the UCMD Manager what command(s) to execute and how the standard input and output data should be processed. The UCMD Manager connects to the UCMD Server and processes your request.

The UCMD Manager for HP NonStop provides a command line interface to remote computers running the UCMD Server component. The UCMD Manager executes remote commands as they would be if you entered them directly on the remote command line. Remote standard input and output files are redirected to the UCMD Manager's standard input and output files.

# 6.2 Usage

UCMD Manager for HP NonStop executes as a command line application. This section describes the command input, configuration and configuration options, and command line syntax.

## 6.2.1 Standard Input

The UCMD Manager command, **ucmd**, is executed either:

- From an interactive TACL shell.
- As a shell script.

**ucmd** reads from standard input and writes it to the UCMD Server for the remote command to read as its standard input.

When the UCMD Manager is executed from an interactive shell, standard input is allocated to the terminal. Any characters typed in the terminal are read as standard input by **ucmd** and transmitted to the UCMD Server.

If **ucmd** is executing a remote command that is reading standard input, it will read the characters being typed in the terminal until it receives an end-of-file indicator. To enter end-of-file in an interactive shell, press <Ctrl+Y**>** at the start of a new line.

Configuration consists of:

- Setting default options and preferences for all executions of UCMD Manager.
- Setting options and preferences for a single execution of UCMD Manager.

UCMD Manager for HP NonStop configuration options are read from the following sources:

- 1. Command line
- 2. Command file
- 3. Environment variables
- 4. Configuration file

The order of precedence is the same as the list above; command line being the highest, and configuration file being the lowest. That is, options specified via a command line override options specified via a command file, and so on.

Detailed information on these methods of configuration can be found in Chapter 8 Configuration Management of the Indesca 4.3.0 User Guide.

### Configuration File

The configuration file, **ucmdcfg**, provides the simplest method of specifying configuration options whose values you do not want changed with each command invocation. These default values are used if the options are not read from one or more other sources.

Some options only can be specified in the configuration file; they have no corresponding command line equivalent. Other options cannot be specified in the configuration file; they must be specified via one or more other sources for a single execution of UCMD Manager.

# 6.2.3 Configuration Options

UCMD Manager for HP NonStop consists of a command line program followed by a list of configuration options. The UCMD Manager has many different options that specify what is executed, how it is executed, how network data is processed, and much more.

## Configuration Option Categories

[Table 6.1,](#page-77-0) below, categorizes the configuration options into logical areas of application.

<span id="page-77-0"></span>Table 6.1 Universal Command Manager for HP NonStop - Command Option Categories

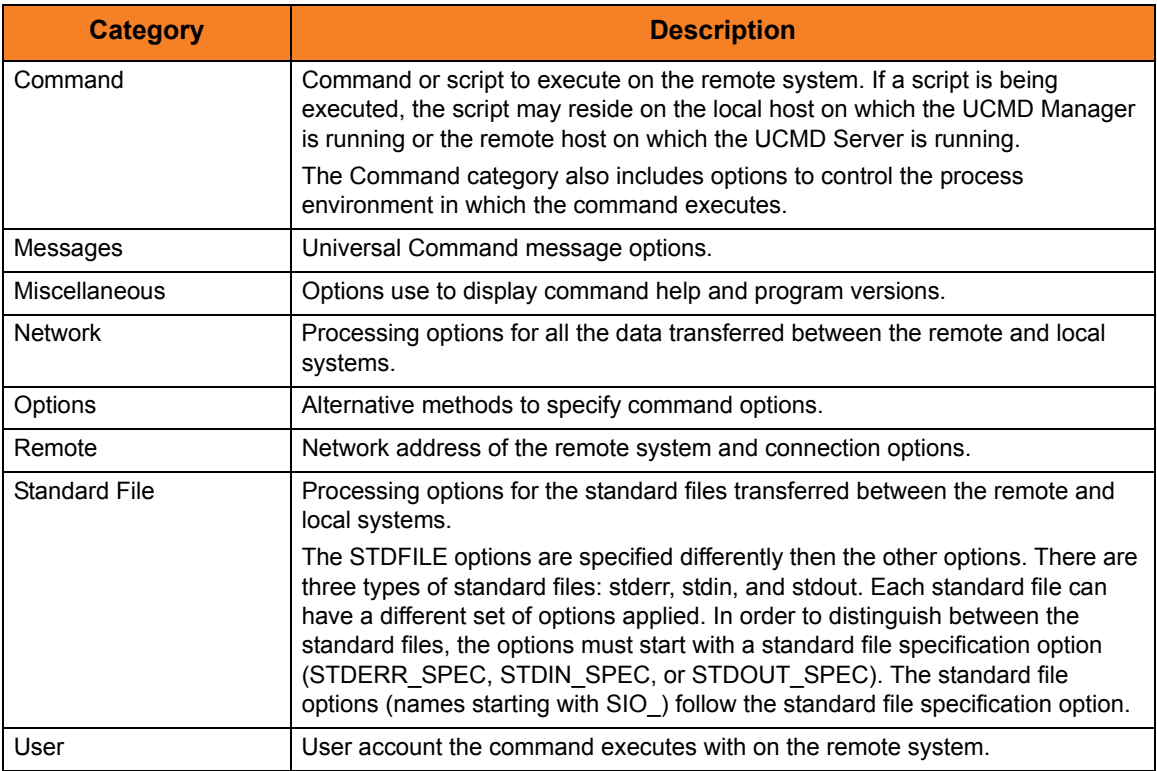

The UCMD Manager for HP NonStop options for each category are summarized in the following tables.

Each **Option Name** is a link to detailed information about that option.

## Command Category Options

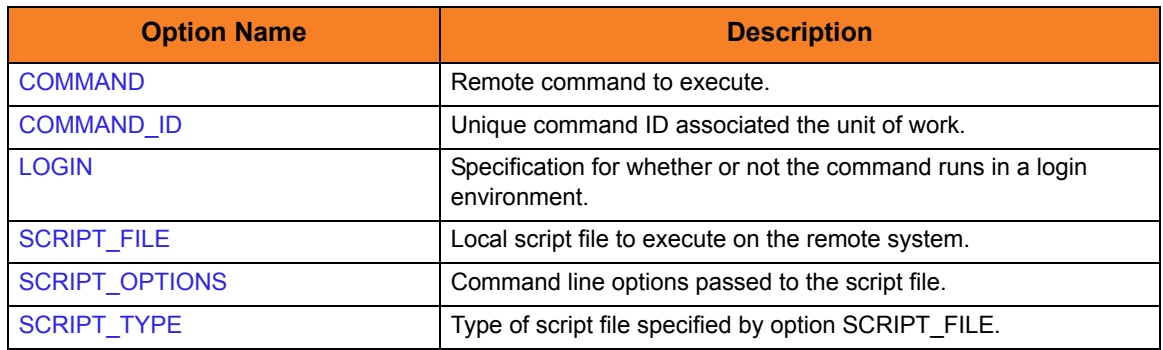

## Messages Category Options

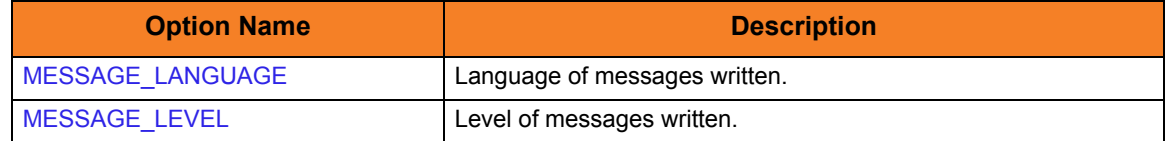

## Miscellaneous Category Options

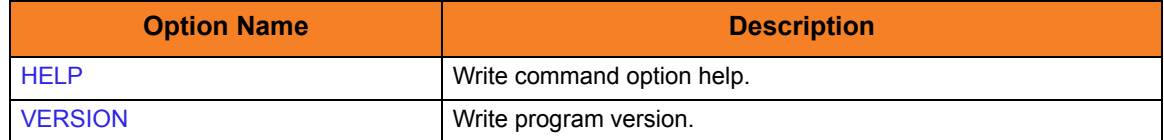

## Network Category Options

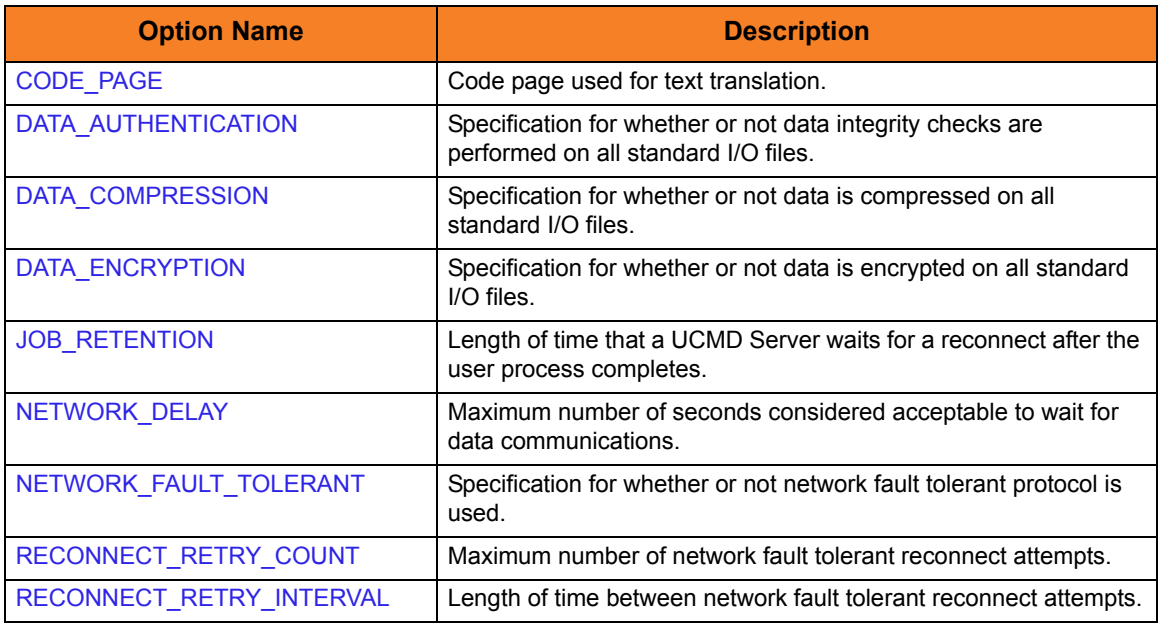

## Options Category Options

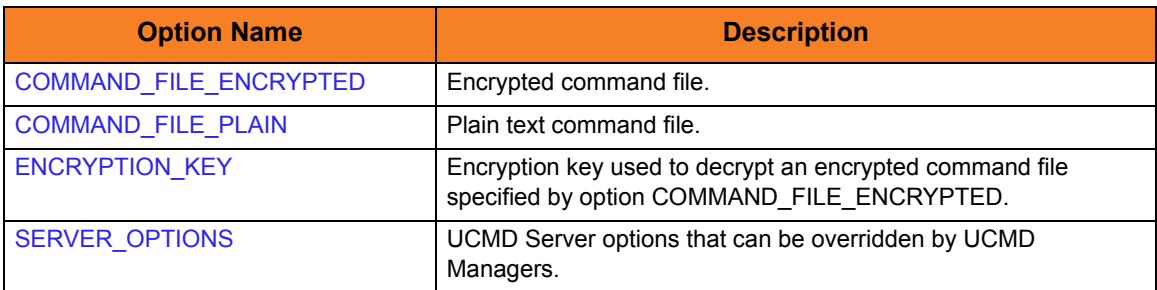

# Remote Category Options

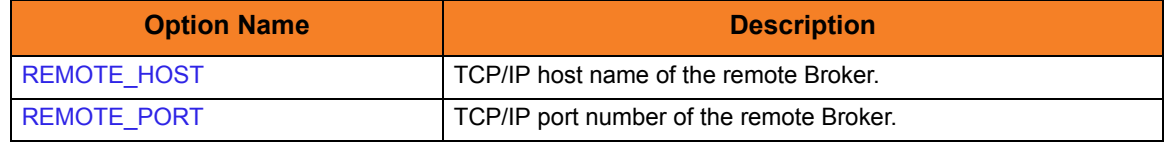

## Standard File Category Options

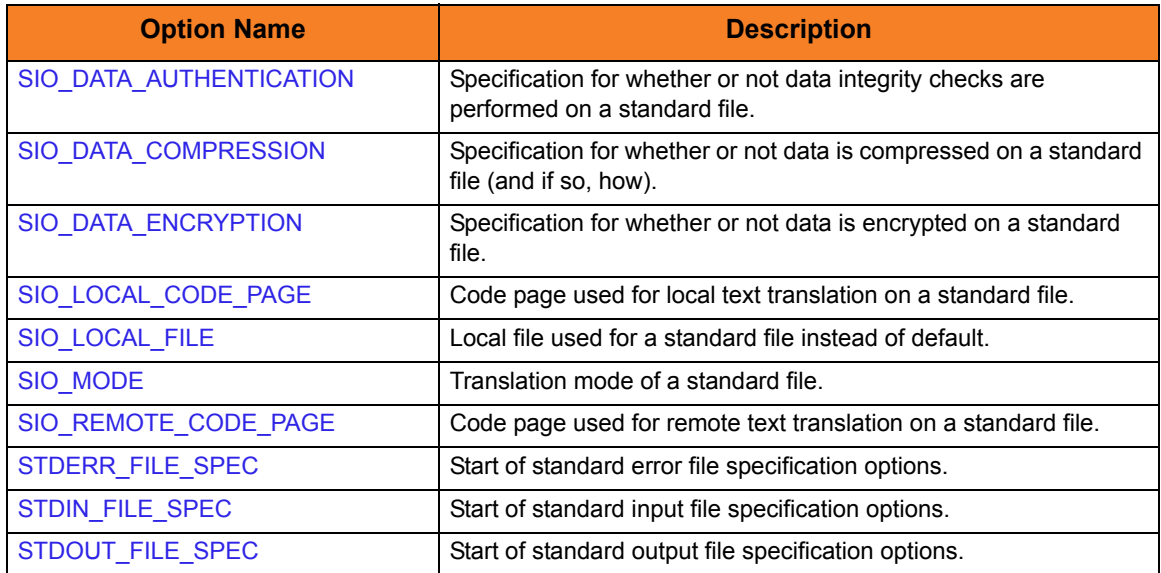

## User Category Options

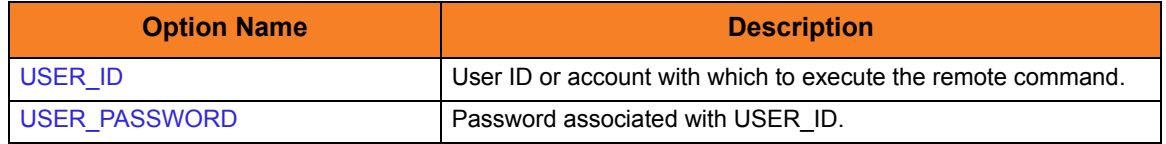

## 6.2.4 Command Line Syntax

[Figure 6.1](#page-80-0), below, illustrates the command line syntax — using the command line, long form of the configuration options — of UCMD Manager for HP NonStop.

<span id="page-80-0"></span>Figure 6.1 UCMD Manager for HP NonStop - Command Line Syntax

```
ucmd
{ -cmd command | -script file [-options options] [-script_type type] }
-host hostaddress
[-file filenameencryptedfile ddname -key key] ] *
[-port port]
-userid user-pwd pwd] ]
[-server options]
[-managerft {yes|no} ]
[-cmdid id]
[-login {yes|no} ]
-lang language]
[-level {trace|audit|info|warn|error}[,{time|notime} ]
-verify_host_name {yes|no|hostname} ]
-job_retention seconds]
-delay seconds]
[-networkft {yes|no} ]
-retry_count number]
-retry_interval seconds]
[-codepage codepage]
[-compress {yes|no}[,{zlib|hasp} ] ]
[-encrypt {yes|no} ]
[-authenticate {yes|no} ]
[-stdin | -stdout | -stderr]
   [-codepage codepage]
   [-compress {yes|no}[,{zlib|hasp} ] ]
   [-encrypt {yes|no} ]
   authenticate {yes|no} ]
   localfile ddname]
   [-mode {text|binary}[,{ucs|direct} ] ]
   remotecodepage codepage]
ucmd
{-help | -version}
* The command file (-file or -encryptedfile) can contain some or all required and/or optional 
  configuration options, including -cmd (or -script) and -host. If a command file is specified on the 
  command line, and it contains the required -cmd (or -script) and -host options, those options do 
  not have to be specified additionally on the command line.
```
# CHAPTER 7

# Universal Command Manager Configuration Options

# 7.1 Overview

This chapter provides detailed information on the configuration options available for use with the Universal Command Manager.

The options are listed alphabetically, without regard to any specific operating system.

Section [7.2 Configuration Options Information](#page-82-0) provides a guideline for understanding the information presented for each option.

# <span id="page-82-0"></span>7.2 Configuration Options Information

For each configuration option, this chapter provides the following information.

## **Description**

Describes the option and how it is used.

## Usage

Provides a table of the following information:

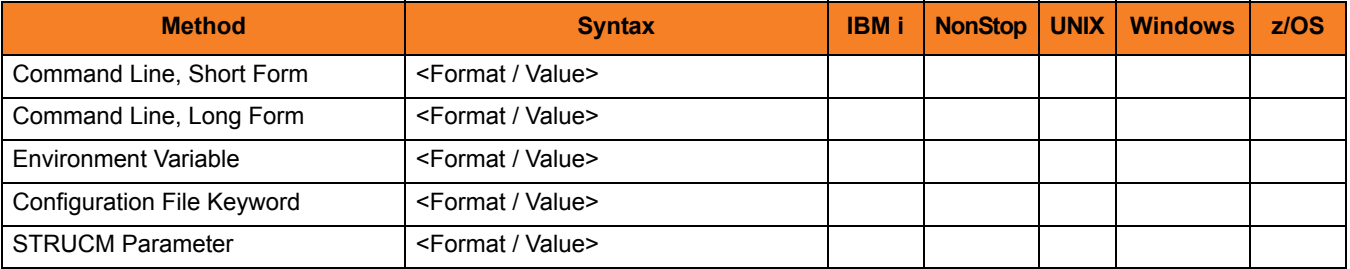

#### Method

Identifies the different methods used to specify Universal Command Manager configuration options:

- Command Line Option, Short Form
- Command Line Option, Long Form
- Environment Variable
- Configuration File Keyword
- STRUCM Parameter

Note: Each option can be specified using one or more methods.

#### Syntax

Identifies the syntax of each method that can be used to specify the option:

- Format Specific characters that identify the option.
- Value Type of value(s) to be supplied for this method.

Note: If a Method is not valid for specifying the option, the Syntax field contains **n/a**.

### (Operating System)

Identifies (with  $a \vee$ ) the operating systems for which each method of specifying the option is valid:

- IBM i
- NonStop (HP NonStop)
- UNIX
- Windows
- z/OS

### Values

Identifies all possible values for the specified value type.

Defaults are identified in **[bracketed bold type]**.

## <Additional Information>

Identifies any additional information specific to the option.

# 7.3 Configuration Options List

[Table 7.1,](#page-84-0) below, identifies all Universal Command Manager configuration options.

<span id="page-84-0"></span>Table 7.1 Universal Command Manager - Configuration Options

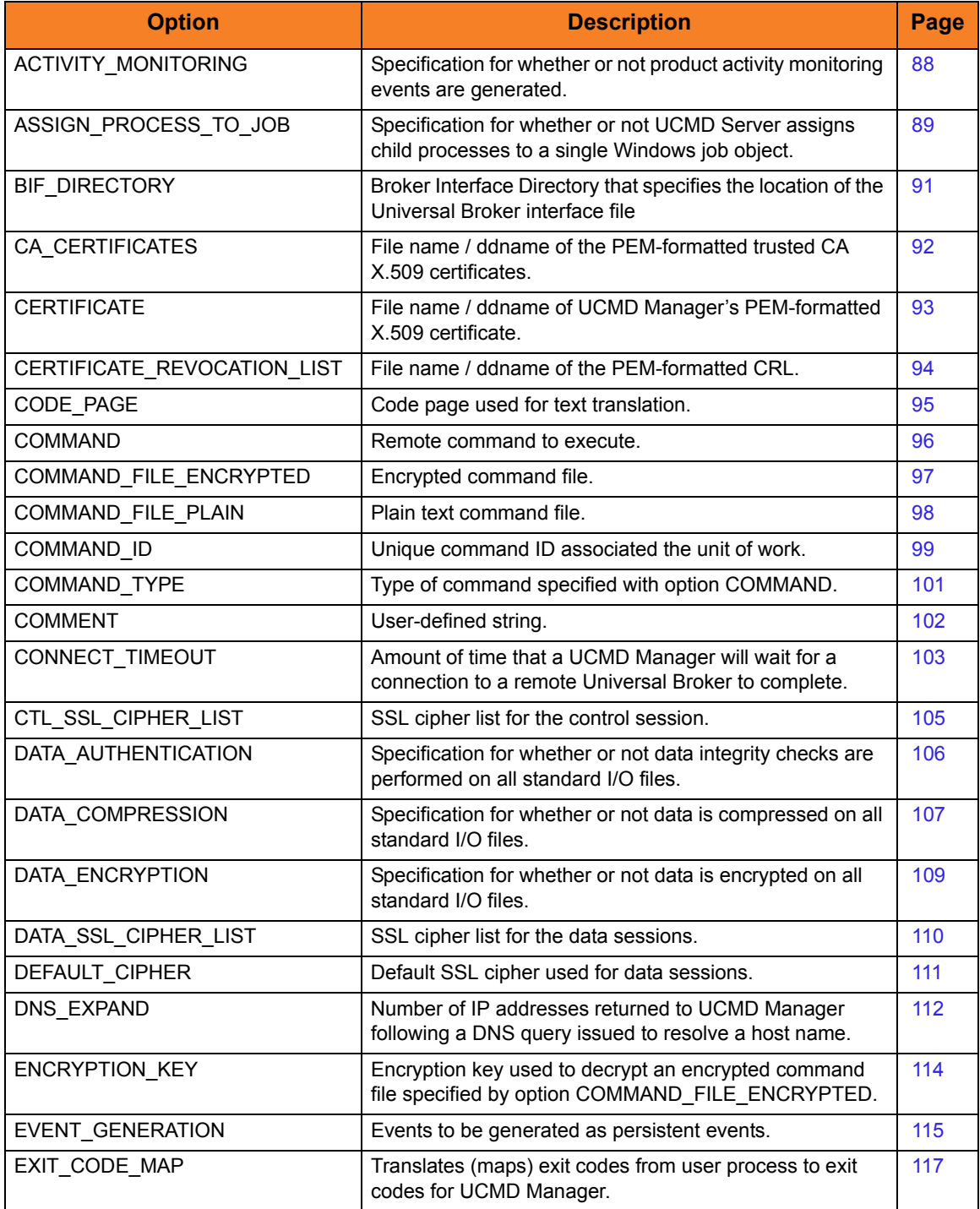

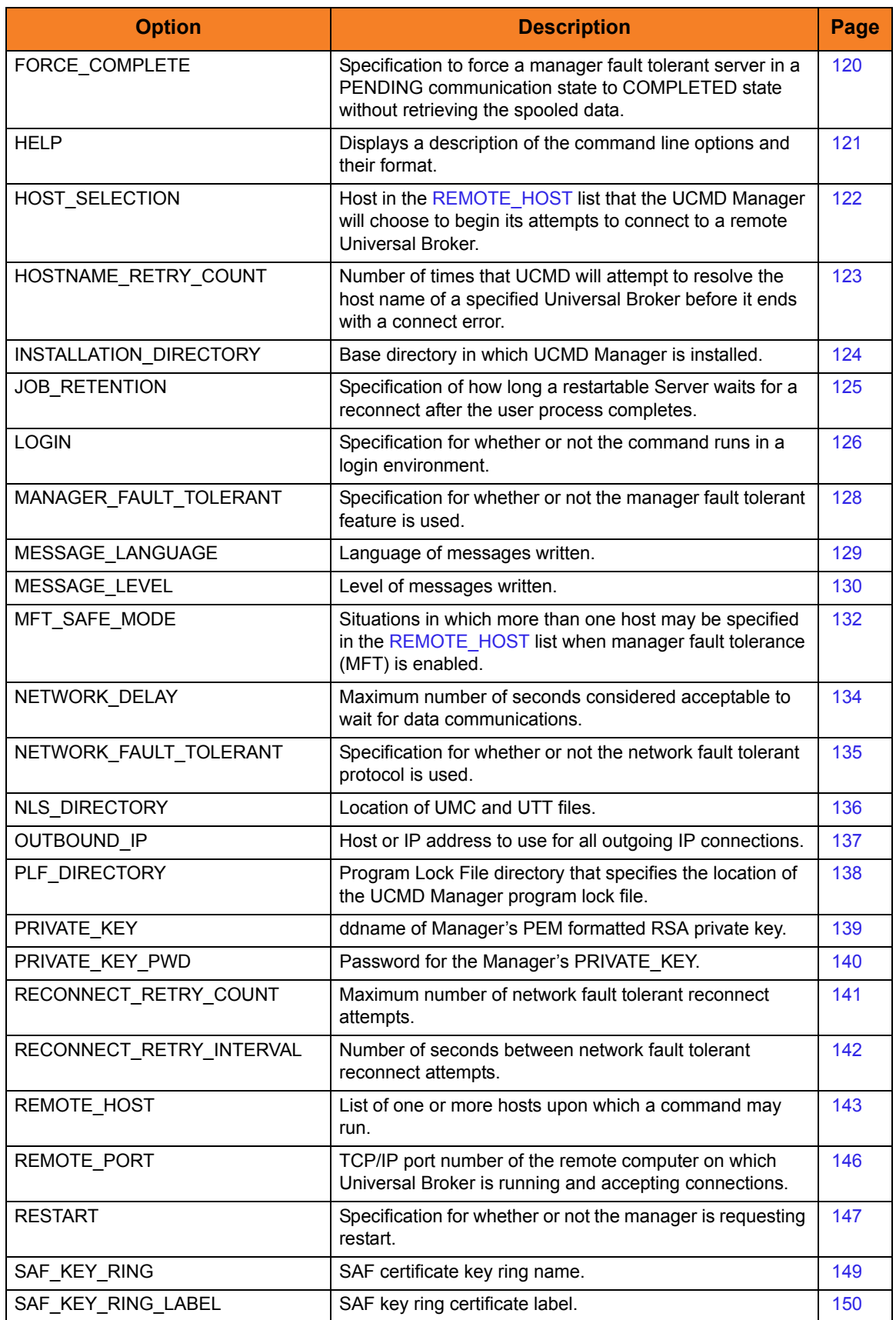

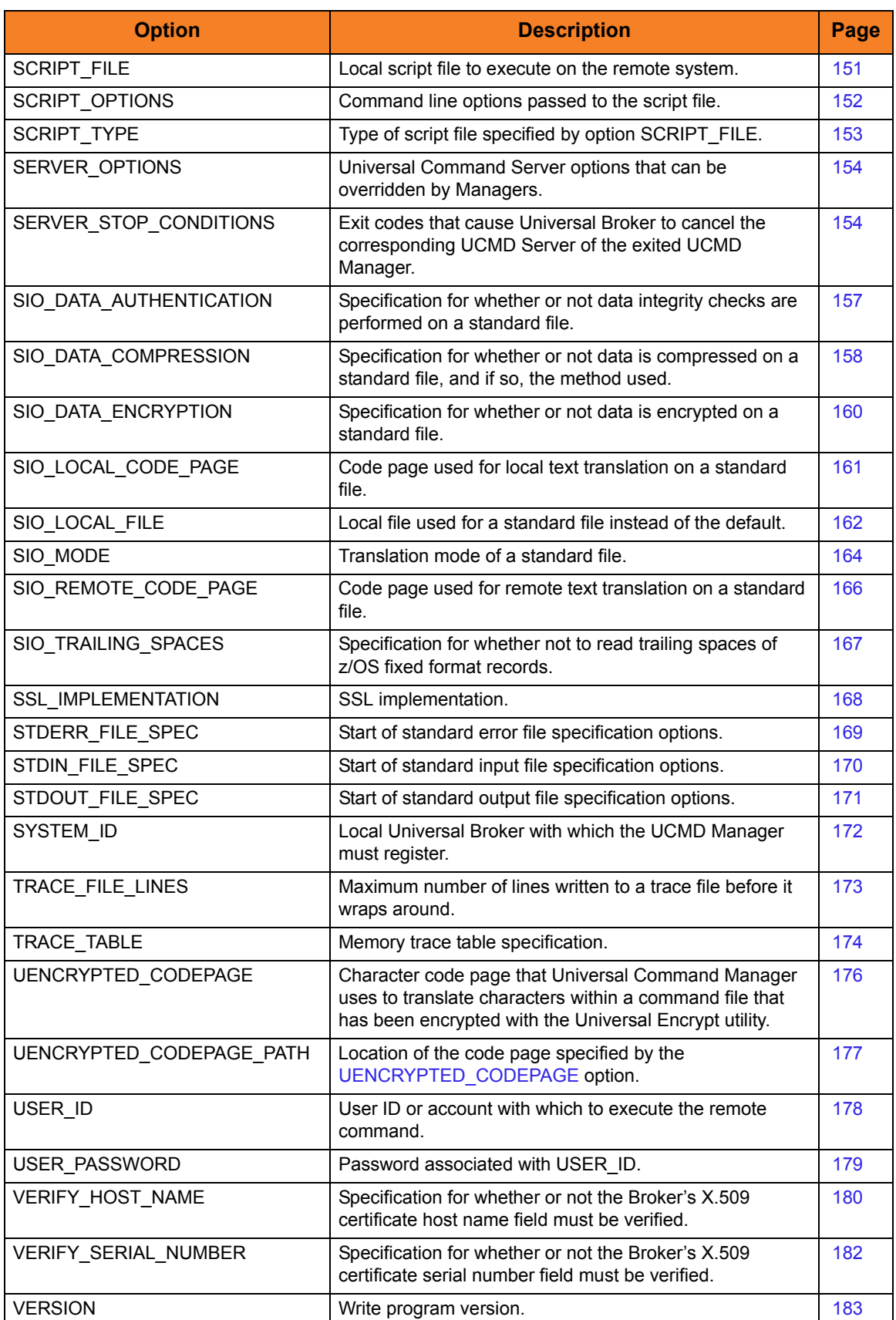

# <span id="page-87-0"></span>7.4 ACTIVITY\_MONITORING

## **Description**

The ACTIVITY\_MONITORING option specifies whether or not product activity monitoring events are generated.

### Usage

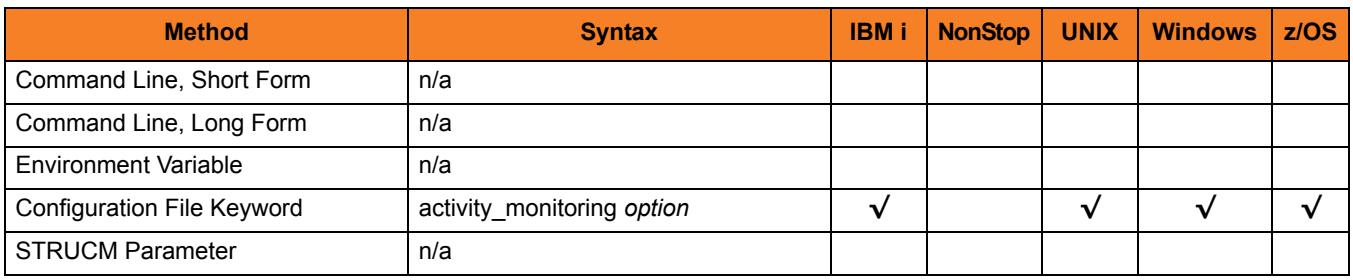

### Values

*option* is the specification for whether or not product activity monitoring events are generated.

Valid values for *option* are:

- **yes** Activate product activity monitoring events
- **no**

Deactivate product activity monitoring events

#### **[Default is yes.]**

# <span id="page-88-1"></span><span id="page-88-0"></span>7.5 ASSIGN\_PROCESS\_TO\_JOB

### **Description**

The ASSIGN\_PROCESS\_TO\_JOB option controls the startup and shutdown behavior of UCMD Server processes executed on Windows.

- If ASSIGN\_PROCESS\_TO\_JOB is set to **yes**, UCMD Server assigns all of its child processes to a system resource known as a job object.
- If ASSIGN\_PROCESS\_TO\_JOB is set to **no**, child processes are not assigned to a job object, and no relationship among parent / child processes is maintained.
- Note: ASSIGN\_PROCESS\_TO\_JOB overrides a UCMD Server for Windows [ASSIGN\\_PROCESS\\_TO\\_JOB](#page-244-0) option. It is available only for Windows UCMD Servers; it is ignored on all other Server platforms.

## Usage

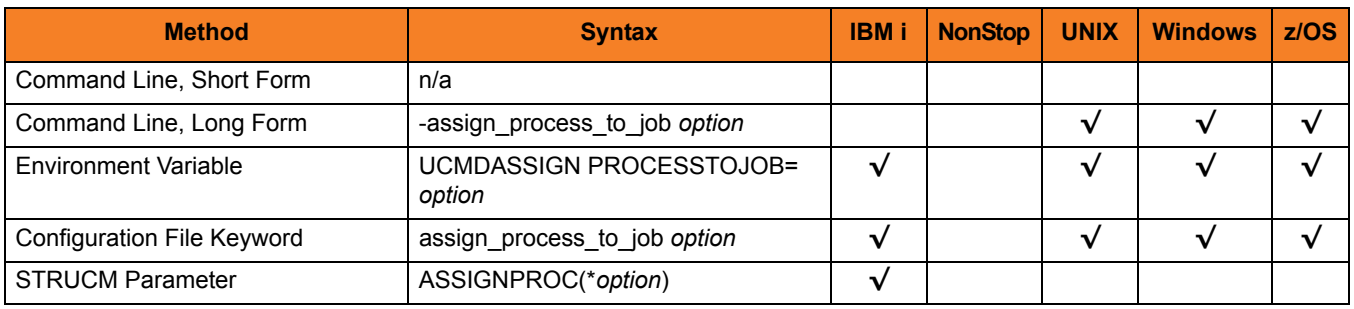

### Values

*option* is the specification for whether or nor UCMD Server child processes are assigned to a job.

Valid values for *option* are:

• **yes**

Override the UCMD Server [ASSIGN\\_PROCESS\\_TO\\_JOB](#page-244-0) option and assign all UCMD Server child processes to a job object.

• **no**

Override the UCMD Server [ASSIGN\\_PROCESS\\_TO\\_JOB](#page-244-0) option but do not assign all UCMD Server child processes to a job object.

**[There is no UCMD Manager default; the default value is specified by the UCMD Server** [ASSIGN\\_PROCESS\\_TO\\_JOB](#page-244-0) **option.]**

# <span id="page-90-0"></span>7.6 BIF\_DIRECTORY

## Description

The BIF\_DIRECTORY option specifies the Broker Interface File (BIF) directory where the Universal Broker interface file, **ubroker.bif**, is located.

### Usage

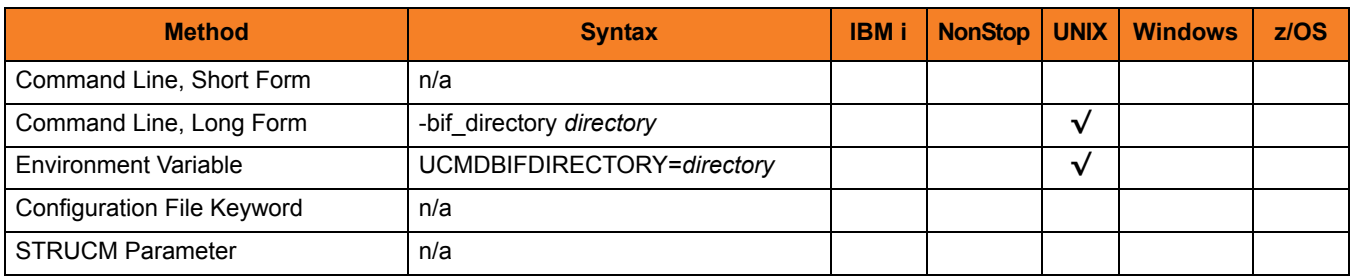

### Values

*directory* is the name of the BIF directory.

**[Default is /var/opt/universal.]**

# <span id="page-91-1"></span><span id="page-91-0"></span>7.7 CA\_CERTIFICATES

### **Description**

The CA\_CERTIFICATES option specifies the location of the PEM-formatted trusted Certificate Authority (CA) X.509 certificates file.

Trust CA certificates are required if Universal Broker certificate authentication and verification is desired.

### Usage

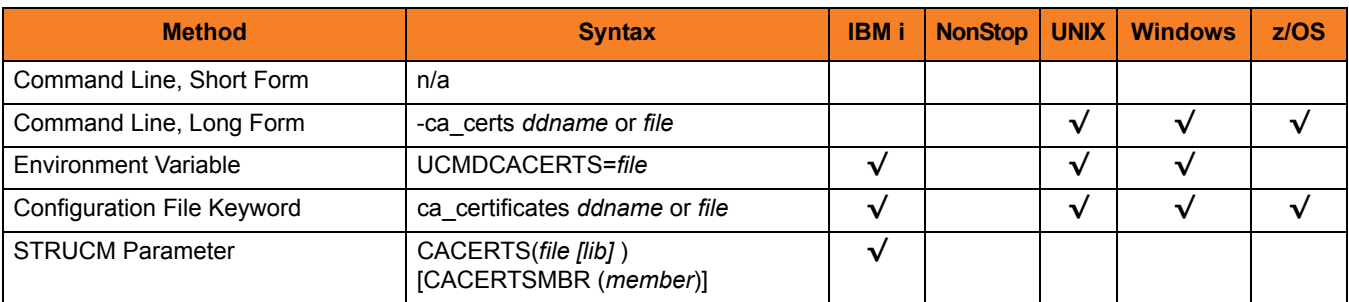

## Values

#### **z/OS**

ddname is the ddname of the X.509 certificates. The value is used only when the [SSL\\_IMPLEMENTATION](#page-167-0) option is set to *OPENSSL*.

Allocated to the ddname must be either a sequential data set or a member of a PDS that has a variable record format.

#### **UNIX and Windows**

*file* is the path name of the X.509 certificates file. Relative paths are relative the current working directory.

#### **IBM i**

*file* is the qualified file name of the X.509 certificates file. The file name can be qualified by a library name. If not, the library list **\*LIBL** is searched for the first occurrence of the file name.

# <span id="page-92-1"></span><span id="page-92-0"></span>7.8 CERTIFICATE

### **Description**

The CERTIFICATE option specifies the file / ddname name of the PEM-formatted X.509 certificate that identifies the UCMD Manager.

A UCMD Manager X.509 certificate is required if the Universal Broker requires client authentication.

Note: If the CERTIFICATE option is used, the [PRIVATE\\_KEY](#page-138-1) option is required.

### Usage

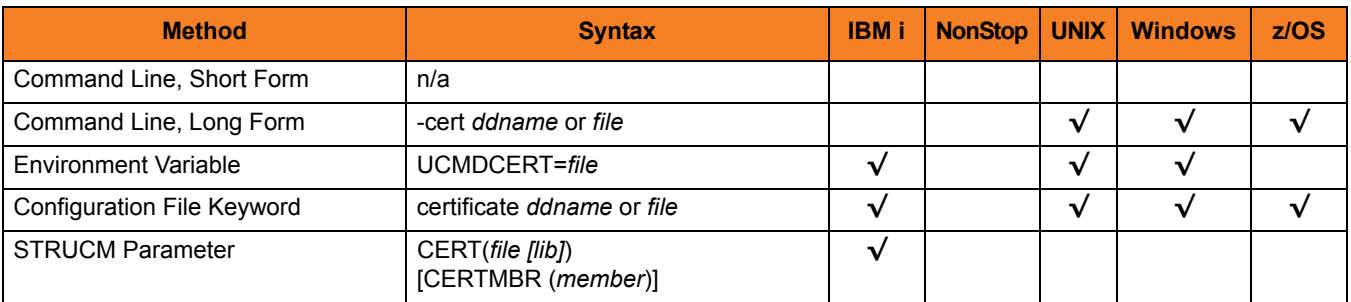

### Values

#### **z/OS**

ddname is the ddname of the X.509 certificate. The value is used only when the [SSL\\_IMPLEMENTATION](#page-167-0) option is set to *OPENSSL*.

Allocated to the ddname must be either a sequential data set or a member of a PDS that has a variable record format.

#### **UNIX and Windows**

*file* is the path name of the X.509 certificate file. Relative paths are relative to the current working directory.

#### **IBM i**

*file* is the qualified file name of the X.509 certificate file. The file name can be qualified by a library name. If not, the library list **\*LIBL** is searched for the first occurrence of the file name.

# <span id="page-93-1"></span><span id="page-93-0"></span>7.9 CERTIFICATE\_REVOCATION\_LIST

### **Description**

The CERTIFICATE\_REVOCATION\_LIST option specifies the file name / ddname of the PEM-formatted file containing the Certificate Revocation List (CRL) issued by the trusted Certificate Authority.

### Usage

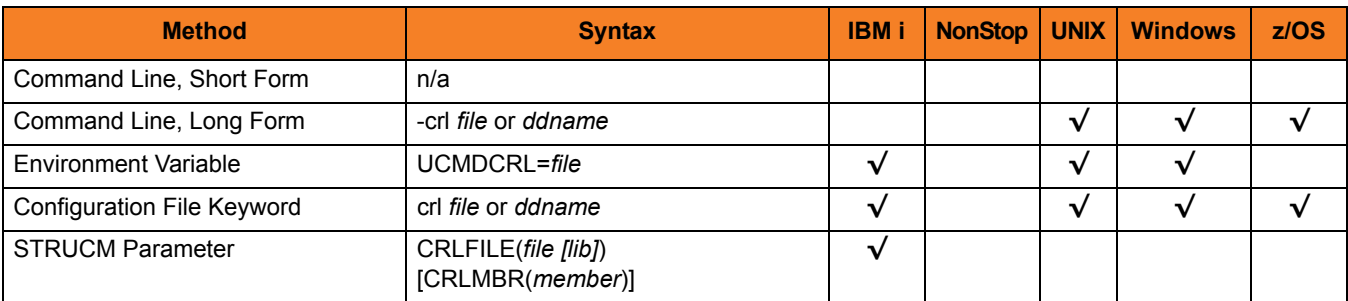

## Values

#### **z/OS**

*ddname* is the ddname of the file containing the CRL. The value is used only when the [SSL\\_IMPLEMENTATION](#page-167-0) option is set to *OPENSSL*.

**UNIX and Windows**

*file* is the path name of the file containing the CRL. Relative paths are relative to the current working directory.

#### **IBM i**

*file* is the qualified file name of the CRL file. The file name can be qualified by a library name. If not, the library list **\*LIBL** is searched for the first occurrence of the file name.

# <span id="page-94-1"></span><span id="page-94-0"></span>7.10 CODE\_PAGE

## **Description**

The CODE PAGE option specifies the character code page that is used to translate text data received and transmitted over the network.

The Universal Translate Table (UTT) files are used to translate between Unicode and the local single-byte code page.

## Usage

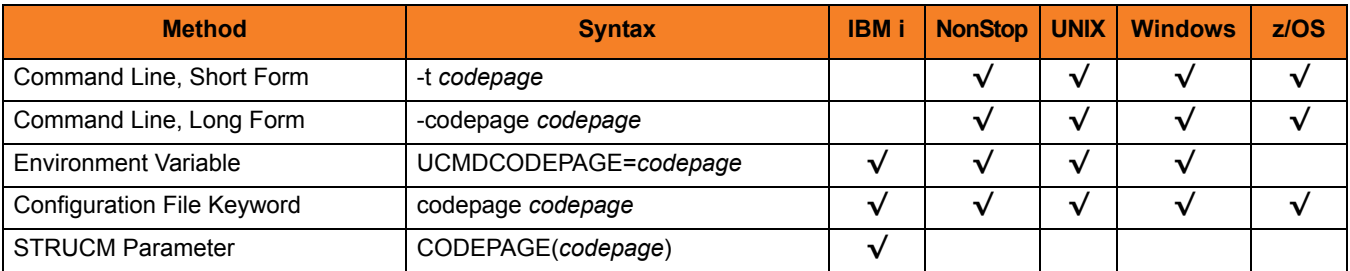

## Values

*codepage* is the character code page that is used to translate data.

*codepage* references a Universal Translate Table (UTT) file provided with the product (see Section [16.4 UTT Files](#page-316-0) for information on UTT files). UTT files are used to translate between Unicode and the local single-byte code page. (All UTT files end with an extension of **.utt**.)

Note: UTF-8 is not a supported *codepage* value for CODE\_PAGE. UTF-8 codepage is valid only for standard I/O text file translation. Consequently, it can be specified only with the [SIO\\_LOCAL\\_CODE\\_PAGE](#page-160-1) and [SIO\\_REMOTE\\_CODE\\_PAGE](#page-165-1) options.

#### **[Default is different for different operating systems:**

- **ISO8859-1 (8-bit ASCII) ASCII-based operating systems**
- **IBM1047 (EBCDIC) EBCDIC-based operating system]**

See Section [16.3 Character Code Pages](#page-314-0) for a complete list of character code pages provided by Stonebranch Inc. for use with Stonebranch Solutions.

# <span id="page-95-1"></span><span id="page-95-0"></span>7.11 COMMAND

### **Description**

The COMMAND option specifies the command to execute on the remote computer.

## Usage

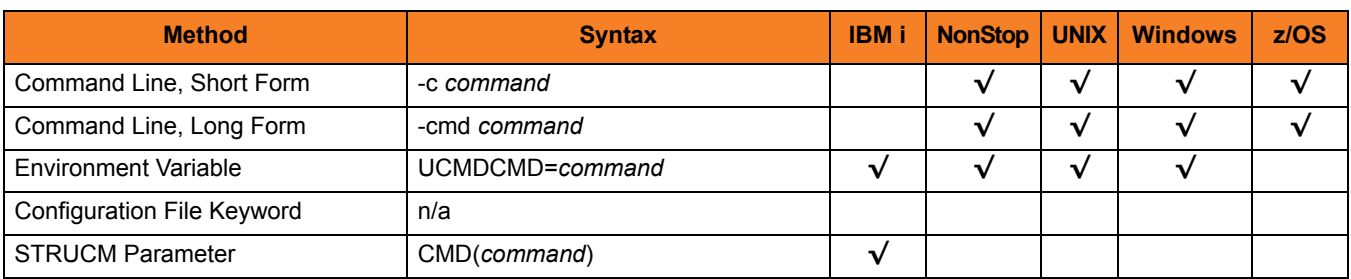

### Values

*command* is the command to be executed.

It can be any command that is valid for command line execution on the remote computer's operating system.

#### **IBM i**

If the command contains spaces, it must be enclosed in single ( **'** ) quotation marks.

#### **Windows**

If the command contains spaces, it must be enclosed in double ( **"** ) quotation marks.

#### **HP NonStop, UNIX, and z/OS**

If the command contains spaces, it must be enclosed in single ( **'** ) or double ( **"** ) quotation marks.

#### **z/OS**

*command* can be continued onto multiple lines. No continuation character is required. *command* is read starting at the first enclosing quotation mark to the ending enclosing quotation mark.

If an enclosing character is part of the command, use two consecutive characters to produce one in the command.

The remote command shell processes command meta-characters (for example, redirection **<** and **>** and pipes **|** ) as normal on the remote computer.

# <span id="page-96-1"></span><span id="page-96-0"></span>7.12 COMMAND\_FILE\_ENCRYPTED

### **Description**

The COMMAND\_FILE\_ENCRYPTED option specifies the ddname / file containing encrypted values for command line options.

Command files specify an additional source of command line options. Storing options in a file can be used in situations where it is not desirable to explicitly specify them on the command line. The options read from the file are processed exactly like options specified on the command line. The options must be in their respective command line formats.

UCMD Manager can process command files that are either encrypted or in plain text (see the COMMAND FILE PLAIN option). Encrypted command files are an excellent place to store sensitive data such as user IDs and passwords. Command files (encrypted or not) that contain sensitive data should be protected from unauthorized read access with a security system, such as RACF.

Use the Universal Encrypt utility to encrypt a plain text command file (see Universal Encrypt in the [Stonebranch Solutions Utilities](#page-0-0) [Reference Guide\)](#page-0-1). If a key was used to encrypt the file, the same key must be supplied using the ENCRYPTION KEY option.

Note: If a ddname / file is specified in this option, it should not be specified additionally in the COMMAND FILE PLAIN option. If it is, the ddname/ file specified in COMMAND\_FILE\_PLAIN will be used.

### Usage

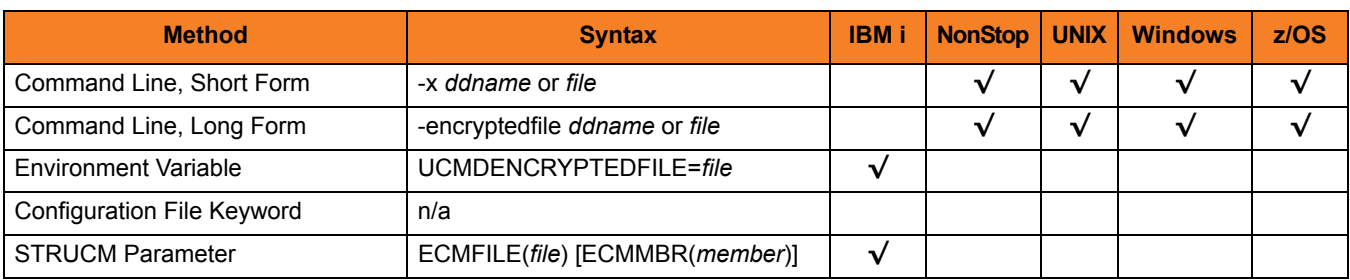

### Values

*ddname* or *file* is the name of the ddname or file, respectively, containing the encrypted command parameter values.

# <span id="page-97-1"></span><span id="page-97-0"></span>7.13 COMMAND\_FILE\_PLAIN

### **Description**

The COMMAND\_FILE\_PLAIN option specifies the ddname / file containing plain text values for command line options.

Command files specify an additional source of command line options. Storing options in a file can be used in situations where it is not desirable to explicitly specify them on the command line. The options read from the file are processed exactly like options specified on the command line. The options must be in their respective command line formats.

UCMD Manager can process command files that are either in plain text or encrypted (see the [COMMAND\\_FILE\\_ENCRYPTED](#page-96-1) option). It is strongly recommended that plain text files be further protected from unauthorized access using a native operating system security method, such as RACF.

Note: If a ddname / file is specified in this option, it should not be specified additionally in the [COMMAND\\_FILE\\_ENCRYPTED](#page-96-1) option. If it is, the ddname / file specified in COMMAND\_FILE\_PLAIN will be used.

### Usage

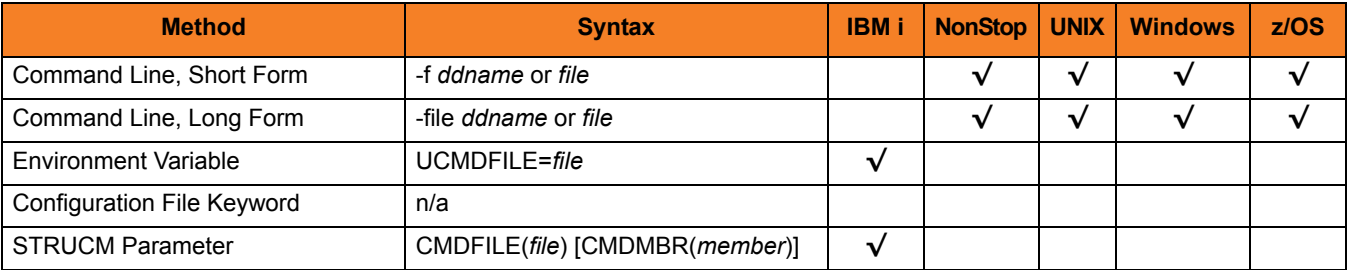

### Values

*ddname* (for z/OS) or *file* (for IBM i and UNIX) is the name of the ddname or file name, respectively, containing the parameters and their values.

# <span id="page-98-1"></span><span id="page-98-0"></span>7.14 COMMAND\_ID

### **Description**

The COMMAND\_ID option specifies an ID (identifier) that is used to identify the unit of work represented by the UCMD Manager, UCMD Server, and user command.

The command ID is saved by the Universal Broker to help associate a UCMD Server component with the UCMD Manager that requested it to execute.

### Usage

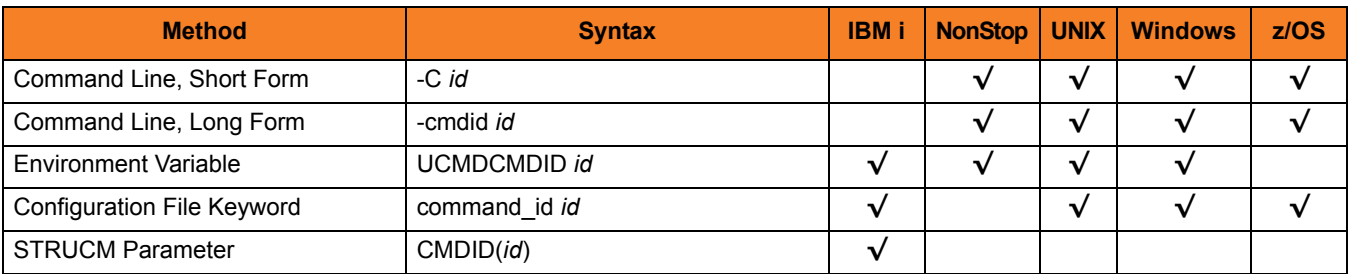

### Values

*id* can be any value.

If *id* is an asterisk ( **\*** ), the UCMD Manager will generate a unique command ID.

Generated command IDs have the format **WORKID-DATE-TIME-RAND**, where:

- **WORKID** is the UCMD Manager's work ID
- **DATE** is the current date, in YYMMDD format
- **TIME** is the current time, in HHMM format
- **RAND** is a randomly-generated 4-byte value, represented as an 8-character hexadecimal string.

#### **IBM i**

If *id* contains non-alphanumeric characters (including spaces), it must be enclosed in single ( **'** ) quotation marks. To include a single quotation mark in the command ID, use two single quotation marks ( **''** ).

**Windows**

If *id* contains spaces, it must be enclosed in double ( **"** ) quotation marks.

**HP NonStop, UNIX, and z/OS**

If *id* contains spaces, it must be enclosed in single ( **'** ) or double ( **"** ) quotation marks.

If no value is saved for COMMAND ID in the UCMD Manager configuration file, *id* is set to the value of either:

- [COMMAND](#page-95-1) option
- [SCRIPT\\_FILE](#page-150-1) option

# <span id="page-100-1"></span><span id="page-100-0"></span>7.15 COMMAND\_TYPE

### Description

The COMMAND\_TYPE option identifies the type of command specified by the [COMMAND](#page-95-1) option.

The UCMD Server uses the COMMAND\_TYPE value to identify how the [COMMAND](#page-95-1) value is to be processed.

### Usage

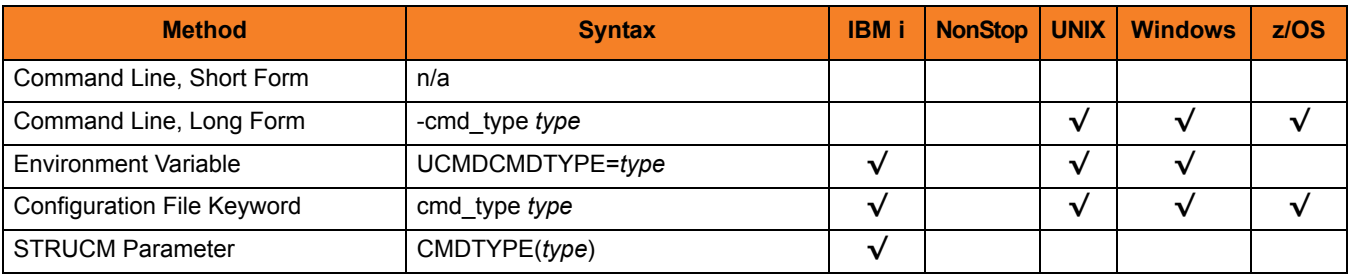

### Values

*type* is the command type.

Valid values for *type* on the UCMD Server operating system are:

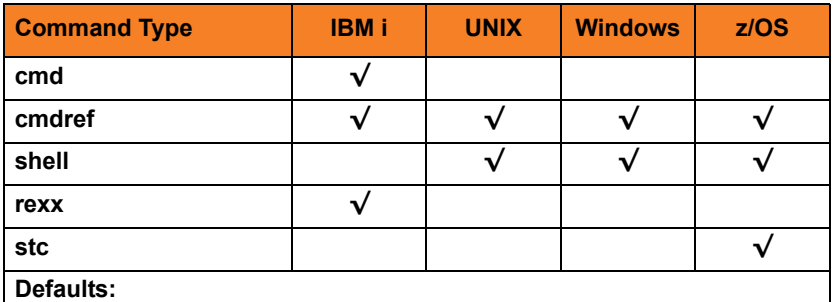

• **cmd** is the default command type for IBM i.

shell is the default command type for UNIX, Windows, and z/OS.

# <span id="page-101-1"></span><span id="page-101-0"></span>7.16 COMMENT

## **Description**

The COMMENT option specifies a user-defined string that can contain any value.

This string is shown in lists of active Stonebranch Solutions components, such as those displayed by the Universal Query utility or the I-Activity Monitor.

For example, COMMENT could be used to provide a brief description of the UCMD Manager process.

### Usage

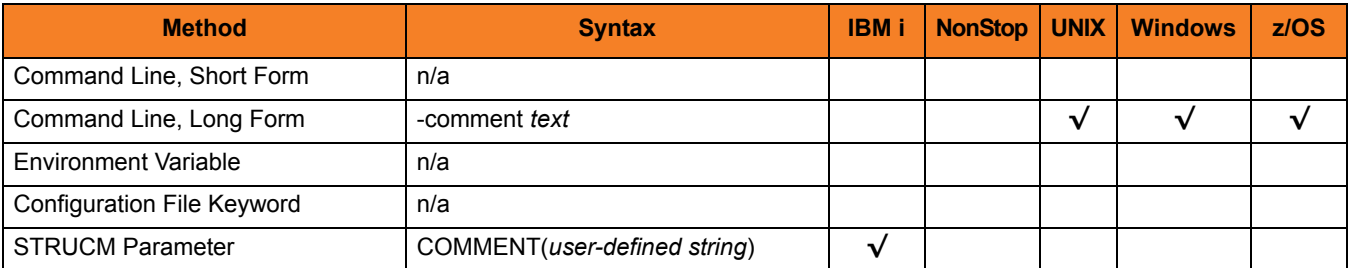

### Values

*text* is the user-defined string.

# <span id="page-102-1"></span><span id="page-102-0"></span>7.17 CONNECT\_TIMEOUT

### **Description**

The CONNECT TIMEOUT option specifies how long a UCMD Manager will wait for a connection to a remote Universal Broker to complete.

CONNECT\_TIMEOUT is particularly helpful when more than one host is specified by the [REMOTE\\_HOST](#page-142-1) option. By default, connection time-outs are controlled by the TCP/IP stack. Depending on this value, it may take several minutes to process a list of hosts before a connection actually succeeds. Setting a CONNECT\_TIMEOUT value allows connection attempts to unreachable Universal Brokers to fail quickly, decreasing the time required to process a list of one or more hosts.

Note: CONNECT\_TIMEOUT is most beneficial when set to a value that is less than the TCP/IP stack's default timeout, which is implementation dependent. A relatively small CONNECT\_TIMEOUT value is recommended, to make sure it – and not the TCP/IP default – is applied.

## Usage

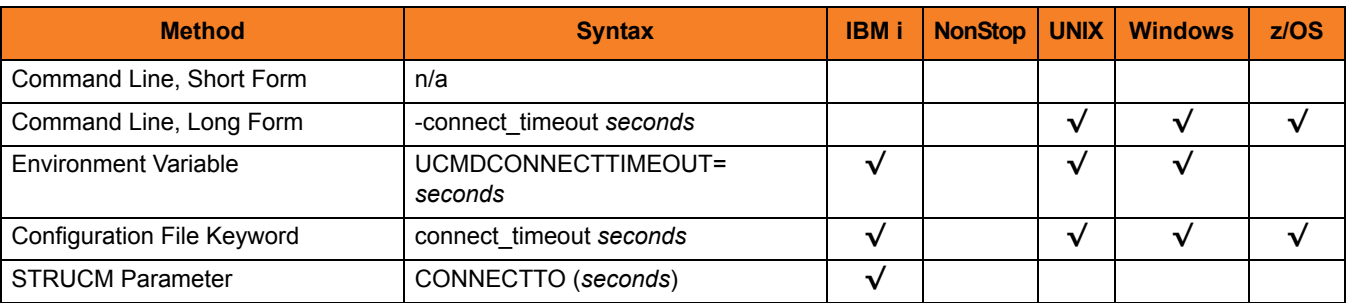

### Values

*seconds* is the time, in seconds, that the UCMD Manager will wait for a connection to a Universal Broker to complete. This value applies to each host contained in the resolved, expanded, and scrubbed [REMOTE\\_HOST](#page-142-1) list.

Valid values for *seconds* are 0 (zero) to 300.

#### **[Default is 0.]**

(This mean that each connection attempt will use the implementation-defined TCP/IP time-out value. This is the behavior of connection attempts prior to version 3.2.0 of Universal Command.)

If the time specified by *seconds* elapses before a successful connection to a Universal Broker on the specified system is established, the UCMD Manager will select the next host in the list. If no more hosts are available, the application will end with an error to indicate that no connection was made.

Note: It is possible for the total time required to attempt connections to all hosts in the [REMOTE\\_HOST](#page-142-1) list to exceed the number of seconds specified in this option.

# <span id="page-104-1"></span><span id="page-104-0"></span>7.18 CTL\_SSL\_CIPHER\_LIST

### Description

The CTL SSL\_CIPHER\_LIST option specifies one or more SSL cipher suites that are acceptable to use for network communications on the control session, which is used for component internal communication.

### Usage

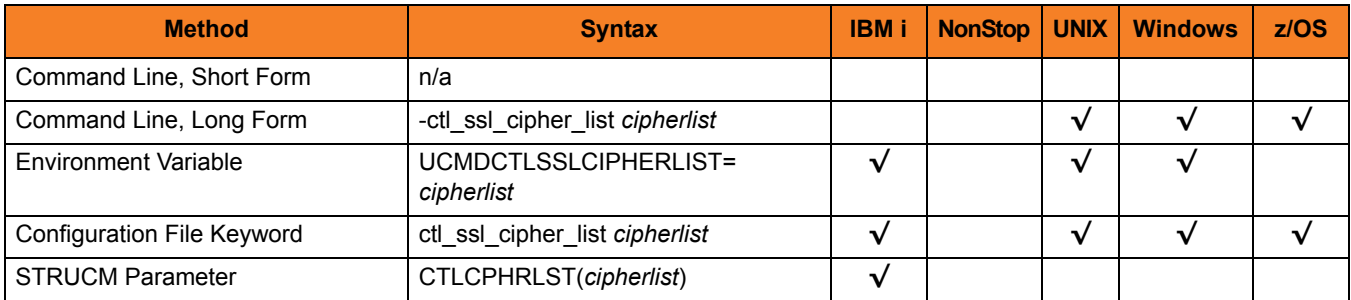

### Values

*cipherlist* is a comma-separated list of SSL cipher suites.

The list should be ordered with the most preferred suite first and the least preferred suite last.

[Table 7.2](#page-104-2) identifies the list of SSL cipher suites supported for this option.

<span id="page-104-2"></span>Table 7.2 SSL Cipher Suites (for CTL\_SSL\_CIPHER\_LIST)

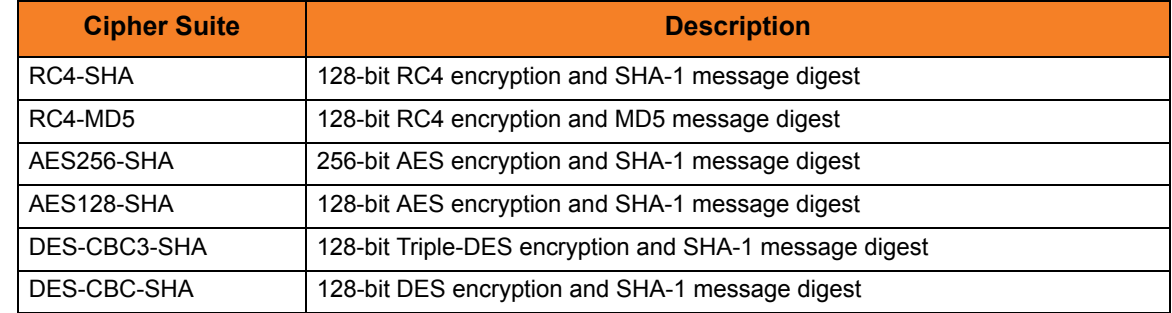

**[Default is RC4-SHA,RC4-MD5,AES256-SHA,AES128-SHA,DES-CBC3-SHA, DES-CBC-SHA.]**

# <span id="page-105-1"></span><span id="page-105-0"></span>7.19 DATA\_AUTHENTICATION

### **Description**

The DATA\_AUTHENTICATION option specifies whether or not all data sent over the network is authenticated when using the **UNVv2** protocol.

Generating a checksum value for each data block performs authentication. The checksum value is sent with the data block. The receiver generates a second checksum value for the data block. If the checksum values are not equal, the authentication fails. Failed authentication closes the network connection.

The checksum is generated with the MD5 Message Digest Algorithm by RSA Data Security, Inc.

DATA\_AUTHENTICATION does not have any effect on the SSL protocol. See the [DATA\\_SSL\\_CIPHER\\_LIST](#page-109-1) option for SSL data authentication.

### Usage

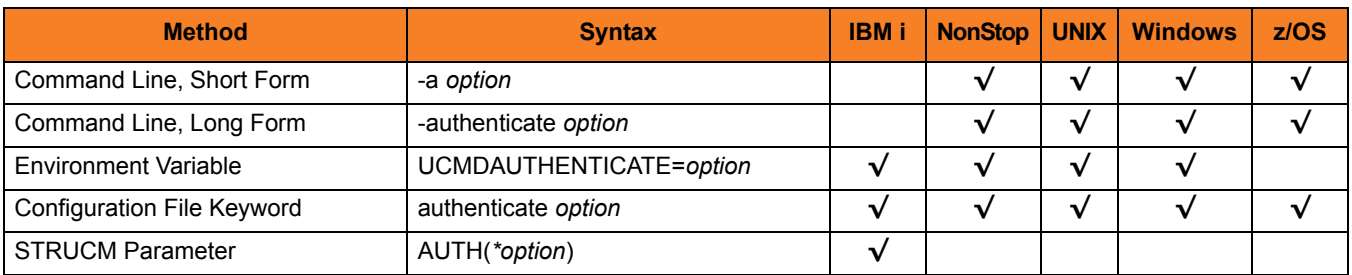

### Values

*option* is the specification for whether or not data is authenticated.

Valid values for *option* are:

• **yes**

Data authentication is required for the **UNVv2** protocol. All network data transfers are authenticated regardless of UCMD Server's [DATA\\_AUTHENTICATION](#page-250-0) option.

• **no**

Data authentication is not required. However, the UCMD Server still can request data authentication via its [DATA\\_AUTHENTICATION](#page-250-0) option.

#### **[Default is no.]**

# <span id="page-106-1"></span><span id="page-106-0"></span>7.20 DATA\_COMPRESSION

### **Description**

The DATA\_COMPRESSION option specifies whether or not the data in standard I/O file transmissions across the network should be compressed.

Optionally, it also can specify the compression method to use.

### Usage

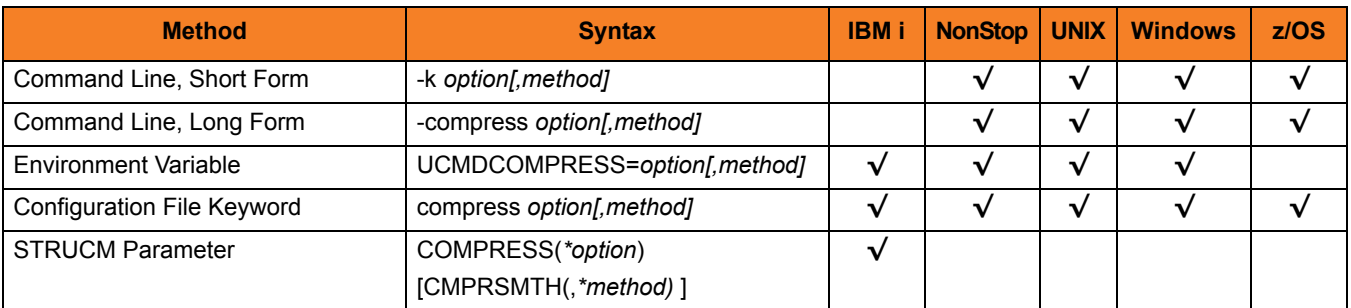

### Values

*option* is either of the following values:

• **yes**

Data compression is required. All data in standard I/O file transmissions is compressed regardless of the UCMD Server [DATA\\_COMPRESSION](#page-251-0) option value.

• **no**

Data compression is not required. However, data compression still can be requested via the UCMD Server [DATA\\_COMPRESSION](#page-251-0) option.

#### **[Default is no.]**

*method* is either of the following values:

• **zlib**

Data is compressed using ZLIB compression algorithm. This method usually results in a very high compression rate, but tends to be somewhat CPU-intensive. It is recommended in environments where controlling a process's CPU usage is not necessarily a priority.

• **hasp**

Data is compressed using the HASP compression algorithm. This method is less CPU-intensive than the ZLIB method. It is recommended in environments where controlling CPU usage is a priority. With HASP, the compression rate, while still very good, tends to be a little less than what is possible with the ZLIB.

**[Default is zlib.]**
# <span id="page-108-0"></span>7.21 DATA\_ENCRYPTION

### **Description**

The DATA\_ENCRYPTION option specifies whether or not all data sent over the network is encrypted.

Encryption protects the privacy of the data. **UNVv2** data encryption uses one of several encryption algorithms, such as the Data Encryption Standard (DES) algorithm.

SSL data encryption uses one of the SSL cipher suites specified with the [DATA\\_SSL\\_CIPHER\\_LIST](#page-109-0) option.

### Usage

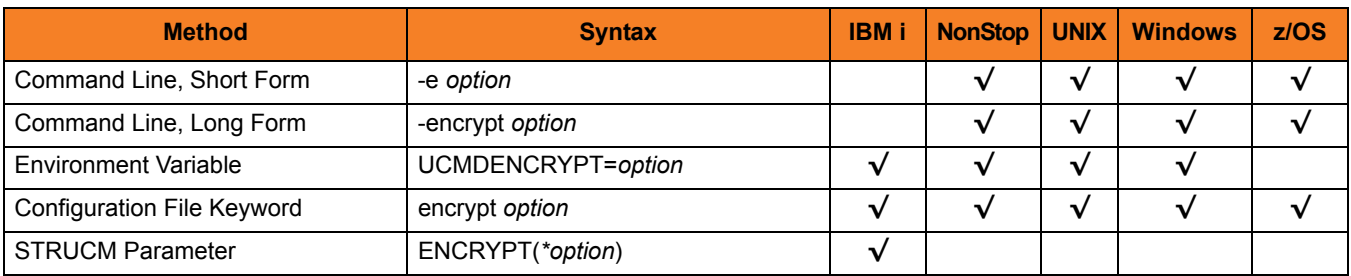

### Values

*option* is the specification for whether or not data is encrypted.

Valid values for *option* are:

• **yes**

Data encryption is required. All network data transfers are encrypted regardless of UCMD Server's [DATA\\_ENCRYPTION](#page-252-0) option.

• **no**

Data encryption is not required. However, UCMD Server still can request data encryption via its [DATA\\_ENCRYPTION](#page-252-0) option.

#### **[Default is no.]**

# <span id="page-109-0"></span>7.22 DATA\_SSL\_CIPHER\_LIST

### **Description**

The DATA\_SSL\_CIPHER\_LIST option specifies one or more SSL cipher suites that are acceptable to use for network communications on the data session, which is used for standard I/O file transmission.

## Usage

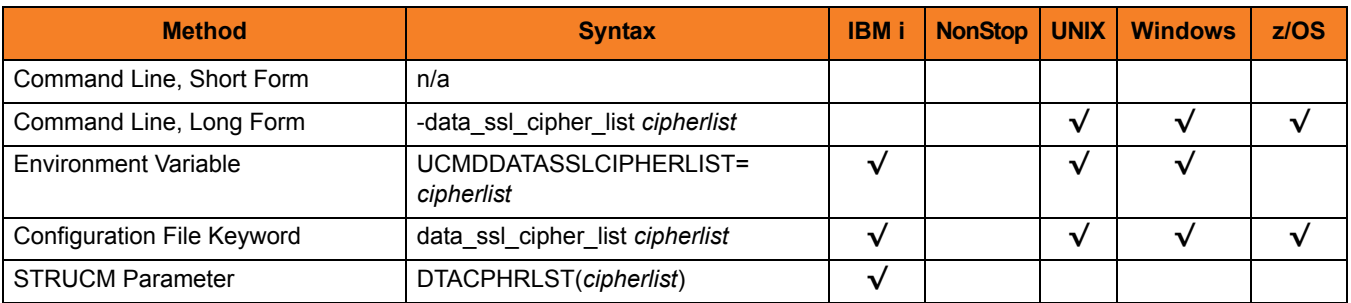

### Values

*cipherlist* is a comma-separated list of SSL cipher suites.

The cipher suites should be listed with the most preferred cipher suite first and the least preferred cipher suite last.

[Table 7.3](#page-109-1) identifies the list of SSL cipher suites supported for this option.

<span id="page-109-1"></span>Table 7.3 SSL Cipher Suites (for DATA\_SSL\_CIPHER\_LIST)

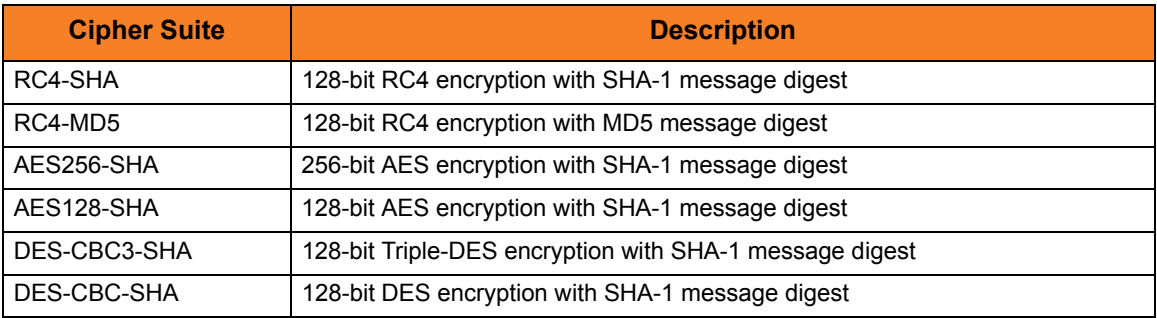

**[Default is RC4-SHA,RC4-MD5,AES256-SHA,AES128-SHA,DES-CBC3-SHA, DES-CBC-SHA.]**

# 7.23 DEFAULT\_CIPHER

# Description

The DEFAULT\_CIPHER option specifies the SSL cipher suite to be used for data sessions when the [DATA\\_ENCRYPTION](#page-108-0) option is set to **no**.

## Usage

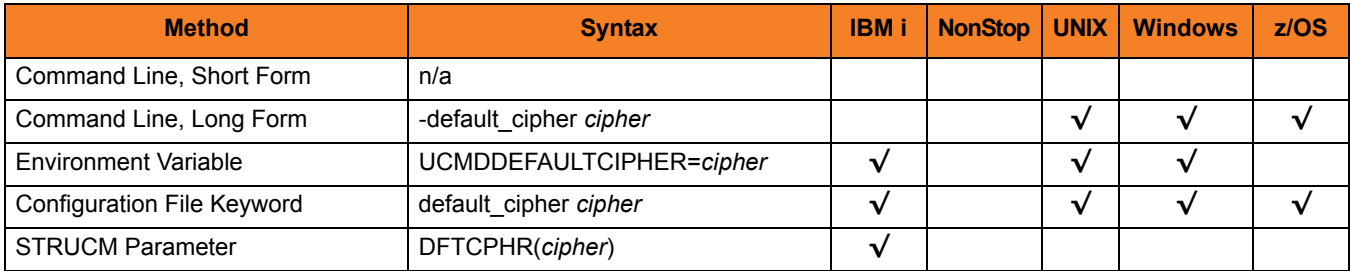

# Values

*cipher* is the SSL cipher suite to be used.

[Table 7.4](#page-110-0) identifies the list of SSL cipher suites supported for this option.

<span id="page-110-0"></span>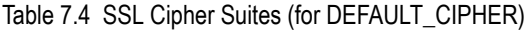

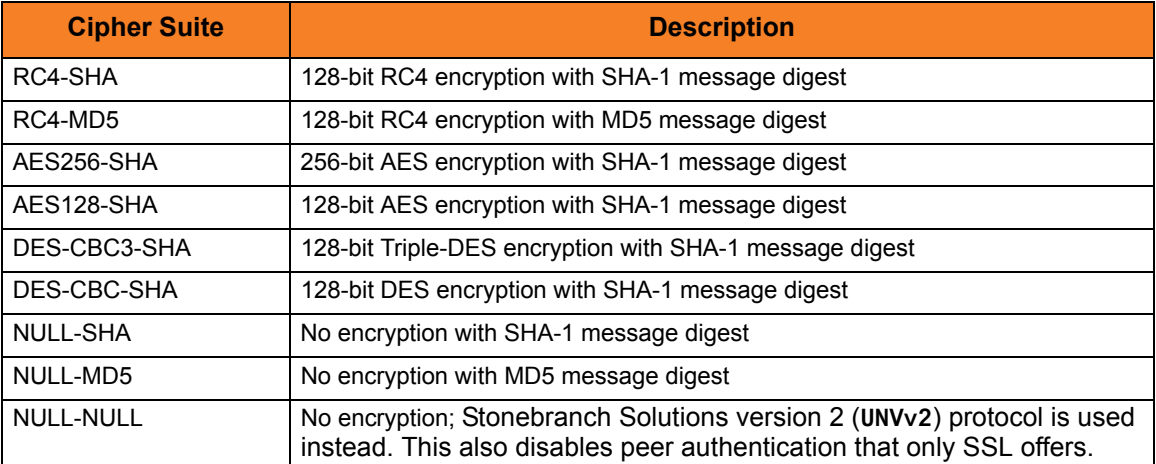

#### **[Default is NULL-MD5.]**

# <span id="page-111-0"></span>7.24 DNS\_EXPAND

### **Description**

The DNS\_EXPAND option specifies how many IP addresses are returned to UCMD Manager following a DNS query, which is issued to resolve a host name.

If the UCMD Manager is configured to expand the results of the query, all IP addresses defined for a particular host name are returned and expanded (in-place) within the list of hosts specified for the [REMOTE\\_HOST](#page-142-0) option. Otherwise, only the first host is returned, and no expansion is performed.

For example, if a host list contains six host names, and the name in the 3rd position resolves to five IP addresses, those addresses will occupy positions 3-7 in the expanded list. Subsequent hosts specified by the user will begin at the 8th position in the expanded list.

That is:

- If the REMOTE\_HOST list contains: -host *host1,host2,host3,host4,host5,host6*
- And *host3* resolves to: ip3a, ip3b, ip3c, ip3d, and ip3e
- Then after the other hosts are resolved, the list will be expanded to: -host *ip1,ip2,ip3a,ip3b,ip3c,ip3d,ip3e,ip4,ip5,ip6*

## Usage

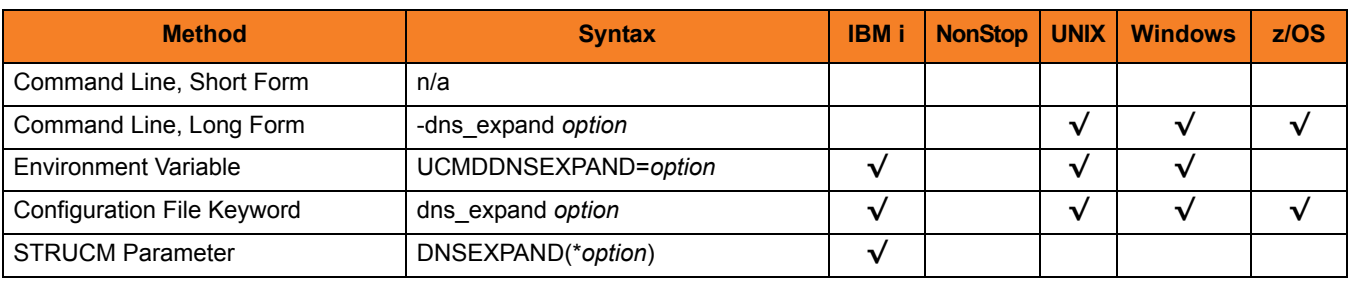

## Values

*option* specifies whether or not DNS query results are expanded.

Valid values for *option* are:

- **yes** All IP addresses returned by a DNS for a given query are returned.
- **no**

Only the first IP address returned by a DNS for a given query is returned.

#### **[Default is no.]**

# 7.25 ENCRYPTION\_KEY

### **Description**

The ENCRYPTION\_KEY option specifies the key used to encrypt the command file (see [COMMAND\\_FILE\\_ENCRYPTED\)](#page-96-0).

This key acts much like a password for the encrypted command file in that it can be used to protect the file from decryption by unauthorized users.

If a key was used to encrypt a command file (when Universal Encrypt was run), that same key must be specified to decrypt the file, or the decryption will fail.

If no key is specified, the default key is used.

### Usage

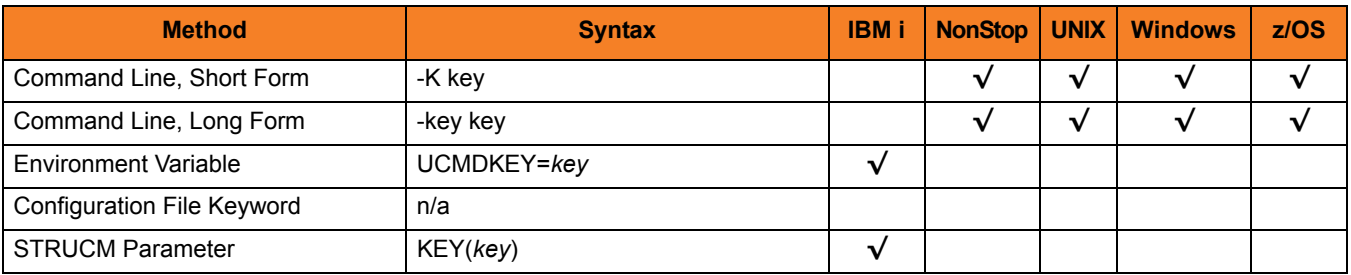

### Values

*key* is the key used to encrypt the command file.

# 7.26 EVENT\_GENERATION

### **Description**

The EVENT\_GENERATION option specifies which events are to be generated and processed as persistent events by the Universal Event Subsystem (UES).

A persistent event record is saved in a Universal Enterprise Controller (UEC) database for long-term storage.

For a list of all event types for all Stonebranch Solutions components, see the Universal Event Subsystem 4.3.0 Event Definitions document.

#### Usage

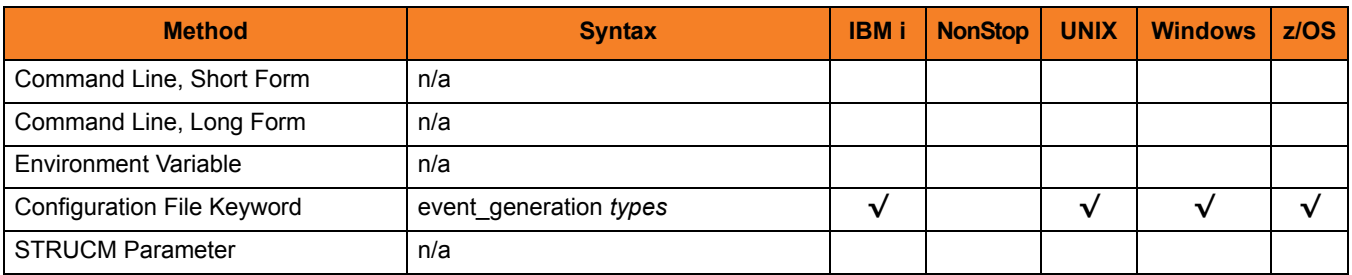

#### Values

*type* specifies a comma-separated list of event types. It allows for all or a subset of all potential event message types to be selected.

Event type ranges can be specified by separating the lower and upper range values with a dash ( **-** ) character.

Event types can be selected for inclusion or exclusion:

- Exclusion operator is **X** or **x**.
- An asterisk ( \* ) represents all event types.

## Examples

- $\cdot$  100,101,102 Generate event types 100, 101, and 102.
- 100-102 Generate event types 100 through 102.
- $\cdot$  100-102,200 Generate event types 100 through 102 and 200.
- \* Generate all event types.
- $*$ ,X100 Generate all event types except for 100.
- $x^*$ Generate no event types.
- $*$ , X200-250, X300 Generate all event types except for 200 through 250 and 300.

#### **[Default is** *X\** **(no event types).]**

# 7.27 EXIT\_CODE\_MAP

### **Description**

The EXIT\_CODE\_MAP option allows one or more exit codes from the user process executed by Universal Command Server to be translated (mapped) to a corresponding exit code for Universal Command Manager.

This overrides the default behavior of the UCMD Manager, which would normally exit with the same value as the user process.

EXIT CODE MAP is provided to simplify dependent processing in environments where exit code rules are enforced and/or where remote exit code values are invalid on the Manager platform.

#### **IBM i**

IBM i implementation of mapped exit codes is to issue an exception (escape) message that corresponds to the mapped exit code number; that is, the exit code is mapped to the severity of the IBM i exception message. However, if the mapped exit code is greater than 99, it is mapped to 99 (the highest allowed severity).

Before posting the exception message, UCMD posts an informational message, UNV2582, that explains mapped exit codes. Also, the original messages posted upon exit from UCMD are now issued as diagnostic messages. The new exception messages began with UCMFF to avoid collision with normal Stonebranch Solutions messages.

### Usage

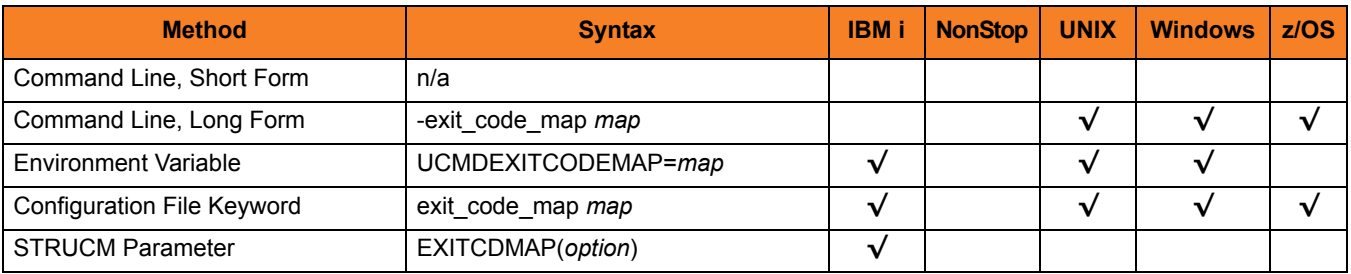

## Values

*map* is a comma-separated list of rules in the following format:

*[status]range:exitcode[,[status]range:exitcode,…,[status]range:exitcode]*

In this format:

- status is the termination status of the user process.
- *range* is the range of user process exit codes to which the rule applies.
- exitcode is the value with which the UCMD Manager will exit.

Valid values for *status* are:

- *a* (abnormal)
- *n* (normal)

If a value for *status* is not specified, the rule will apply to all termination types.

The exit codes mapped by a rule can consist of a single value or a range of values.

- A hyphen ( **-** ) can be used to define a finite, inclusive range of exit codes. For example, a range of 1-5 will map all exit codes from 1 through 5, inclusive.
- A greater than ( **>** ) or less than ( **<** ) symbol can be used to define an open-ended range of exit codes, where the value specified for range sets the lower limit and upper limit, respectively, of the range. For example, a range of >1 maps all user process exit codes greater than 1, while a range of <1 maps all exit codes with a value less than 1.
- An asterisk ( **\*** ) can be specified for range, which defines a mapping that applies to all user process exit codes for the given termination status (if specified).
- Negative values can be specified for the exit code(s) specified by range. (Negative values are not supported for *exitcode*.)
- For readability, spaces are allowed in the value specified for map, but will be ignored by UCMD Manager.

When entered from the command line, *map* should be enclosed in double ( **"** ) or single ( **'** ) quotes if any of the mapping rules define an open-ended range. This will prevent the greater than ( **>** ) and less than ( **<** ) symbols from being interpreted by the command shell as an I/O redirection operator.

Exit code mapping entries are processed from left to right. The first entry that matches the termination status and exit code of a user process is the one applied.

## Examples

#### Example 1

*-exit\_code\_map "a\*:16"*

In this example, the map is interpreted as:

- If the user process ends abnormally, the UCMD Manager exits with a value of 16.
- If the user process ends normally, the UCMD Manager exits with the same value returned by the user process.

#### Example 2

*-exit\_code\_map "1-5:4, a6-10:1,n6-10:2, >15:8, <20:12"* 

In this example, the map is interpreted as:

- If the user process exits with a value of 1 through 5, inclusive, the UCMD Manager exits with a value of 4.
- If the user process ends abnormally with a value of 6 through 10, inclusive, the UCMD Manager exits with a value of 1.
- If the user process ends normally with a value of 6 through 10, inclusive, the UCMD Manager exits with a value of 2.
- If the user process ends with a value greater than 15, the UCMD Manager exits with a value of 8.
- If the user process ends with a value less than 20, the UCMD Manager exits with a value of 12.
- If the user process exits with any other value, the UCMD Manager also exits with that value.

### Example 3

#### *-exit\_code\_map "a\*:16,n\*:0,>0:4"*

In this example, the map is interpreted as:

- If the user process ends abnormally, the UCMD Manager exits with a value of 16.
- If the user process ends normally, the UCMD Manager exits with a value of 0.

By definition, the termination status of a process is either abnormal or normal. All exit codes returned by the user process will match one of these first two entries. The third entry in the map, which translates any user process exit code greater than 0 (zero) to a UCMD Manager exit code of 4, is ignored.

# 7.28 FORCE\_COMPLETE

## **Description**

The FORCE COMPLETE option specifies whether or not to force a manager fault tolerant UCMD Server that is in a **PENDING** communication state into a **COMPLETE** state without retrieving the spooled files.

FORCE COMPLETE is used in the case where a UCMD Manager that was started in manager fault tolerant mode was stopped, which left the UMD Server executing. After the user job and the UCMD Server ended, the UCMD Server entered a **PENDING** communication state. The UCMD Server remains **PENDING** until a UCMD Manager is restarted in order to retrieve the spooled data and exit information. If, for some reason, you do not want to restart the UCMD Manager, FORCE\_COMPLETE enables you to force the UCMD Server to complete without retrieving the spooled data and exit information.

## Usage

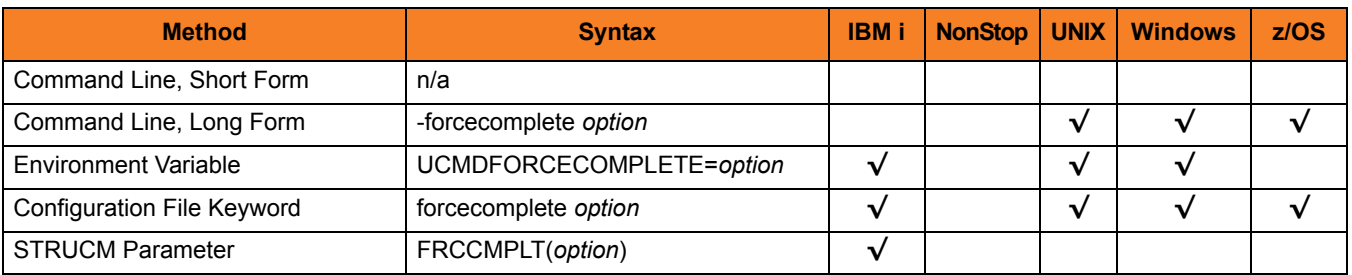

## Values

*option* is the specification for whether or not to force a completion.

Valid values for *option* are:

- **yes** Force the UCMD Server to complete.
- **no** Do not force the UCMD Server to complete.
- **[Default is no.]**

# 7.29 HELP

# Description

The HELP option displays a description of the Universal Command Manager command line options and their format.

# Usage

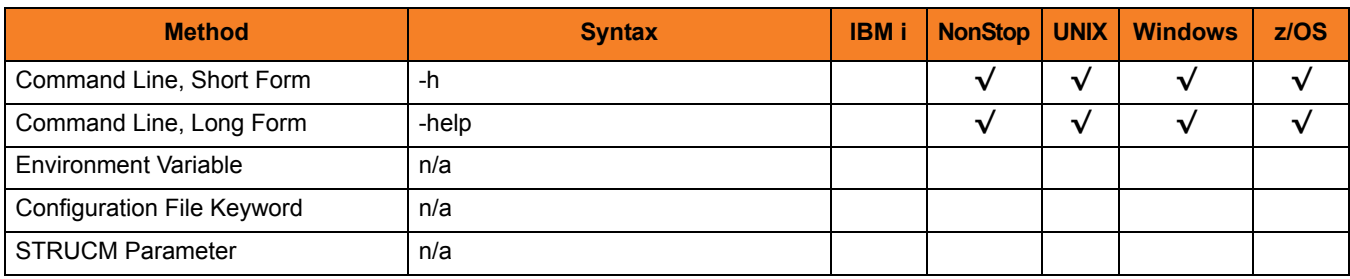

#### Values

(There are no values for the HELP option.)

# <span id="page-121-0"></span>7.30 HOST\_SELECTION

## **Description**

The HOST SELECTION option specifies how the UCMD Manager will select a host, from the list of hosts specified via the [REMOTE\\_HOST](#page-142-0) option, with which the UCMD Manager will begin its attempts to connect to a remote Universal Broker.

Regardless of how the first host is selected, UCMD Manager processes the list sequentially until either a connection to a remote Universal Broker succeeds or all hosts in the list have been tried.

HOST\_SELECTION is ignored if only one host is specified in the [REMOTE\\_HOST](#page-142-0) list of hosts.

## Usage

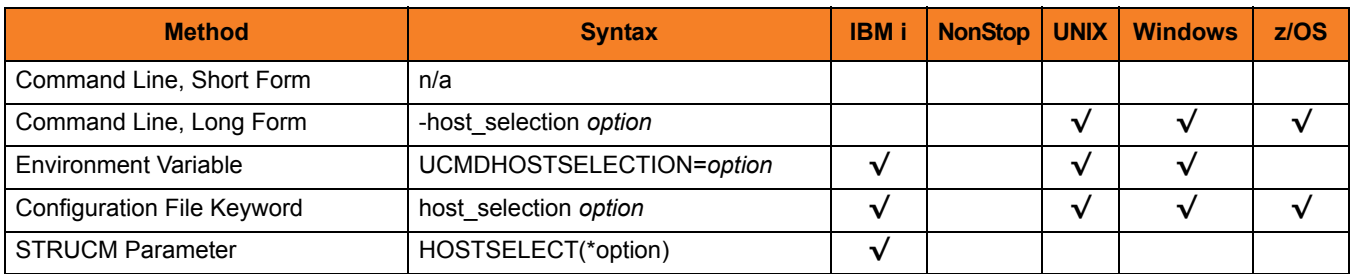

### Values

*option* specifies how UCMD Manager will select the first entry within a list of hosts specified by the [REMOTE\\_HOST](#page-142-0) option.

Valid values for *option* are:

• **sequential**

UCMD Manager will select the first host in the list, and then proceed through the hosts in the order in which they appear within the list.

• **random**

UCMD Manager will select any host in the list, in no particular order.

Note: Attempts to connect to a remote Universal Broker begin with this randomly-selected host, and then proceed in a sequential manner, wrapping around the list (if necessary) until the first host selected is reached again.

#### **[Default is sequential.]**

# 7.31 HOSTNAME\_RETRY\_COUNT

### **Description**

The HOSTNAME\_RETRY\_COUNT option specifies the number of times that UCMD will attempt to resolve the host name of a specified Universal Broker before it ends with a connect error.

The UCMD Manager will sleep for one second between resolution attempts.

Connection errors occur for several reasons. A common reason is a failure to resolve the Universal Broker host name specified with the [REMOTE\\_HOST](#page-142-0) option. This error can occur intermittently due to a temporary resource shortage or a temporary DNS problem. If your system is prone to host name resolution errors, it may help to have UCMD Manager retry the connection several times.

#### Usage

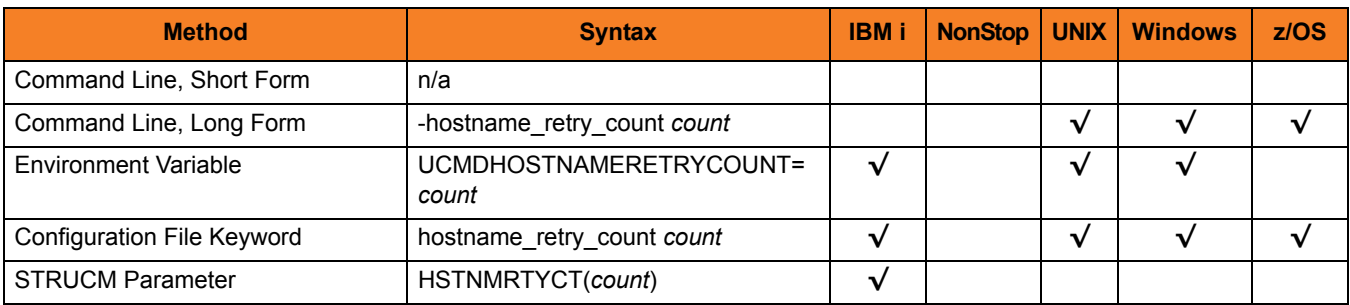

#### Values

*count* is the number of times that UCMD will attempt to resolve the host name.

**[Default is** *1***.]**

# 7.32 INSTALLATION\_DIRECTORY

## Description

The INSTALLATION\_DIRECTORY option specifies the location in which UCMD Manager is installed.

Note: This option is required and cannot be overridden.

#### Usage

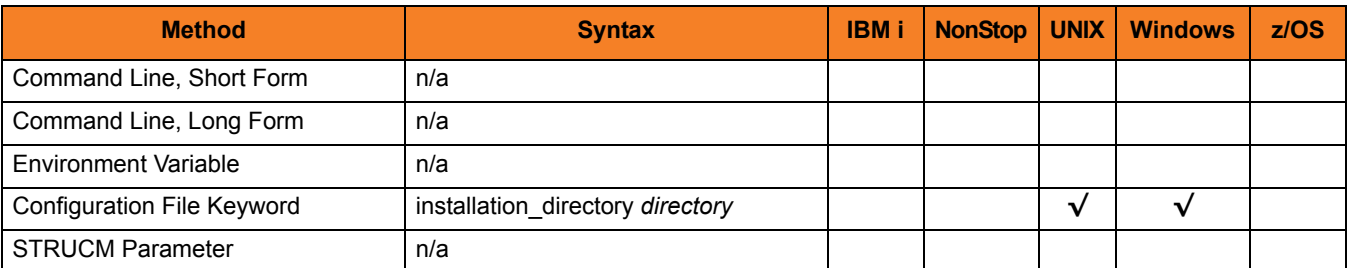

#### Values

*directory* is the location in which UCMD Server is installed.

The full path name is required.

# 7.33 JOB\_RETENTION

## **Description**

The JOB\_RETENTION option specifies the default number of seconds that a disconnected UCMD Server running with network fault tolerance (see [NETWORK\\_FAULT\\_TOLERANT](#page-134-0) option) waits for a reconnection request from the Manager after the user process has completed.

This situation occurs when the network connection between the UCMD Manager and UCMD Server is lost. Since the UCMD Server is using network fault tolerance, it waits for the UCMD Manager to reestablish the network connections. If the user process ends while the UCMD Server and UCMD Manager are disconnected, JOB\_RETENTION specifies how long the UCMD Server should wait for the UCMD Manager to reconnect before it ends. When it ends, the UCMD Manager cannot reconnect.

Note: This option overrides the UCMD Server [JOB\\_RETENTION](#page-267-0) option.

## Usage

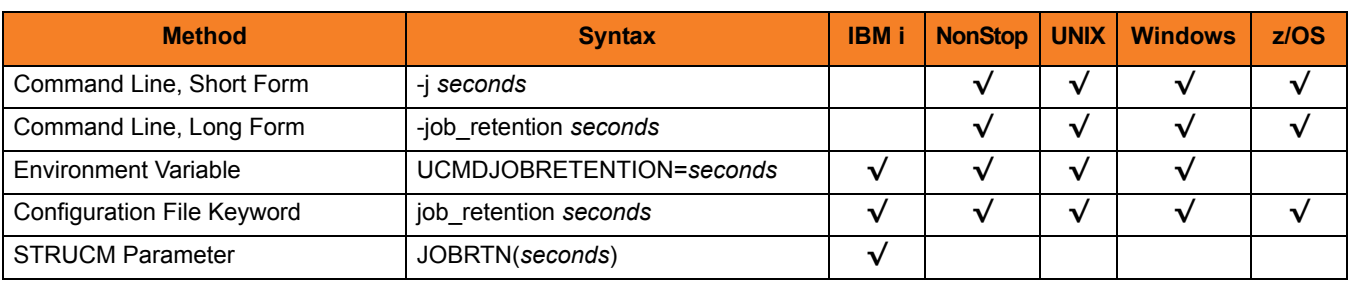

#### Values

*seconds* is the number of seconds to wait.

#### Default

There is no UCMD Manager default for JOB\_RETENTION; the default value is specified by the UCMD Server [JOB\\_RETENTION](#page-267-0) option.

# 7.34 LOGIN

## **Description**

The LOGIN option specifies whether or not the remote command environment is created as if the user account logged into the system.

The differences between a login environment versus a non-login environment depends on the UCMD Server operating system. (See the operating system-specific chapters for UCMD Server for complete details.)

Note: Only UCMD Servers of version 2.2.0 and above processes the option.

#### Examples

#### **Windows**

A Windows login environment results in the user's specific registry settings to be mapped to the **HKEY\_CURRENT\_USER** key, and that user's environment block to be loaded.

#### **UNIX**

A UNIX login environment invokes the user's shell as a login shell, which reads and executes commands in the system profile and user profile files.

### Usage

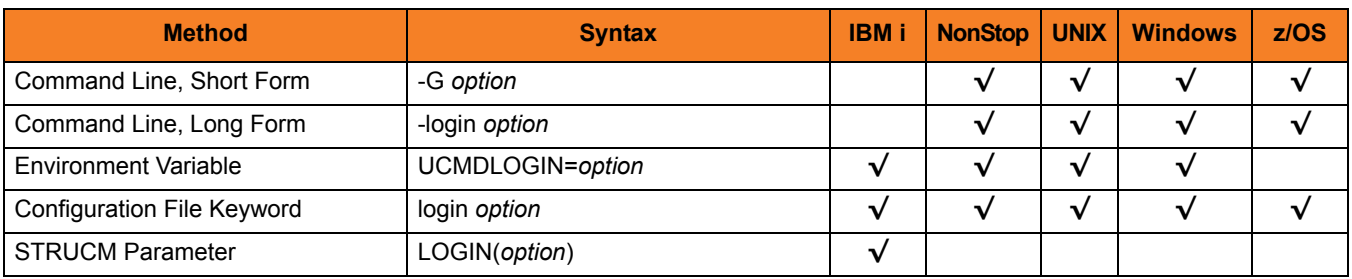

# Values

*option* is the specification for whether or not a login environment is established.

Valid values for *option* are:

- **yes** Login environment is established.
- **no** Non-login environment is established.

**[Default is no.]**

# <span id="page-127-0"></span>7.35 MANAGER\_FAULT\_TOLERANT

### **Description**

The MANAGER\_FAULT\_TOLERANT option specifies whether or not the manager fault tolerant feature is used.

See Section 15.3 Manager Fault Tolerance in Universal Command in the Indesca User Guide for details on manager fault tolerance.

### Usage

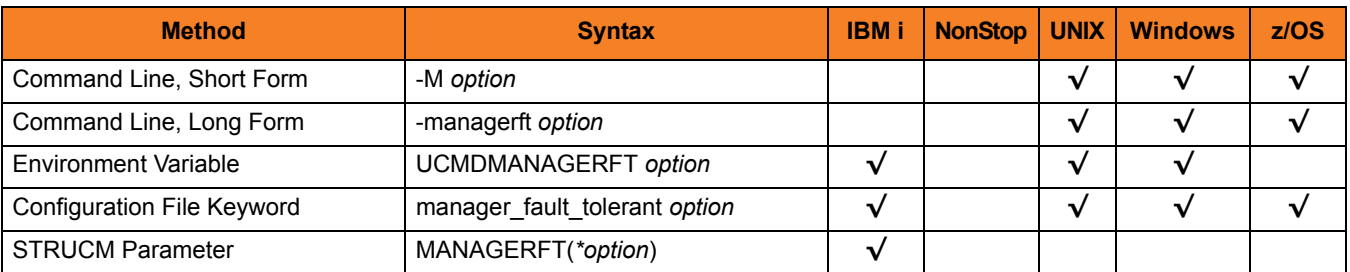

#### Values

*option* is the specification for whether or not manager fault tolerance is used.

Valid values for *option* are:

• **yes**

Manager fault tolerant feature is enabled. The [COMMAND\\_ID](#page-98-0) option is required.

• **no**

Manager fault tolerant feature is disabled.

#### **[Default is no.]**

# 7.36 MESSAGE\_LANGUAGE

#### **Description**

The MESSAGE\_LEVEL option specifies the Universal Message Catalog (UMC) that is used to format messages.

#### Usage

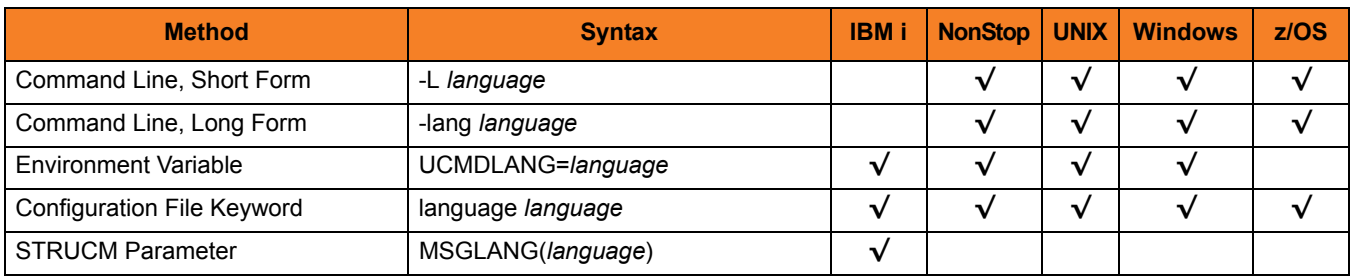

#### Values

*language* is any UMC file provided by Stonebranch Inc.

#### **z/OS**

*language* translates to a member name of the library allocated on the UNVNLS ddname. The first three characters of the language name are used as a three-character suffix of the member name. Universal Command message catalog member names start with **UCMMC**.

**HP NonStop, UNIX, and Windows**

Each UMC file is for a specific language. The first three characters of the language name are used as a three-character suffix in the UMC file base name. All UMC files have a **.UMC** extension.

#### **IBM i**

Each UMC file is for a specific language. The first three characters of the language name are used as a three-character suffix in the UMC member base name **UCMMC**. UMC files are located in the source physical file **UNVPRD430/UNVNLS**.

#### **[Default is** *ENGLISH***.]**

# 7.37 MESSAGE\_LEVEL

## **Description**

The MESSAGE\_LEVEL option specifies the level of messages to write.

It also specifies, optionally, whether or not to include a date and time stamp with each message.

#### Usage

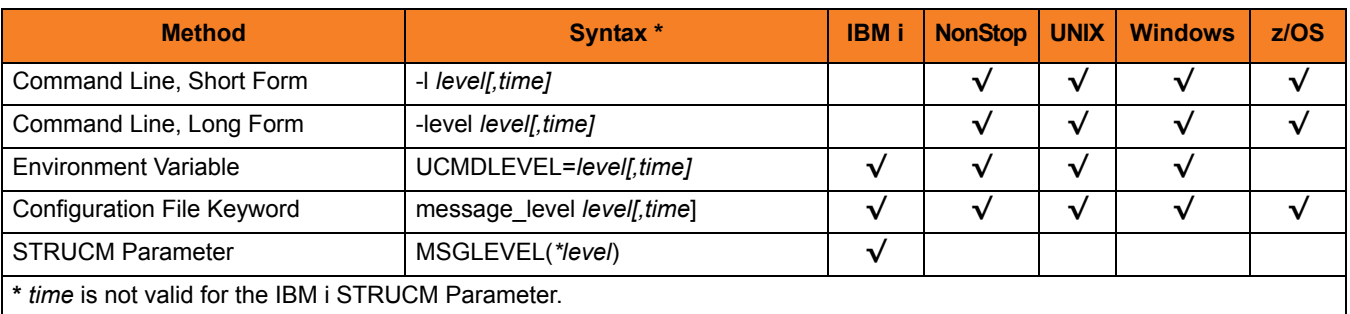

### Values

*level* indicates either of the following level of messages:

• **trace**

Activates tracing and generates a trace file to which UCDM writes trace messages used for debugging (see Sectio[n Trace Files](#page-130-0)).

Note: Use **trace** only as directed by Stonebranch, Inc. [Customer Support](#page-317-0).

• **audit**

Issues audit, informational, warning, and error messages.

- **info** Issues informational, warning, and error messages.
- **warn**
- Issues warning and error messages.
- **error** Issues error messages only.

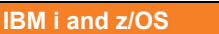

**[Default is info.]**

**HP NonStop, UNIX, and Windows**

**[Default is warn.]**

*time* is the specification for whether or not to include a time stamp with each message.

Valid values for *time* are:

- **time** Include a time and date stamp on each message.
- **notime** Do not include a time and date stamp on each message.

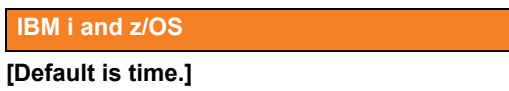

**HP NonStop, UNIX, and Windows**

**[Default is notime.]**

### <span id="page-130-0"></span>Trace Files

#### **IBM i**

Trace file name is **\*CURLIB/UNVTRCUCM(UCMxxxxxx)** where **xxxxxx** is the job number of the job invoking Universal Command. The default library for *TRACE* is the current library (**curlib**) of the Manager process.

**HP NonStop**

Trace file name is **UCMDTRC**. It is created in the working subvolume of UCMD Manager.

**UNIX and Windows**

Trace file name is **ucmd.trc**. It is created in the working directory of UCMD Manager.

**z/OS**

Trace file is written to the data set referenced by the **UNVTRACE** ddname.

# <span id="page-131-0"></span>7.38 MFT\_SAFE\_MODE

#### **Description**

The MFT\_SAFE\_MODE controls the behavior of manager fault tolerance (MFT) by specifying whether or not multiple hosts can be specified in the REMOTE HOST option.

This MFT safe mode protects against problems that might arise when automated processing is used for manager fault tolerant UCMD Managers that specify multiple entries in a [REMOTE\\_HOST](#page-142-0) list.

By default, MFT\_SAFE\_MODE is enabled, allowing only one host to be specified in [REMOTE\\_HOST.](#page-142-0) If MFT\_SAFE\_MODE is disabled, multiple hosts can be specified.

For example, assume that a UCMD Manager, cancelled because of a failed network connection, was configured with the following:

- REMOTE HOST specifies multiple entries.
- COMMAND ID is static.
- [MANAGER\\_FAULT\\_TOLERANT](#page-127-0) = **yes**.
- [RESTART](#page-146-0) = **no**.

If the network connection is back up when the job is resubmitted, the Broker on the original host will only accept a restart request from the UCMD Manager. In this situation, the UCMD Manager would fail (as it should), and the operator would know to set the [RESTART](#page-146-0) option to **auto** or **yes**, and to provide the original host for the [REMOTE\\_HOST](#page-142-0) option.

However, if the network connection is still down when the job is resubmitted, or the UCMD Manager begins its connection attempts with a different host, a new UCMD Server instance — very likely duplicating work already performed by the original UCMD Server — will be started on a different system.

MFT\_SAFE\_MODE is ignored when the [MANAGER\\_FAULT\\_TOLERANT](#page-127-0) option is set to **no**.

Valid MFT\_SAFE\_MODE values, and the [MANAGER\\_FAULT\\_TOLERANT](#page-127-0) and [REMOTE\\_HOST](#page-142-0) values that may be specified for each, are identified in the following [Values](#page-132-0) section.

## Usage

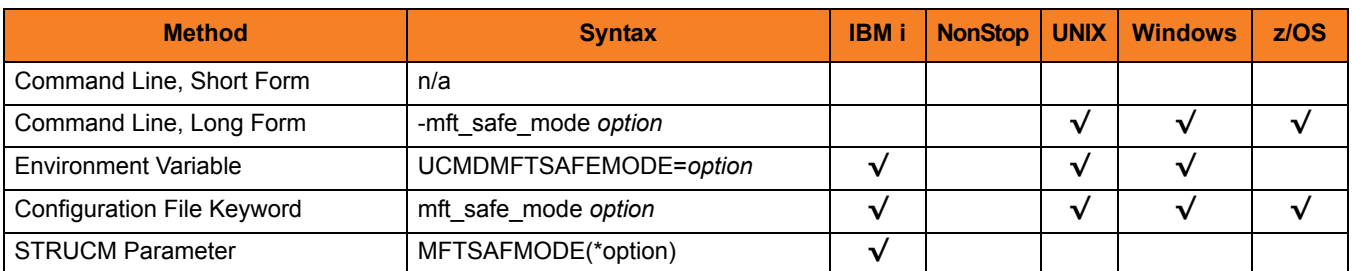

### <span id="page-132-0"></span>Values

*option* is the specification for whether or not Manager Fault Tolerant (MFT) Safe Mode is enabled:

- **yes** MFT Safe Mode is enabled.
- **no** MFT Safe Mode is disabled.

#### **[Default is yes.]**

Combinations of [MANAGER\\_FAULT\\_TOLERANT](#page-127-0) and MFT\_SAFE\_MODE settings, and how each affects what may be specified for [REMOTE\\_HOST](#page-142-0), are listed below.

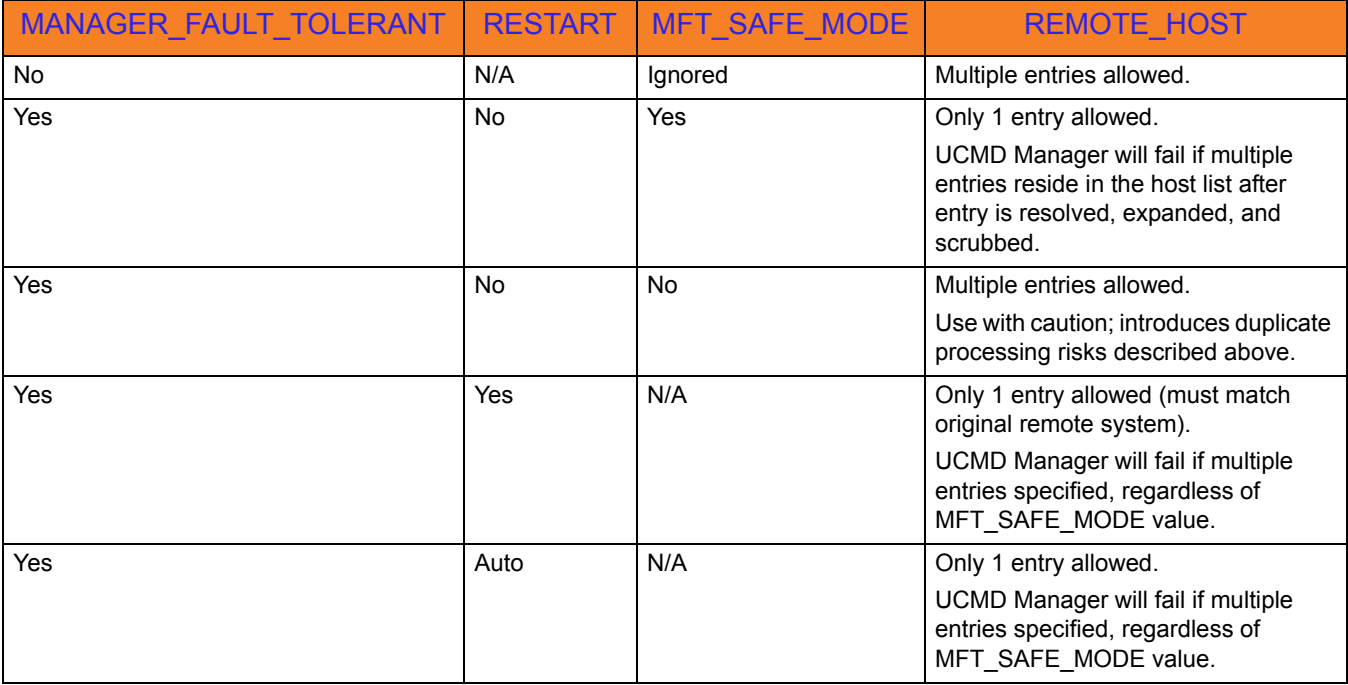

# 7.39 NETWORK\_DELAY

### **Description**

The NETWORK\_DELAY option specifies the maximum acceptable delay in transmitting data over the network between the UCMD Manager and UCMD Server.

If a data transmission takes longer than this specified delay, the operation ends with a time-out error.

NETWORK DELAY provides the ability to fine tune Universal Command's network protocol. When a data packet is sent over a TCP/IP network, the time it takes to reach the other end depends on many factors, such as network congestion and bandwidth. If the packet is lost before reaching the other end, the other end may wait indefinitely for the expected data. In order to prevent this situation, Universal Command times out waiting for a packet to arrive in the period of time specified by NETWORK\_DELAY.

Universal Command considers a time-out error as a network fault. If the UCMD Manager and UCMD Server are running with the network fault tolerant protocol, they will reestablish network connections and continue.

## Usage

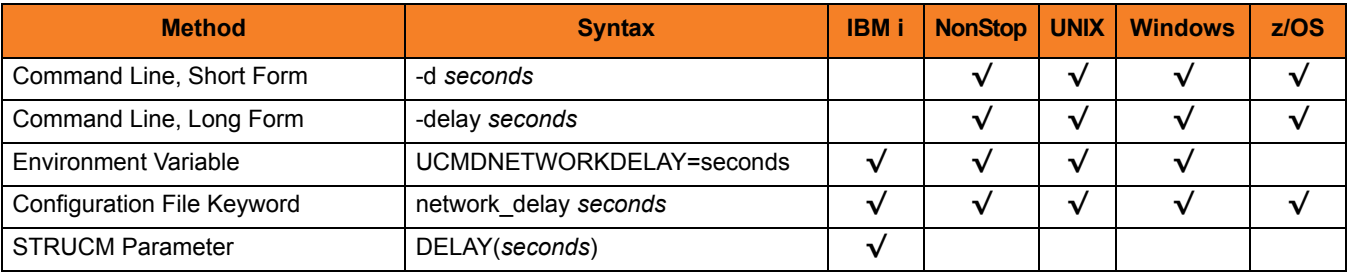

#### Values

*seconds* is the number of seconds to delay before ending an operation with a time-out error.

**[Default is** *120***.]**

# <span id="page-134-0"></span>7.40 NETWORK\_FAULT\_TOLERANT

## Description

The NETWORK\_FAULT\_TOLERANT option specifies whether or not network fault tolerance should be activated.

Network fault tolerance enables a UCMD Manager and UCMD Server to recover from network faults and continue executing without any loss of data.

NETWORK\_FAULT\_TOLERANT is not negotiated between the UCMD Manager and UCMD Server. The UCMD Server must have its [NETWORK\\_FAULT\\_TOLERANT](#page-276-0) option activated in order for the UCMD Manager and UCMD Server to execute with the fault tolerant protocol.

If the UCMD Server does have [NETWORK\\_FAULT\\_TOLERANT](#page-276-0) activated, this UCMD Manager NETWORK\_FAULT\_TOLERANT option controls whether or not it is used.

### Usage

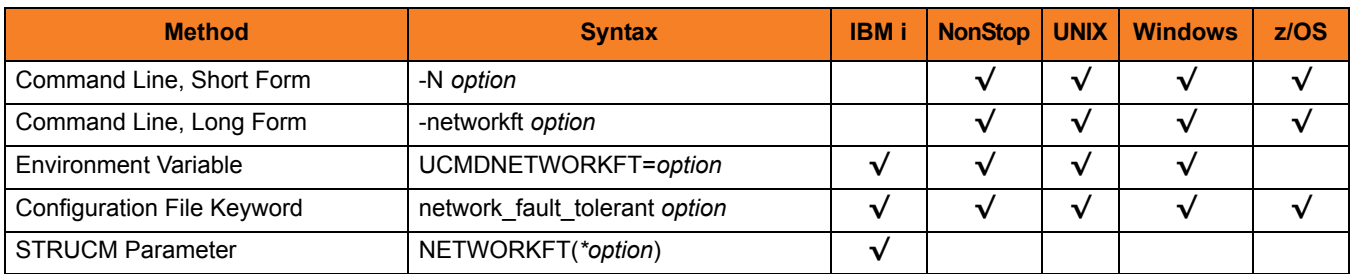

### Values

*option* is the specification for whether or not to activate network fault tolerance.

Valid values for *option* are:

• **yes**

Fault tolerance is requested. If the UCMD Server has fault tolerance activated, the UCMD Manager and UCMD Server will use a fault tolerant network protocol.

• **no**

Fault tolerance is not requested. The fault tolerant protocol will not be used.

#### **[Default is no.]**

# 7.41 NLS\_ DIRECTORY

## **Description**

The NLS\_DIRECTORY option specifies the name of the directory where the UCMD Manager message catalog and code page tables are located.

### Usage

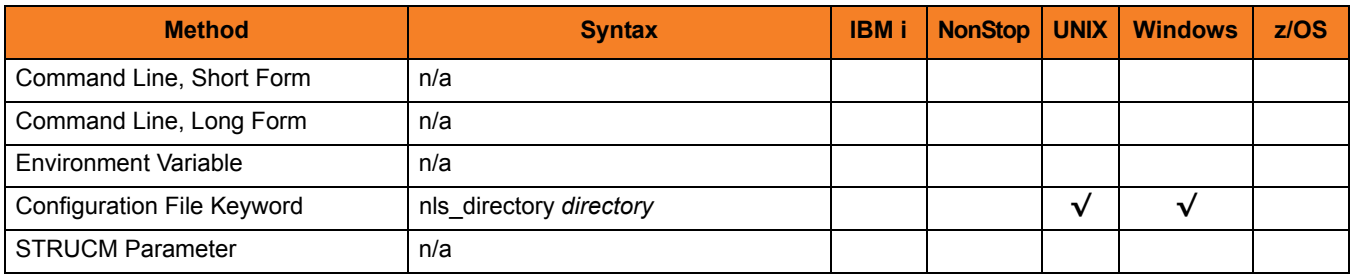

#### Values

*directory* is the name of the directory where the catalog and tables are located.

Full path names are recommended.

Relative path names are relative to the **universal** installation directory.

#### Defaults

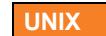

**[Default is /opt/universal/nls.]**

**Windows**

**[Default is ..\nls.]**

# 7.42 OUTBOUND\_IP

# Description

The OUTBOUND\_IP option sets the host or IP address that UCMD binds to when initiating outgoing connections.

## Usage

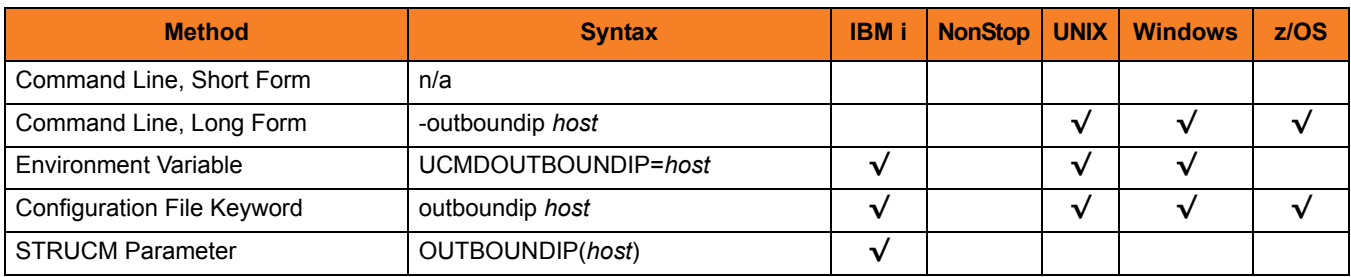

#### Values

*host* is the host or IP address.

**[There is no default.]**

# 7.43 PLF\_DIRECTORY

#### **Description**

The PLF\_DIRECTORY option specifies the Program Lock File (PLF) directory where the program lock files are located.

A program lock file is created and used by the UCMD Manager process to store manager process termination information for the Universal Broker.

**IBM i**

Do not include this directory in any system or other backup that requires an exclusive lock on the directory while Universal Command is running.

### Usage

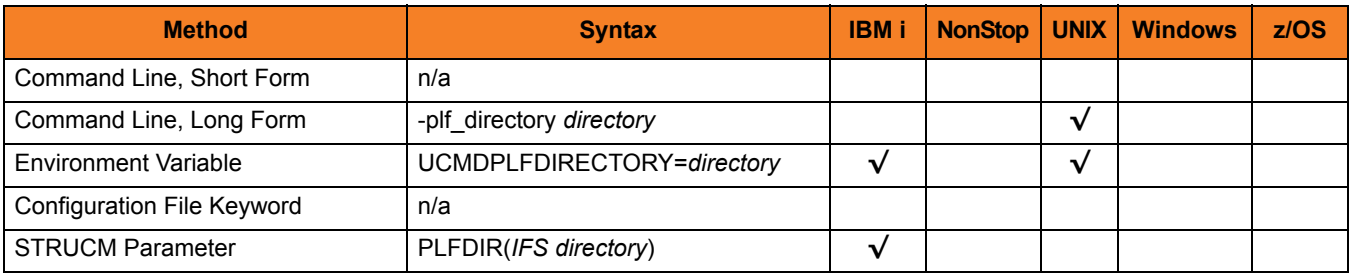

#### Values

*directory* is the name of the PLF directory.

**UNIX**

**[Default is /var/opt/universal/tmp.]**

**IBM i**

Default directory is **/tmp**.

# <span id="page-138-0"></span>7.44 PRIVATE\_KEY

## Description

The PRIVATE\_KEY option specifies the location of the PEM-formatted RSA private key that corresponds to the X.509 certificate specified by the [CERTIFICATE](#page-92-0) option.

Note: PRIVATE\_KEY is required only if a certificate is specified by [CERTIFICATE.](#page-92-0)

**z/OS**

PRIVATE\_KEY is used only when the [SSL\\_IMPLEMENTATION](#page-167-0) option is set to *OPENSSL*.

#### Usage

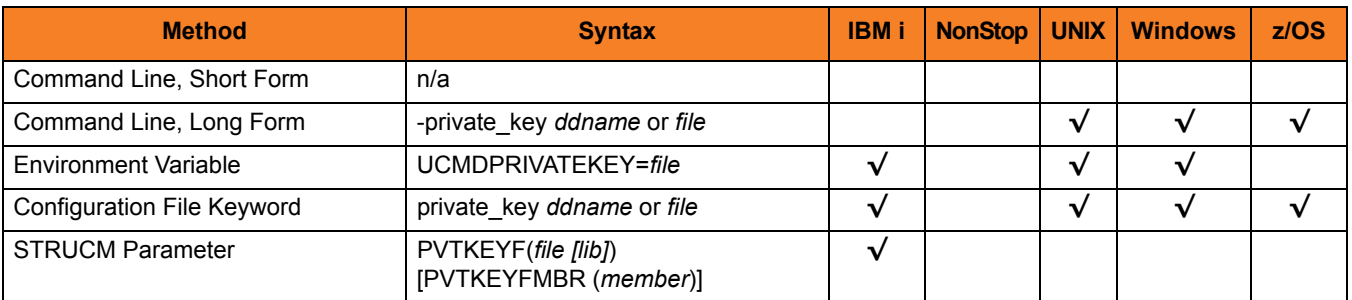

### Values

#### **z/OS**

*ddname* is the ddname of the PEM formatted RSA private key that corresponds to the X.509 certificate. Allocated to the ddname must be either a sequential data set or a member of a PDS that has a variable record format.

#### **UNIX and Windows**

*file* is the path of the PEM-formatted RSA private key file that corresponds to the X.509 certificate.

#### **IBM i**

*file* is the qualified name of the PEM-formatted RSA private key file that corresponds to the X.509 certificate.

The file name can be qualified by a library name. If not, the library list **\*LIBL** is searched for the first occurrence of the file name.

# 7.45 PRIVATE\_KEY\_PWD

#### **Description**

The PRIVATE\_KEY\_PWD option specifies the password or pass phrase for the PEM-formatted RSA private key specified with the [PRIVATE\\_KEY](#page-138-0) option.

Note: Whether or not the password is required or not depends on whether or not it is required by the private key.

**z/OS**

PRIVATE\_KEY\_PWD is used only when the [SSL\\_IMPLEMENTATION](#page-167-0) option is set to *OPENSSL*.

### Usage

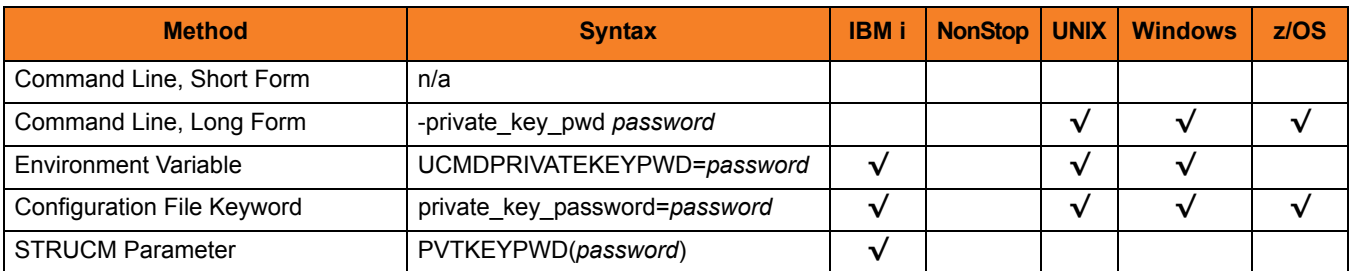

#### Values

*password* is the password for the private key.

#### **IBM i**

Characters may be incorrectly translated due to reverse representations under 037 and 1047 CCSIDs:

- hat (circumflex) logical not
- left bracket Y acute
- right bracket diaeresis (umlaut)

The hex/decimal exchanges are:

- 5F/95 B0/176
- AD/173 BA/186
- BD/189 BB/187

# 7.46 RECONNECT\_RETRY\_COUNT

## **Description**

The RECONNECT\_RETRY\_COUNT option specifies the number of reconnect attempts that are performed before ending with an error.

RECONNECT\_RETRY\_COUNT is used when the UCMD Manager and UCMD Server are communicating with the fault tolerant protocol. If a network fault is detected, the UCMD Manager attempts to reestablish network connections with the UCMD Server. If a connection attempt fails due to a network fault, the UCMD Manager will wait for a specified period of time and then attempt the connection again.

This continues until the UCMD Manager and UCMD Server successfully reestablish network connections or until the number of attempts exceeds the number specified in RECONNECT\_RETRY\_COUNT.

# Usage

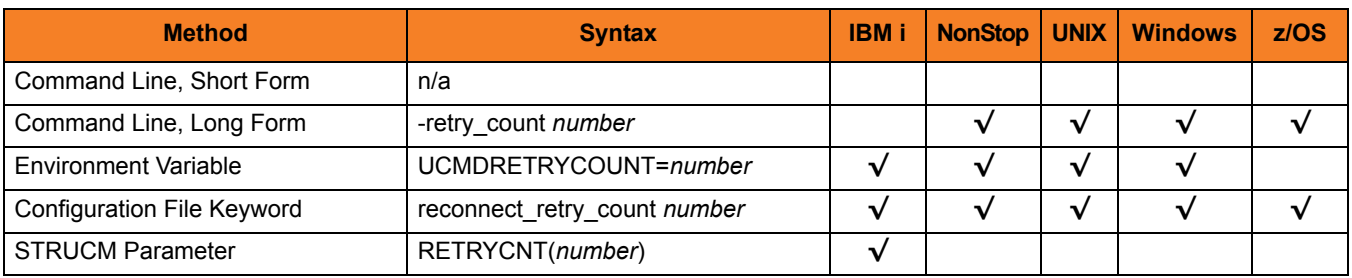

## Values

*number* is the number of reconnect attempts to be performed before ending with an error. A value of *0* indicates that no reconnect attempts are performed.

**[Default is** *20***.]**

# 7.47 RECONNECT\_RETRY\_INTERVAL

## **Description**

The RECONNECT\_RETRY\_INTERVAL option specifies the number of seconds between each reconnect attempt.

RECONNECT\_RETRY\_INTERVAL is used when the UCMD Manager and UCMD Server are communicating with the fault tolerant protocol. If a network fault is detected, the UCMD Manager attempts to reestablish network connections with the UCMD Server. If a connection attempt fails due to a network fault, the UCMD Manager will wait the number seconds specified by RECONNECT\_RETRY\_INTERVAL and then attempt the connection again.

## Usage

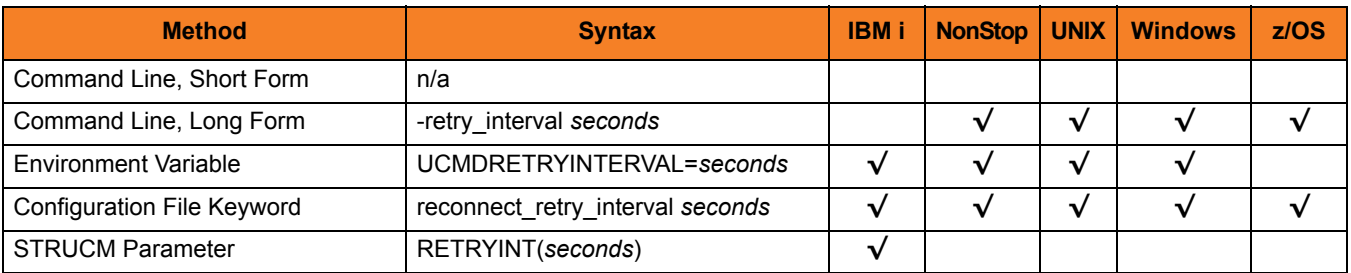

### Values

*seconds* is the number of seconds to wait between reconnect attempts.

**[Default is** *60***.]**

# <span id="page-142-0"></span>7.48 REMOTE\_HOST

#### **Description**

The REMOTE\_HOST option specifies a comma-delimited list of one or more hosts upon which a command can run.

Each host in the list can be specified as a host name or an IP address in dotted decimal notation.

Note: For purposes of this discussion, even if one host is specified, it is considered a list with a single entry.

If multiple hosts are specified, the UCMD Manager will try each one until it successfully connects to a Universal Broker. When a successful connection is established, no more hosts in the list are tried. If the UCMD Manager is unable to establish a connection to a Universal Broker on any of the hosts in the list, the UCMD Manager will fail.

Each host in the REMOTE HOST list also can include a port number or service name that the UCMD Manager will use to establish a connection with the Universal Broker on that host. This is useful in situations where the remote Broker is configured to accept incoming connections on a port that is different from the UCMD Manager's configured value.

UCMD Manager automatically removes any duplicates found in the list of hosts before it makes its first connection attempt. This includes any host names that resolve to the same IP address, or duplicate IP addresses that are added to the list following DNS expansion (see the [DNS\\_EXPAND](#page-111-0) option).

Note: Duplicate IP addresses may appear in the resolved, expanded, scrubbed list of hosts if a different port number is specified for each occurrence of a particular IP address (for example, 192.168.1.1:7887 and 192.168.1.1:7888 are considered distinct entries).

To set configuration options that control selection of the hosts in the REMOTE\_HOST list, see the [HOST\\_SELECTION](#page-121-0) and [CONNECT\\_TIMEOUT](#page-102-0) options.

To set configuration options that control processing of the hosts in the REMOTE\_HOST list, see the [DNS\\_EXPAND](#page-111-0) and [MFT\\_SAFE\\_MODE](#page-131-0) options.

The following text briefly describes each of these options.

#### HOST\_SELECTION

UCMD Manager uses the [HOST\\_SELECTION](#page-121-0) option to control which host in the REMOTE HOST list is selected first. UCMD Manager can be configured to always select the first host or to select a randomly chosen host as it begins its attempts to connect to a remote Universal Broker. In either case, after a host is selected, UCMD Manager processes the list sequentially until either a connection succeeds or all hosts in the list have been tried.

(See the [HOST\\_SELECTION](#page-121-0) option for more information.)

#### CONNECT\_TIMEOUT

UCMD Manager uses the [CONNECT\\_TIMEOUT](#page-102-0) option to specify how long it will wait for a connection attempt to succeed before it moves on to the next host in the list.

(See the CONNECT TIMEOUT option for more information.)

#### DNS\_EXPANDMFT\_SAFE\_MODE

To set configuration options that control processing of the hosts in the REMOTE\_HOST list, the [DNS\\_EXPAND](#page-111-0) and [MFT\\_SAFE\\_MODE](#page-131-0) options are provided.

The [DNS\\_EXPAND](#page-111-0) option controls the number of IP addresses returned when UCMD Manager issues a DNS query to resolve a host name. If the Manager is configured to expand the results of the query, all IP addresses defined for a particular host name are returned and expanded (in-place) within the list of hosts. Otherwise, only the first host is returned, and no expansion is performed.

(See the DNS EXPAND option for more information.)

#### MFT\_SAFE\_MODE

The [MFT\\_SAFE\\_MODE](#page-131-0) option controls the situations in which more than one host may be specified in the REMOTE HOST list when manager fault tolerance (MFT) is enabled. Automated restarts may result in an MFT restart being tried on a system that is different from the original system. If a restartable MFT process is not found on that system, new work may be started. The [MFT\\_SAFE\\_MODE](#page-131-0) option guards against duplicate processing in this situation.

(See the [MFT\\_SAFE\\_MODE](#page-131-0) option for more information.
### Usage

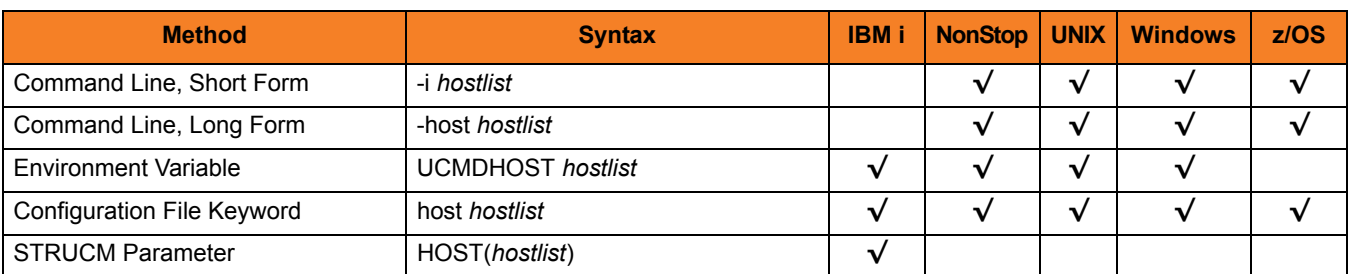

### Values

*hostlist* is a list of one or more hosts, in the following format:

host1[[:port1],host2[:port2],host3[:port3],…hostn[:portn]]

In this format:

- *host* is the IP address (in dotted decimal notation) or host name of the system upon which the command may run.
- *port* is an optional port number (or service name), which is necessary only if the remote Universal Broker is accepting incoming connections on a port that is different from the value specified by the [REMOTE\\_PORT](#page-145-0) option.

Note: The *port* number, when specified, must be separated from the *host* by a colon ( **:** ).

#### **HP NonStop**

Only a single host can be specified, either as an IP address in dotted decimal notation or a host name.

In addition, a port number only can be specified with the [REMOTE\\_PORT](#page-145-0) option. Specifying a port number in the host list is not supported.

# <span id="page-145-0"></span>7.49 REMOTE\_PORT

## **Description**

The REMOTE\_PORT option specifies the TCP port on the remote computer on which to send the command.

The remote computer must have a Universal Broker running and accepting connections on the specified port.

## Usage

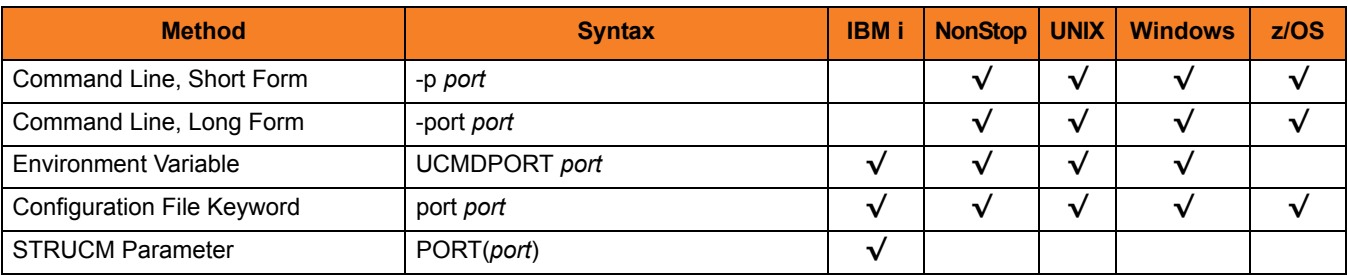

#### Values

*port* is the TCP port IP on the remote computer.

The format of *port* can be either:

- Number (for example, 7887)
- Service name (for example, ubroker)

**[Default is 7887.]**

# 7.50 RESTART

# Description

The RESTART option specifies whether or not this execution of the UCMD Manager is a restart of a previous manager fault tolerant UCMD Manager.

(See Section 15.3 Manager Fault Tolerance in Universal Command in the Indesca User Guide for details on the manager fault tolerant feature.

# Usage

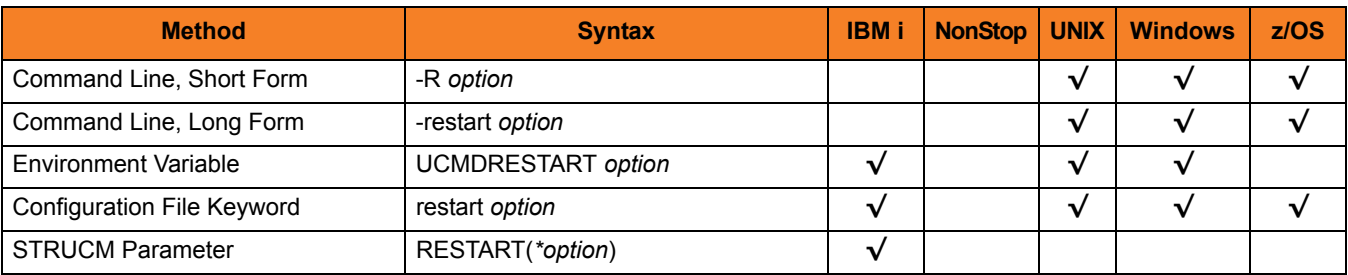

## Values

*option* is the specification for whether or not this execution of UCMD Manager is a restart. Valid values for *option* are:

• **yes**

UCMD Manager is restarting an existing unit of work represented by a command ID. The [COMMAND\\_ID](#page-98-0) and [MANAGER\\_FAULT\\_TOLERANT](#page-127-0) options are required.

• **no**

UCMD Manager is not restarting.

• **auto**

UCMD Manager checks to see if the Universal Broker is executing an existing unit of work, identified by [COMMAND\\_ID](#page-98-0). If a matching command ID is found, the UCMD Manager attempts a restart. If a matching command ID is not found, the UCMD Manager does not attempt a restart.

The [COMMAND\\_ID](#page-98-0) and [MANAGER\\_FAULT\\_TOLERANT](#page-127-0) options are required. However, **auto** cannot be used if the [COMMAND\\_ID](#page-98-0) value is **\***, which specifies that the UCMD Manager will generate a unique command ID for each run.

#### **[Default is no.]**

# <span id="page-148-0"></span>7.51 SAF\_KEY\_RING

## **Description**

The SAF\_KEY\_RING option specifies the SAF (RACF is a SAF implementation) certificate key ring name that the Universal Command job should used for its certificate.

The key ring must be associated with the user profile with which the Universal Command job executes.

Note: SAF\_KEY\_RING is required if the [SSL\\_IMPLEMENTATION](#page-167-0) option is set to *SYSTEM*.

#### Usage

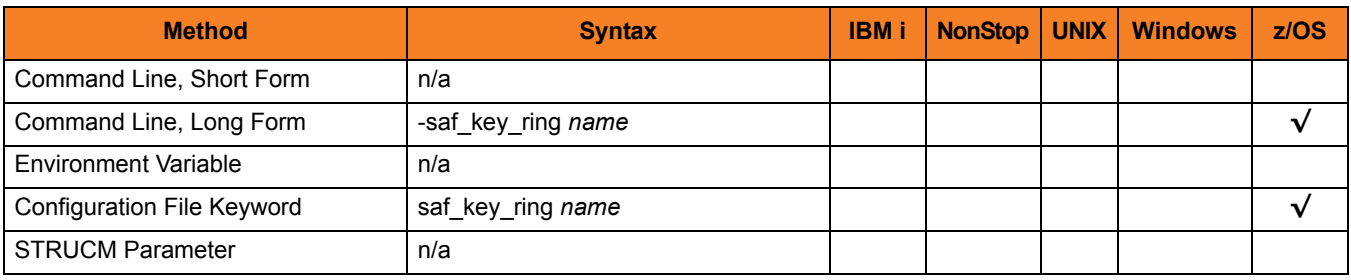

#### Values

*name* is the name of the SAF certificate key ring.

# 7.52 SAF\_KEY\_RING\_LABEL

## **Description**

The SAF\_KEY\_RING\_LABEL option specifies the label of the certificate in the SAF (RACF is a SAF implementation) certificate key ring that the Universal Command job should use for its certificate.

(The key ring is specified by the [SAF\\_KEY\\_RING](#page-148-0) option.)

### Usage

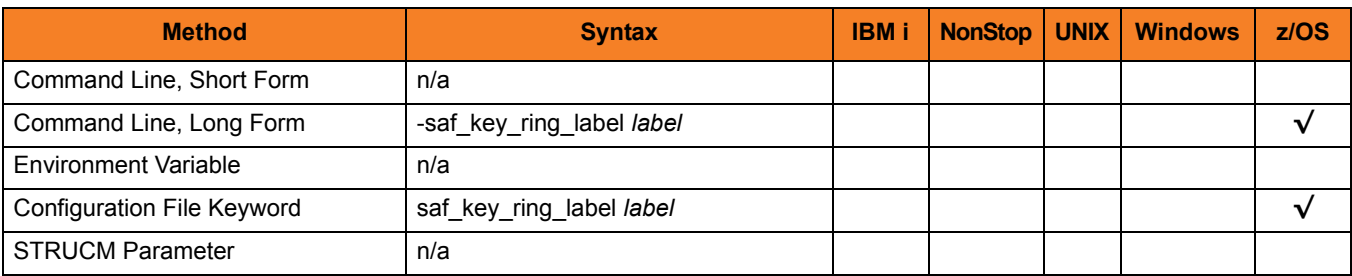

#### Values

*label* is the label of the SAF certificate key ring.

**[Default is the default certificate in the key ring.]**

# <span id="page-150-0"></span>7.53 SCRIPT\_FILE

## **Description**

The SCRIPT\_FILE option specifies a script file to execute on the remote computer.

The script file can be any script that is valid for the command shell on the remote computer's operating system. The maximum size of the script file is approximately 64,000 characters.

The entire script is read and sent to the remote system for execution.

#### Usage

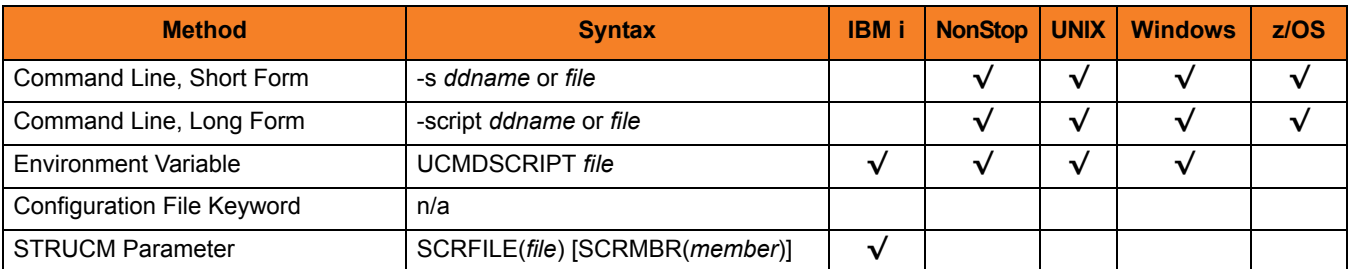

## Values

**z/OS**

Script is read from the DD statement *ddname*.

**HP NonStop, UNIX, and Windows**

Script is read from *file* name.

#### **IBM i**

Script is read from *file* name.

The file name can be qualified with a library; otherwise, the library list **\*LIBL** is searched for the first occurrence of the file. A member name can be used for further qualification by specifying the **SCRMBR** parameter.

# 7.54 SCRIPT\_OPTIONS

## **Description**

The SCRIPT\_OPTIONS option specifies command line options to pass to the script file. Note: SCRIPT\_OPTIONS is valid only if the [SCRIPT\\_FILE](#page-150-0) option specifies a script file.

### Usage

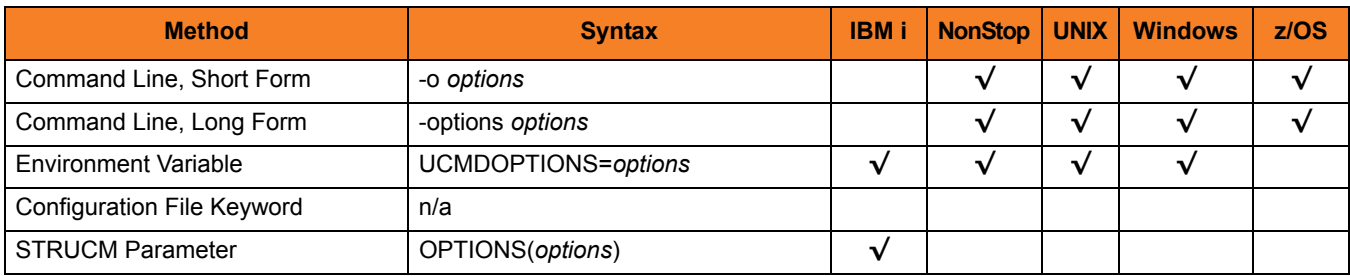

### Values

*options* is the command line options to pass to the script file.

The remote command shell processes meta-characters (variable evaluation **\$** or **%** and file name expansions such as **\***) as normal on the remote computer.

#### **z/OS**

If *options* contains spaces, it must be enclosed in single ( **'** ) or double ( **"** ) quotation marks. If an enclosing character is part of options, use two consecutive characters to produce one.

#### **Windows**

If *options* contain spaces, it must be enclosed in double ( **"** ) quotation marks. If a quotation mark is part of the value, prefix it with the Windows escape character, back slash (\).

#### **HP NonStop and UNIX**

If *options* contains spaces or shell meta-characters, it must be enclosed in single ( **'** ) or double ( **"** ) quotation marks. If an enclosing character is part of the option, prefix the character with the command line escape character, back slash ( **\** ).

#### **IBM i**

If *options* contains spaces or shell meta-characters, it must be enclosed in single ( **'** ) or double ( **"** ) quotation marks.

# 7.55 SCRIPT\_TYPE

## **Description**

The SCRIPT\_TYPE option specifies the type of script specified by the [SCRIPT\\_FILE](#page-150-0) option.

## Usage

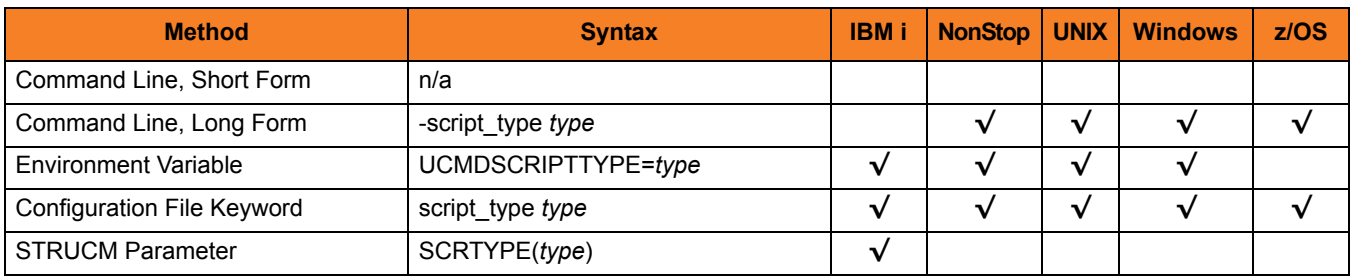

#### Values

*type* is the type of script.

(*type* is not case-sensitive.)

Note: Currently, only UCMD Servers for HP NonStop, UNIX, and Windows allow values other than their default values (see Section [13.34 SCRIPT\\_TYPE\)](#page-279-0).

Except for the service script type (which supports Universal Command Agent for SOA), UCMD Server for Windows interprets the value as a file extension. The extension must have a registered application associated with it; otherwise, UCMD Server will not accept it.

# 7.56 SERVER\_OPTIONS

### **Description**

The SERVER\_OPTIONS option specifies options to override UCMD Server options.

Note: Not all UCMD Server options can be overridden. See Chapter [13 Universal](#page-237-0)  [Command Server Configuration Options](#page-237-0) for information on which options can be overridden.

### Usage

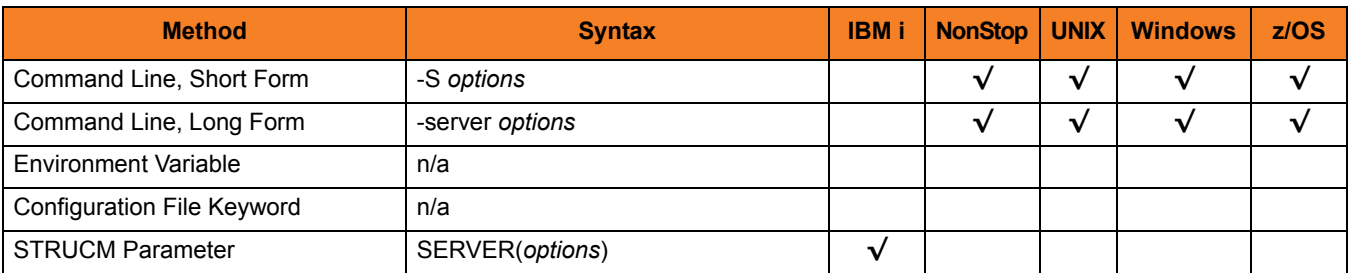

### Values

*options* is the options to override the UCMD Server options.

The options must be specified in the UCMD Server's command line option format.

 **HP NonStop, UNIX, and z/OS**

The options must be enclosed in single ( **'** ) or double ( **"** ) quotation marks, with at least one space between the first enclosing character and the first option name. The space is required to avoid a command line specification error due to how command options are parsed.

For example:

**-S ' –joblog error'**

#### **Windows**

The options must be enclosed in double ( **"** ) quotation marks, with at least one space between the first enclosing character and the first option name. The space is required to avoid a command line specification error due to how command options are parsed.

For example:

**-S " –joblog error"**

#### **IBM i**

The options must be enclosed in single ( **'** ) quotation marks. For example:

**-S ' –joblog error'**

# 7.57 SERVER\_STOP\_CONDITIONS

## **Description**

The SERVER\_STOP\_CONDITIONS option specifies one or more exit codes of the executing UCMD Manager that should trigger the locally running Universal Broker to cancel the corresponding UCMD Server for the exited UCMD Manager.

# Usage

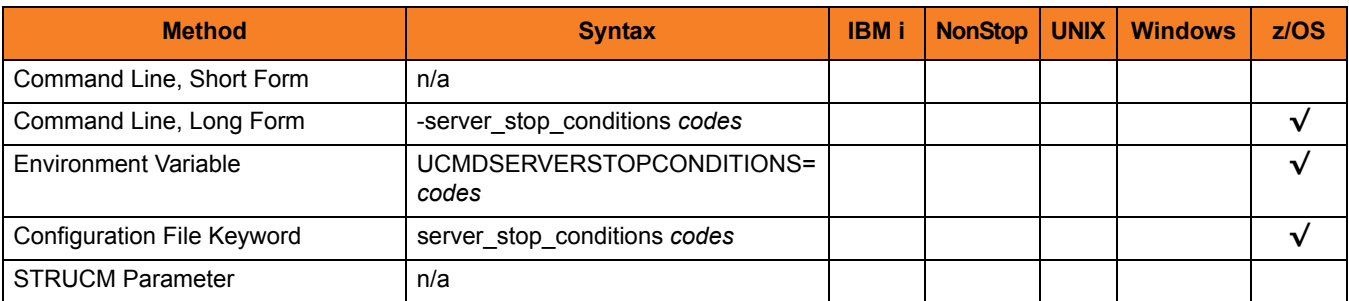

## Values

*codes* is an exit code, or a comma-separated list of exit codes, that should cause the UCMD Server to be cancelled.

z/OS ABEND codes are specified in two different formats:

- System ABEND code Starts with S followed by a 3-character hexadecimal value.
- User ABEND code Starts with U followed by a 4-character decimal value.

For example, when a job is terminated with the CANCEL console command, the job ends with a system ABEND code of S222.

#### **[There is no default.]**

# 7.58 SIO\_DATA\_AUTHENTICATION

## **Description**

The SIO\_DATA\_AUTHENTICATION option specifies whether or not the standard file data sent over the network should be authenticated when using the **UNVv2** protocol.

Generating a checksum value for each data block performs authentication. The checksum value is sent with the data block. The receiver generates a second checksum value for the data block. If the two checksum values are not equal, the authentication fails. Failed authentication closes the network connection.

The checksum is generated with the MD5 Message Digest Algorithm by RSA Data Security, Inc.

## Usage

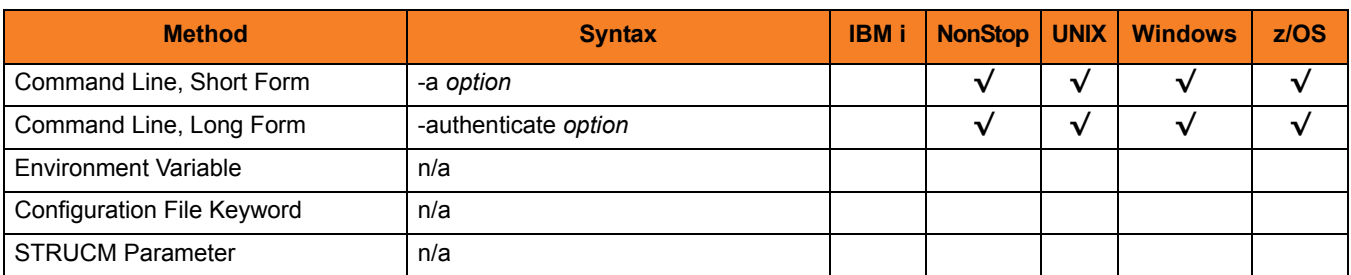

# Values

*option* is the specification for whether or not the data is authenticated.

Valid values for option are:

• **yes**

Data authentication is required. The standard file data transfers are authenticated regardless of UCMD Server's authentication option.

• **no**

Data authentication is not required for the standard file. It is still possible for UCMD Server to request data authentication.

#### **[Default is no.]**

# 7.59 SIO\_DATA\_COMPRESSION

### **Description**

The SIO\_DATA\_COMPRESSION option specifies whether or nor the standard file data transmitted across the network should be compressed.

It also can specify, optionally, the compression method to use.

### Usage

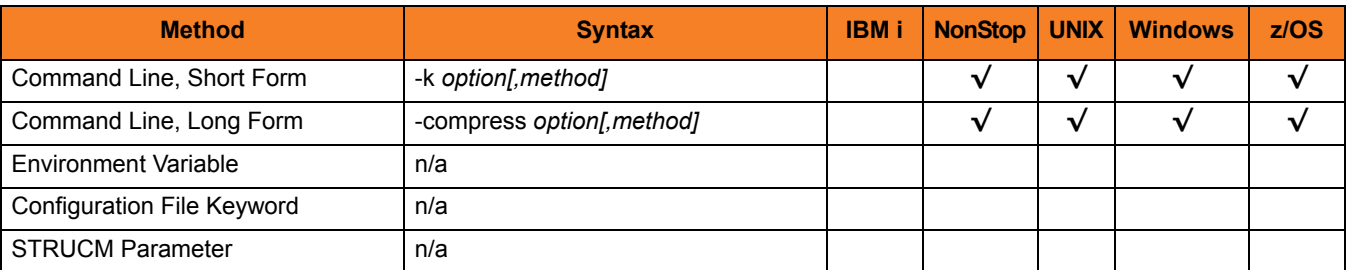

### Values

*option* is the specification for whether or not data should be compressed.

Valid values for *option* are:

• **yes**

Data compression is required. All network data transfers for the standard file are compressed regardless of UCMD Server's [DATA\\_COMPRESSION](#page-251-0) option.

• **no**

Data compression is not required. It still is possible for UCMD Server to request data compression (via its [DATA\\_COMPRESSION](#page-251-0) option).

#### **[Default is no.]**

*method* is the compression method to be used

Valid values for *method* are:

• **zlib**

Data will be compressed using ZLIB compression algorithm. This method usually results in a very high compression rate, but tends to be somewhat CPU-intensive. ZLIB is recommended in environments where controlling a process's CPU usage is not necessarily a priority.

• **hasp**

Data will be compressed using the HASP compression algorithm. This method is less CPU-intensive than the ZLIB method, and is recommended in environments where controlling CPU usage is a priority. With HASP, the compression rate – while still very good – tends to be a little less than what is possible with the ZLIB method.

**[Default is** *zlib***.]**

# 7.60 SIO\_DATA\_ENCRYPTION

### **Description**

The SIO\_DATA\_ENCRYPTION option specifies whether or not the standard file data sent over the network should be encrypted.

Encryption protects the privacy of the data. **UNVv2** data encryption uses one of several encryption algorithms, such as the Data Encryption Standard (DES) algorithm.

SSL data encryption uses one of the SSL cipher suites specified with the [DATA\\_SSL\\_CIPHER\\_LIST](#page-109-0) option.

### Usage

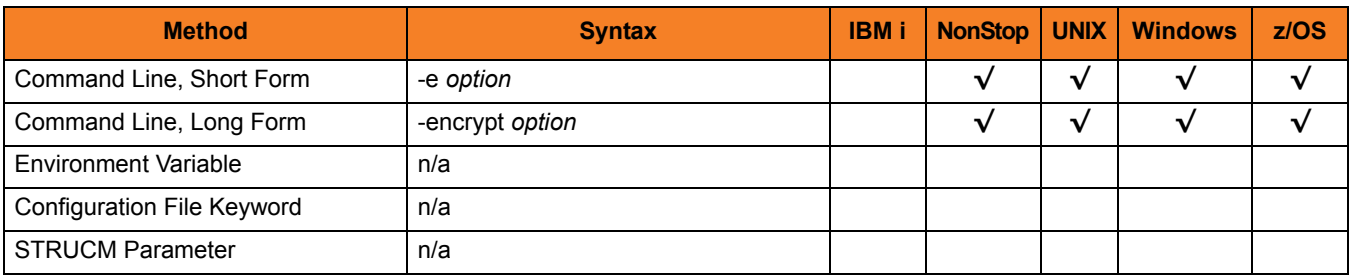

### Values

*option* is the specification for whether or not is encrypted.

Valid values for *option* are:

• **yes**

Data encryption is required. The standard file data transfers are encrypted regardless of the UCMD Server [DATA\\_COMPRESSION](#page-251-0) option.

• **no**

Data encryption is not required. It is still possible for UCMD Server to request data encryption (via its [DATA\\_COMPRESSION](#page-251-0) option).

#### **[Default is no.]**

# <span id="page-160-0"></span>7.61 SIO\_LOCAL\_CODE\_PAGE

## **Description**

The SIO\_LOCAL\_CODE\_PAGE option specifies the character code page used to translate text data received and transmitted over the network on the local system.

The local system is the system on which the UCMD Manager executes.

### Usage

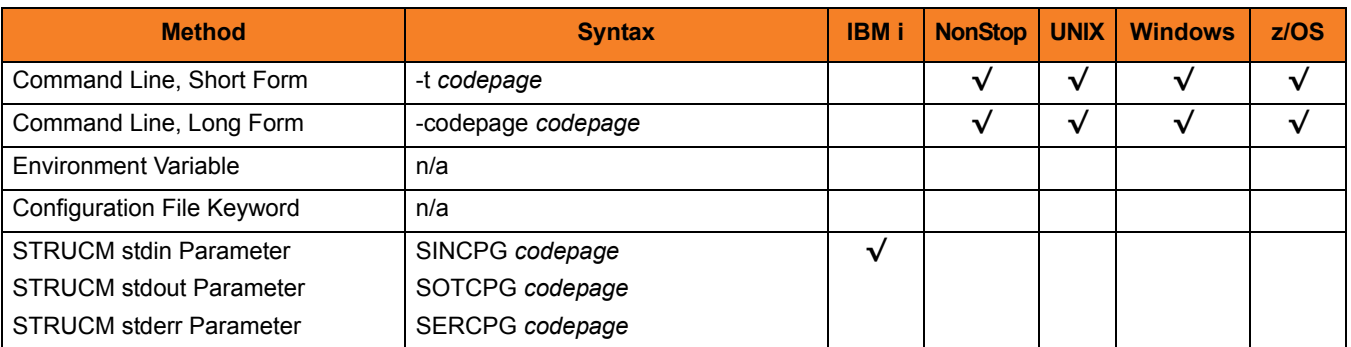

## Values

*codepage* is the character code page to be used.

*codepage* references a Universal Translate Table (UTT) file provided with the product (see Section [16.4 UTT Files](#page-316-0) for information on UTT files). The code page value UTF-8, however, does not have a corresponding UTT file. UTF-8 support does not require a UTT file.

Note: UTF-8 support was added to UCMD Manager and UCMD Server at Version 3.2.0, Level 4.

**[Default code page is different for different operating systems:**

- **ISO8859-1 (8-bit ASCII) ASCII-based operating systems**
- **IBM1047 (EBCDIC) EBCDIC-based operating system]**

See Section [16.3 Character Code Pages](#page-314-0) for a complete list of character code pages provided by Stonebranch Inc. for use with Stonebranch Solutions.

# 7.62 SIO\_LOCAL\_FILE

#### **Description**

The SIO\_LOCAL\_FILE option specifies the location, instead of the default location, to which standard file data should be written or from where it should be read.

#### **z/OS**

SIO\_LOCAL\_FILE specifies that the standard file data should be written to or read from the specified ddname instead of the default ddnames.

#### **Windows**

SIO\_LOCAL\_FILE specifies that the standard file data should be written to or read from the specified local file instead of the default file.

#### **HP NonStop and UNIX**

SIO\_LOCAL\_FILE specifies that the standard file data should be written to or read from the specified file name instead of the standard output, standard error, and standard input of UCMD Manager.

If no file name is provided, and the option is applied to standard input, it is treated as no standard input and a standard input end-of-file indicator is sent to the server immediately.

#### **IBM i**

SIO LOCAL FILE specifies the local file to be used for the standard files of the STRUCM command. The STRUCM standard files are redirected to and from the standard files of the remote command.

## Usage

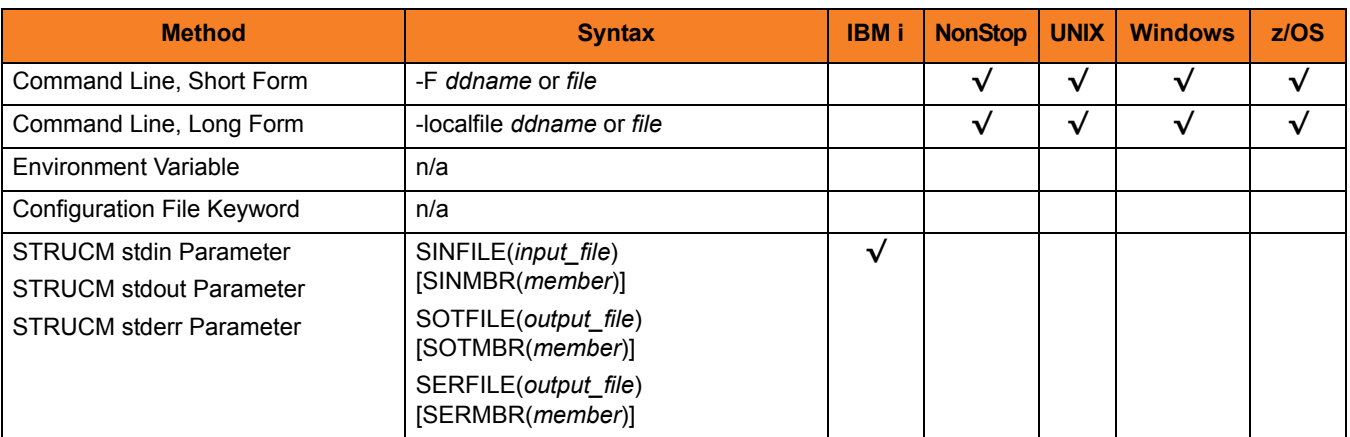

#### Values

#### **z/OS**

*ddname* is the ddname, instead of the default ddname, to which the data is written or from where it is read.

**HP NonStop, UNIX, Windows**

*file* is the file, instead of the default file, to which the data is written or from where it is read.

#### **IBM i**

*input\_file* is the file from where the data is read.

Valid values for *input\_file* are:

• *\*NONE*

No standard input file is allocated to **stdin**. If the remote command attempts to read from **stdin**, it will receive an end-of-file indicator.

• *\*TERM*

Standard input is allocated to the workstation for interactive jobs and to file **QINLINE** for batch jobs. If executed as an interactive job, an **ILE** session terminal is displayed from which input can be entered at the terminal.

• *file\_name*

A file name to read as standard input. The file name can be qualified by a library name. If not, the library list **\*LIBL** is searched for the first occurrence of the file name.

A member name can be used for further qualification by specifying the **SINMBR** parameter.

*output\_file* is the file to which the data is read.

Valid values for *output\_file* are:

• *\*TERM*

Standard output or error is allocated to the workstation for interactive jobs and to file **QPRINT** for batch jobs. If executed as an interactive job, an **ILE** session terminal is displayed from which output is viewed at the terminal.

• *file\_name*

Standard output or error is written to a file. The file name can be qualified by a library name. If not, the library list **\*LIBL** is searched for the first occurrence of the file name.

If the file is not found, it is created as a physical source file with a record length of 266. If **\*LIBL** is specified or implied, the file is created in **QGPL**.

A member name can be used for further qualification by specifying the **SOTMBR** or **SERMBR** parameter.

#### Default

#### **z/OS**

**[Default values are:**

- **UNVOUT for standard out**
- **UNVERR for standard error**
- **UNVIN for standard input]**

# 7.63 SIO\_MODE

## **Description**

The SIO\_MODE option specifies whether transferred data is treated as text or binary.

It also can specify, optionally, the translation method for a text data transfer. The translation method specifies how the text translation is performed.

## Usage

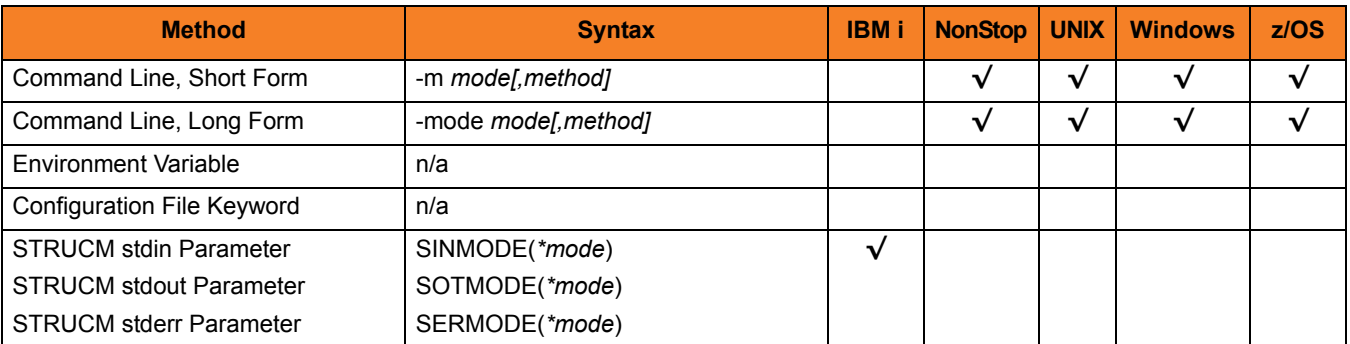

## Values

*mode* is the specification for how transferred data is treated.

Valid values for *mode* are:

• **text**

Treat the data as text. The data is translated to and from local character code pages.

An example of text data is reports. Reports contain character data that must be translated from one code page to another if they are to be read on the receiving system.

#### • **binary**

Treat the data as binary. The data is not translated in any way.

An example of binary data is backup files. Backup files are not viewed on the receiving system. They contain non-printable characters that are used for its internal representation

#### **IBM i**

An asterisk ( **\*** ) must be entered with *mode*, as shown above, in the selected parameter. If an asterisk is not entered, an error message will show. Do not enter an asterisk in the command line.

#### **[Default is text.]**

*method* is the method to use for translation *TEXT* data.

(Specify the *method* after the *mode*, separated by a comma and no spaces.)

Valid values for *method* are:

• **ucs**

Text translation is performed by converting local codepages to the Universal Character Set (Unicode) format and back again.

This method requires:

- Less time and network resources to establish network connections between the UCMD Manager and remote server.
- More time and CPU resources to perform the text translation.
- **direct**

Text translation is performed by converting directly from the local codepage to the remote codepage.

This method requires:

- More time and network resources to establish network connections between the UCMD Manager and remote server.
- Less time and CPU resources to perform the text translation.

Note: For transferring large amounts of text data, the DIRECT method is recommended.

**HP NonStop, UNIX, and z/OS**

**[Default is direct.]**

**Windows**

**[Default is direct.]**

# <span id="page-165-0"></span>7.64 SIO\_REMOTE\_CODE\_PAGE

## **Description**

The SIO\_REMOTE\_CODE\_PAGE option specifies the character code page that is used to translate text data received and transmitted over the network on the remote system.

The remote system is the system on which the UCMD Server executes.

#### **IBM i**

If this option is not used, no code page is specified; the UCMD Server will use its configured code page.

### Usage

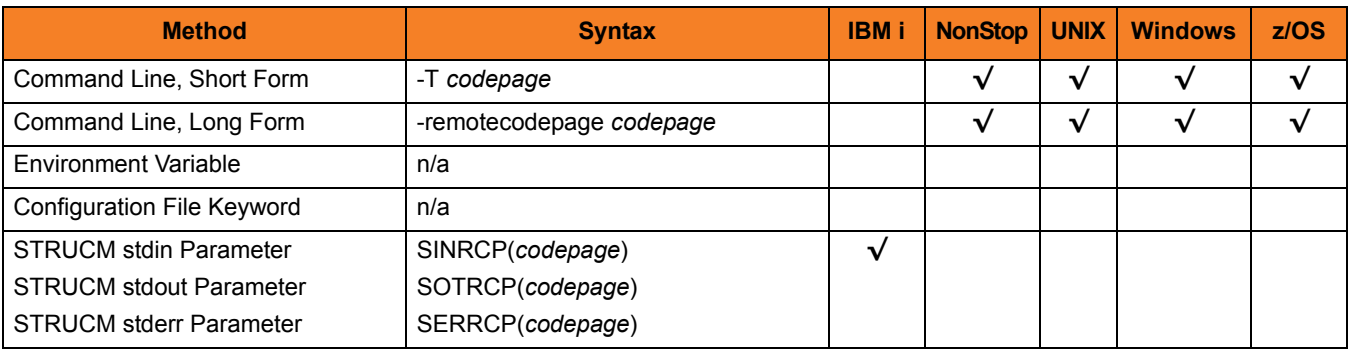

#### Values

*codepage* is the character code page to be used.

*codepage* references a Universal Translate Table (UTT) file provided with the product (see Section [16.4 UTT Files](#page-316-0) for information on UTT files). The code page value UTF-8, however, does not have a corresponding UTT file. UTF-8 support does not require a UTT file.

Note: UTF-8 support was added to UCMD Manager and UCMD Server at Version 3.2.0, Level 4.

See Section [16.3 Character Code Pages](#page-314-0) for a complete list of character code pages provided by Stonebranch Inc. for use with Stonebranch Solutions.

# 7.65 SIO\_TRAILING\_SPACES

## **Description**

The SIO\_TRAILING\_SPACES option specifies how fixed format records are read from the UNVIN ddname.

Note: SIO\_TRAILING\_SPACES is only for standard input, text mode option for z/OS.)

### Usage

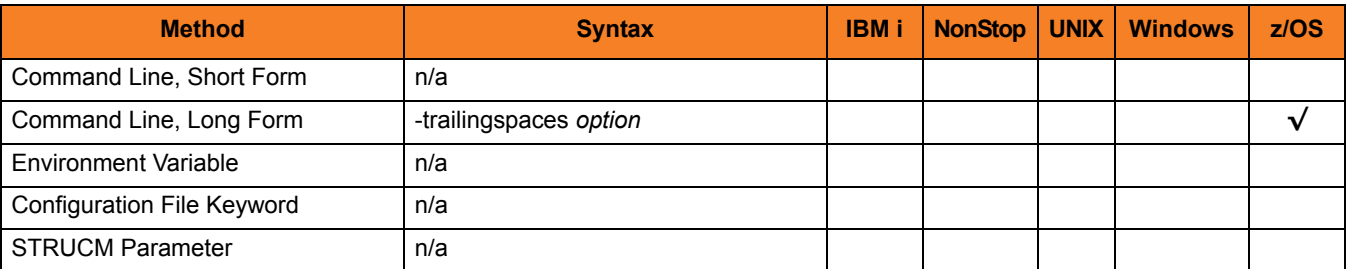

### Values

*option* is the specification for how records are read.

Valid values for *option* are:

• **yes**

Complete record is read (including trailing spaces).

• **no**

Record is truncated after the last non-space character.

#### **[Default is no.]**

# <span id="page-167-0"></span>7.66 SSL\_IMPLEMENTATION

## **Description**

The SSL\_IMPLEMENTATION option specifies the Secure Socket Layer (SSL) implementation to be used for network communications.

## Usage

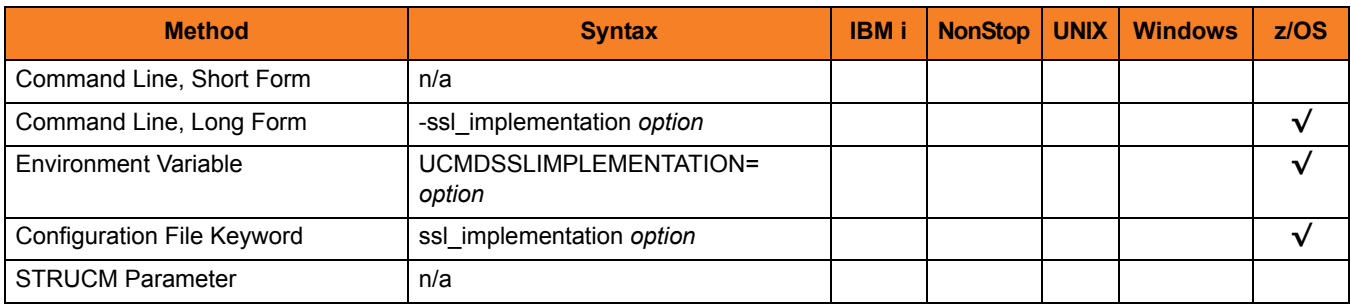

## Values

*option* is the SSL implementation to be used.

Valid values for option are:

• **openssl**

OpenSSL SSL library is used for the SSL protocol.

• **system**

z/OS System SSL library is used for the SSL protocol. The z/OS System SSL library has installation and configuration prerequisites. (See the Stonebranch Solutions 4.3.0 Installation Guide for a description of the prerequisites before using System SSL.)

#### **[Default is openssl.]**

# 7.67 STDERR\_FILE\_SPEC

## Description

The STDERR\_FILE\_SPEC option specifies that the Standard File options (those options beginning with the characters SIO) following this option apply to the **stderr** file.

The first option following a STDERR\_FILE\_SPEC option that is not a Standard File option terminates the list of Standard File option specifications for the **stderr** file.

## Usage

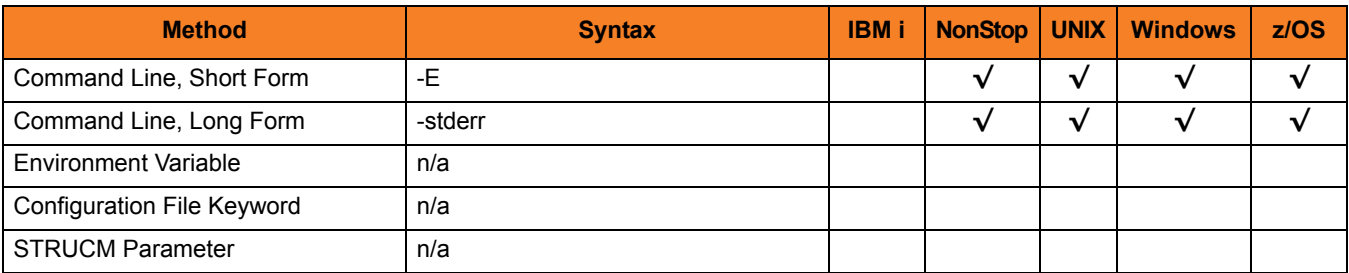

#### Values

(There are no values to be specified for this option.)

# 7.68 STDIN\_FILE\_SPEC

## **Description**

The STDIN\_FILE\_SPEC option specifies that the Standard File options (those options beginning with the characters SIO) following this option apply to the **stdin** file.

The first option following a STDIN\_FILE\_SPEC option that is not a Standard File option terminates the list of Standard File option specifications for the **stdin** file.

## Usage

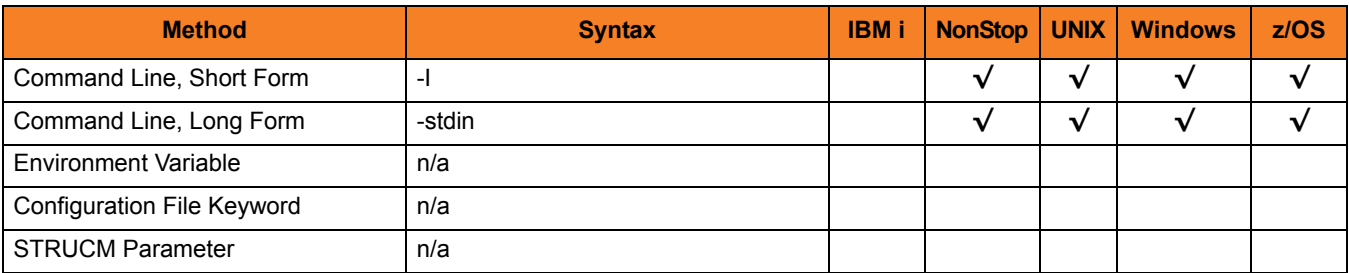

#### Values

(There are no values to be specified for this option.)

# 7.69 STDOUT\_FILE\_SPEC

## Description

The STDOUT\_FILE\_SPEC option specifies that the Standard File options (those options beginning with the characters SIO) following this option apply to the **stdout** file.

The first option following a STDOUT\_FILE\_SPEC option that is not a Standard File option terminates the list of Standard File option specifications for the **stdout** file.

## Usage

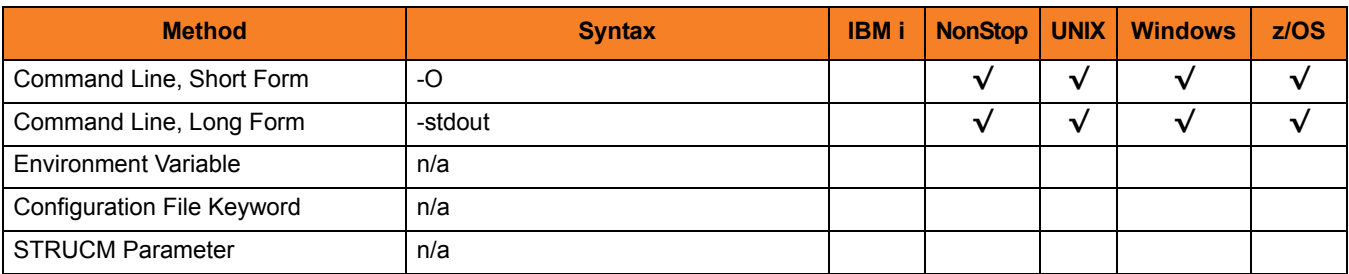

### Values

(There are no values to be specified for this option.)

# 7.70 SYSTEM\_ID

## **Description**

The SYSTEM\_ID option identifies the local Universal Broker with which the UCMD Manager must register before the Manager performs any request.

Each Universal Broker running on a system is configured with a system identifier that uniquely identifies the Broker.

## Usage

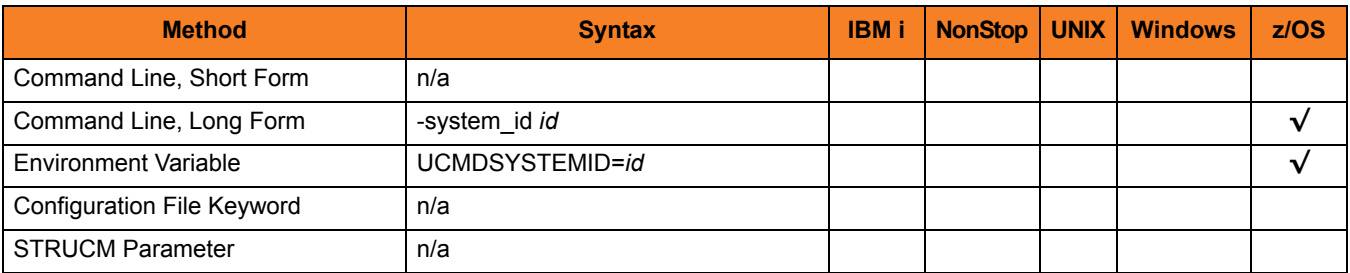

## Values

*id* is the system identifier of the local Universal Broker.

Refer to the local Universal Broker administrator for the appropriate system ID to use.

# 7.71 TRACE\_FILE\_LINES

### **Description**

The TRACE\_FILE\_LINES option specifies the maximum number of lines to write to the trace file.

(The average size of a trace file line is 50 characters.)

A trace file is generated when the [MESSAGE\\_LEVEL](#page-129-0) option is set to a value of *TRACE*. The trace file will wrap around when the maximum number of lines has been reached and start writing trace entries after the trace header lines.

**z/OS**

The trace file is written to the **UNVTRACE** ddname.

Note: TRACE\_FILE\_LINES has no effect if the **UNVTRACE** ddname has allocated a JES SYSOUT file.

#### Usage

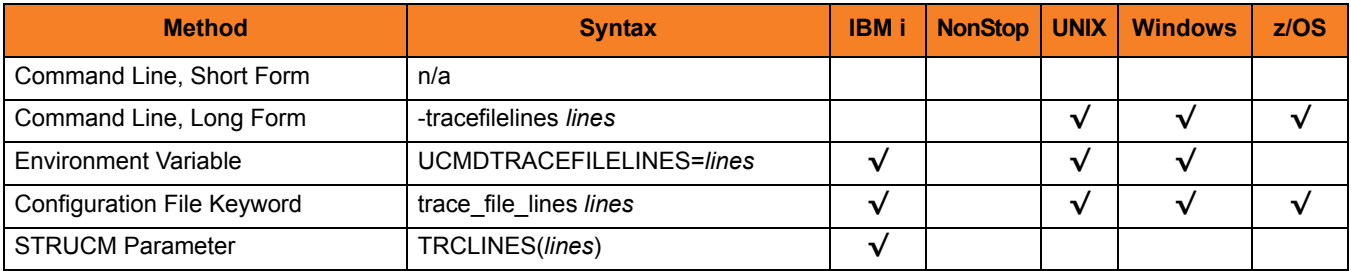

### Values

*lines* is the maximum number of lines to write to the trace file.

**[Default is** *500,000,000***.]**

# 7.72 TRACE\_TABLE

## **Description**

The TRACE\_TABLE option specifies the size of a wrap-around trace table maintained in memory.

The trace table is written to a file / data set when the program ends under the conditions specified in this option. Tracing is activated, and a trace file is generated, when the [MESSAGE\\_LEVEL](#page-129-0) option is set to *TRACE*.

## Usage

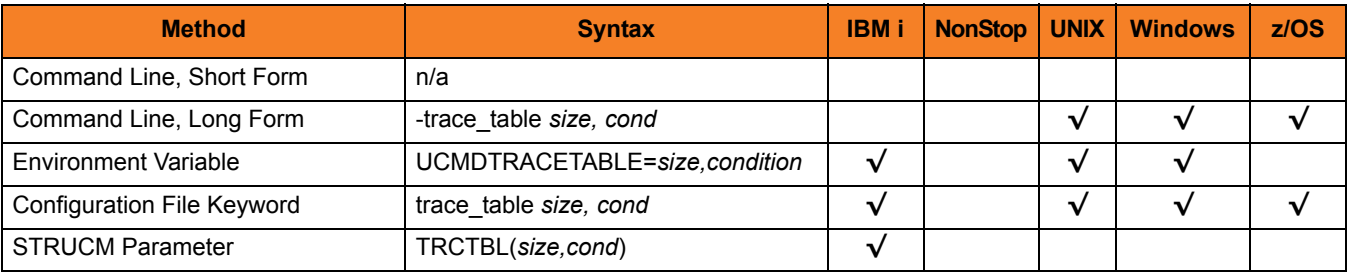

## Values

*size* is the size (in bytes) of the table.

The size can be suffixed with either of the following characters:

- M Indicates that the size is specified in megabytes
- K Indicates that the size is specified in kilobytes

For example, 50M indicates that 50 X 1,048,576 bytes of memory is allocated for the trace table.

**[Default is** *0* **(trace table is not used).]**

*condition* is the condition under which the trace table is written.

Valid values for *condition* are:

- **error** Write the trace table if the program ends with a non-zero exit code.
- **always** Write the trace table when the program ends regardless of the exit code.
- **never** Never write the trace table.

**[Default is never.]**

# <span id="page-175-0"></span>7.73 UENCRYPTED\_CODEPAGE

#### **Description**

The UENCRYPTED CODEPAGE option specifies the character code page that Universal Command Manager uses to translate characters within a command file that has been encrypted with the Universal Encrypt utility.

The [UENCRYPTED\\_CODEPAGE\\_PATH](#page-176-0) option specifies the path to the directory containing this code page.

### Usage

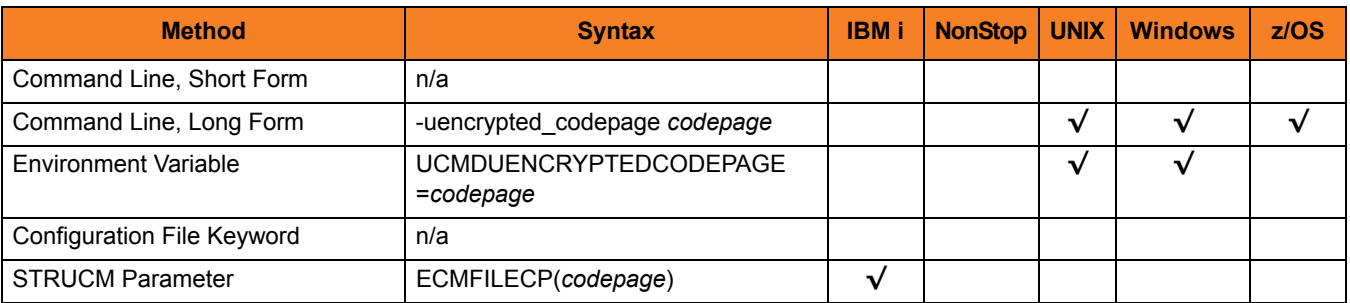

## Values

*codepage* is the character code page that will be used to translate the contents of an encrypted command file specified by the COMMAND\_FILE\_ENCRYPTED parameter.

*codepage* references a Universal Translate Table (UTT) file provided with the product (see Section [16.4 UTT Files](#page-316-0) for information on UTT files). UTT files are used to translate between Unicode and the local single-byte code page. (All UTT files end with an extension of **.utt**.)

Note: UTF-8 is not a supported *codepage* value for UENCRYPTED\_CODEPAGE. UTF-8 codepage is valid only for standard I/O text file translation. Consequently, it can be specified only with the [SIO\\_LOCAL\\_CODE\\_PAGE](#page-160-0) and [SIO\\_REMOTE\\_CODE\\_PAGE](#page-165-0) options.

#### **[Default is different for different operating systems:**

- **ISO8859-1 (8-bit ASCII) ASCII-based operating systems**
- **IBM1047 (EBCDIC) EBCDIC-based operating system]**

See Section [16.3 Character Code Pages](#page-314-0) for a complete list of character code pages provided by Stonebranch Inc. for use with Stonebranch Solutions.

# <span id="page-176-0"></span>7.74 UENCRYPTED\_CODEPAGE\_PATH

## Description

The UENCRYPTED\_CODEPAGE\_PATH option identifies the location of the code page specified by the [UENCRYPTED\\_CODEPAGE](#page-175-0) option. [UENCRYPTED\\_CODEPAGE](#page-175-0) controls translation of command files encrypted with the Universal Encrypt utility.

# Usage

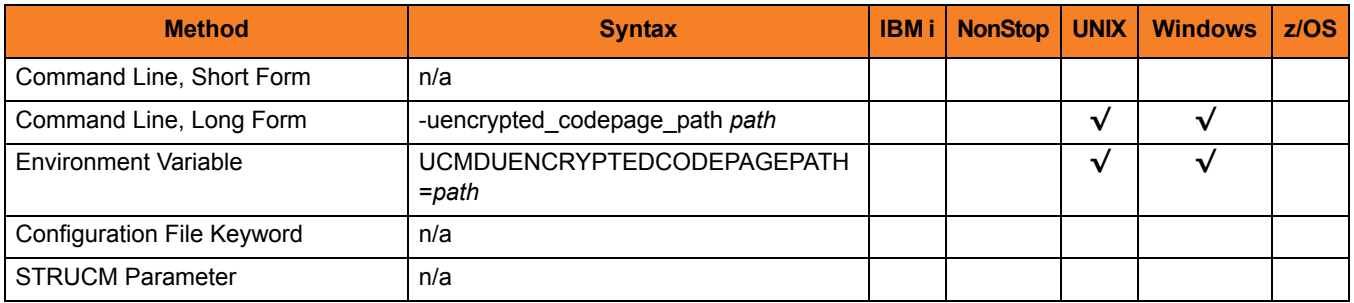

#### Values

*path* is the location of the code page specified by the [UENCRYPTED\\_CODEPAGE](#page-175-0) option.

Defaults

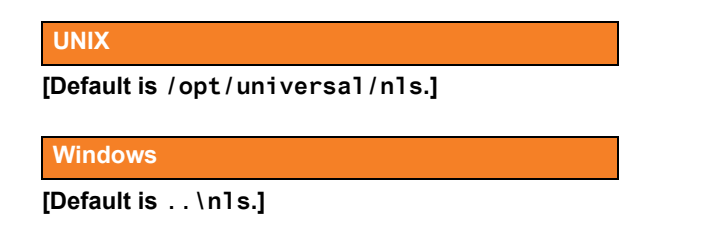

# <span id="page-177-0"></span>7.75 USER\_ID

## **Description**

The USER\_ID option specifies the user identifier that is used to sign on to the remote computer.

The remote UCMD Server determines whether this option is required.

### Usage

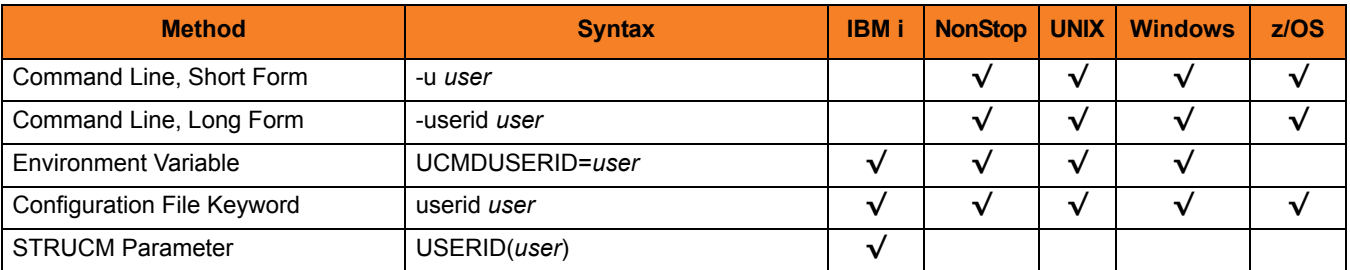

### Values

*user* is the user identifier that is used to sign on to the remote computer.

Note: *user* must be a valid user identifier on the remote computer.

#### **IBM i**

If STRUCM is executing as an interactive job, the workstation user is prompted for a user ID. If STRUCM is executing in batch, it fails.

# 7.76 USER\_PASSWORD

### **Description**

The USER\_PASSWORD option specifies the password for the user identifier that is specified in the [USER\\_ID](#page-177-0) option.

The password is always encrypted when sent over the network, regardless of how encryption is configured on the UCMD Manager and UCMD Server.

### Usage

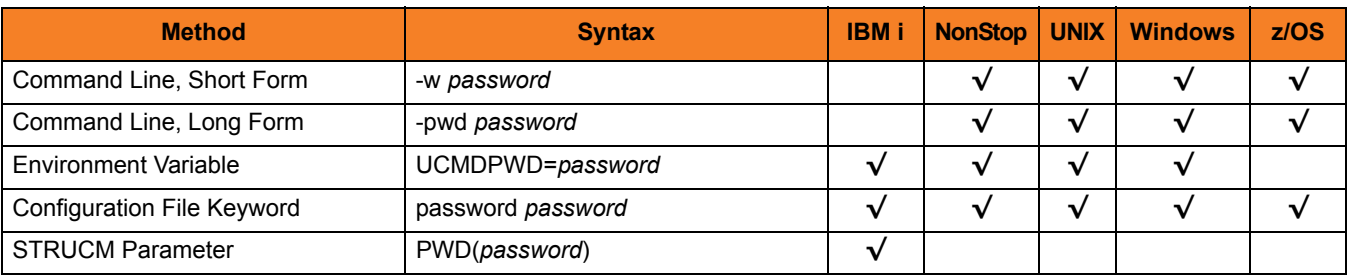

### Values

*pwd* is the password for the user identifier.

It must be a valid password for the user identifier on the remote computer.

#### **IBM i**

If STRUCM is executing as an interactive job, the workstation user is prompted for a password. If STRUCM is executing in batch, it fails.

When the password-level system value (**QPWDLVL**) is set to two (2) or three (3), a passphrase consisting of non-alphabetic characters and mixed-case characters is enabled. Universal Command only allows upper case characters for passwords and passphrases.

Also, characters may be incorrectly translated due to reverse representations under 037 and 1047 CCSIDs:

- hat (circumflex) logical not
- left bracket Y acute
- right bracket diaeresis (umlaut)

The hex/decimal exchanges are:

- 5F/95 B0/176
- AD/173 BA/186
- BD/189 BB/187

# 7.77 VERIFY\_HOST\_NAME

#### **Description**

The VERIFY\_HOST\_NAME option specifies whether or not the Universal Broker's X.509 certificate identity is verified.

Verification consists of verifying that the certificate is issued by a trusted CA. The [CA\\_CERTIFICATES](#page-91-0) option specifies which CA certificates are considered trusted.

The identity is verified by matching the value specified by VERIFY\_HOST\_NAME to the Universal Broker's certificate host value.

The following certificate fields are matched in the order listed:

- 1. X.509 **v3 dNSName** field of the **subjectAltName** extension value
- 2. X.509 **commonName** attribute of the **subject** field's Distinguished Name (DN) value
- 3. X.509 v3 **iPAddress** field of the s**ubjectAltName** extension value

One of these fields must match for identification to be considered successful. If either verification or identification fails, the session is rejected and the UCMD Manager terminates.

#### Usage

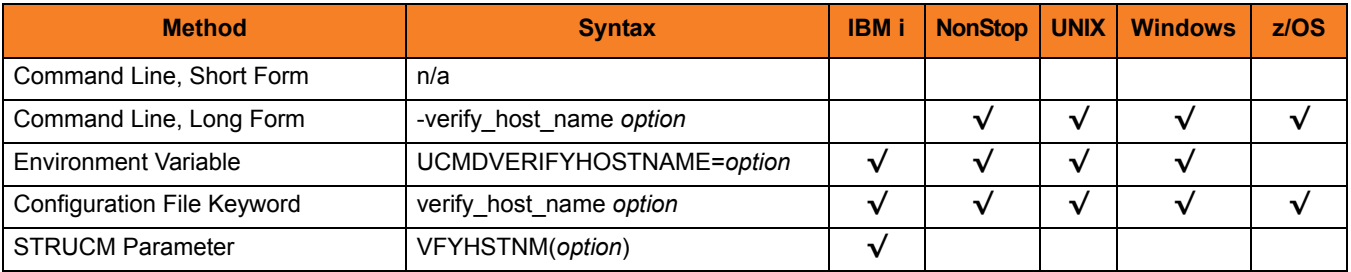
### Values

*option* is the specification for whether or not the X.509 certificate identity is verified.

Valid values for *option* are:

• **no**

Certificate identity is not verified.

**• yes**

Certificate identity is verified using the host name specified by the [REMOTE\\_HOST](#page-142-0) option.

*• hostname* Certificate identity is verified using *hostname*. The value *hostname* can be a DNS host name or an IP address.

#### **[Default is no.]**

# 7.78 VERIFY\_SERIAL\_NUMBER

### **Description**

The VERIFY\_SERIAL \_NUMBER option specifies a serial number which must be matched by the serial number of a verified Universal Broker X.509 certificate.

Certificate verification consists of verifying that the certificate is issued by a trusted CA. The [CA\\_CERTIFICATES](#page-91-0) option specifies which CA certificates are considered trusted.

If either the certificate is not verified or the serial numbers do not match, the session is rejected and the UCMD Manager terminates.

#### Usage

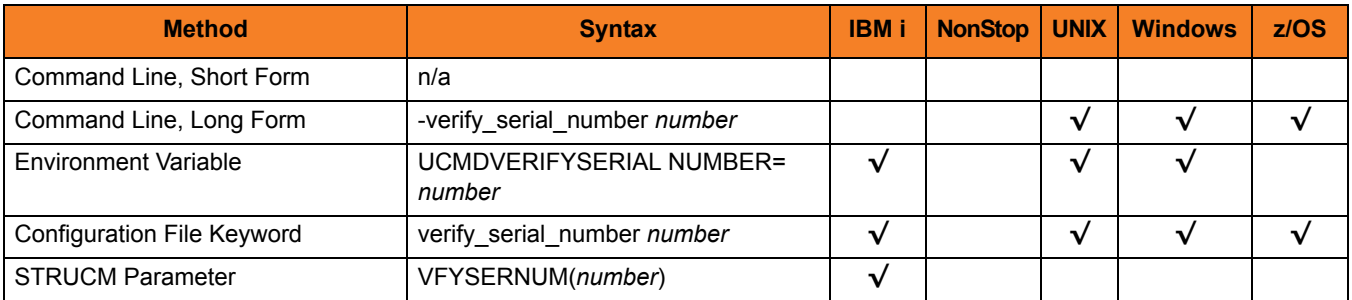

#### Values

*number* is the serial number to be matched by the X.509 certificate serial number.

*number* can be specified in a hexadecimal format by prefixing it with *0x* or *0X*. For example, the value *0x016A392E7F* would be considered a hexadecimal format.

# 7.79 VERSION

### Description

The VERSION option writes the program version information and copyright.

### Usage

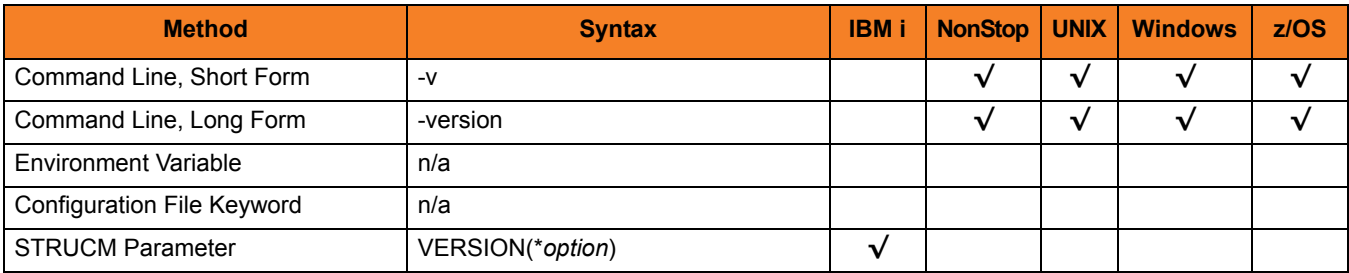

#### Values

(There are no values to be specified for this option, except for IBM i.)

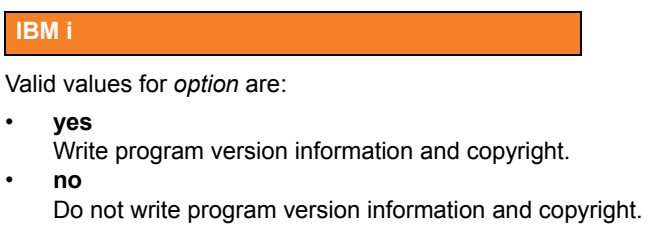

**[Default is no.]**

# **CHAPTER**

# Universal Command Server for z/OS

# 8.1 Overview

This chapter provides information on the Universal Command (UCMD) Server specific to the z/OS operating system.

The UCMD Server is responsible for:

- 1. Accepting a request from a UCMD Manager
- 2. Establishing network connections with the Manager
- 3. Creating another process to execute the Manager's command
- 4. Transmitting output and input files between the Server and Manager
- 5. Returning the command's exit code to the Manager

The Broker, at the Manager's request, starts the Server. The Server processes the request from the Manager and then exits. A new Server process is created for each Manager request. There may be zero or more Servers running simultaneously, processing requests from different Managers.

### 8.1.1 Environment

The UCMD Server runs as z/OS UNIX System Services (z/OS USS) background process started by the Universal Broker. The address space name is **UCMSRV**. Its user identifier is inherited from the Universal Broker address space.

All components dependent upon Universal Broker, such as UCMD Server, inherit the message language from Universal Broker. All messages issued by components are sent to the Universal Broker for writing.

# 8.2 Commands

There are three types of work that a z/OS Universal Command Server can execute:

- 1. z/OS USS commands and scripts
- 2. Started Tasks
- 3. Command References

In all cases, the work executes in its own address space with its own user identity. No Stonebranch Solutions programs share the address space with the unit of work started by the Server.

### <span id="page-184-0"></span>8.2.1 z/OS UNIX System Services Command

The UCMD Server's default command type is the z/OS USS shell. This can be customized with the [COMMAND\\_TYPE](#page-248-0) configuration option. USS shell commands are executed in a USS process within its own address space.

A UCMD Manager requests the execution of a USS command by specifying a [COMMAND\\_TYPE](#page-100-0) of **shell**. USS scripts are requested by specifying a [SCRIPT\\_TYPE](#page-152-0) of **shell**.

The environmental attributes of the user process are described in the following sections.

#### User Identification

UCMD Server can operate with user security active or inactive, based on the [USER\\_SECURITY](#page-291-0) configuration option.

- With user security active, the UCMD Server requires the UCMD Manager to supply a valid z/OS user ID and a password. The user process executes with the user ID and the primary and secondary group ID's of the user. The user profile must have a properly defined OMVS segment.
- With user security inactive, the Server does not require the Manager to supply a valid user ID. The user process executes with the user ID of the Server. The Server inherits its user ID from the Broker started task, which is a superuser account (UID 0).

The superuser account provides a lot of access to the operating system that a user process typically does not require. Setting security inactive is not recommended because of the level of access it permits the user process.

### Working Directory

The working directory of a user process depends on whether user security is active or inactive:

- With user security active, a user process's working directory is the home directory of the user ID as defined in the user profile's OMVS segment HOME parameter value.
- With user security inactive, a user process's working directory is the working directory as defined by the Universal Broker's user profile OMVS segment HOME parameter value. All user processes executed will use the same directory. Care should be taken to avoid name clashes and other consequences of multiple processes sharing a working directory.

### Command Shell

The UCMD Manager [LOGIN](#page-125-0) option and the UCMD Server [LOGIN](#page-269-0) option determine what command shell is used.

For non-login environments, the default is shell **/bin/sh**. The shell used for non-login environments is configurable with the [SHELL](#page-281-0) option.

For login environments, the shell defined in the user ID's OMVS segment with the [SHELL](#page-281-0) option is used. The shell environment is created as if the user logged on interactively. For example, the shell's **.profile** is used to initialize the environment.

The non-login environment is similar to the environment that the **cron** scheduler provides. User resource files, such as **.profile**, are not utilized.

The application scripts being executed and your local system management policies should be used to determine which method is best.

If user security is inactive, the default shell **/bin/sh** always is used independent of the [LOGIN](#page-269-0) option.

### Environment Variables

Environment variables are inherited from the Universal Command Server, which in turn inherits them from the Universal Broker. If security is active, certain variables are modified to match the user environment. They are HOME, LOGNAME, USER, PWD, and SHELL. Their values are update to reflect the values for the new environment.

The following variables are added if not found in the environment: HOME, USER, SHELL, and UCMDENV. The UCMDENV variable is set to a value of *1*. It can be used within scripts to determine if Universal Command has invoked them.

The UCMD Manager [LOGIN](#page-125-0) option and the UCMD Server [LOGIN](#page-269-0) option have an impact on the environment variables defined. For login environments, the user's shell is invoked as a login shell, which, in turn, uses the shell profile file in the user's home directory. So any environment variables set in the profile file also will be defined.

If user security is inactive, no changes are made to the environment variables.

### 8.2.2 Started Tasks

The Universal Command Server has the ability to execute z/OS started tasks. Started tasks have some advantages over USS commands. They execute z/OS programs using standard JCL. The JCL must be predefined in a system procedure library.

UCMD Managers refer to the started task by name and optionally provide an input file and JCL overrides. A Manager requests the execution of a started task by specifying a [COMMAND\\_TYPE](#page-100-0) of **stc**.

Started task requests are processed by the Universal Command Server Command Processor for Started Tasks (UCMSCPST). The Command Processor (CP) is executed by the Server as a USS process within its own address space.

The STC CP execution environment is the same as the USS command environment described in Section [8.2.1 z/OS UNIX System Services Command.](#page-184-0)

### Extended MCS Console

The started task is started with the START system command through an extended MCS console. Refer to the IBM *MVS System Commands* manual for a complete description of the START command.

The extended MCS console is established with the following attributes:

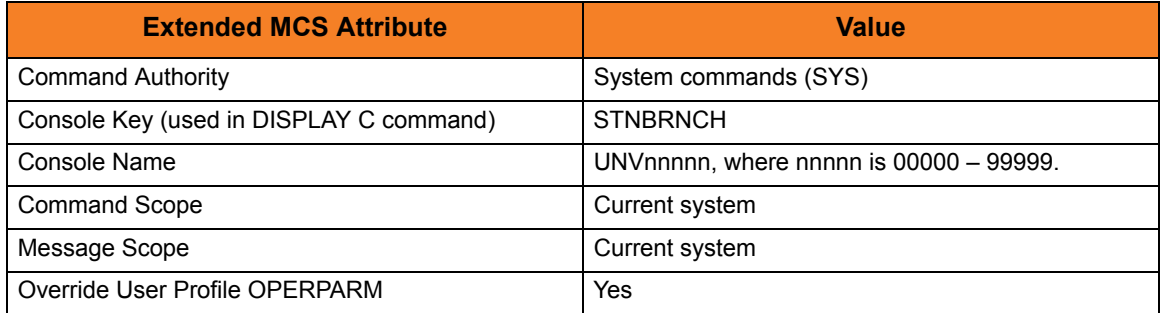

Extended MCS consoles can be protected so that only permitted users have the authority to issue commands. The RACF OPERCMDS class is used to establish user security for extended MCS consoles.

Refer to the IBM *MVS Planning: Operations* and the *Security Server RACF Security Administrator Guide* manuals for complete details.

### START System Command

The UCMD Manager provides the START command parameters. The STC CP adds parameter STDIN with a value of a cataloged dynamically allocated data set that contains the standard input from the Manager.

The syntax of the START command is as follows:

#### **S manager-cmd,STDIN=stdin-dataset**

The **manager-cmd** value is the command value provided by the UCMD Manager. The **stdin-dataset** value is the dynamically allocated data set that contains the Manager's standard input data.

As an example, the following Manager command, executed from a Windows system

**ucmd –c "prdtask,opt=abc" –cmd\_type stc –u ts0023 ...**

results in a START command as follows:

**S PRDTASK,OPT=ABC,STDIN=TS0023.UCM.C08AD835.STDIN**

Access to UCMD Manager started task requests and the associated command value can be protected with Universal Access Control Lists. See Section [8.5 Universal Access](#page-195-0)  [Control List](#page-195-0) for complete details on protecting request types.

#### Standard Input

A Manager can provide an input file to the started task via the UCMD Manager's standard input file. The Manager's standard input file is first spooled to a cataloged data set. The fully qualified data set name is passed to the started task as JCL procedure parameter STDIN.

The dynamically allocated stdin data set is allocated with a name formatted as follows:

#### **hlq.UCM.Ccid.STDIN**

where,

- **hlq** High-level qualifier is one of the following:
	- User ID with which the STC is executed.
	- Value of the configuration option STDIN\_HLQ.
- **cid** Component ID of the STC CP. The value is the last seven of eight digits of the component ID in a hexadecimal format.

Standard input data sets dynamically allocated by the UCMD Server are deleted after the STC completes execution.

The UCMD Server's default stdin data set attributes are set with the [DEFAULT\\_STDIN\\_ALLOC](#page-254-0) configuration option. The default values are DSORG=PS, RECFM=VB, LRECL=1024, UNIT=SYSDA, SPACE=(CYL,(5,5),RLSE). The UCMD Manager, optionally, can provide data set attributes using the Manager [SERVER\\_OPTIONS](#page-153-0) value specifying the Server [STDIN\\_ALLOC](#page-283-0) option described below.

Instead of the Manager providing a standard input file, the Manager may provide the name of an existing data set allocated on the Server system. That is accomplished with a Manager [SERVER\\_OPTIONS](#page-153-0) value specifying the Server [STDIN\\_ALLOC](#page-283-0) option described below.

### Standard Output and Error

The JES SYSOUT produced by the STC can be returned to the UCMD Manager as standard output and standard error. The STC JESLOG data (JESMSGLG, JESJCL, and JESYSMSG data) is returned as standard error. All step SYSOUT data is returned as standard output.

The STC CP will retrieve SYSOUT data after the STC completes execution. The SYSOUT must be spooled to the JES class specified by the UCMD Server [JES\\_SELECT\\_CLAS](#page-263-0) option. Additionally, the SYSOUT data must be held. Released SYSOUT is not retrieved.

Each SYSOUT file is retrieve and written to the appropriate standard I/O file. Message UNV2435I prefixes each SYSOUT file. The message lists the ddname, step, procstep, and spool data set name of each SYSOUT file. The maximum number of records returned per SYSOUT file is controlled with the UCMD Server [JES\\_MAX\\_LINES\\_READ](#page-261-0) configuration option.

After the SYSOUT files are retrieved, their disposition is controlled by the [JES\\_DELETE\\_SPOOL\\_FILE](#page-260-0) and [JES\\_REQUEUE\\_CLAS](#page-262-0) UCMD Server options.

#### JCL Requirements

The started task JCL can specify a job or a procedure. Job JCL must come from either the IEFJOBS or IEFPDSI ddnames of the master JCL. Procedure JCL comes from either the IEFPDSI or JES procedure libraries.

In determining on whether to use job or procedure JCL, refer to the IBM *MVS JCL Reference* manual for a description of the advantages and disadvantages.

The first step of the started task must execute the Universal Started Task Support program, UCMSS000. The STC Support program establishes the user ID for the address space and performs necessary communication with the STC CP.

[Figure 8.1](#page-189-0), below, illustrates a started task procedure JCL.

<span id="page-189-0"></span>Figure 8.1 Universal Command Server for z/OS - Started Task Procedure

```
//UCMREQ PROC 
//*
//UCMSS000 EXEC PGM=UCMSS000 
//STEPLIB DD DISP=SHR,DSN=UNV.SUNVLOAD
//STDIN DD DISP=SHR,DSN=&STDIN 
//SYSUDUMP DD SYSOUT=H 
//*
//S1 EXEC PGM=ABC123 
//SYSOUT DD SYSOUT=A,HOLD=YES 
//SYSPRINT DD SYSOUT=A,HOLD=YES 
//SYSIN DD DISP=SHR,DSN=NAH1A.JCL.CNTL(DATA)
```
The JCL executes two steps:

- 1. The first step executes the Universal Command Started Task Support program.
- 2. The second step executes program ABC123. (This second step and any subsequent steps - can be any z/OS program.)
- Note: The UCMSS00 step includes a STDIN ddname that uses the STDIN procedure variable. This is a JCL convention only to help eliminate one particular source of JCL errors when the source JCL is a procedure (not applicable for job JCL). Any procedure parameter (for example, STDIN) specified on the START command must be reference within the JCL. If it is not, a JCL error is the result. By using the STDIN JCL parameter in the first step, JCL errors caused by not using the parameter are eliminated. The UCMSS000 program does not attempt to use the STDIN ddname in any way.

The UCMSS000 program accepts one input parameter on the PARM keyword of the EXEC statement. The parameter SWUSR controls whether or not the address space user ID is switched or not. The format of the parameter is:

#### **SWUSR={YES|NO}**

A value of **YES** specifies the user ID is switched. A value of **NO** specifies the user ID is not switched. The default is **YES**.

# 8.2.3 Command References

A command reference is a file on a Universal Command (UCMD) Server system that contains a pre-defined command or script.

The UCMD Manager requests execution of a command reference by specifying:

- Name of the command reference, in the [COMMAND](#page-95-0) option.
- **cmdref** (command reference) value, in the [COMMAND\\_TYPE](#page-100-0) option.

The UCMD Server searches the system for its directory of command references, as specified in the UCMD Server [CMD\\_REFERENCE\\_DIRECTORY](#page-246-0) option, and executes the command or script in the command reference.

The UCMD Manager does not provide a command or script; everything is defined within the command reference. This provides the ability to define and control precisely what is executed by the UCMD Server.

Optionally, UCMD Managers provide an input file (via standard input) and options.

Command references are defined as PDS members. The command reference PDS is allocated to the UNVCREF ddname of the Broker started task.

For example, the following UCMD Manager command can be used from Windows or UNIX to request execution of the command reference **cref100** and pass it options **opt1** and **opt2**:

```
ucmd –c "cref100 opt1,opt2" –cmd_type cmdref ...
```
z/OS command references can define any valid command type, such as USS shell commands and scripts and started task commands.

For a complete discussion of Command References, see Chapter 6 Security in the Indesca 4.3.0 User Guide.

### USS Command Reference Example

The following command reference executes a **ucopy** command to read a file.

```
# Command reference to read a file.
#
-format cmd
-type shell
<eof>
ucopy /opt/application/file.txt
```
### STC Command Reference Example

The following command reference starts started task SCHEDINT.

```
# Command reference to scheduler interface.
#
-format cmd
-type stc
<eof>
SCHEDINT,OPT=ABC
```
# 8.3 Component Definition

All Stonebranch Solutions components managed by Universal Broker have a component definition. The component definition is a text file of options containing component-specific information required by Universal Broker.

The syntax of a component definition file is the same as a configuration file.

The UCMD Server for z/OS component definition is located in the component definition library **UNVCOMP** allocated to the Universal Broker ddname **UNVCOMP**. The UCMD Server component definition member is **UCMCMP00**.

[Table 8.1,](#page-192-0) below, identifies all of the options that comprise the UCMD Server for z/OS component definition.

Each **Option Name** is a link to detailed information about that component definition option.

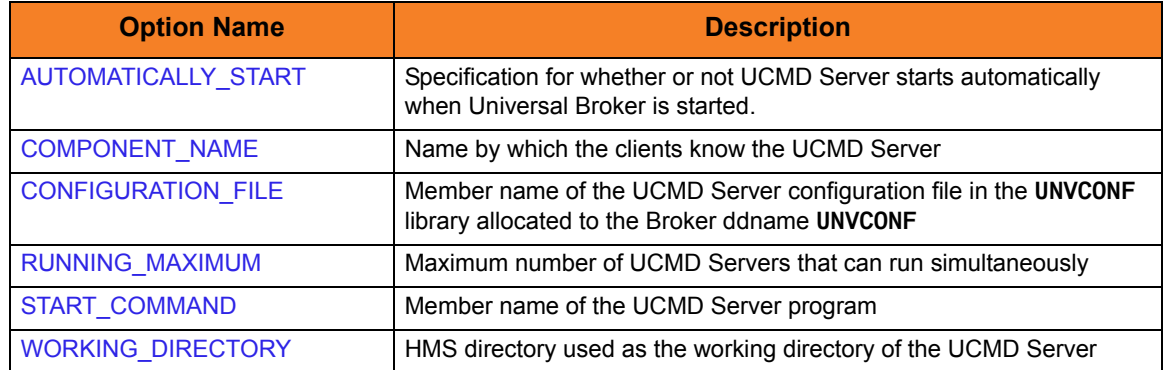

<span id="page-192-0"></span>Table 8.1 UCMD Server for z/OS - Component Definition Options

# 8.4 Configuration

Universal Command Server configuration consists of defining runtime and default values. This section describes the Server configuration options.

## 8.4.1 Manager Override

A UCMD Manager can specify certain UCMD Server configuration options when it makes its request for command execution to the UCMD Server. The UCMD Manager command line option **-server** ([SERVER\\_OPTIONS](#page-153-0)) is used to specify UCMD Server options.

Which options are available for manager override depend on the UCMD Server platform and release. UCMD Server configuration options specify a manager override option only if applicable (see Chapter [13 Universal Command Server Configuration Options](#page-237-0)). If override is not specified, no UCMD Manager override is available.

The UCMD Manager is not notified of override errors. The UCMD Server logs the error and continues processing the request.

### 8.4.2 Configuration File

The configuration file provides the simplest method of specifying configuration options whose values you do not want changed with each command invocation.

The UCMD Server configuration file name is specified in the Universal Command Server component definition. The default name is **UCSCFG00**. The name refers to a member in the PDS allocated to the Universal Broker ddname **UNVCONF**.

Note: For any changes to the UCMD Server configuration file to become active, a Universal Broker refresh is required, or the Universal Broker started task must be restarted.

# 8.4.3 Configuration Options

[Table 8.2,](#page-194-0) below, identifies all UCMD Server for z/OS configuration options. Each **Option Name** is a link to detailed information about that configuration option.

<span id="page-194-0"></span>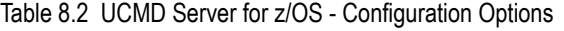

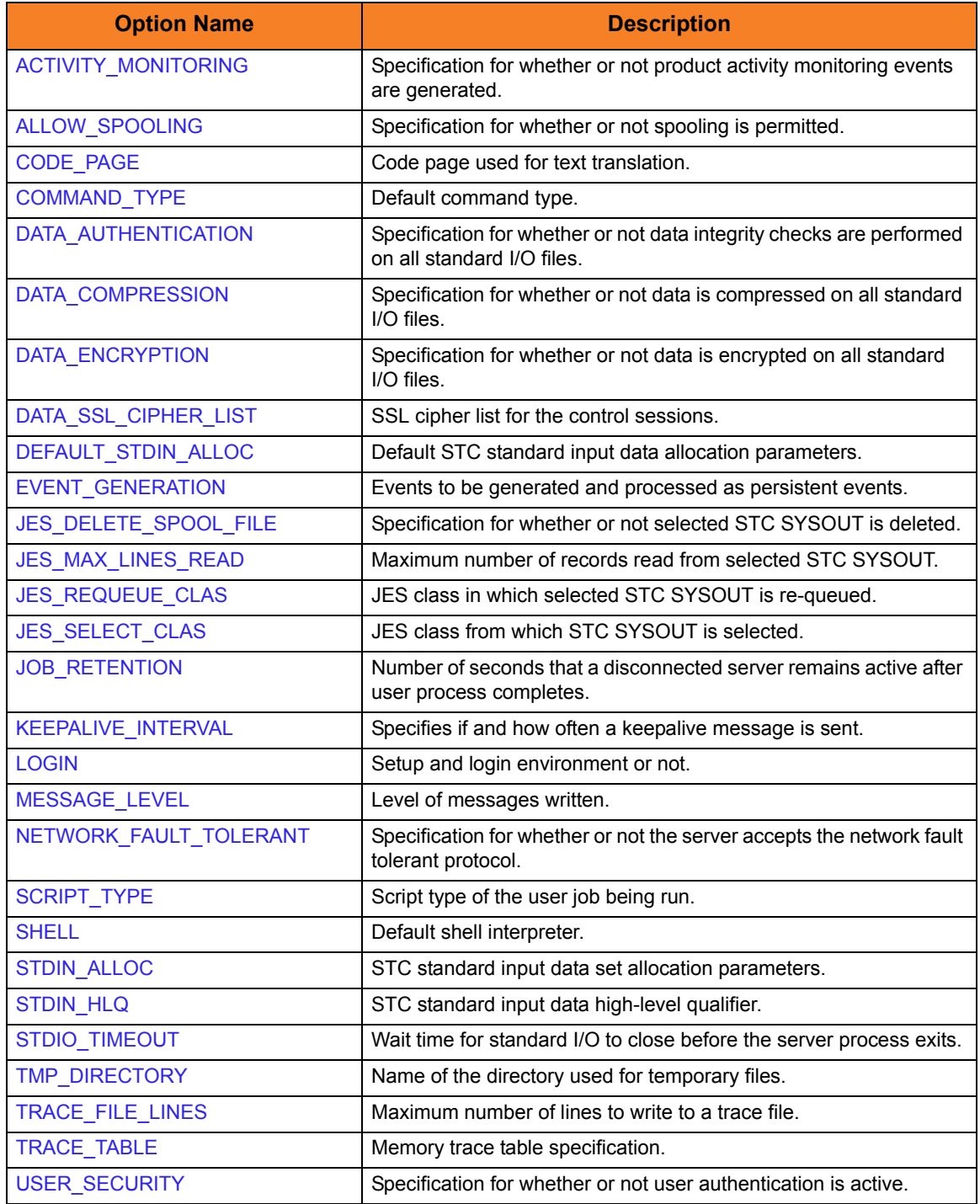

# <span id="page-195-0"></span>8.5 Universal Access Control List

Universal Command Server uses the Universal Access Control List (UACL) file as an extra layer of security. The UACL file contains Universal Command Server entries that contain Access Control List (ACL) rules that permit or deny access to the Server.

See Section 6.5 Universal Access Control List in the Indesca User Guide for details on the Universal Access Control List feature.

# 8.5.1 UACL Entries

The syntax of a UACL entry file is the same as the Universal Command configuration file. [Table 8.3](#page-195-1) identifies all Universal Command Server for z/OS UACL entries. Each **UACL Entry Name** is a link to detailed information about that UACL entry.

<span id="page-195-1"></span>Table 8.3 Universal Command Server for z/OS - UACL Entries

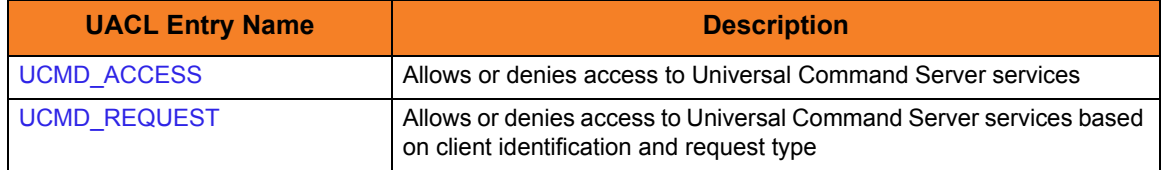

# 8.5.2 UACL Entry Precedence

### Deny or Allow Access

The UCMD ACCESS rules are searched first for an entry that matches the client request. If a UCMD\_ACCESS entry is found and the rule denies access to the UCMD Manager, the search stops and the UCMD Manager request is denied.

If a UCMD ACCESS entry is not found or a UCMD ACCESS rule allows access, the [UCMD\\_REQUEST](#page-309-0) entries are searched. If a UCMD\_REQUEST entry is found, its rule determines whether the UCMD Manager request is denied or allowed.

If no rules are found, the UCMD Manager request is allowed.

#### Authenticate or No Authenticate Access

The UCMD\_ACCESS entries are searched followed by the UCMD\_REQUEST entries.

If a UCMD REQUEST entry is found, it sets the authentication requirement.

If a UCMD\_REQUEST entry is not found and an UCMD\_ACCESS entry is found, the UCMD\_ACCESS rule sets the authentication requirement.

If no rules are found, the UCMD Manager request requires authentication.

[Table 8.4,](#page-196-0) below, identifies the UACL entry precedence rules described above.

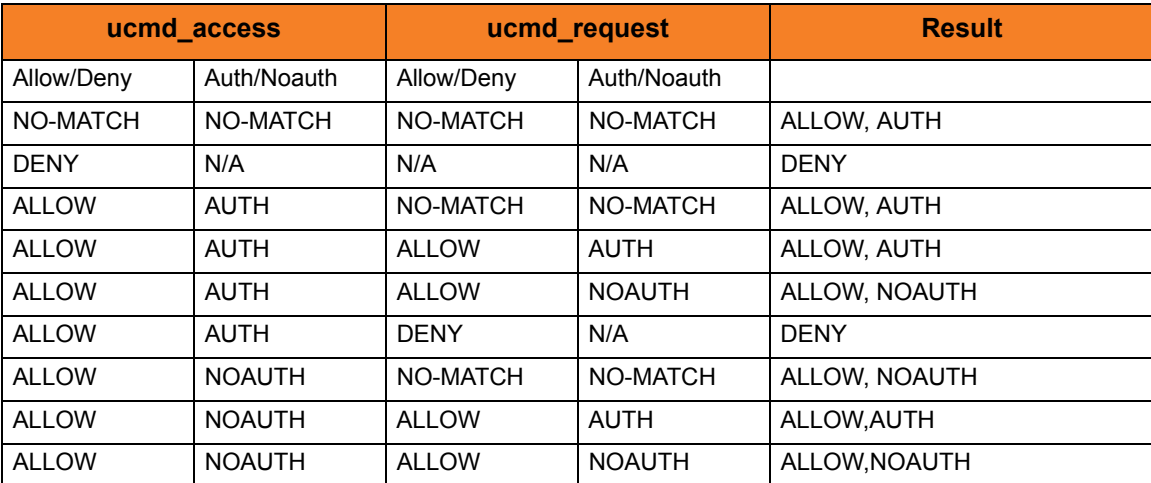

<span id="page-196-0"></span>Table 8.4 Universal Command for z/OS - UACL Decision Table

# CHAPTER Q

# Universal Command Server for Windows

# 9.1 Overview

This chapter documents the Universal Command (UCMD) Server at a detailed level. The material is specific to the Microsoft Windows operating system.

### 9.1.1 Server Environment

The UCMD Server runs as a background process. It does not interact with a console or desktop.

All components dependent upon Universal Broker (such as UCMD Server) inherit their message language from the Broker. All messages issued by components are sent to the Universal Broker for writing.

# 9.2 Commands

There are two types of work that a UCMD Server can execute:

- 1. Commands and Scripts
- 2. Command References

In all cases, the work executes in its own address space with its own user identity. No Stonebranch Solutions programs share the address space with the unit of work started by the UCMD Server.

### 9.2.1 Command Environment

The user command executes in its own process. No Stonebranch Solutions programs share the process with the user command. The process environment consists of several attributes that are described in this section.

### User Identification

UCMD Server can operate with user security active or inactive, as specified by the [USER\\_SECURITY](#page-291-0) configuration option.

• With user security active, the UCMD Server requires the UCMD Manager to supply a valid local system user account or a domain account and a password. The user command executes with the user account identified by the supplied user ID.

UCMD Managers specify a domain user account as **DOMAIN\USER**.

• With user security inactive, the UCMD Server does not require the UCMD Manager to supply a valid user ID. The user command executes with the user account of the UCMD Server. The user account of the UCMD Server is inherited from the Universal Broker.

The Universal Broker service can be configured to run as the Local System account or as an Administrative account with substantial authority. When the UCMD Server is configured to run with security inactive, the user process will inherit a lot of privileges which it may not need. Setting security inactive is not recommended because of the level of access it permits the user process.

### Working Directory

UCMD Server can operate with user security active or inactive, as specified by the [USER\\_SECURITY](#page-291-0) configuration option.

• With user security active, a user command's working directory is a subdirectory of the Universal Command Home directory, which defaults to **\Program Files\Universal\UcmdHome**. The name of the subdirectory is the user ID with which the command executes. For example, if user HOGIN executes a command via Universal Command, the commands working directory is **\Program Files\Universal\UcmdHome\HOGIN**.

If the working directory is not defined when the user command executes, the UCMD Server creates the directory before it executes the user command.

• With user security inactive, a user command's working directory is the UCMD Server's working directory. All user commands executed use the same directory. Care should be taken to avoid name clashes or other consequences of multiple processes sharing a working directory.

### Command Shell

The default command interpreter used to execute commands and scripts is **CMD.EXE**. This commonly is referred to as the DOS command processor. The path to the **CMD.EXE** program is obtained from the **COMPSPEC** environment variable, or if **COMPSPEC** is not defined, the path is derived from the **WINDIR** environment variable as **%WINDIR\system32\cmd.exe**. If that fails, the server exits with an error.

Manager-supplied script files are processed as batch files (extension .BAT) by default. The file type (that is, the extension) can be changed with the [SCRIPT\\_TYPE](#page-279-0) UCMD Server configuration option or the [SCRIPT\\_TYPE](#page-152-0) UCMD Manager option.

#### Environment Variables

UCMD Server inherits its environment variables from the Universal Broker. In turn, the user command inherits its environment variables from the UCMD Server. The UCMD Server does not add, delete, or edit any environment variables.

### 9.2.2 Command References

A command reference is a file on a Universal Command (UCMD) Server system that contains a pre-defined command or script.

The UCMD Manager requests execution of a command reference by specifying:

- Name of the command reference, in the [COMMAND](#page-95-0) option.
- **cmdref** (command reference) value, in the [COMMAND\\_TYPE](#page-100-0) option.

The UCMD Server searches the system for its directory of command references, as specified in the UCMD Server [CMD\\_REFERENCE\\_DIRECTORY](#page-246-0) option, and executes the command or script in the command reference.

The UCMD Manager does not provide a command or script; everything is defined within the command reference. This provides the ability to define and control precisely what is executed by the UCMD Server.

A command reference also can specify that the command or script accepts user-provided options / command line arguments from the UCMD Manager.

For example, the following UCMD Manager command can be used from Windows or UNIX to request execution of the command reference **cref100** and pass it options **opt1** and **opt2**:

```
ucmd -c "cref100 opt1,opt2" -cmd_type cmdref ...
```
Command references can define any valid command type, such as commands and scripts.

For a complete discussion of Command References, see Chapter 6 Security in the Indesca 4.3.0 User Guide.

#### Command Reference Example

The following command reference executes a **ucopy** command to read a file.

```
# Command reference to read a file.
#
-format cmd
-type shell
<eof>
ucopy \application\file.txt
```
# 9.3 Component Definition

All Stonebranch Solutions components managed by Universal Broker have a component definition. The component definition is a text file of options containing component-specific information required by Universal Broker.

The syntax of a component definition file is the same as a configuration file.

Although component definition files can be edited with any text editor (for example, Notepad), the Universal Configuration Manager application is the recommended way to edit component definitions for Windows.

Note: The component definitions for all Stonebranch Solutions are identified in the Component Definitions property page of the Universal Broker (see [Figure 9.1,](#page-201-0) below).

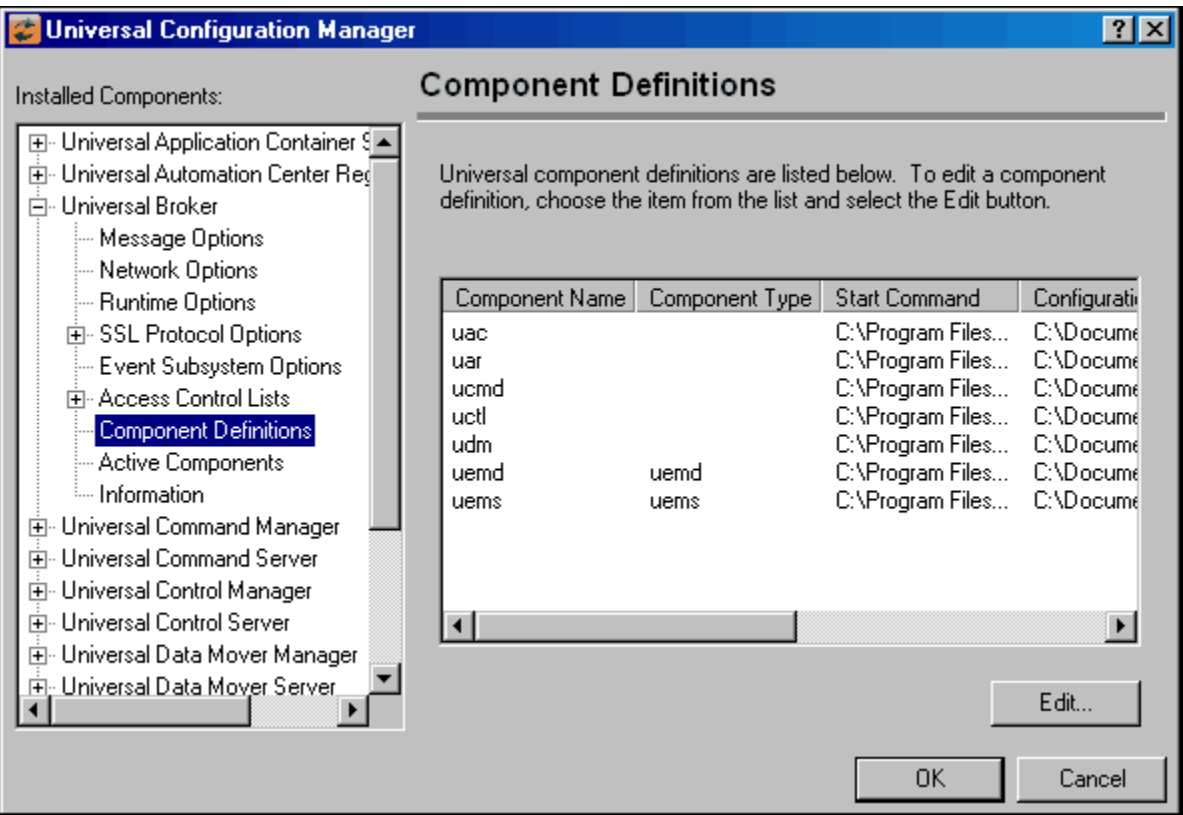

<span id="page-201-0"></span>Figure 9.1 Universal Configuration Manager - Component Definitions

[Table 9.1,](#page-202-0) below, identifies all of the options that comprise the UCMD Server for Windows component definition.

Each **Option Name** is a link to detailed information about that component definition option.

<span id="page-202-0"></span>Table 9.1 UCMD Server for Windows - Component Definition Options

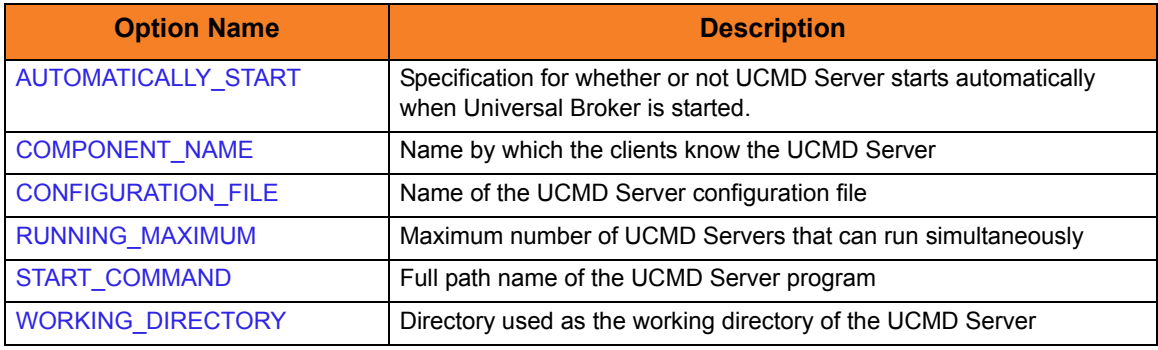

# 9.4 Configuration

UCMD Server configuration consists of defining runtime and default values. This section describes the UCMD Server configuration options.

### 9.4.1 Manager Override

A UCMD Manager can specify certain UCMD Server configuration options when it makes its request for command execution to the UCMD Server. The UCMD Manager command line option **-server** ([SERVER\\_OPTIONS](#page-153-0)) is used to specify UCMD Server options.

Which options are available for manager override depend on the UCMD Server platform and release. UCMD Server configuration options specify a manager override option (see Chapter [13 Universal Command Server Configuration Options\)](#page-237-0) only if applicable. If override is not specified, no UCMD Manager override is available.

The UCMD Manager is not notified of override errors. The UCMD Server logs the error and continues processing the request.

# 9.4.2 Configuration File

The configuration file provides the simplest method of specifying configuration options whose values you do not want changed with each command invocation.

The UCMD Server configuration file name is specified in the UCMD Server component definition. The default name is **ucmds.conf**.

Although configuration files can be edited with any text editor (for example, Notepad), the Universal Configuration Manager application, accessible via the Control Panel, is the recommended way to set configuration options.

The Universal Configuration Manager provides a graphical interface and context-sensitive help, and helps protect the integrity of the configuration file by validating all changes to configuration option values.

Note: For any changes made directly to the UCMD Server configuration file to become active, a Universal Broker refresh is required, or the Universal Broker service must be restarted. Changes made by the Universal Configuration Manager do not require any additional action for the options to become active.

## 9.4.3 Configuration Options

[Table 9.2,](#page-204-0) below, identifies all UCMD Server for Windows configuration options. Each **Option Name** is a link to detailed information about that configuration option.

<span id="page-204-0"></span>Table 9.2 UCMD Server for Windows - Configuration Options

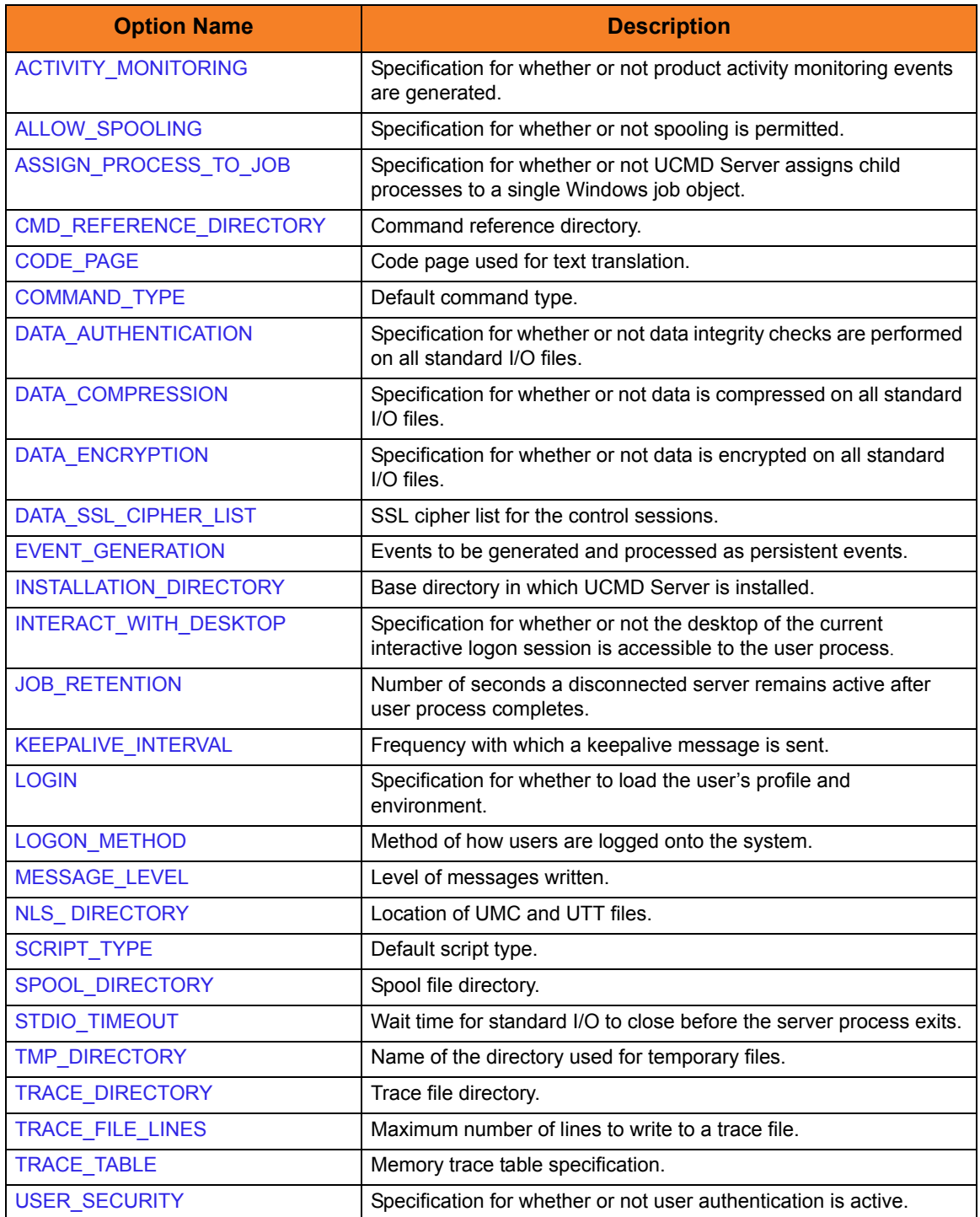

# 9.5 Universal Access Control List

Universal Command Server uses the Universal Access Control List (UACL) file as an extra layer of security. The UACL file contains entries for the Universal Command Server. These entries contain Access Control List (ACL) rules that permit or deny access to the Universal Command Server.

See Section 6.5 Universal Access Control List in the Indesca User Guide for details on the Universal Access Control List feature.

# 9.5.1 UACL Entries

The syntax of a UACL file is the same as the Universal Command configuration file.

[Table 9.3](#page-205-0) identifies all Universal Command for Windows UACL entries.

Each **UACL Entry Name** is a link to detailed information about that UACL entry.

<span id="page-205-0"></span>Table 9.3 Universal Command for Windows - UACL Entries

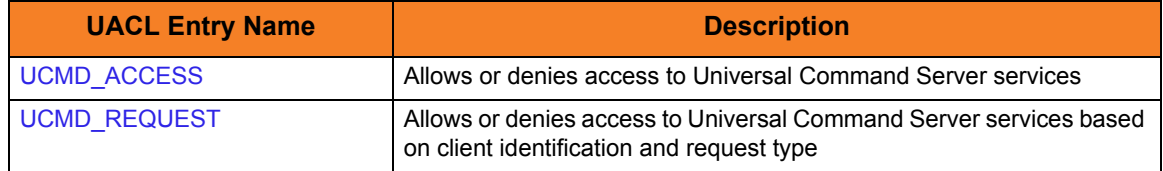

# CHAPTER  $10$ Universal Command Server for UNIX

# 10.1 Overview

This chapter documents the Universal Command (UCMD) Server at a detailed level. The material is specific to the UNIX variety of operating systems.

### 10.1.1 Server Environment

The UCMD Server runs as a background process. It does not interact with a console.

All components dependent upon Universal Broker (such as UCMD Server) inherit the message language from the Universal Broker. All messages issued by components are sent to the Universal Broker for writing.

# 10.2 Commands

There are two types of work that a UCMD Server can execute:

- 1. Commands and Scripts
- 2. Command References

In all cases, the work executes in its own address space with its own user identity. No Stonebranch Solutions programs share the address space with the unit of work started by the UCMD Server.

### 10.2.1 User Identification

UCMD Server can operate with user security active or inactive, as specified by the [USER\\_SECURITY](#page-291-0) configuration option.

- With user security active, the UCMD Server requires the UCMD Manager to supply a valid user ID for the local system and a password. The user command executes with the user ID and the primary and secondary group ID's of the user.
- With user security inactive, the UCMD Server does not require the UCMD Manager to supply a valid user ID. The user command executes with the user account of the UCMD Server. The user account of the UCMD Server is the superuser account (UID 0).

The superuser account provides a lot of access to the operating system that a user process typically does not require. Setting security inactive is not recommended because of the level of access it permits the user process.

### 10.2.2 Working Directory

The working directory of a user command depends on whether user security is active or inactive:

- With user security active, a user command's working directory is the home directory of the user ID as defined in the **/etc/passwd** file.
- With user security inactive, a user command's working directory is the UCMD Server's working directory. All user commands executed use the same directory. Care should be taken to avoid name clashes and other consequences of multiple processes sharing a working directory.

# 10.2.3 Command Shell

The UCMD Manager LOGIN option and UCMD Server LOGIN option specify what shell is used.

For non-login environments, the default is shell **/bin/sh**. The shell used for non-login environments is configurable with the [SHELL](#page-281-0) option.

For login environments, the shell associated with the user ID found in the **/etc/passwd** file is used. The shell environment is created as if the user logged on interactively. For example, the **korn** shell's .**profile** is used to initialize the environment.

The non-login environment is similar to the environment the **cron** scheduler provides. User resource files, such as **.profile**, are not utilized.

The application scripts being executed and your local system management policies should be used to determine which method is best.

If user security is inactive, the default shell **/bin/sh** always is used independent of the LOGIN option.

### 10.2.4 Environment Variables

Environment variables are inherited from the server, which in turn inherits them from the broker.

If security is active, certain variables are modified to match the user environment. They are HOME, LOGNAME, USER, PWD, and SHELL. Their values are updated to reflect the values for the new environment.

The following variables are added if not found in the environment: HOME, USER, SHELL, and UCMDENV. The UCMDENV variable is set to a value of *1*. It can be used within scripts to determine if Universal Command has invoked them.

The UCMD Manager [LOGIN](#page-269-0) option and UCMD Server LOGIN option have an impact on the environment variables defined. For login environments, the user's shell is invoked as a login shell, which, in turn, uses the shell **.profile** file in the user's home directory. Therefore, any environment variables set in the **.profile** file also will be defined. UCMD Server inherits its environment variables from the Universal Broker. In turn, the user command inherits its environment variables from the UCMD Server.

If user security is inactive, no changes are made to the environment variables.

### 10.2.5 Command References

A command reference is a file on a Universal Command (UCMD) Server system that contains a pre-defined command or script.

The UCMD Manager requests execution of a command reference by specifying:

- Name of the command reference, in the [COMMAND](#page-95-0) option.
- **cmdref** (command reference) value, in the [COMMAND\\_TYPE](#page-100-0) option.

The UCMD Server searches the system for its directory of command references, as specified in the UCMD Server [CMD\\_REFERENCE\\_DIRECTORY](#page-246-0) option, and executes the command or script in the command reference.

The UCMD Manager does not provide a command or script; everything is defined within the command reference. This provides the ability to define and control precisely what is executed by the UCMD Server.

A command reference also can specify that the command or script accepts user-provided options / command line arguments from the UCMD Manager.

For example, the following UCMD Manager command can be used from Windows or UNIX to request execution of the command reference **cref100** and pass it options **opt1** and **opt2**:

```
ucmd -c "cref100 opt1,opt2" -cmd_type cmdref ...
```
Command references can define any valid command type, such as commands and scripts.

For a complete discussion of Command References, see Chapter 6 Security in the Indesca 4.3.0 User Guide.

#### Command Reference Example

The following command reference executes a **ucopy** command to read a file.

```
# Command reference to read a file.
#
-format cmd
-type shell
<eof>
ucopy /application/file.txt
```
# 10.3 Component Definition

All Stonebranch Solutions components managed by Universal Broker have a component definition. The component definition is a text file of options containing component-specific information required by Universal Broker.

The syntax of a component definition file is the same as a configuration file.

The UCMD Server for UNIX component definition is located in the component definition directory of the Universal Broker.

[Table 10.1,](#page-210-0) below, identifies all of the options that comprise the UCMD Server for UNIX component definition.

Each **Option Name** is a link to detailed information about that component definition option.

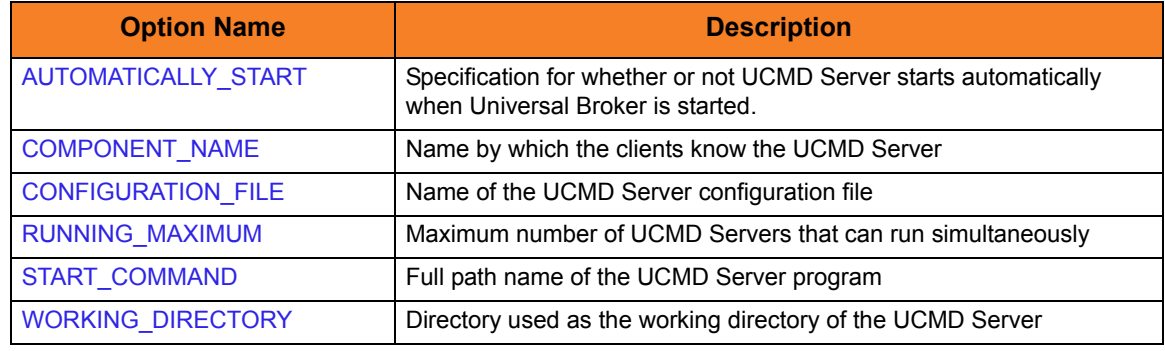

<span id="page-210-0"></span>Table 10.1 UCMD Server for UNIX - Component Definition Options

# 10.4 Configuration

Universal Command Server configuration consists of defining runtime and default values. This section describes the Server configuration options.

See Section 2.1 Configuration for details on Stonebranch Solutions configuration methods.

# 10.4.1 Manager Override

A UCMD Manager can specify certain UCMD Server configuration options when it makes its request for command execution to the UCMD Server. The UCMD Manager command line option **-server** (SERVER\_OPTIONS) is used to specify UCMD Server options.

Which options are available for manager override depend on the UCMD Server platform and release. UCMD Server configuration options specify a manager override option (see Chapter [13 Universal Command Server Configuration Options\)](#page-237-0) only if applicable. If override is not specified, no UCMD Manager override is available.

The UCMD Manager is not notified of override errors. The UCMD Server logs the error and continues processing the request.

### 10.4.2 Configuration File

The configuration file provides the simplest method of specifying configuration options whose values you do not want changed with each command invocation.

The UCMD Server configuration file name is specified in the Universal Command Server component definition. The default name is **ucmds.conf**. See the component definition file to determine the directory in which it is located. This file can be edited manually with any text editor.

Note: For any changes made directly to the UCMD Server configuration file to become active, a Universal Broker refresh is required, or the Universal Broker daemon must be restarted.

# 10.4.3 Configuration Options Summary

[Table 10.2,](#page-212-0) below, identifies all UCMD Server for UNIX configuration options. Each **Option Name** is a link to detailed information about that configuration option.

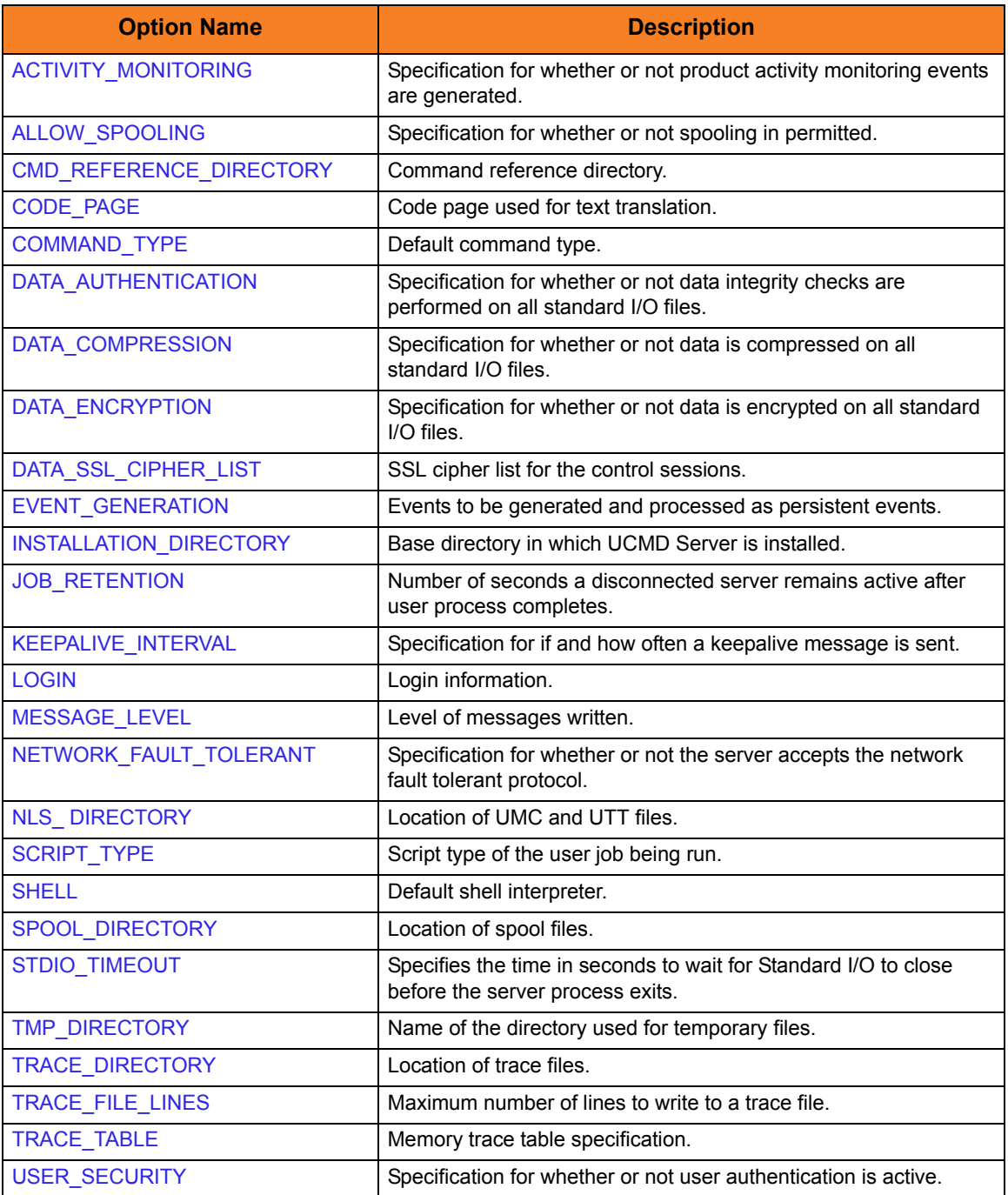

<span id="page-212-0"></span>Table 10.2 UCMD Server for UNIX - Configuration Options

# 10.5 Universal Access Control List

Universal Command Server uses the Universal Access Control List (UACL) file as an extra layer of security. The UACL file contains Universal Command Server entries that contain Access Control List (ACL) rules that permit or deny access to the Server.

See Section 6.5 Universal Access Control List in the Indesca User Guide for details on the Universal Access Control List feature.

# 10.5.1 UACL Entries

The syntax of a UACL entry file is the same as the Universal Command configuration file.

[Table 10.3](#page-213-0) identifies all Universal Command for UNIX UACL entries. Each **UACL Entry Name** is a link to detailed information about that UACL entry.

<span id="page-213-0"></span>Table 10.3 Universal Command Server for UNIX - UACL Entries

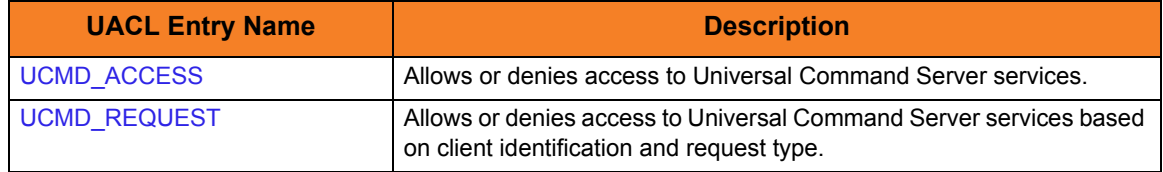

# 10.5.2 UACL Entry Precedence

#### Deny or Allow Access

The **ucmd\_access** rules are searched first for an entry that matches the client request. If an **ucmd\_access** entry is found and the rule denies access to the Manager, the search stops and the Manager request is denied.

If no **ucmd\_access** entry is found or an **ucmd\_access** rule allows access, the **ucmd\_request** entries are searched. If an **ucmd\_request** entry is found, its rule determines whether the Manager request is denied or allowed.

If no rules are found, the Manager request is allowed.

#### Authenticate or No Authenticate Access

The **ucmd\_access** entries are searched followed by the **ucmd\_request** entries.

If an **ucmd\_request** entry is found, it sets the authentication requirement.

If no **ucmd\_request** entry is found and an **ucmd\_access** entry is found, the **ucmd\_access** rule sets the authentication requirement.

If no rules are found, the Manager request requires authentication.

[Table 10.4,](#page-214-0) below, identifies the UACL entry precedence rules described above.

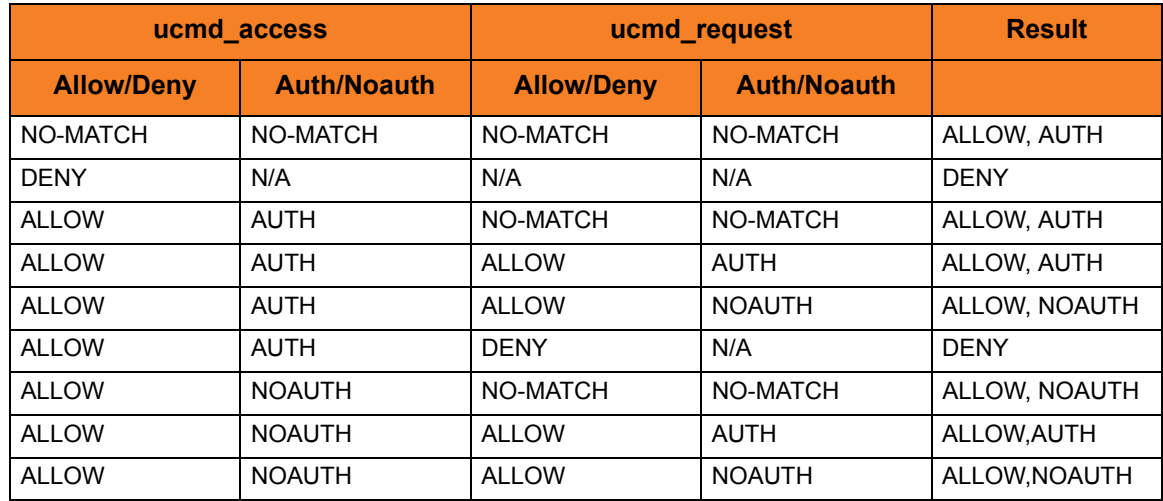

<span id="page-214-0"></span>Table 10.4 Universal Command Server for UNIX - UACL Decision Table

# CHAPTER<sup>1</sup> Universal Command Server for IBM i

# 11.1 Overview

This section documents the Universal Command Server at a detailed level. The material is specific to the IBM i operating systems.

### 11.1.1 Server Environment

The Universal Command Server runs under the **UNVUBR430** subsystem's pre-start job UCMSRV. When the Broker receives a request for a Universal Command component, it passes the request to the UCMSRV program running under the UCMSRV pre-start job.

All components dependent upon Universal Broker (such as Universal Command Server) inherit the message language from the Broker. All messages issued by components are sent to the Universal Broker for writing.
## 11.2 Commands

### 11.2.1 User Command Environment

The user request is initiated by the Universal Command Server Initiator program (**UCMSINIT**) running under the **UCMSINIT** pre-start job via the **UCMSRV** program running under the Universal Command Server (**UCMSRV**) job.

The UCMSINIT program:

- 1. Performs environment setup required to execute user commands or scripts.
- 2. Redirects the job log as requested.
- 3. Changes the user profile if user security is active.
- 4. Initiates the user request.
- 5. Monitors the user's request as it runs.
- 6. Catches any exceptions that occur.

Following completion of the users request, the **UCMSRV** program:

- 1. Processes the **UCMSINIT** job logs as required.
- 2. Returns the **UCMSINIT** job logs to the Universal Command Manager and, optionally, keeps a job log copy on the local iSeries server, as requested.
- 3. Cleans up the environment.

The **UCMSRV** program also handles fault tolerant requests from the Universal Command Manager.

By default, the **UCMSINIT** job log is returned to the Universal Command Manager via the standard error output stream (stderr). The spool file output produced by the executed commands is written to the user's default spool output queue. The spool files produced by the commands are not returned to the Universal Command Manager. They are left in the spool. If you would like the command output returned to the Universal Command Manager as well as the job log, see the Universal Submit Job chapter in the Stonebranch Solutions Utilities 4.3.0 Reference Guide for an execution method that returns all command spool files as well as the job log.

Both the **UCMSINIT** and **UCMSRV** pre-start jobs are defined in the **UNVUBR430** subsystem. By default, there are always at least three each of the **UCMSINIT** and UCMSRV pre-start jobs running under the **UNVUBR430** subsystem.

#### Initiator (UCMSINIT) Exit Points

The Initiator (**UCMSINIT**) calls two user exits:

- 1. **UCMSJOBI** is called once for job initialization.
- 2. **UCMSJOBT** is called once for job termination.

The CL source code is provided in **UNVPRD430/UNVCLSRC**.

The CL source files are compiled and bound with the following command:

CRTBNDCL PGM(UNVPRD430/exitname) SRCFILE(UNVPRD430/UNVCLSRC) SRCMBR(exitname)

Change the **exitname** to the name of the exit to be compiled and bound.

#### UCMSJOBI

The **UCMSJOBI** exit is called before any user command is executed. This exit can be used to customize the job's environment to meet local requirements. It executes under the user profile requested by the Manager. If the exit issues unhandled messages with a severity greater than or equal to the value of the [END\\_SEVERITY](#page-255-0) option of the UCMD Server, the job will terminate without executing any user commands.

**UCMSJOBI** sets the current library to the current library specified in the user profile under which the job runs. However, if the UCMD Server for IBM i [LOGIN](#page-269-0) option is enabled, there may be a conflict between the current library set by **UCMSJOBI** and by the [LOGIN](#page-269-0) functionality. To avoid this conflict, a new **UCMSJOBI LOGIN** parameter specifies that when [LOGIN](#page-269-0) is active, **UCMSJOBI** no longer sets the current library.

If the 3.2.0 version of **UCMSJOBI** is used to replace **UCMSJOBI** on a 3.1.1 system, an exception will occur because of the new **LOGIN** parameter.

Note: If **UCMSJOBI** from a previous release (3.1.1) of UCMD Server for IBM i is copied in place of the 3.2.0 version, the program will run with the potential conflict.

#### UCMSJOBT

The **UCMSJOBT** exit is called after all user commands have completed. The current exit code is passed in as a parameter. The exit executes under the user profile requested by the UCMD Manager. The exit will always be called once **UCMSJOBI** returns successfully. If **UCMSJOBI** issues an unhandled message that causes job termination, **UCMSJOBT** will not be called.

#### User Command Exit Code

The exit code returned to the UCMD Manager indicates the success or failure of the user-requested command. The exit code is returned to the UCMD Manager by the UCMD Server (UCMSRV) based on the exit code that it receives from the Initiator (**UCMSINIT**). The Initiator sets its exit code based on the highest severity of the IBM i messages propagated to it from user commands or scripts. The Initiator traps and handles all \*ESCAPE, \*NOTIFY, \*STATUS messages and function checks.

**UCMSINIT** continues executing user commands as long as the highest message severity is less than the severity specified by the [END\\_SEVERITY](#page-255-0) option of the UCMD Server.

In the event of an error not associated with the user-requested command, **UCMSINIT** returns exit code 99. If the error occurs following set up for returning the **UCMSINIT** job log to the user, the job log is returned as usual. Otherwise, no job log is returned and the user must check the output queues for a job log associated with the failure.

Depending on the job's logging settings and the severity of the error, no job jog may be saved. If an exception results in job termination, the returned exit code will be based on the numeric portion of the message identifier. The last four hexadecimal digits are used for the return code, with the most common being 9901 (decimal 39169). However, partial truncation, to the lower three digits, also occurs for managers running on some platforms.

If a job ends as a result of the **ENDJOB** command, whether issued directly or indirectly, the exit code will be the special value 199.

#### User Identification

UCMD Server can operate with user security active or inactive, based on the user security configuration option.

- With user security active, the UCMD Server requires the UCMD Manager to supply a valid user ID and password for the local system. The user command executes with the user profile of the received user ID.
- With user security inactive, the UCMD Server does not require the UCMD Manager to supply a valid user ID. The user command executes with the user profile of the UCMD Server. The user profile of the UCMD Server is inherited from the Universal Broker. The inherited user profile is **UNVUBR430**; as installed, this profile provides a very high level of authority including \*ALLOBJ, \*SPLCTL, and \*JOBCTL.

#### Current Library and Working Directory

The current library and working directory of a user command depends on whether user security is active or inactive:

- With user security active, the user's current library and working directory is the home directory of the user profile specified in the UCMD Manager.
- With user security inactive, the current library and the working directory are those for the user profile associated with the service program. The default user profile defined and associated with the service program at installation is **UNVUBR430**.
- Note: The default value used for the current library in the **UNVUBR430** user profile is **UNVTMP430**. Care should be taken to avoid name clashes and other consequences of multiple processes sharing a common current library and working directory.

#### 11.2.2 User Commands

UCMD Server accepts four forms of commands from a UCMD Manager.

- 1. Single CL command
- 2. Single REXX line
- 3. CL command file
- 4. REXX EXEC file

#### Single CL Command

The remote UCMD Manager specifies a CL command using the [COMMAND](#page-95-0) (**-cmd**) option.

The CL command must be of a type that can be executed by the QCMDEXC API. This is indicated by the command description in the CL Reference manual by the keyword Exec in the upper right corner of the command's syntax diagram. Limit **-cmd** option length to 1000 bytes.

#### Single REXX Line

The remote UCMD Manager specifies a single REXX line using the [COMMAND](#page-95-0) (**-cmd**) option with the [COMMAND\\_TYPE](#page-100-0) (**-cmd\_type**) option of *rexx*.

REXX and any associated commands must be of a type that can be executed by the QCMDEXC API as described in Single CL Command above. Limit [COMMAND](#page-95-0) option length to 1000 bytes.

Multiple statements contained in the single line command must be separated by semicolons as described in the REXX manuals. The first statement does no require a REXX comment.

For example, the following command sends the text "'Change current library to ABC" to standard output and changes the current library:

ucmd -c "say 'Change current library to ABC'; \"CHGCURLIB CURLIB(ABC) \"" -i as400 -u qsysopr -w qsysopr -cmd\_type rexx

A user may use a simple REXX program in this context to setup and execute programs on the IBM i.

REXX provides the benefit of using standard output (STDOUT) and standard input (STDIN) files as part of their environment. The SAY command writes to STDOUT and the PULL command reads from STDIN.

STDOUT from REXX on the IBM i is redirected back to STDIN of the Command Manager and REXX STDIN on the IBM i is redirected from the STDOUT of the Command Manager. CL command files do not use STDOUT or STDIN directly.

#### CL Command File

The remote UCMD Manager specifies a CL command file using the [SCRIPT\\_FILE](#page-150-0) (-script) option.

The command file contains a sequence of CL commands to be executed in sequential order. The commands are executed from first to last or until a command generates a message with a severity greater than or equal to the END SEVERITY option of the UCMD Server.

The CL commands are limited to the same set of CL commands described in Single CL commands above.

Each command is executed within the same job environment. This is similar to a batch job execution, but // CL commands cannot be used.

Blank lines and CL comment lines are ignored in the command file.

CL line continuation characters (+ and -) can be used in the command file and are processed accordingly.

The first line cannot be a comment line containing the word REXX.

#### REXX EXEC File

The remote UCMD Manager specifies a REXX EXEC file by using the [SCRIPT\\_FILE](#page-150-0) (-script) option.

This same UCMD Manager option is used to specify a CL command file. To distinguish between a REXX EXEC and a CL command file, the first line of the file containing the REXX EXEC must be a comment line containing the word REXX. The case of the letters does not matter.

For example, the following line is sufficient to indicate a REXX EXEC file:

#### $/*$  REXX  $*/$

REXX EXECs have the benefit of using standard output (STDOUT) and standard input (STDIN) files as part of their environment. The SAY command writes to STDOUT and the PULL command reads from STDIN.

The STDOUT file is redirected back to the STDOUT of the UCMD Manager and the STDIN is redirected from the STDIN of the UCMD Manager. CL command files do not directly use STDOUT and STDIN.

### 11.3 Command References

A command reference is a file on a Universal Command (UCMD) Server system that contains a pre-defined command or script.

The UCMD Manager requests execution of a command reference by specifying:

- Name of the command reference, in the [COMMAND](#page-95-0) option.
- **cmdref** (command reference) value, in the [COMMAND\\_TYPE](#page-100-0) option.

The UCMD Server searches the system for its directory of command references, as specified in the UCMD Server [CMD\\_REFERENCE\\_DIRECTORY](#page-246-0) option, and executes the command or script in the command reference.

The UCMD Manager does not provide a command or script; everything is defined within the command reference. This provides the ability to define and control precisely what is executed by the UCMD Server.

Optionally, UCMD Managers provide an input file (via standard input) and options.

Command references that execute IBM i commands or REXX scripts are defined as files in the UNVCMDREF library. Each file can contain only one member. For security reasons, the library name is set to UNVCMDREF; this name cannot be changed or redefined.

For example, the following UCMD Manager command can be used from Windows or UNIX to request execution of the command reference **cref100** and pass it options **opt1** and **opt2**:

```
ucmd -c "cref100 opt1,opt2" -cmd_type cmdref ...
```
IBM i command references can define command types **cmd** and **rexx**.

For a complete discussion of Command References, see Chapter 6 Security in the Indesca 4.3.0 User Guide.

#### 11.3.1 Command Reference Example

The following command reference contains a command to display a library catalog.

To use this **cmdref**, invoke UCMD Manager using:

```
ucmd -c "cmdref_cmd" -cmd_type cmdref -u xxxx -w zzzz -i as400
```
In this case, the user (**xxxx**) has authority to call the IBM i system object **QWCRJBST** and cmdref cmd is the name of the command reference file on the IBM i.

```
# -- File named cmdref_cmd in library UNVCMDREF --
# Use USBMJOB to execute the DSPLIB command.
#
-format cmd
-type cmd
<eof>
usbmjob cmd(dsplib qsysopr)
```
The next command reference contains a series of four commands which are executed in sequence from top to bottom.

Invoke these commands from system **as4test** using:

```
ucmd -c "cref_test" -cmd_type cmdref -u xxxx -w zzzz -i as4test
```
In this case, the user (**xxxx**) has authority to call the IBM i system object QWCRJBST and **cref\_test** is the name of the command reference file on the IBM i.

```
# -- File named cref_test in library UCVCMDREF --
# Execute a series of commands. The output of the first two will remain
# on the output queue associated with the job's printer. The output of
# the second two (by means of USBMJOB) will be directed to standard output
# and sent to the system running the Universal Command Manager.
#
-format script
-type cmd
<eof>
DSPUSRPRF USRPRF(QUSER)
dspcurdir
usbmjob cmd(dsplib quser)
usbmjob cmd(dsplibl)
```
#### 11.3.2 REXX Command Reference Example

The following command reference sends the message and the library catalog to standard output. The job logs are sent to standard error.

To invoke this **cmdref** on system denver, use:

**ucmd -c "rexx\_test" -cmd\_type cmdref -u xxxx -w zzzz -i denver**

In this case, the user (**xxxx**) has authority to call the IBM i system object **QWCRJBST** and **rexx\_test** is the name of the command reference file on the IBM i.

Once again, the user, designated by the **-u** option, requires access to the object **QWCRJBST**. Without this access, **usbmjob** will fail.

```
# -- File named rexx_test in library UCVCMDREF --
# Use USBMJOB to execute the DSPLIB command.
#
-format script
-type rexx
<eof>
say "Submitting job to display library qsysopr"
'usbmjob cmd(dsplib qsysopr)'
```
### 11.4 Component Definition

All Stonebranch Solutions components managed by Universal Broker have a component definition. The component definition is a text file of options containing component-specific information required by Universal Broker.

The syntax of a component definition file is the same as a configuration file.

UCMD Server for IBM i component definition is located in the component definition file of the Universal Broker. The default location for Universal Broker component definition files is **UNVPRD430/UNVCOMP**. The UCMD Server component member is **UCMD**.

[Table 11.1,](#page-225-0) below, identifies all of the options that comprise the UCMD for IBM i component definition.

Each **Option Name** is a link to detailed information about that component definition option.

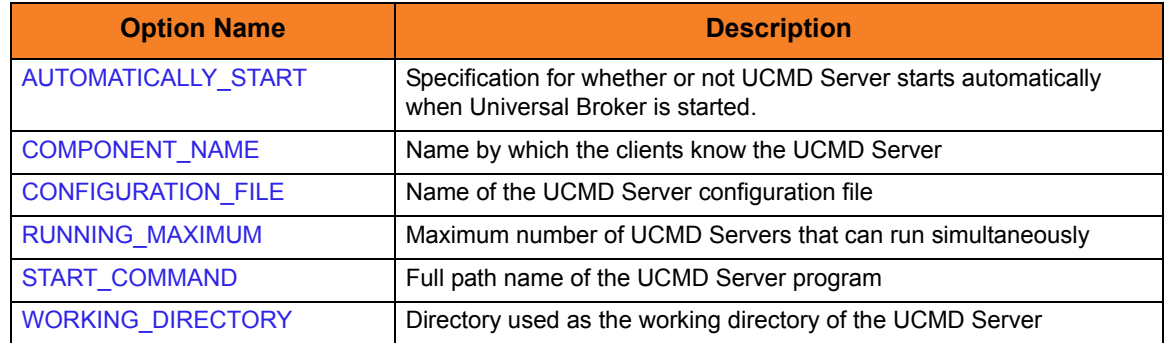

<span id="page-225-0"></span>Table 11.1 UCMD Server for IBM i - Component Definition Options

### 11.5 Configuration

UCMD Server configuration consists of defining runtime and default values. This section describes the Server configuration options.

### 11.5.1 Manager Override

A UCMD Manager can specify certain UCMD Server configuration options when it makes its request for command execution to the UCMD Server. The UCMD Manager command line option -server is used to specify UCMD Server options.

Which options are available for UCMD Manager override depend on the UCMD Server platform and release. The configuration options listed below describe the UCMD Manager override option only if applicable. If the option is not listed, than no UCMD Manager override is available.

The UCMD Manager is not notified of override errors. The UCMD Server logs the error and continues processing the request.

#### 11.5.2 Configuration File

The configuration file provides the simplest method of specifying configuration options whose values you do not want changed with each command invocation.

Configuration options are specified in the UCMD Server configuration file. The configuration file name is specified in the UCMD Server component definition. The default file name is **UNVPRD430/UNVCONF(UCMDS)**. This file can be edited manually with any text editor (for example, Notepad or Source Edit Utility (SEU)).

### 11.5.3 Configuration Options Summary

[Table 11.2,](#page-227-0) below, identifies all UCMD Server for IBM i configuration options. Each **Option Name** is a link to detailed information about that configuration option.

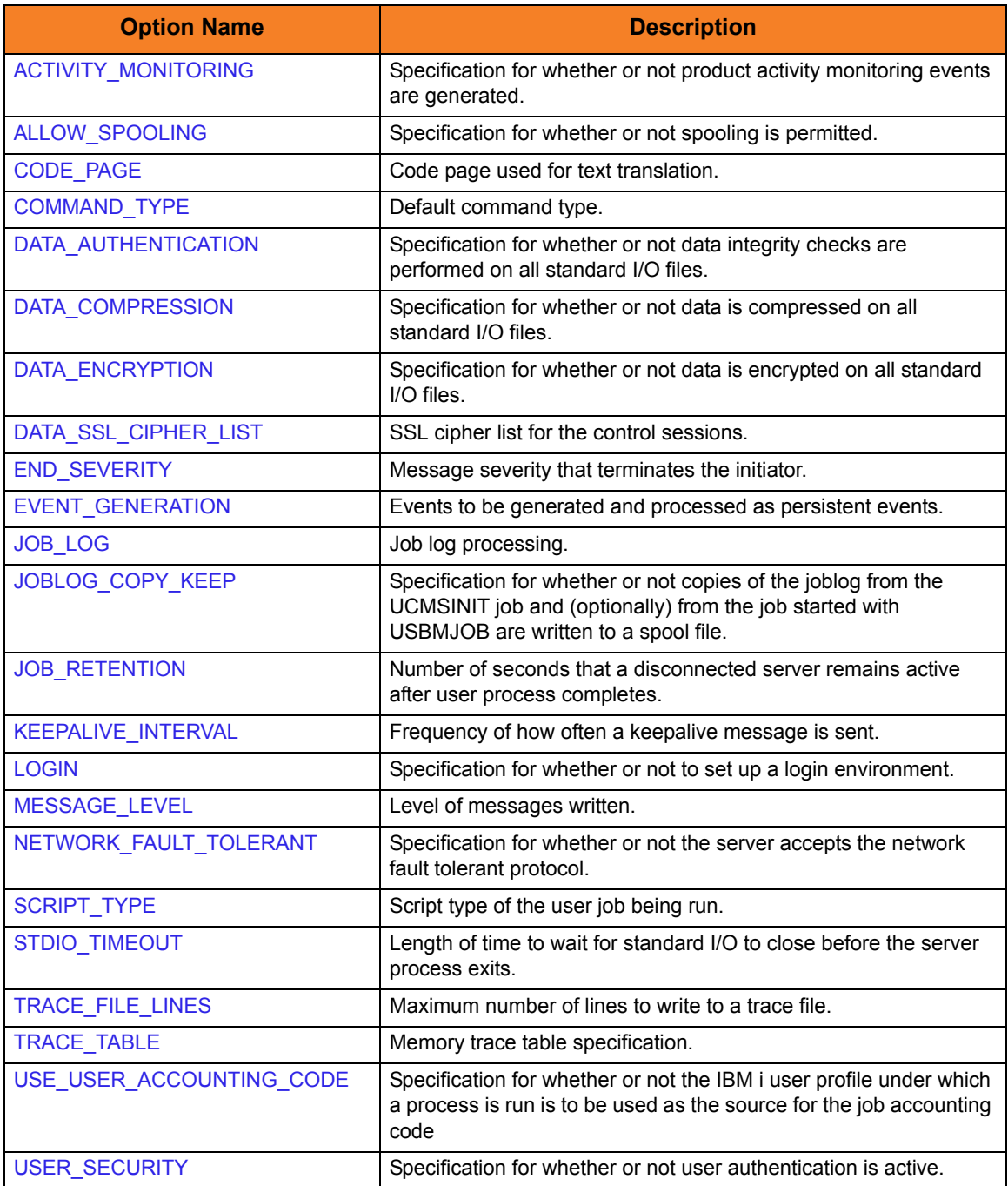

<span id="page-227-0"></span>Table 11.2 UCMD Server for IBM i - Configuration Options

### 11.6 Universal Access Control List

Universal Command Server uses the Universal Access Control List (UACL) file as an extra layer of security. The UACL file contains Universal Command Server entries that contain Access Control List (ACL) rules that permit or deny access to the Server.

See Section 6.5 Universal Access Control List in the Indesca User Guide for details on the Universal Access Control List feature.

### 11.6.1 UACL Entries

The syntax of a UACL entry file is the same as the Universal Command configuration file.

[Table 11.3](#page-228-0) identifies all Universal Command for IBM i UACL entries. Each **UACL Entry Name** is a link to detailed information about that UACL entry.

<span id="page-228-0"></span>Table 11.3 Universal Command Server for IBM i - UACL Entries

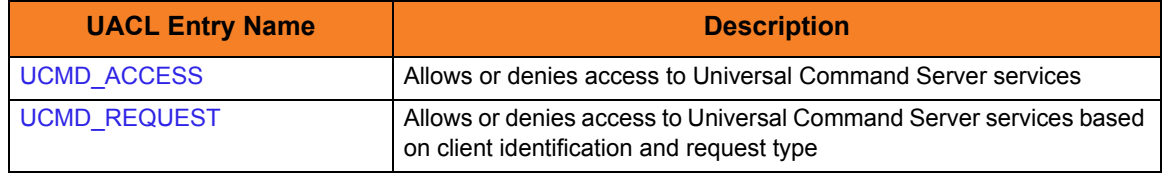

### 11.6.2 UACL Entry Precedence

#### Deny or Allow Access

The **ucmd\_access** rules are searched first for an entry that matches the client request. If an **ucmd\_access** entry is found and the rule denies access to the Manager, the search stops and the Manager request is denied.

- If no **ucmd\_access** entry is found or an **ucmd\_access** rule allows access, the **ucmd\_request** entries are searched. If an **ucmd\_request** entry is found, its rule determines whether the Manager request is denied or allowed.
- If no rules are found, the Manager request is allowed.

#### Authenticate or No Authenticate Access

The **ucmd\_access** entries are searched followed by the **ucmd\_request** entries.

- If an **ucmd\_request** entry is found, it sets the authentication requirement.
- If no **ucmd\_request** entry is found and an **ucmd\_access** entry is found, the **ucmd\_access** rule sets the authentication requirement.
- If no rules are found, the Manager request requires authentication.

[Table 11.4,](#page-229-0) below, identifies the UACL entry precedence rules described above.

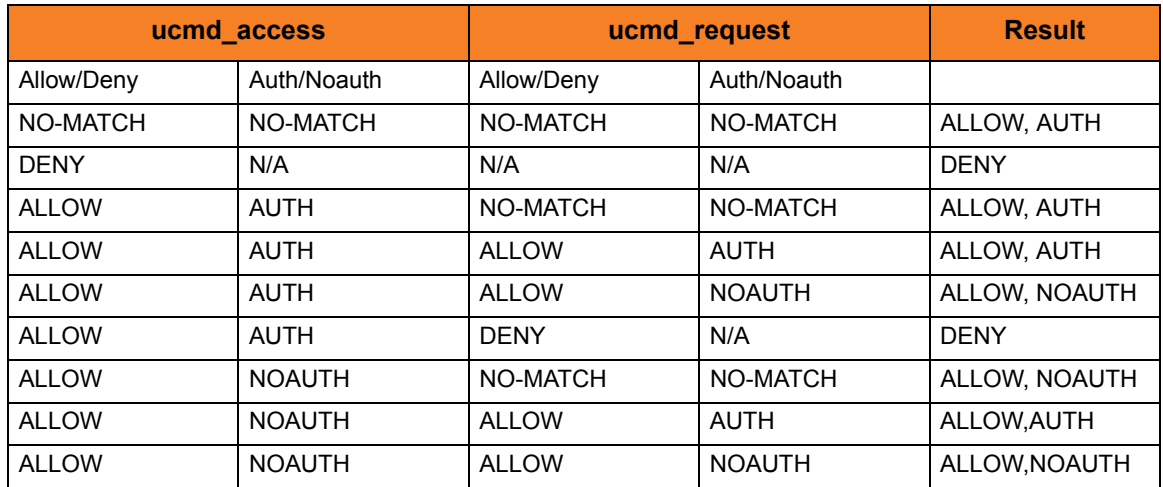

<span id="page-229-0"></span>Table 11.4 Universal Command for IBM i - UACL Decision Table

# CHAPTER  $12$ Universal Command Server for HP NonStop

### 12.1 Overview

This chapter documents the Universal Command (UCMD) Server at a detailed level. The material is specific to the HP NonStop variety of operating systems.

> **Currently, HP NonStop runs Universal Command 2.1.1. This chapter provides information for that version.**

#### 12.1.1 Server Environment

The UCMD Server runs as a background process within the Open System Services (OSS) environment. It does not interact with a console.

All components dependent upon Universal Broker (such as UCMD Server) inherit the message language from the Universal Broker. All messages issued by components are sent to the Universal Broker for writing.

### 12.2 User Command Environment

The user request is executed by the UCMSINIT TACL script, which is started by the UCMD Server.

#### 12.2.1 Universal Command Server Initiator

The UCMD Server Initiator is the TACL command executed by the UCMD Server. The Initiator executes the specific user command or script, captures the TACL completion code for the executed user command, and then returns the completion code of the user's command.

#### 12.2.2 Command Shell

Since the UCMD Server process executes as an OSS process, the command shell used to execute the user's job is **/bin/gtacl**. The **gtacl** OSS program is used to execute the UCMD Server Initiator TACL script, UCMSINIT.

#### 12.2.3 User Command Exit Code

The exit code returned to the UCMD Manager indicates the success or failure of the user-requested command. The UCMD Server returns the exit code to the UCMD Manager. The UCMD Server returns the exit code that it receives from the Initiator. The Initiator sets its exit code based on the completion code of the user commands or scripts. The Initiator then abends with this completion code, which is then propagated, back to the UCMD Manager process.

### 12.2.4 User Identification

UCMD Server can operate with user security active or inactive, based on the [USER\\_SECURITY](#page-291-0) configuration option.

- With user security active, the UCMD Server requires the UCMD Manager to supply a valid user ID for the local system and a password. The user command executes with the user ID and the primary and secondary group ID's of the user.
- With user security inactive, the UCMD Server does not require the UCMD Manager to supply a valid user ID. The user command executes with the user account of the UCMD Server. The user account of the UCMD Server is the super.super account.

### 12.2.5 Working Directory

The working directory of a user command depends on whether user security is active or inactive:

- With user security active, a user command's working directory is the home directory of the user ID as defined in the **/etc/passwd** file.
- With user security inactive, a user command's working directory is the UCMD Server's working directory. All user commands executed use the same directory. Care should be taken to avoid name clashes and other consequences of multiple processes sharing a working directory.

### 12.2.6 Environment Variables

Environment variables are inherited from the server, which in turn inherits them from the broker.

If security is active, the following variables are modified to match the user environment: HOME, LOGNAME, USER, PWD, and SHELL. Their values are updated to reflect the values for the new environment.

The following variables are added if not found in the environment: HOME, USER, SHELL, and UCMDENV. The UCMDENV variable is set to a value of *1*. It can be used within scripts to determine if Universal Command has invoked them.

The UCMD Manager [LOGIN](#page-125-0) option and UCMD Server [LOGIN](#page-269-0) option have an impact on the environment variables defined. For login environments, the user's shell is invoked as a login shell. This, in turn, uses the shell profile file in the user's home directory. So any environment variables set in the profile file also will be defined. The UCMD Server inherits its environment variables from the Universal Broker. The user command, in turn, inherits its environment variables from the UCMD Server.

If user security is inactive, no changes are made to the environment variables.

## 12.3 Component Definition

All Stonebranch Solutions components managed by Universal Broker have a component definition. The component definition is a text file of options containing component-specific information required by Universal Broker.

The syntax of a component definition file is the same as a configuration file.

The UCMD Server for HP NonStop component definition is located in the component definition directory of the Universal Broker.

[Table 12.1,](#page-233-0) below, identifies all of the options that comprise the UCMD Server for HP NonStop component definition.

Each **Option Name** is a link to detailed information about that component definition option.

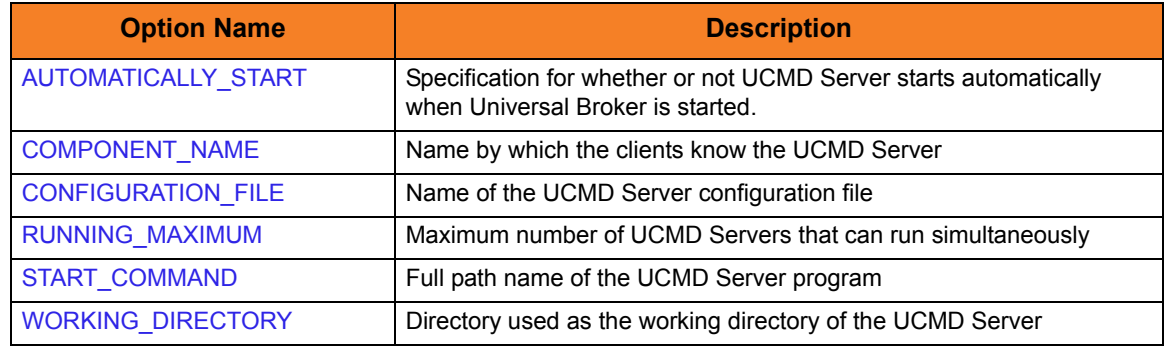

<span id="page-233-0"></span>Table 12.1 UCMD Server for HP NonStop - Component Definition Options

### 12.4 Configuration

UCMD Server configuration consists of defining runtime and default values. This section describes the UCMD Server configuration options.

### 12.4.1 Configuration File

The configuration file provides the simplest method of specifying configuration options whose values you do not want changed with each command invocation.

The UCMD Server configuration file name is specified in the UCMD Server component definition. The default name is UCMDSCFG. See the component definition file to determine the subvolume in which it is located. This file can be edited manually using the TACL EDIT command.

### 12.4.2 Manager Override

A UCMD Manager can specify certain UCMD Server configuration options when it makes its request for command execution to the UCMD Server. The UCMD Manager [SERVER\\_OPTIONS](#page-153-0) (-server) option is used to specify UCMD Server options.

Which options are available for UCMD Manager override depend on the UCMD Server platform and release. Chapter [13 Universal Command Server Configuration Options](#page-237-0) identifies which UCMD Server for HP NonStop configuration options (see [Table 12.2\)](#page-235-0) for which manager override is applicable.

The UCM Manager is not notified of override errors. The UCMD Server logs the error and continues processing the request.

### 12.4.3 Configuration Options Summary

[Table 12.2,](#page-235-0) below, identifies all UCMD Server for HP NonStop configuration options. Each **Option Name** is a link to detailed information about that configuration option.

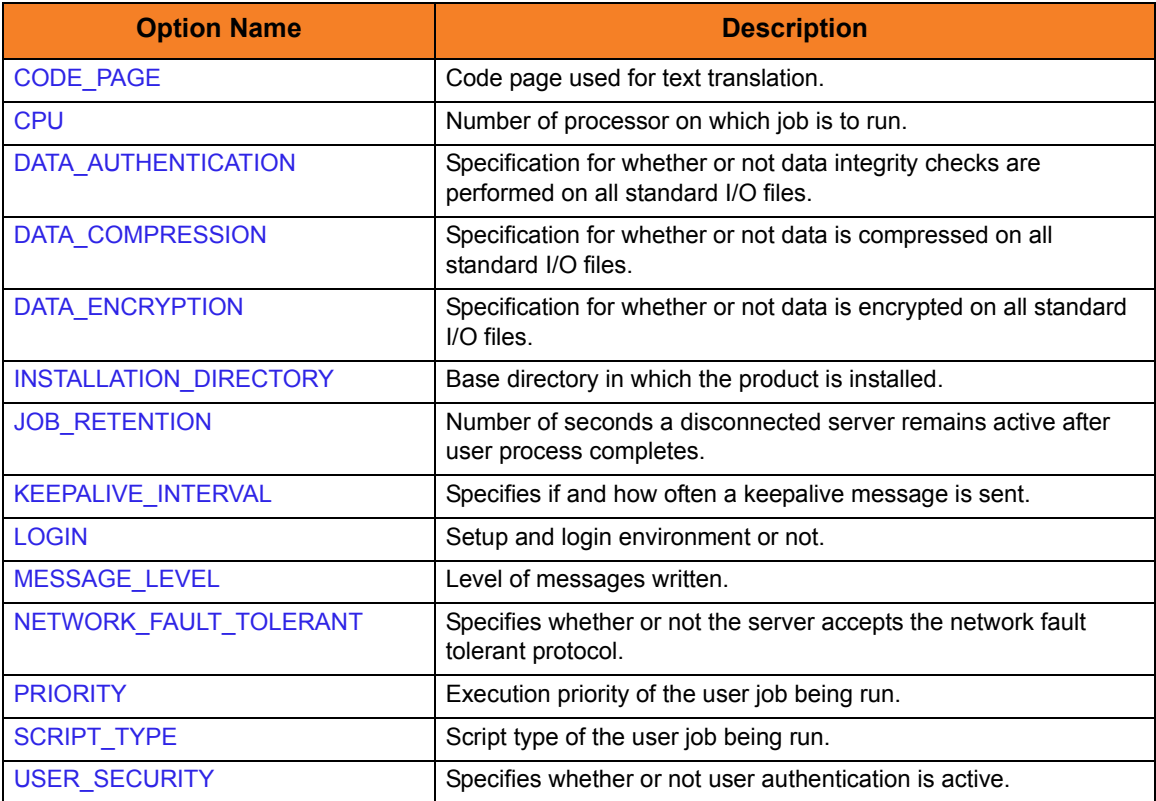

<span id="page-235-0"></span>Table 12.2 UCMD Server for HP NonStop - Configuration Options

### 12.5 Universal Access Control List

UCMD Server uses the Universal Access Control List (UACL) file as an extra layer of security. The UACL file contains UCMD Server entries that contain Access Control List (ACL) rules that permit or deny access to the UCMD Server.

See Section 6.5 Universal Access Control List in the Indesca User Guide for details on the UACL feature.

### 12.5.1 UACL Entries

The syntax of a UACL entry file is the same as the Universal Command configuration file.

[Table 12.3](#page-236-0) identifies all Universal Command Server for HP NonStop UACL entries. Each **UACL Entry Name** is a link to detailed information about that UACL entry.

<span id="page-236-0"></span>Table 12.3 Universal Command Server for HP NonStop - UACL Entries

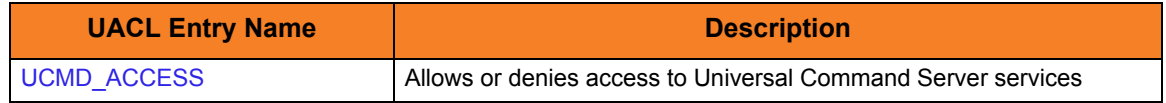

# CHAPTER 13

# <span id="page-237-0"></span>Universal Command Server Configuration Options

### 13.1 Overview

This chapter provides detailed information on the configuration options available for use with the Universal Command Server.

The options are listed alphabetically, without regard to any specific operating system.

Section [13.2 Configuration Options Information](#page-238-0) provides a guideline for understanding the information presented for each option.

# <span id="page-238-0"></span>13.2 Configuration Options Information

For each configuration option, this chapter provides the following information.

#### **Description**

Describes the option and how it is used.

#### Usage

Provides a table of the following information:

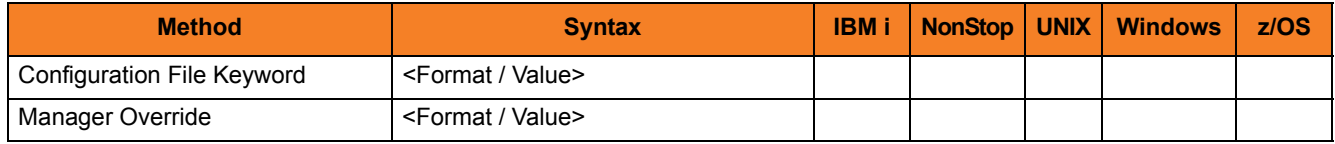

#### Method

Identifies the different methods used to specify Universal Command Server configuration options:

- Configuration File Keyword
- **Manager Override**

Note: Each option can be specified using one or more methods.

#### Syntax

Identifies the syntax of each method that can be used to specify the option:

- Format Specific characters that identify the option.
- Value Type of value(s) to be supplied for this method.

Note: If a Method is not valid for specifying the option, the Syntax field contains **n/a**.

#### (Operating System)

Identifies (with  $a \vee$ ) the operating systems for which each method of specifying the option is valid:

- IBM i
- NonStop (HP NonStop)
- UNIX
- Windows
- z/OS

#### Values

Identifies all possible values for the specified value type. Defaults are identified in **[bracketed bold type]**.

#### <Additional Information>

Identifies any additional information specific to the option.

# 13.3 Configuration Options List

[Table 13.1,](#page-240-0) below, identifies the Universal Command Server configuration options.

<span id="page-240-0"></span>Table 13.1 Universal Command Server - Configuration Options

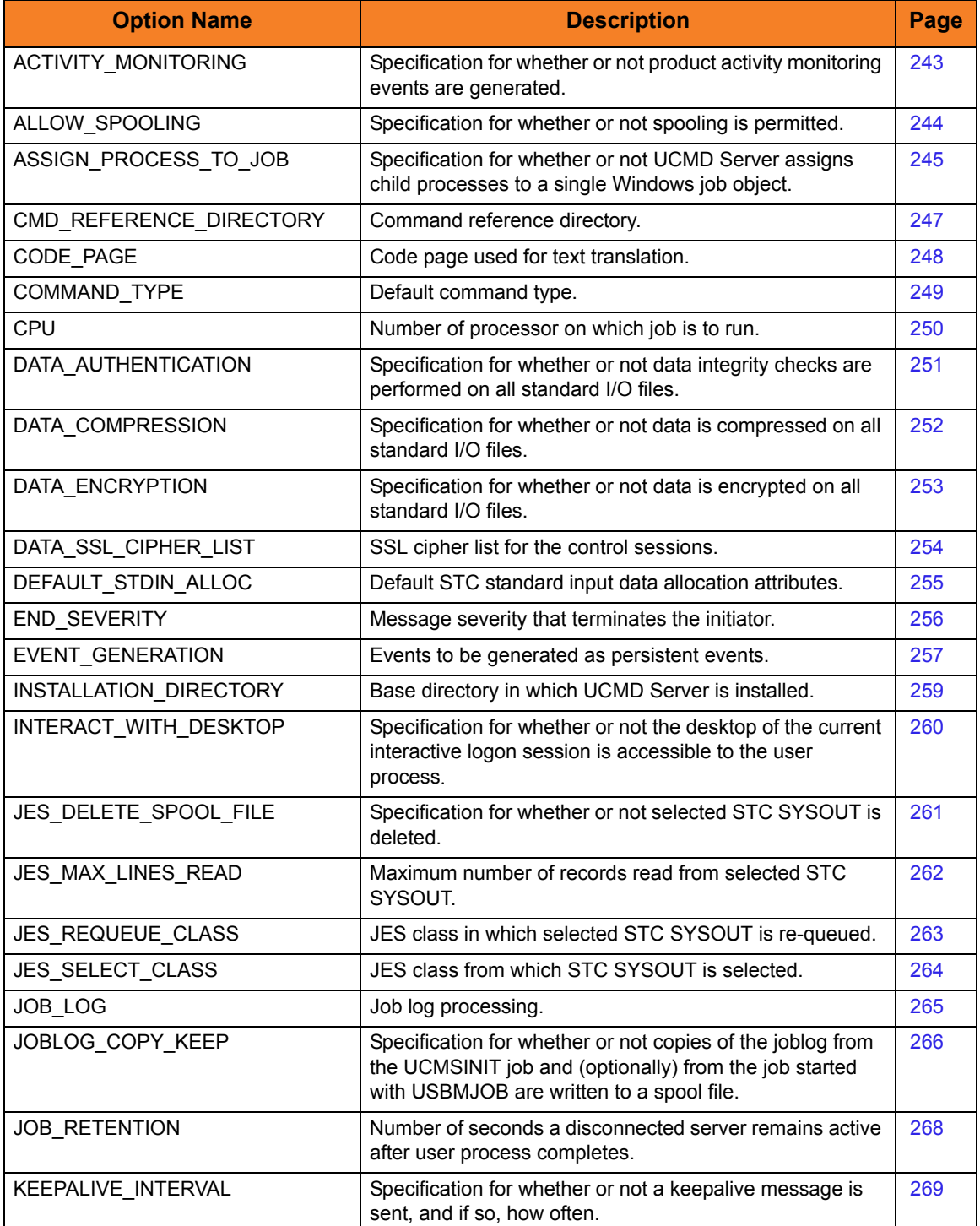

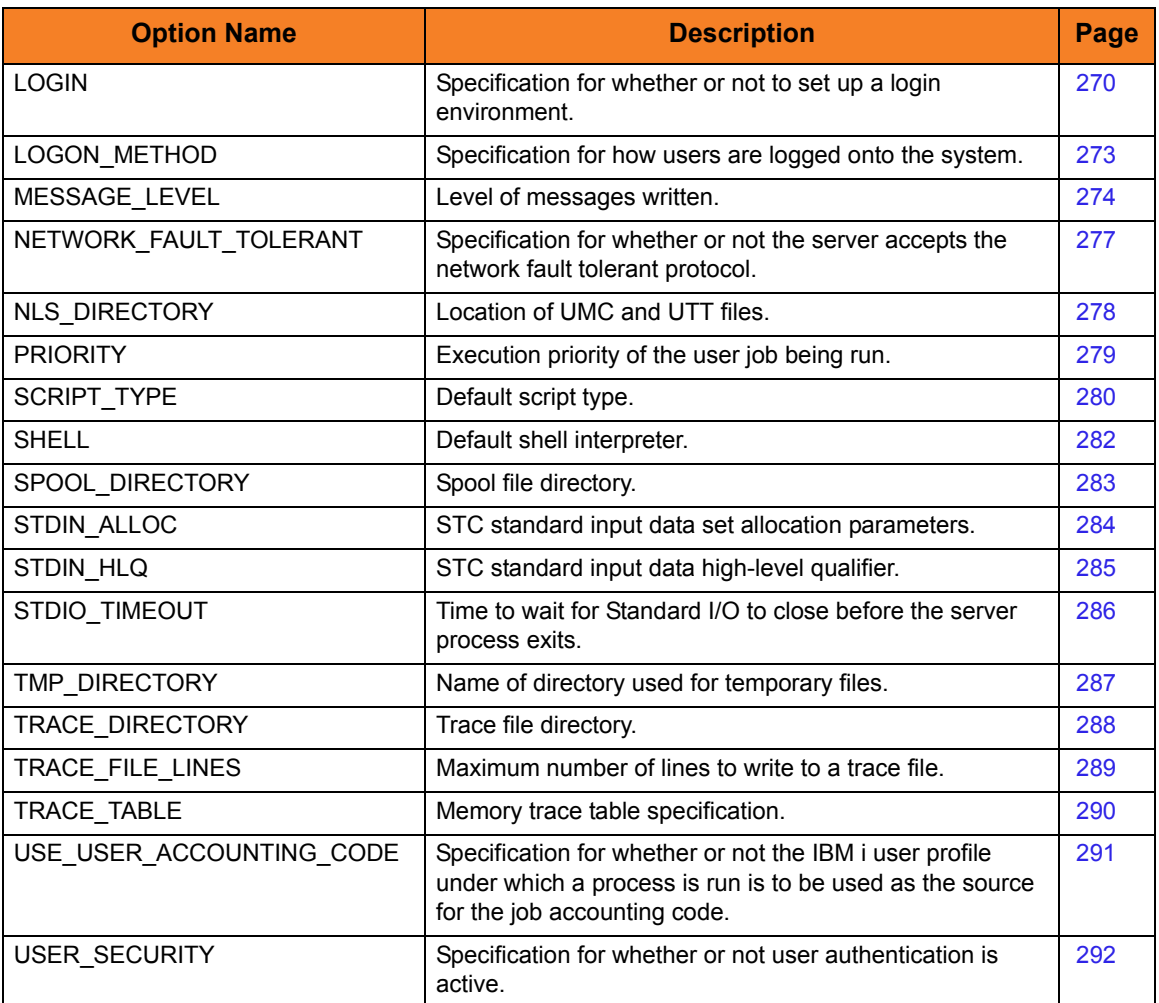

# <span id="page-242-1"></span><span id="page-242-0"></span>13.4 ACTIVITY\_MONITORING

#### Description

The ACTIVITY\_MONITORING option specifies whether or not product activity monitoring events are generated.

#### Usage

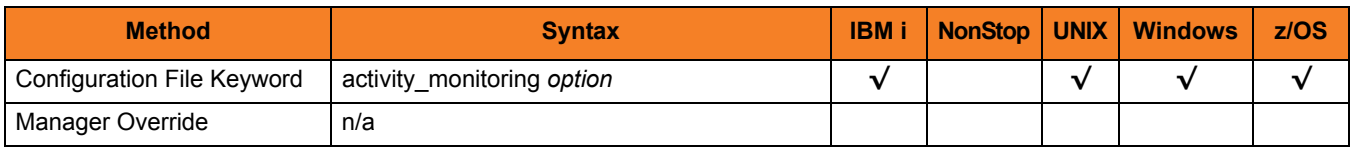

#### Values

*option* is the specification for whether or not product activity monitoring events are generated.

Valid values for *option* are:

- **yes** Activate monitoring events.
- **no** Deactivate monitoring events.

#### **[Default is yes.]**

# <span id="page-243-1"></span><span id="page-243-0"></span>13.5 ALLOW\_SPOOLING

#### **Description**

The ALLOW\_SPOOLING option specifies whether or not the UCMD Server supports spooling.

Since spooling requires disk space to be allocated, some Servers may want to conserve disk resources.

**z/OS**

Spool data is written to the HFS database allocated to the Broker UNVSPOOL ddname.

#### Usage

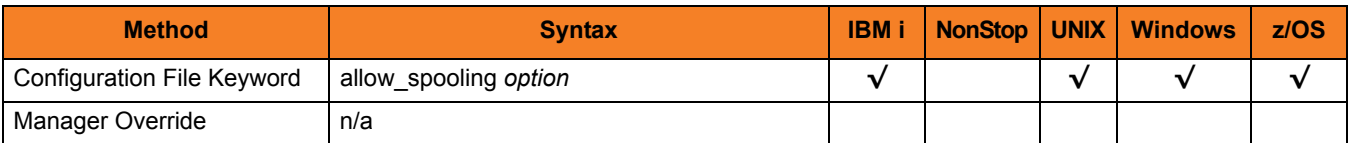

#### Values

*option* is the specification for whether or not spooling is allowed.

Valid values for *option* are:

- **yes** Spooling is permitted.
- **no** Spooling is not permitted.

**[Default is no.]**

# <span id="page-244-0"></span>13.6 ASSIGN\_PROCESS\_TO\_JOB

#### **Description**

The ASSIGN\_PROCESS\_TO\_JOB option controls the startup and shutdown behavior of UCMD Server processes executed on Windows.

- If ASSIGN\_PROCESS\_TO\_JOB is set to **yes**, UCMD Server assigns all of its child processes to a system resource known as a job object.
- If ASSIGN\_PROCESS\_TO\_JOB is set to **no**, child processes are not assigned to a job object, and no relationship among parent / child processes is maintained.

ASSIGN\_PROCESS\_TO\_JOB simplifies process management by forcing all child processes to end whenever a user terminates UCMD Server. Prior to UCMD Server 3.2.0.0, the only child process guaranteed to terminate along with UCMD Server was its immediate, well-known child process, **cmd.exe**. Consequently, its child process (that is, the command or script specified from UCMD Manager) could continue to run even after cancelling UCMD Server. When cancelling a UCMD Server that assigns its well-known child process to a job, the entire process tree ends.

If the command or script specified from UCMD Manager must continue to run even after cancelling a UCMD Server, simply set ASSIGN\_PROCESS\_TO\_JOB to **no**. In that case, process termination behaves exactly as it did prior to UCMD Server 3.2.0.0.

Note: The affect of ASSIGN\_PROCESS\_TO\_JOB on UCMD Server's behavior is limited to Server cancellation. All other UCMD Server behavior – including, but not limited to, standard I/O redirection, network and host fault tolerance, and detection of process completion – is unchanged.

Although ASSIGN\_PROCESS\_TO\_JOB is available only for a Windows UCMD Server, a UCMD Manager (3.2.0.0 or later) on any operating system can override it for any single UCMD Server instance.

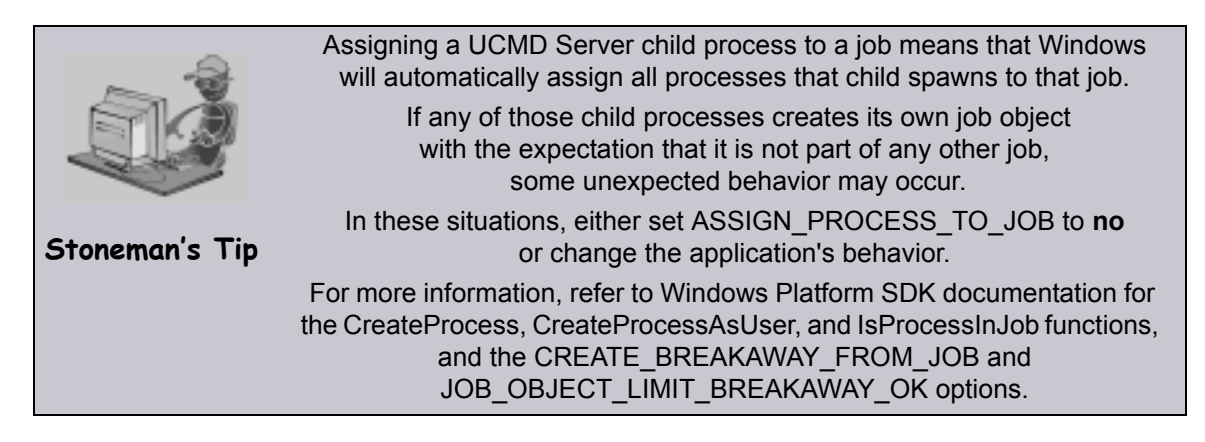

#### Usage

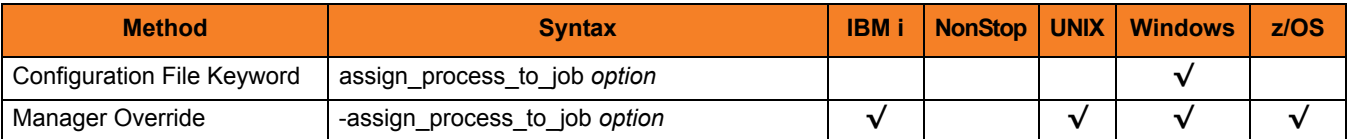

#### Values

*option* is the specification for whether or nor UCMD Server child processes are assigned to a job.

Valid values for *option* are:

• **yes**

Create a job object and assign all UCMD Server child processes to it.

• **no**

Do not create a job object.

**[Default is yes.]**

# <span id="page-246-1"></span><span id="page-246-0"></span>13.7 CMD\_REFERENCE\_DIRECTORY

#### **Description**

The CMD\_REFERENCE\_DIRECTORY option specifies the name of the directory that contains command reference files.

#### Usage

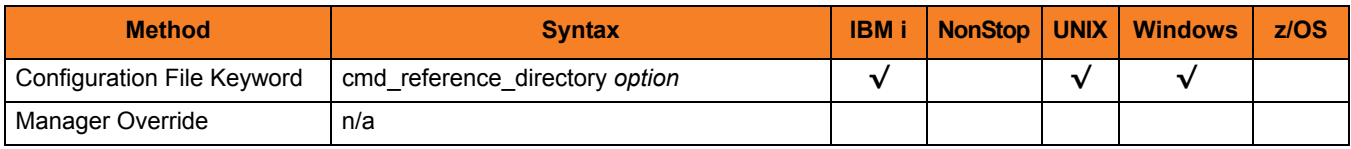

#### Values

*option* is the name of the directory. Full path names are recommended.

#### Default

**Windows**

**[Default is C:\Program Files\Universal\cmdref.]**

**UNIX**

**[Default is /var/opt/universal/cmdref.]**

**IBM i**

**[Default is UNVCMDREF.]**

# <span id="page-247-1"></span><span id="page-247-0"></span>13.8 CODE PAGE

#### **Description**

The CODE\_PAGE option specifies the character code page that is used to translate text data received and transmitted over the network.

The Universal Translate Table (UTT) files are used to translate between Unicode and the local single-byte code page.

#### Usage

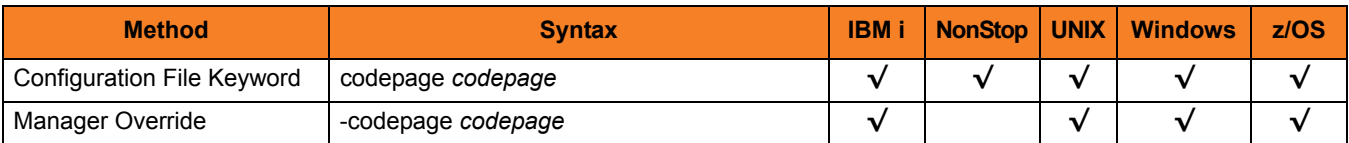

#### Value

*codepage* is the character code page that is used to translate data.

*codepage* references a Universal Translate Table (UTT) file provided with the product (see Section [16.4 UTT Files](#page-316-0) for information on UTT files). UTT files are used to translate between Unicode and the local single-byte code page. (All UTT files end with an extension of **.utt**.)

Note: UTF-8 is not a supported *codepage* value for CODE\_PAGE. UTF-8 codepage is valid only for standard I/O text file translation. Consequently, it can be specified only with the UCMD Manager [SIO\\_LOCAL\\_CODE\\_PAGE](#page-160-0) and [SIO\\_REMOTE\\_CODE\\_PAGE](#page-165-0) options.

**[Default code page is different for different operating systems:**

- **ISO8859-1 (8-bit ASCII) ASCII-based operating systems**
- **IBM1047 (EBCDIC) EBCDIC-based operating system]**

See Section [16.3 Character Code Pages](#page-314-0) for a complete list of code pages provided by Stonebranch Inc. for use with Stonebranch Solutions.

# <span id="page-248-1"></span><span id="page-248-0"></span>13.9 COMMAND\_TYPE

#### Description

The COMMAND\_TYPE option specifies the default command type if one is not specified by a UCMD Manager [COMMAND\\_TYPE](#page-100-0) option.

(The UCMD Manager COMMAND\_TYPE option specifies the type of command provided by the UCMD Manager [COMMAND](#page-95-0) option.)

#### Usage

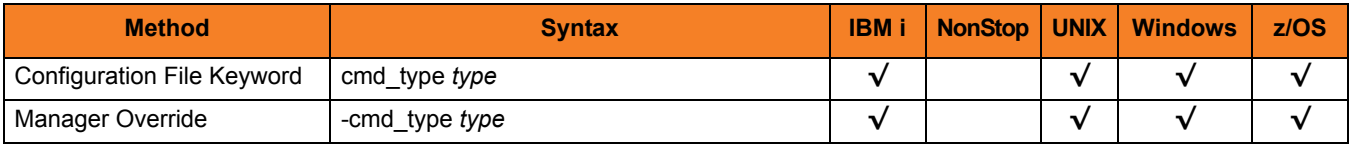

#### Value

*type* is the command type.

Valid values for *type* are:

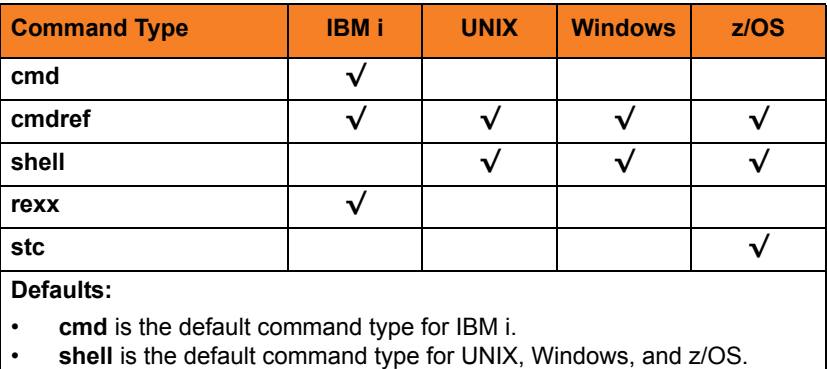

### <span id="page-249-1"></span><span id="page-249-0"></span>13.10 CPU

#### Description

The CPU option specifies the number of the processor on which the user job is to run.

CPU enables the user to perform load balancing on the HP NonStop and not force all jobs to execute on the same processor. If CPU is not specified, the user job is executed on the same processor of the UCMD Server process.

#### Usage

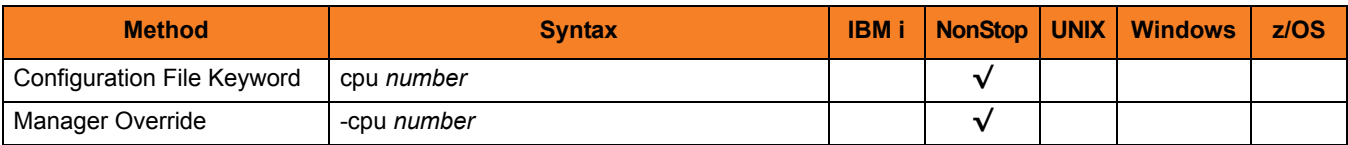

#### Value

*number* is the number of the processor.

# <span id="page-250-1"></span><span id="page-250-0"></span>13.11 DATA\_AUTHENTICATION

#### **Description**

The DATA\_AUTHENTICATION option specifies whether or not all data sent over the network is authenticated when using the **UNVv2** protocol.

Generating a checksum value for each data block performs authentication. The checksum value is sent with the data block. The receiver generates a second checksum value for the data block. If the checksum values are not equal, the authentication fails. Failed authentication closes the network connection.

The checksum is generated with the MD5 Message Digest Algorithm by RSA Data Security, Inc.

DATA\_AUTHENTICATION does not have any effect on the SSL protocol. See the [DATA\\_SSL\\_CIPHER\\_LIST](#page-253-1) option for SSL data authentication.

#### Usage

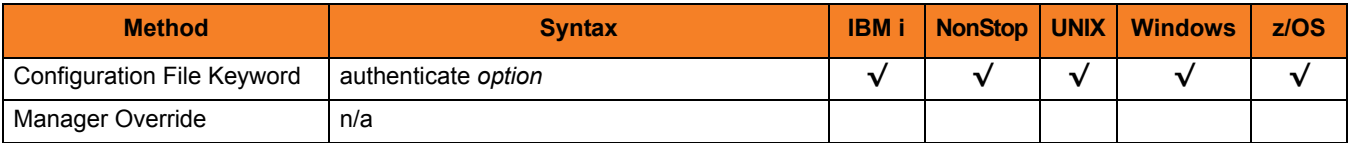

#### Value

*option* is the specification for whether or not data is authenticated.

Valid values for *option* are:

• **yes**

Data authentication is required for the **UNVv2** protocol. All network data transfers are authenticated regardless of UCMD Manager's DATA\_AUTHENTICATION option.

• **no**

Data authentication is not required. However, the UCMD Manager still can request data authentication via its DATA\_ATUTHENTICATION option.

#### **[Default is no.]**

# <span id="page-251-1"></span><span id="page-251-0"></span>13.12 DATA\_COMPRESSION

#### **Description**

The DATA\_COMPRESSION option specifies whether or not data standard I/O file transmissions across the network should be compressed.

Optionally, it also can specify the compression method to use.

#### Usage

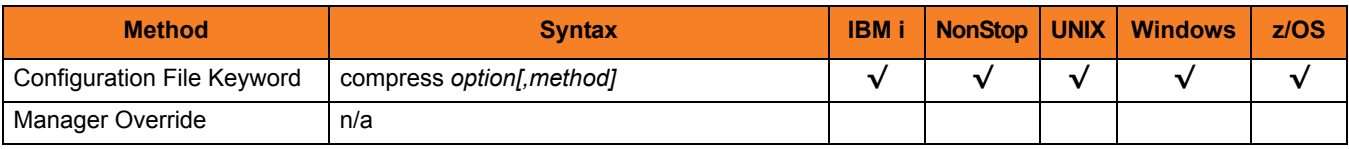

#### Values

*option* is either of the following values:

• **yes**

Data compression is required. All data in standard I/O file transmissions is compressed regardless of the UCMD Manager [DATA\\_COMPRESSION](#page-106-0) option value.

• **no**

Data compression is not required. However, data compression still can be requested via the UCMD Manager [DATA\\_COMPRESSION](#page-106-0) option.

#### **[Default is no.]**

*method* is either of the following values:

• **zlib**

Data is compressed using ZLIB compression algorithm. This method usually results in a very high compression rate, but tends to be somewhat CPU-intensive. It is recommended in environments where controlling a process's CPU usage is not necessarily a priority.

• **hasp**

Data is compressed using the HASP compression algorithm. This method is less CPU-intensive than the ZLIB method. It is recommended in environments where controlling CPU usage is a priority. With HASP, the compression rate, while still very good, tends to be a little less than what is possible with the ZLIB.

#### **[Default is zlib.]**
# 13.13 DATA\_ENCRYPTION

### **Description**

The DATA\_ENCRYPTION option specifies whether or not all data sent over the network is encrypted when using the **UNVv2** protocol.

Encryption protects the privacy of the data. **UNVv2** data encryption uses one of several encryption algorithms, such as the Data Encryption Standard (DES) algorithm.

DATA\_ENCRYPTION does not have any effect on SSL protocol. See the [DATA\\_SSL\\_CIPHER\\_LIST](#page-253-0) option for SSL encryption.

### Usage

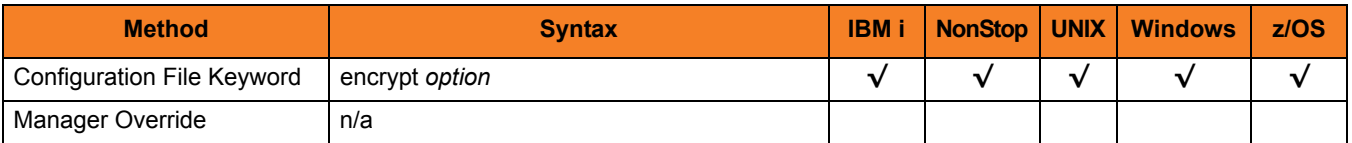

## Values

*option* is the specification for whether or not data is encrypted.

Valid values for *option* are:

• **yes**

Data encryption is required for the **UNVv2** protocol. All network data transfers are encrypted regardless of UCMD Manager's DATA\_ENCRYPTION option.

• **no**

Data encryption is not required. However, UCMD Manager still can request data encryption via its DATA\_ENCRYPTION option.

#### **[Default is no.]**

# <span id="page-253-0"></span>13.14 DATA\_SSL\_CIPHER\_LIST

### **Description**

The DATA\_SSL\_CIPHER\_LIST option specifies one or more SSL cipher suites that are acceptable to use for network communications on the data session, which is used for standard I/O file transmission.

## Usage

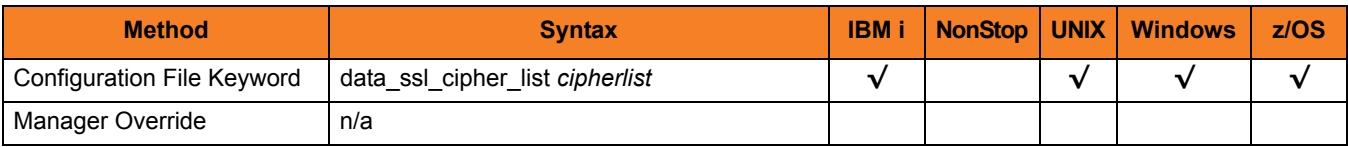

## Values

*cipherlist* is a comma-separated list of SSL cipher suites. The cipher suites should be listed with the most preferred cipher suite first and the least preferred cipher suite last.

[Table 13.2](#page-253-1) identifies the list of SSL cipher suites supported for this option.

<span id="page-253-1"></span>Table 13.2 SSL Cipher Suites (for DATA\_SSL\_CIPHER\_LIST)

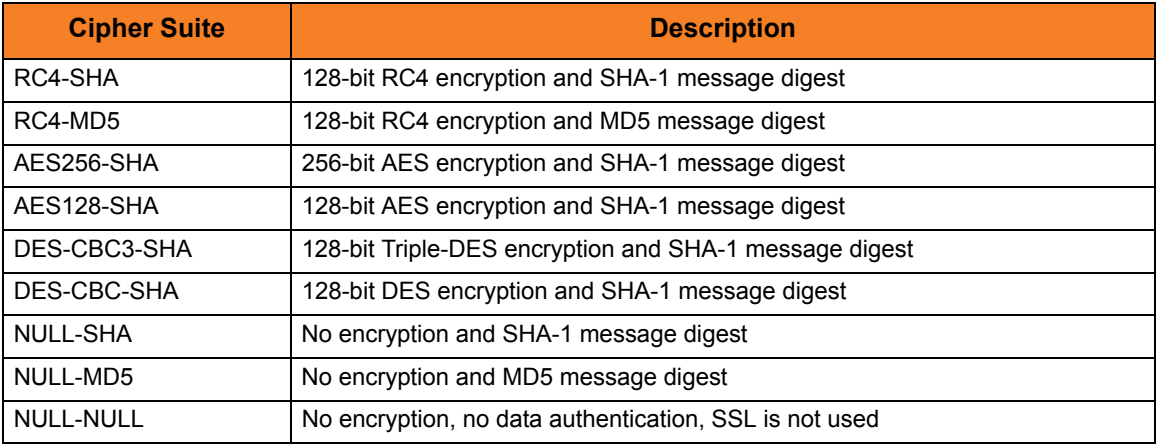

Note: To configure the UCMD Server to accept only encrypted data sessions, do not include the *NULL-SHA* and *NULL-MD5* ciphers in the list.

**[Default is RC4-SHA,RC4-MD5,AES256-SHA,AES128-SHA,DES-CBC3-SHA, DES-CBC-SHA,NULL-SHA, NULL-MD5, NULL-NULL.]**

# <span id="page-254-1"></span>13.15 DEFAULT\_STDIN\_ALLOC

## **Description**

The DEFAULT\_STDIN\_ALLOC option specifies DCB allocation attributes for the standard input data set that is allocated for a started task request.

### Usage

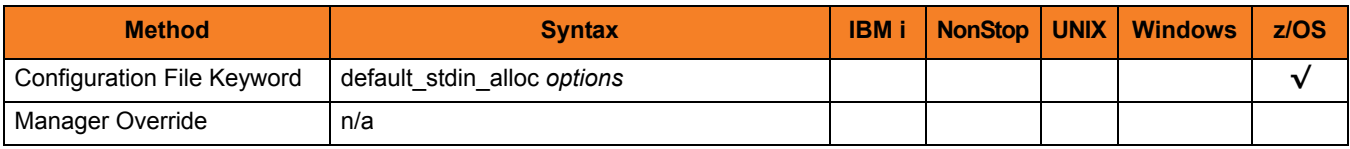

### Values

*options* is a comma-separated list of DCB allocation attributes, in a format similar to JCL parameters.

[Table 13.3,](#page-254-0) below, identifies the attributes that are allowed.

<span id="page-254-0"></span>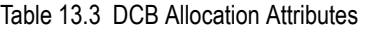

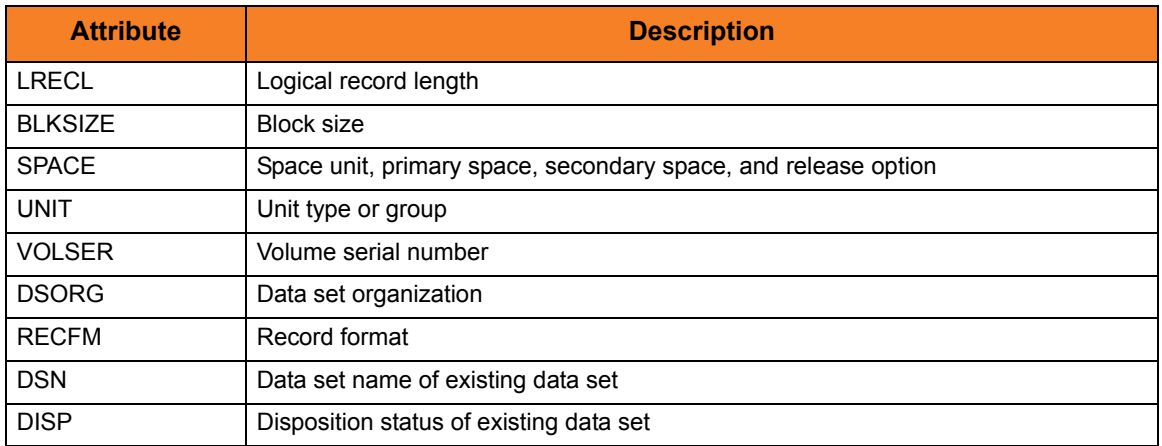

**[Default is DSORG=PS,RECFM=VB,LRECL=1024,UNIT=SYSDA, SPACE=(CYL,(5,5),RLSE).]**

# <span id="page-255-0"></span>13.16 END\_SEVERITY

## **Description**

The END\_SEVERITY option specifies the message severity level that must be reached in order for the Initiator job to terminate.

The Initiator job traps messages received from the user commands and records the maximum severity message. When the maximum severity is equal to or greater than the value specified by the END\_SEVERITY option, the Initiator terminates without executing any additional user commands.

### Usage

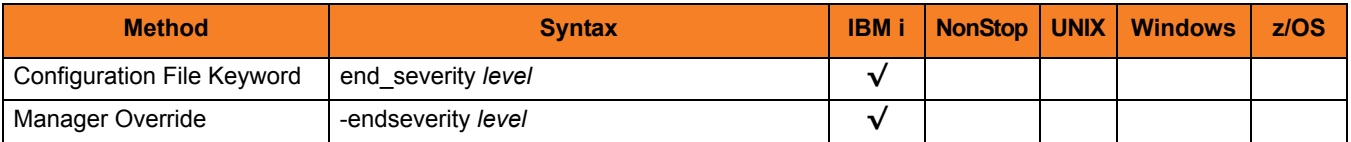

### Values

*level* is the message security level.

Valid values for *level* are positive integers.

**[Default is 30.]**

# 13.17 EVENT\_GENERATION

### **Description**

The EVENT\_GENERATION option specifies which events are to be generated and processed as persistent events by the Universal Event Subsystem (UES).

A persistent event record is saved in a Universal Enterprise Controller (UEC) database for long-term storage.

For a list of all event types for all Stonebranch Solutions components, see the Universal Event Subsystem 4.3.0 Event Definitions document.

### Usage

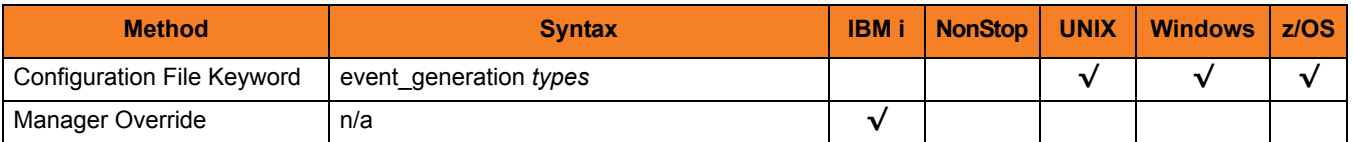

### Values

*type* specifies a comma-separated list of event types. It allows for all or a subset of all potential event message types to be selected.

Event type ranges can be specified by separating the lower and upper range values with a dash ( **-** ) character.

Event types can be selected for inclusion or exclusion:

- Exclusion operator is **X** or **x**.
- An asterisk ( \* ) represents all event types.

## Examples

- $\cdot$  100,101,102 Generate event types 100, 101, and 102.
- 100-102 Generate event types 100 through 102.
- $\cdot$  100-102,200 Generate event types 100 through 102 and 200.
- \* Generate all event types.
- $*$ ,X100 Generate all event types except for 100.
- $x^*$ Generate no event types.
- $*$ , X200-250, X300 Generate all event types except for 200 through 250 and 300.

### **[Default is** *X\** **(no event types).]**

# 13.18 INSTALLATION\_DIRECTORY

## **Description**

The INSTALLATION\_DIRECTORY option specifies the location in which UCMD Server is installed.

### Usage

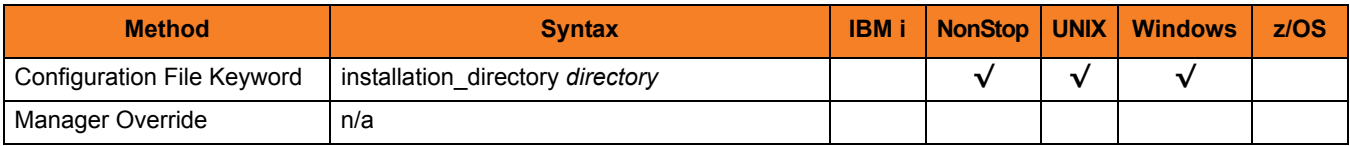

### Values

*directory* is the location in which UCMD Server is installed.

#### **HP NonStop**

*directory* is the subvolume in which UCMD Server is installed. This subvolume is *\$SYSTEM.UNVBIN*.

#### **UNIX**

*directory* is the UCMD Server installation file. **[Default is** */opt/universal/ucmdsrv***.]**

#### **Windows**

*directory* is the UCMD Server installation file.

**[Default is** *c:\Program Files\Universal\ucmdsrv***.]**

# 13.19 INTERACT\_WITH\_DESKTOP

### **Description**

The INTERACT\_WITH\_DESKTOP option specifies whether or not user processes are allowed to interact with the current console logon session.

INTERACT\_WITH\_DESKTOP is applicable only when the [LOGON\\_METHOD](#page-272-0) option is set to *INTERACTIVE*. (If [LOGON\\_METHOD](#page-272-0) is set to *BATCH*, the established security context already disallows all interaction with the desktop.)

### Usage

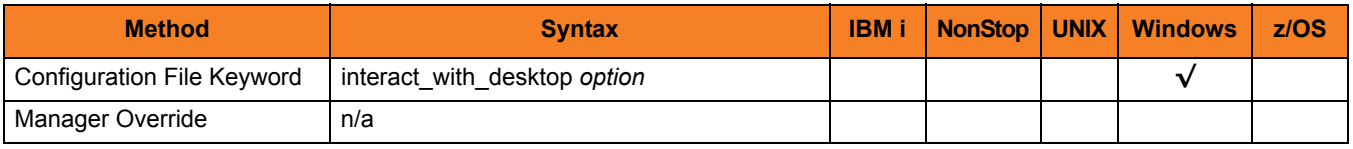

### Values

*option* is the specification for whether or not user processes can interact with the current logon session.

Valid values for *option* are:

• **yes**

User processes run in a context that permits the current interactive console session to interact with them. This interaction can go both ways, as the process may invoke system functions that access desktop elements (for example: Windows, menus, and buttons) associated with the session. This is considered a security risk, in that it creates an opportunity for a malicious process to hijack the desktop. If the security context of the interactive session is higher than that of the process, the process could invoke code using an elevated security context.

• **no**

User processes run in a context that is isolated from the current interactive logon session. Unless user processes requiring user interaction are executed, this is the recommended value.

#### **[Default is no.]**

# 13.20 JES\_DELETE\_SPOOL\_FILE

## **Description**

The JES\_DELETE\_SPOOL\_FILE option specifies whether or not the UCMD Server deletes selected started task SYSOUT files after redirecting them to the UCMD Manager.

## Usage

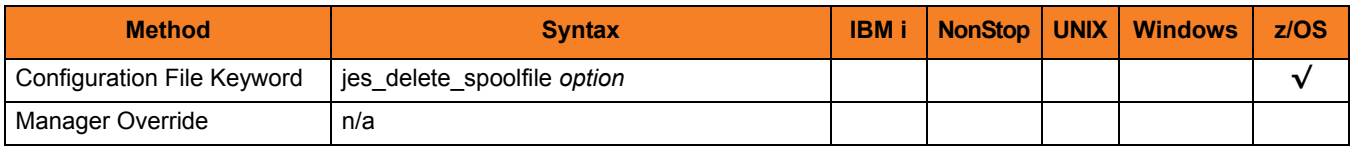

## Values

*option* is the specification for whether or not the UCMD Server deletes the SYSOUT files. Valid values for *option* are:

• **yes**

Selected JES spool files are deleted.

• **no**

Selected JES spool files are not deleted.

**[Default is yes.]**

# 13.21 JES\_MAX\_LINES\_READ

### **Description**

The JES\_MAX\_LINES\_READ option specifies the maximum number of lines, or records, of a selected JES SYSOUT file that is read and transferred to the UCMD Manager.

When this maximum number is reached, that SYSOUT file is closed and processing continues with the next available SYSOUT file. No message is written indicating that the limit has been exceeded.

## Usage

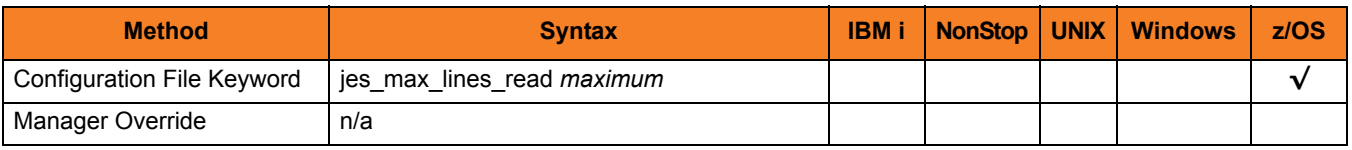

### Values

*maximum* is the maximum number of lines read and transferred.

Valid values for *maximum* are any integer.

A value of 0 indicates that there is no maximum.

**[Default is 100000.]**

# 13.22 JES\_REQUEUE\_CLAS

## **Description**

The JES\_REQUEUE\_CLAS option specifies the JES class to which that selected JES SYSOUT files are re-queued.

If JES\_REQUEUE\_CLAS is not specified, the SYSOUT file remains in its current JES class

### Usage

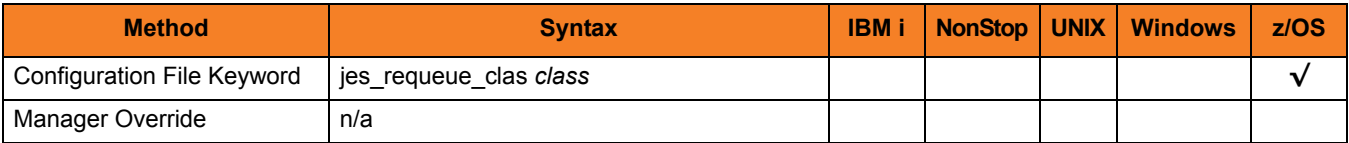

### Values

*class* is the JES class to which files are re-queued.

# 13.23 JES\_SELECT\_CLAS

## Description

The JES\_SELECT\_CLAS option specifies the JES class from which started task JES-held SYSOUT files are selected for transfer back to the UCMD Manager.

Note: The SYSOUT files must be held.

### Usage

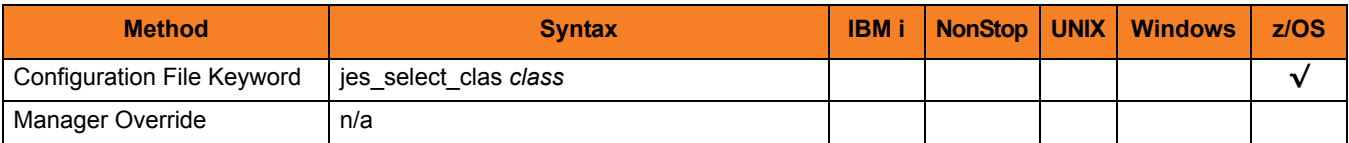

### Values

*class* is the JES class from which files are selected.

**[Default is** *A***.]**

# <span id="page-264-0"></span>13.24 JOB\_LOG

### **Description**

The JOB\_LOG option specifies how the UCMD Server processes the job log of the Initiator job.

JOB\_LOG specifies under what conditions the job log is returned to the **stderr** file of the UCMD Manager. If the job log is returned, it is done so after the Initiator job ends.

### Usage

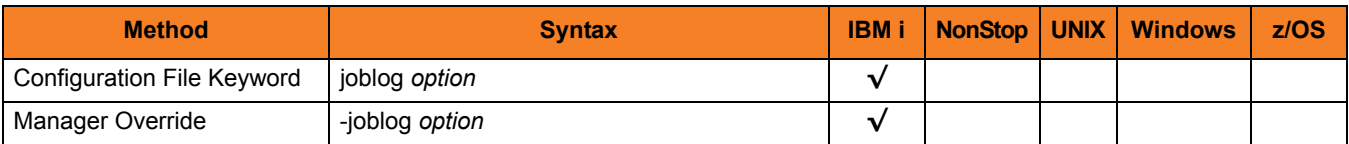

### Values

*option* is the specification for how the UCMD Server processes the job log.

Valid values for *option* are:

• **always**

The job log is always returned to the UCMD Manager on the **stderr** file.

• **error**

The job log is returned only if the Initiator job's exit code is greater than or equal to the [END\\_SEVERITY](#page-255-0) option value.

#### • **never**

The job log is never returned; it is written to a spool file under the control of the **UCMSINIT** job description LOG value.

#### **[Default is always.]**

Note: If the value is **always** or **error**, the **UCMSINIT** job description must not restrict the production of the job log with the LOG value. A job log either is returned to the UCMD Manager or it is spooled, but not both.

# 13.25 JOBLOG\_COPY\_KEEP

### **Description**

The JOBLOG\_COPY\_KEEP option controls whether or not copies of the joblog from the **UCMSINIT** job and (optionally) from the job started with **USBMJOB** are written to a spool file.

For easy identification and access, the joblog output will be sent to the spooled output queue, **QEZJOBLOG**, that is normally associated with the joblog printer file, **QPJOBLOG**.

For the Universal Command joblog, the **UCMSINIT** job description is used. For the user process joblog from **UJOBINIT**, the job description is dependent on the user profile and the submit job parameters for **USBMJOB**.

JOBLOG COPY KEEP has no impact on whether or not the joblogs are returned to the Universal Command manager.

## Usage

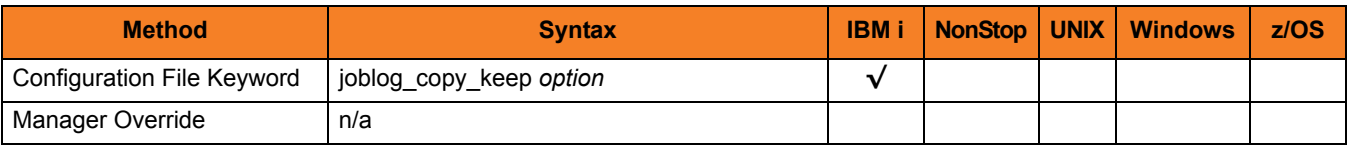

### Values

*option* is the specification for whether or not copies of the job logs are written to a spool file.

Valid values for *option* are:

• **yes**

Job logs are written to a spool file.

• **no** Job logs are not written to a spool file.

#### **[Default is no.]**

Note: The [JOB\\_LOG](#page-264-0) option does impact the JOBLOG\_COPY\_KEEP option for the Universal Command job log from **UCMSINIT**.

For example, if the [JOB\\_LOG](#page-264-0) value is **never**, Universal Command does not touch the **UCMSINIT** joblog. Instead, as with previous versions of Universal Command, the joblog goes to the spool based on the **UCMSINIT** job description.

Basically, JOBLOG\_COPY\_KEEP impacts the **UCMSINIT** joblog only if [JOB\\_LOG](#page-264-0) produces a joblog for Universal Command to process. The user process joblog from **UJOBINIT** is always produced when **USBMJOB** is executed, so it will always be processed based on JOBLOG\_COPY\_KEEP.

# 13.26 JOB\_RETENTION

### **Description**

The JOB RETENTION option specifies the default number of seconds that a disconnected UCMD Server, running with network fault tolerance, waits for a reconnection request from the UCMD Manager after a user process has completed.

This situation could occur if the network connection between the UCMD Manager and UCMD Server is lost. Since the UCMD Server is using network fault tolerance, it waits for the UCMD Manager to reestablish the network connections.

If the user process ends while the UCMD Server and UCMD Manager are disconnected, JOB\_RETENTION specifies how long the UCMD Server should wait for the UCMD Manager to reconnect before the UCMD Server ends. If the UCMD Server does end, the UCMD Manager cannot reconnect to it; it must restart.

Note: The UCMD Manager JOB RETENTION option can override this option.

### Usage

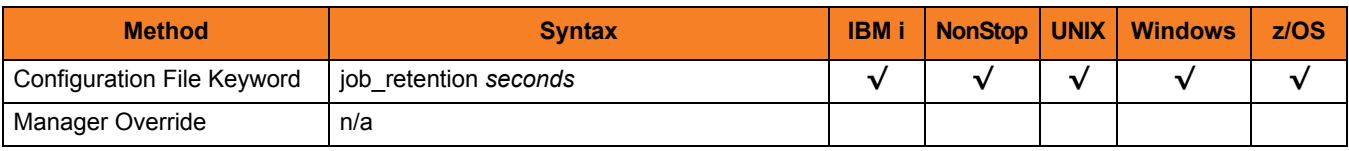

## Values

*option* is the number of seconds to wait.

**[Default is** *172,800* **seconds (2 days).]**

# 13.27 KEEPALIVE\_INTERVAL

## **Description**

The KEEPALIVE\_INTERVAL option specifies the frequency with which a Keep-Alive message is sent to the UCMD Manager.

The Keep-Alive message is used to verify the presence of a connection between the UCMD Server and UCMD Manager during periods of network inactivity.

### Usage

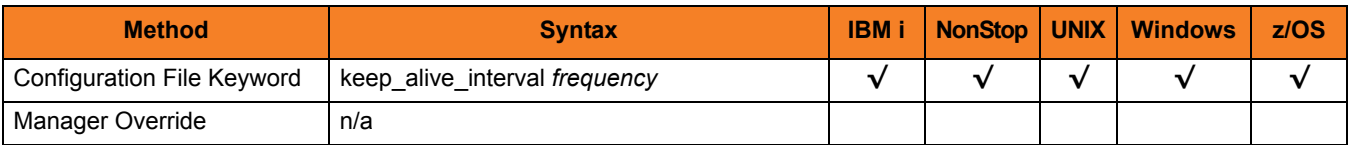

### Values

*frequency* is the frequency (in seconds) with which a Keep-Alive message is sent.

#### **[Default is 120.]**

# 13.28 LOGIN

### Description

The LOGIN option specifies different login information for different operating systems.

#### **HP NonStop, UNIX, and z/OS**

The LOGIN option specifies whether or not the shell program that is used to create the user process is invoked as a login shell.

A login shell will read and execute commands from the system profile and the user profile. Which profile files are read and executed depends on the type of shell.

A non-login shell will not read and execute commands from the profiles. This matches the environment of a process scheduled with **cron**.

#### **AIX**

The AIX platform provides a **/etc/environment** file within which global environmental variables can be exported for all users of the machine. Universal Command adds the environment variables defined in this file to the user's login environment. The order in which it is processed by Universal Command is slightly different than the AIX login process.

The AIX login process reads and processes the following files in the order listed:

- **1. /etc/profile**
- **2. /etc/environment**
- **3. \$HOME/.profile**
- **4. \$HOME/.env**

The LOGIN option directs Universal Command to use the login shell to execute the user command. The AIX login shell does not process the **/etc/environment** file, so Universal Command processes the files in the following order:

- **1. /etc/environment**
- **2. /etc/profile**
- **3. \$HOME/.profile**
- **4. \$HOME/.env**

#### **Windows**

The LOGIN option specifies whether or not the user's profile and environment block are loaded by Universal Command and made available to the user process.

For purposes of this discussion, a user's profile are those settings listed in the Windows registry under the **HKEY\_CURRENT\_USER** key when that user is logged on. This also is known as the user's registry hive.

A user's environment block contains the environment variables that are defined for the user when that user is logged on.

#### **IBM i**

The LOGIN option specifies whether or not UCMD Server:

- Executes its initial program, which is specified via the **CRTUSRPRF** and **CHGUSRPRF** commands. This program normally runs only when the user logs in from a terminal, making it an interactive session.
- Sets these job attributes to those specified in the target user profile:
	- ASP group information
	- Coded character set ID
	- Country or region ID
	- Current library
	- Character identifier control
	- Home directory
	- Initial library list
	- Job accounting code
	- Language ID
	- **Locale**
	- Output queue name
	- Output queue priority
	- Print text
	- Printer device name
	- Sort sequence table
	- Status message handling
- Note: LOGIN is used only if the [USER\\_SECURITY](#page-291-0) option is set to **default**. If [USER\\_SECURITY](#page-291-0) is set to **none**, the initial program inherits the attributes of the invoking job. Thus, setting job attributes would have no consequence. Also, running the initial program from a general profile, if one is specified, may produce unwanted results for some customers. If job customization is desired, the **UCMSJOBI** exit program should be used.

### Usage

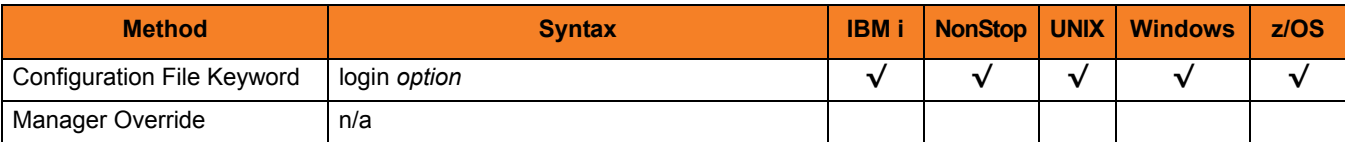

### Values

*option* is the specification for whether or not to:

**HP NonStop, UNIX, and z/OS**

Invoke the login shell (HP NonStop, UNIX, and z/OS).

#### **Windows**

Load the user's registry hive and environment block (Windows).

#### **IBM i**

Execute the initial program specified via the **CRTUSRPRF** and **CHGUSRPRF** commands and sets the job attributes.

Valid values for *option* are:

**HP NonStop, UNIX, and z/OS**

- **yes**
	- Invoke the shell as a login shell.
- **no**

Do not invoke the shell as a login shell.

#### **Windows**

• **yes**

Load the user's registry hive and environment block.

• **no**

Do not load the user's registry hive and environment block.

#### **IBM i**

• **yes**

Execute the initial program.

• **no**

Do not execute the initial program.

#### **[Default is no.]**

# <span id="page-272-0"></span>13.29 LOGON\_METHOD

## **Description**

The LOGON\_METHOD option specifies the user's log on method.

If the UCMD Server is configured for user security (see the [USER\\_SECURITY](#page-291-0) option), the log on method determines how the user is logged onto the Windows system.

If security is inactive, LOGON\_METHOD is ignored.

### Usage

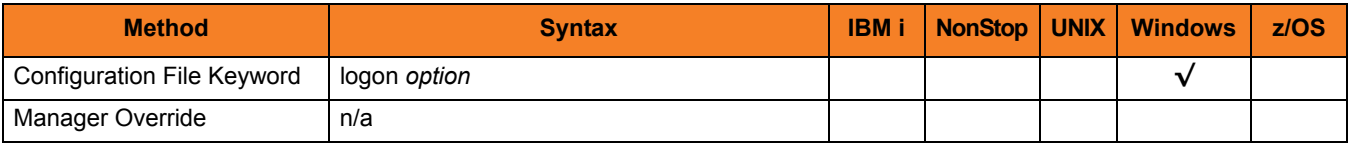

### Values

*option* is the user's log on method.

Valid values for *option* are:

• **batch**

Windows log on type is **batch**. A batch log on prevents the command from interacting with the desktop. The user ID logging on as a batch user requires the Windows User Right "Log on as a batch job." If the user does not have this right, the log on action will fail.

• **interactive**

Windows log on type is **interactive**. An interactive log on permits the command to interact with the desktop. No additional rights are required for a user to log on as an interactive user.

#### **[Default is interactive.]**

# 13.30 MESSAGE\_LEVEL

### **Description**

The MESSAGE\_LEVEL option specifies the level of messages to write.

### Usage

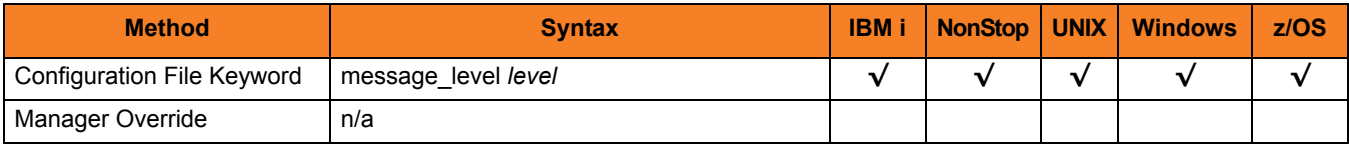

## Values

*level* indicates either of the following level of messages:

• **trace**

Writes trace messages used for diagnostic purposes (se[e Trace Files](#page-274-0)).

Note: Use **trace** only as directed by Stonebranch, Inc. [Customer Support](#page-317-0).

• **audit**

Writes audit, informational, warning, and error messages.

- **info** Writes informational, warning, and error messages.
- **warn** Writes warning and error messages.
- **error** Writes error messages only.
- **[Default is info.]**

## <span id="page-274-0"></span>Trace Files

#### **IBM i**

The trace file name is **\*CURLIB/UNVTRCUCMS(Sxxxyyyyyy)**, where:

- **xxx** is the three least-significant hexadecimal digits of the UCMD Server process identifier.
- **yyyyyy** is the six least-significant hexadecimal digits of the component identifier.

The fault tolerant modes of Universal Command require this combination to produce unique, meaningful member identifiers. The default **\*CURLIB** is **UNVTMP430**.

#### **HP NonStop**

The trace file name is **ucmXXXXX**, where:

• **XXXXX** is the last five decimal values of the component ID assigned to this instance of the UCMD Server by the Broker.

The trace file is created in the **\$SYSTEM.UNVTRACE** subvolume.

#### **UNIX**

The trace file name is **ucmsrv-N-S.trc**, where:

- **N** is the component ID assigned to this instance of the UCMD Server by the Broker.
- **S** is a sequence number.

The trace file is created in the trace directory, as specified by the [TRACE\\_DIRECTORY](#page-287-0) option, which defaults to **/var/opt/universal/trace**.

#### **Windows**

The trace file name is **ucmsrv-N.trc**, where:

• **N** is the process ID of UCMD Server.

It is created in the working directory of UCMD Server.

#### **z/OS**

There are two possible destinations of the trace data:

1. If ddname **UNVTRMDL** is defined in the UBROKER started task procedure, a sequential data set is created using the data set allocated to UNVTRMDL as a model.

The dynamically allocated trace data set name is **#HLQ.UCM.Dyymmdd.Thhmmss.Cnnnnnns**, where:

- **#HLQ** is the data set name allocated on the UNVTRMDL ddname.
- **yymmdd** is the year, month, and day.
- **hhmmss** is the hour, minute, second the data set was allocated.
- **nnnnnn** is the last six digits of the Server's component ID in hexadecimal format.
- **s** is the component ID's sequence number from  $0 F$ .

Each time that a server is restarted, its sequence number is incremented. If a server is restarted more than 15 times, tracing is disabled.

- 2. If ddname **UNVTRMDL** is not defined in the UBROKER started task procedure, member name **Cnnnnnns** is created in the PDS or PDS/E allocated to the UNVTRACE ddname, where:
	- **nnnnnn** is the last six digits of the Server's component ID in hexadecimal format.
	- **s** is the component ID's sequence number from  $0 F$ .

Each time that a server is restarted, its sequence number is incremented. If a server is restarted more than 15 times, tracing is disabled.

Depending on the error condition being diagnosed, it is possible that the member name of the **UNVTRACE** PDS or PDS/E is not created. If this occurs, the **UNVTRMDL** ddname must be used to create a sequential data set name.

The records written to PDS and PDS/E members cannot be wrapped, so the [TRACE\\_FILE\\_LINES](#page-288-0) limit has no effect on the maximum number of trace records written to the member.

# 13.31 NETWORK\_FAULT\_TOLERANT

### **Description**

The NETWORK\_FAULT\_TOLERANT option specifies whether or not network fault tolerance should be activated.

Network fault tolerance enables UCMD Manager and UCMD Server to recover from network faults and continue executing without any loss of data.

The NETWORK\_FAULT\_TOLERANT option is not negotiated between the UCMD Manager and UCMD Server. The UCMD Server must have this option activated in order for the UCMD Manager and UCMD Server to execute with the fault tolerant protocol.

If the UCMD Server does have this option activated, this UCMD Manager option controls whether or not it is used.

### Usage

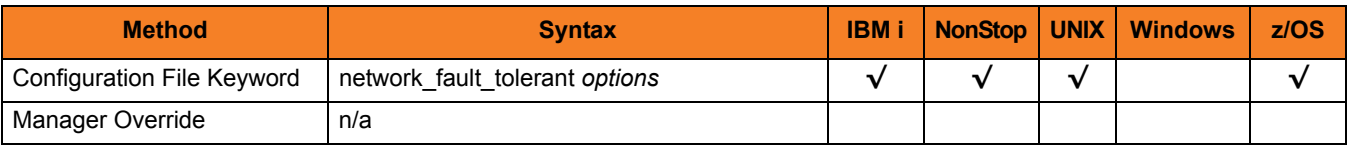

### Values

*option* is the user's log on method.

Valid values for *options* are:

• **yes**

Fault tolerance is requested. If the UCMD Manager has fault tolerance activated, the UCMD Manager and UCMD Server will use a fault tolerant network protocol.

• **no**

Fault tolerance is not requested. The fault tolerant protocol will not be used.

#### **[Default is yes.]**

# 13.32 NLS\_ DIRECTORY

## **Description**

The NLS\_DIRECTORY option specifies the name of the directory where the UCMD Server message catalog and code page tables are located.

## Usage

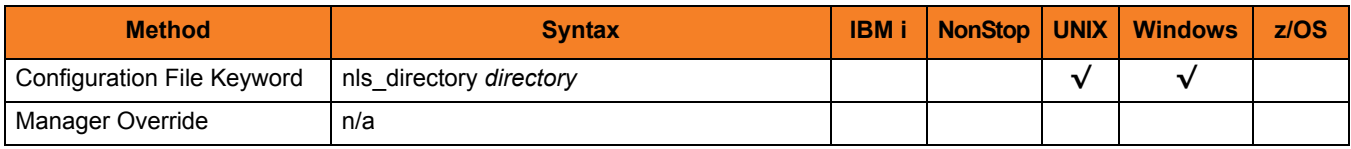

### Values

*directory* is the name of the directory where the catalog and tables are located.

Full path names are recommended.

Relative path names are relative to the **universal** installation directory.

### Defaults

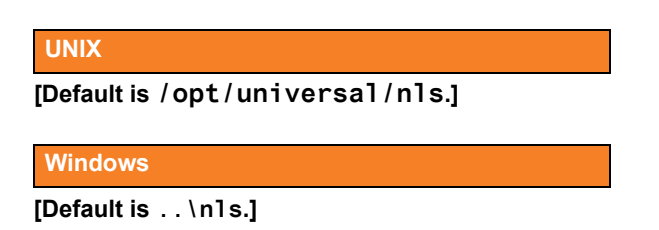

# 13.33 PRIORITY

## **Description**

The PRIORITY option specifies the execution priority of the user job being run.

In the case of a TACL job, a TACL shell is executed with the specified priority and the user job is started with a priority of one less than that of the TACL shell's priority.

If PRIORITY is not specified, the user job is executed at the same priority as the UCMD server process.

### Usage

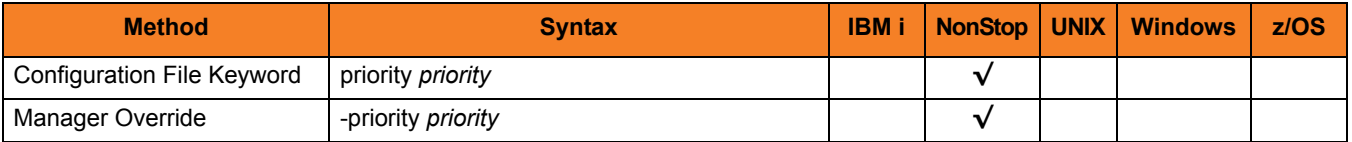

### Values

*priority* is the execution priority.

# 13.34 SCRIPT\_TYPE

### Description

The SCRIPT\_TYPE option specifies the type of script specified with the UCMD Manager [SCRIPT\\_FILE](#page-150-0) option.

The UCMD Server will process the [SCRIPT\\_FILE](#page-150-0) script according to the value of this SCRIPT\_TYPE option.

### Usage

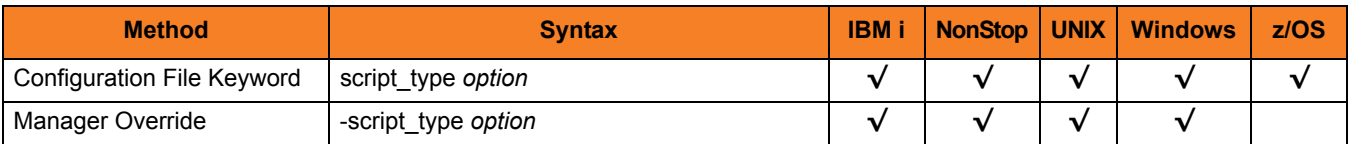

### Values

*option* is the type of script file specified by the UCMD Manager [SCRIPT\\_FILE](#page-150-0) option.

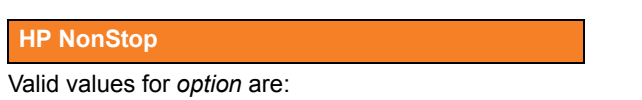

- **oss** UCMD server will execute the user job as an OSS process.
- **tacl** UCMD server will execute the user job as a TACL process.

**UNIX**

service Supports Universal Command Agent for SOA workload.

#### **Windows**

Except for service (see below), Windows script types are interpreted as file extensions. The script is executed by the program associated with the file extension. If no program association exists for the extension, the script will fail.

service Supports Universal Command Agent for SOA workload.

## Defaults

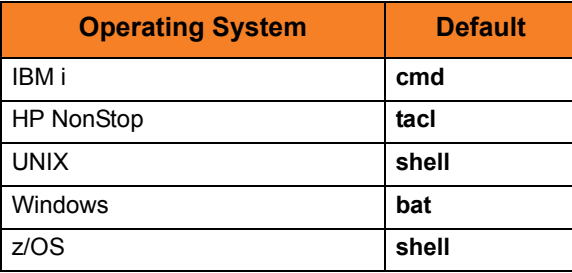

# 13.35 SHELL

## Description

The SHELL option specifies the command shell (UNIX or z/OS UNIX System Services) with which to execute the user shell commands.

The command shell must be specified with an argument that directs it to execute the given command and then exit.

## Usage

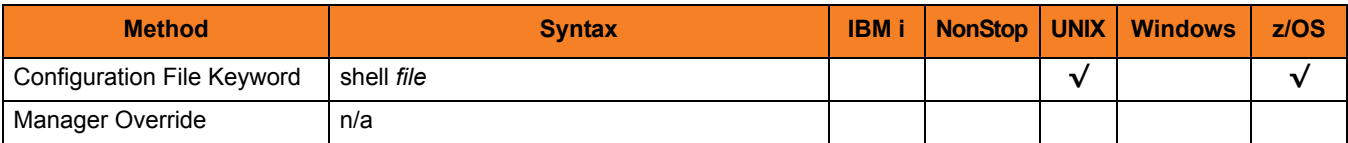

### Values

*file* is the name of the command shell.

```
[Default is "/bin/sh –c".]
```
# 13.36 SPOOL\_DIRECTORY

## **Description**

The SPOOL\_DIRECTORY option specifies the name of the directory where the UCMD Server spool files are located.

## Usage

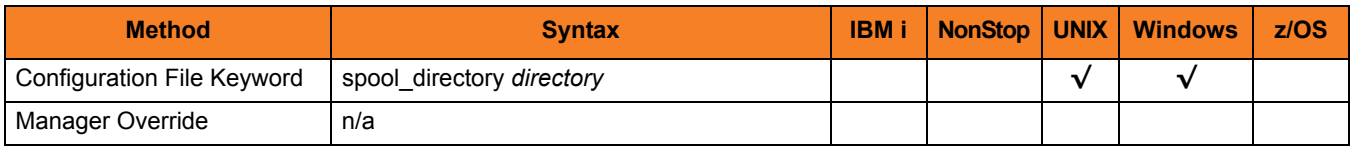

### Values

*directory* is the name of the UCMD Server spool files directory.

Relative path names are relative to the UCMD Server installation directory. Full path names are recommended.

### Defaults

**UNIX**

**[Default is** */var/opt/universal/spool***.]**

**Windows**

**[Default is** *C:\Program Files\Universal\spool***.]**

# 13.37 STDIN\_ALLOC

## **Description**

The STDIN\_ALLOC option specifies the DCB allocation attributes for the standard input data set allocated for a started task request.

## Usage

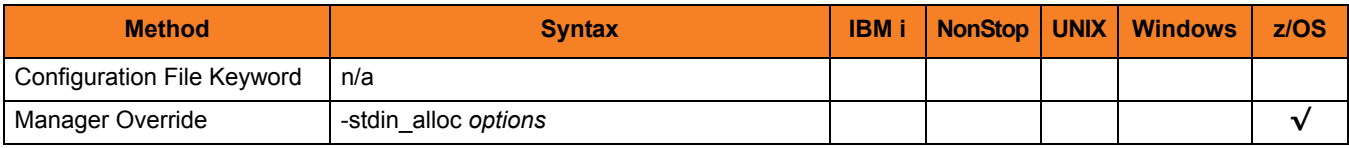

## Values

*options* is a comma-separated list of DCB allocation attributes, in a format similar to JCL parameters.

See [Table 13.3](#page-254-0) for a list of the attributes that are allowed.

STDIN\_ALLOC values are merged with the [DEFAULT\\_STDIN\\_ALLOC](#page-254-1) option values, which override the STDIN\_ALLOC values.

# 13.38 STDIN\_HLQ

## Description

The STDIN\_HLQ option specifies the high-level qualifier used for dynamically allocating started task standard input data sets.

## Usage

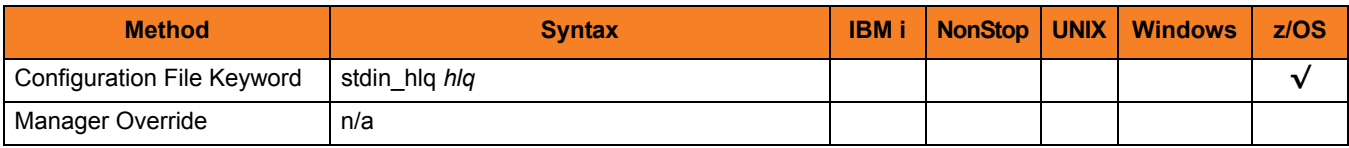

## Values

*hlq* is the high-level qualifier.

**[Default is the requested user ID.]**

# 13.39 STDIO\_TIMEOUT

### **Description**

The STDIO\_TIMEOUT option specifies the amount of time that the UCMD Server process will wait for standard I/O to be closed by child processes after the parent process has completed.

When this time has expired, the server process will exit.

### Usage

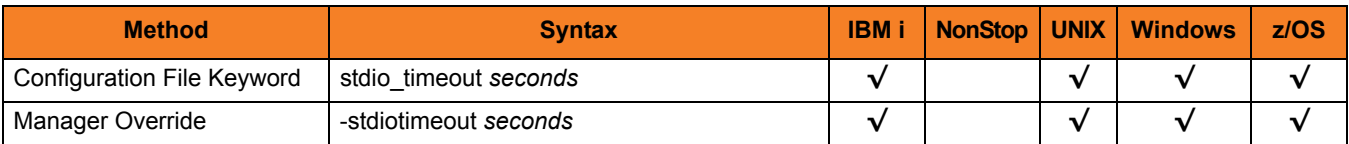

### Values

*seconds* is the amount of time (in seconds) that the UCMD Server will wait for standard I/O to be closed.

Note: *seconds* must be greater than *0* (zero).

**[Default is** *31536000* **(1 year).]**

### Manager Override

The format (long and short forms) for the UCMD Manager override of this option is:

- **-server " -stdiotimeout seconds"**
- **-S " -stdiotimeout seconds"**

Note: The first quotation mark must be preceded and followed by a space.

# 13.40 TMP\_DIRECTORY

## **Description**

The TMP\_DIRECTORY option specifies the name of the directory that the UCMD Server uses for temporary files.

### Usage

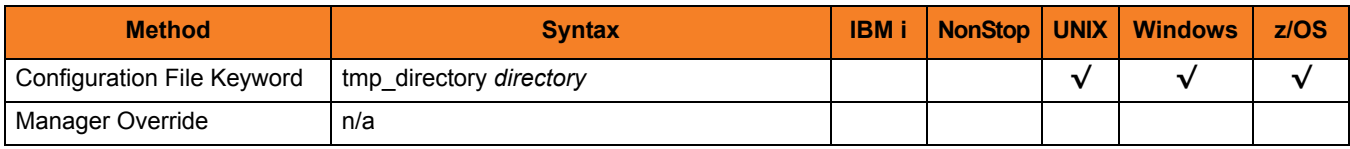

### Values

*directory* is the name of the directory. It should specify a fully qualified path name.

### Defaults

**UNIX**

**Default is** */var/opt/universal/tmp***.**

**Windows**

**[Default is** *..\tmp***.**

**z/OS**

**Default is** */tmp***.**

# <span id="page-287-0"></span>13.41 TRACE\_DIRECTORY

## Description

The TRACE\_DIRECTORY option specifies the directory name that the UCMD Server uses for its trace files.

### Usage

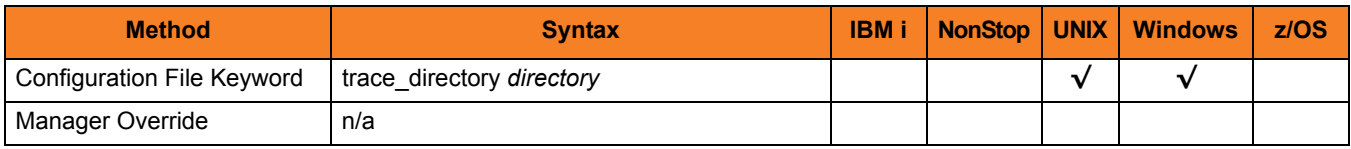

### Values

*directory* is the name of the trace file directory.

Relative path names are relative to the UCMD Server installation directory. Full path names are recommended.

### Defaults

**Windows**

**[Default is** *C:\Program Files\Universal\UCmdSrv***.]**

**UNIX**

**[Default is** */var/opt/universal/trace***.]**
# 13.42 TRACE\_FILE\_LINES

#### **Description**

The TRACE\_FILE\_LINES option specifies the maximum number of lines to write to the trace file.

When this maximum number of lines has been reached, the trace file will wrap around and the UCMD Server will start writing trace entries after the trace header lines.

**z/OS**

Trace file wrapping is supported only with sequential data sets that have a fixed record format. Partitioned data sets or variable record formats are not supported.

Note: A trace file is generated when the [MESSAGE\\_LEVEL](#page-273-0) option is set to a value of **trace**.

### Usage

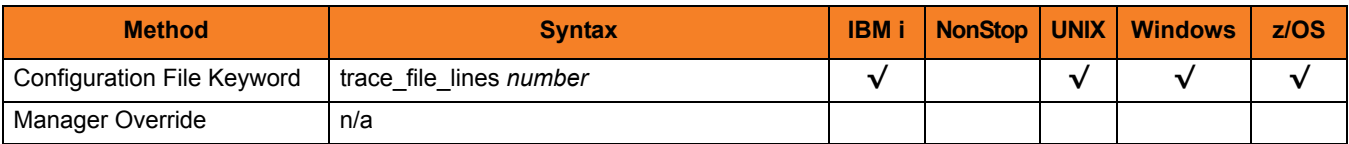

### Values

*number* is the maximum number of lines to write to the trace file.

The average size of a trace file line is 50 characters.

#### Default

Default is a very large value of *500000000*. If space is limited, set this to a smaller value.

# 13.43 TRACE\_TABLE

### **Description**

The TRACE\_TABLE option specifies the size of a wrap-around trace table maintained in memory.

The trace table is written to a file / data set when the program ends under the conditions specified in this option. Tracing is activated, and a trace file is generated, when the [MESSAGE\\_LEVEL](#page-273-0) option is set to TRACE.

### Usage

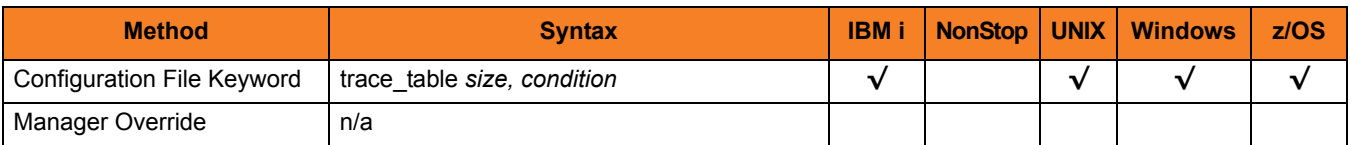

#### Values

*size* is the size (in bytes) of the table.

The size can be suffixed with either of the following characters:

- **M** indicates that the size is specified in megabytes
- **K** indicates that the size is specified in kilobytes

For example, **50M** indicates that 50 x 1,048,576 bytes of memory is allocated for the trace table.

Note: A value of **0** indicates that the trace table is not used.

*condition* is the condition under which the trace table is written.

Possible values for *condition* are:

- **error** Write the trace table if the program ends with a non-zero exit code.
- **always** Write the trace table when the program ends regardless of the exit code.
- **never** Never write the trace table.

# 13.44 USE\_USER\_ACCOUNTING\_CODE

### **Description**

The USE\_USER\_ACCOUNTING\_CODE option specifies whether or not the IBM i user profile under which a process is run is to be used as the source for the job accounting code.

Note: The [LOGIN](#page-269-0) option also allows switching to the new accounting code and takes precedence over the USE\_USER\_ACCOUNTING\_CODE option.

### Usage

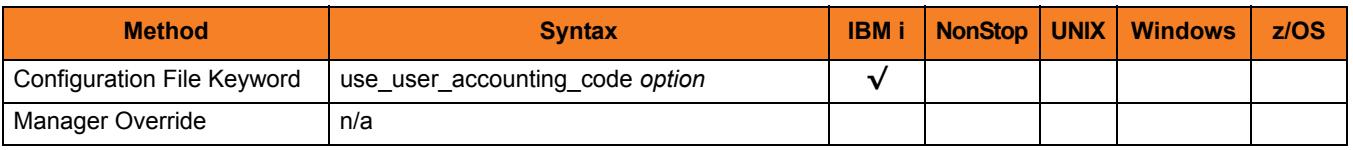

#### Values

*option* is the specification for whether or not the IBM i user profile is to be used as the source for the job accounting code.

Valid values for *option* are:

• **yes**

IBM i user profile is to be used as the source for the job accounting code.

- If the USER SECURITY option is set to **default**, the user profile under which the server runs is the user profile specified via the user and password received from the initiating Stonebranch Solutions manager.
- If the [USER\\_SECURITY](#page-291-0) option is set to **none**, the server runs under the user profile associated with Universal Broker job. The user profile and accounting code switch occurs in the submitted command initialization phase, **UCMSINIT**.
- **no**

IBM i user profile is not to be used as the source for the job accounting code.

# <span id="page-291-0"></span>13.45 USER\_SECURITY

#### **Description**

The USER\_SECURITY option specifies whether or not to user security and, if so, the security method.

If user security is activated, the UCMD Server logs the user onto the system, and the command is run with the user's identity.

If user security is not activated, the command runs with the same identity as the UCMD Server.

#### Usage

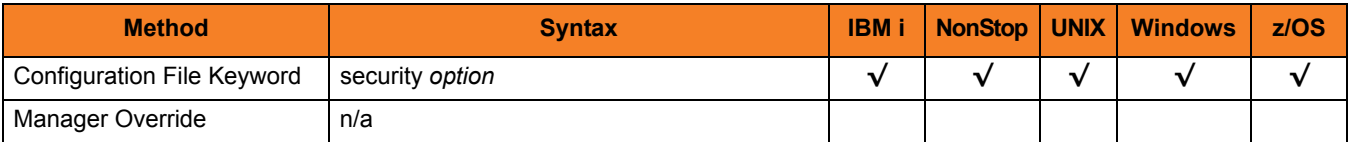

#### Values

*option* is the specification (and method) for activating user security.

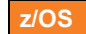

- **DEFAULT** 
	- Use z/OS SAF user authentication method. The user ID must have a OMVS segment. • NONE

No user security. Not recommended.

#### **Windows**

**DEFAULT** 

User-supplied user ID and password is authenticated against the user profile.

• NONE No user security. Not recommended.

#### **UNIX**

- DEFAULT
	- Use UNIX default user authentication method, **/etc/passwd** or **/etc/shadow**.
- TRUSTED Use HP Trust Security authentication.
- PAM
- Use the Pluggable Authentication Modules (PAM) interface to provide user authentication.
- PAM\_SESSIONS (Linux only)
	- Processes Pluggable Authentication Modules (PAM) session modules in addition to account and authentication modules.
- NONE

No user security.

WARNING:If PAM\_SESSIONS is selected, the system requires that at least one session is configured for PAM. Without a properly configured PAM session module, Universal Command fails to start. Check system logs, including the authentication log, for failure information.

#### **IBM i**

- DEFAULT
	- User-supplied user ID and password is authenticated against the user profile.
- NONE

No user security.

Note: If the UCMD Server runs with this option value, Stonebranch, Inc. highly recommends removing \*ALLOBJ authority from the user profile UNVUBR430. Otherwise, all commands will execute with this authority.

#### **HP NonStop**

- DEFAULT Use HP NonStop default user authentication method, **SAFEGUARD**.
- NONE No user security.

# CHAPTER 14

# Universal Command Component Definition Options

## 14.1 Overview

This chapter provides detailed information about the options that comprise Universal Command (UCMD) component definitions.

The options are listed alphabetically, without regard to any specific operating system.

Section [14.2 Component Definition Options Information](#page-294-0) provides a guideline for understanding the information presented for each component definition option.

# <span id="page-294-0"></span>14.2 Component Definition Options Information

For each component definition option, this chapter provides the following information.

### **Description**

Describes the option and how it is used.

### Usage

Provides a table of the following information:

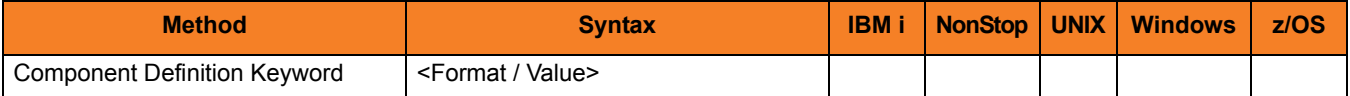

#### Method

Identifies the method used for specifying a Universal Command component definition option:

• Component Definition Keyword

#### Syntax

Identifies the syntax of the method used to specify the option:

- Format Specific characters that identify the option.
- Value Type of value(s) to be supplied for this method.

#### (Operating System)

Identifies (with  $a \vee$ ) the operating systems for which the method of specifying the option is valid:

- IBM i
- NonStop (HP NonStop)
- UNIX
- **Windows**
- z/OS

### Values

Identifies all possible values for the specified value type.

Defaults are identified in **[bracketed bold type]**.

# 14.3 Component Definition Options List

[Table 14.1](#page-296-0) identifies all of the options that can comprise a Universal Command component definition.

<span id="page-296-0"></span>Table 14.1 Universal Command Component Definition Options

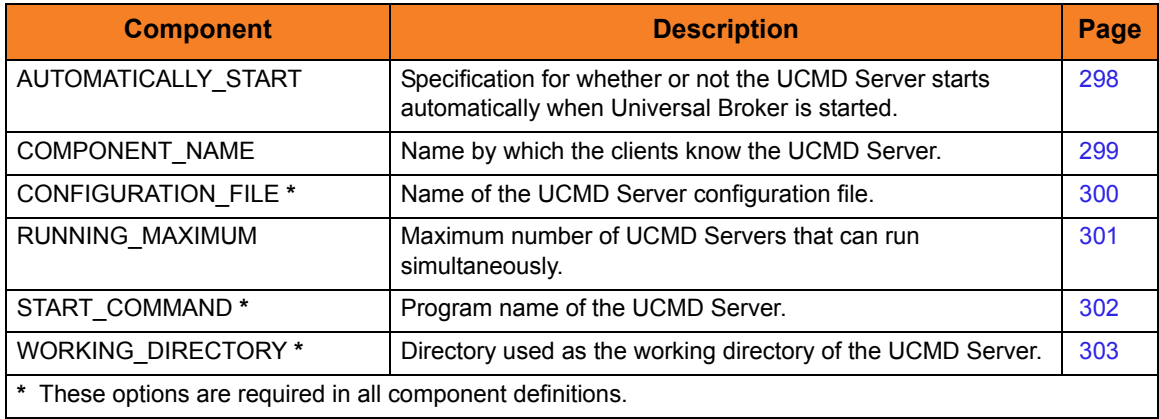

# <span id="page-297-0"></span>14.4 AUTOMATICALLY\_START

### **Description**

The AUTOMATICALLY\_START option specifies whether or not the UCMD Server starts automatically when the Universal Broker is started.

Note: AUTOMATICALLY\_START is optional in a component definition.

### Usage

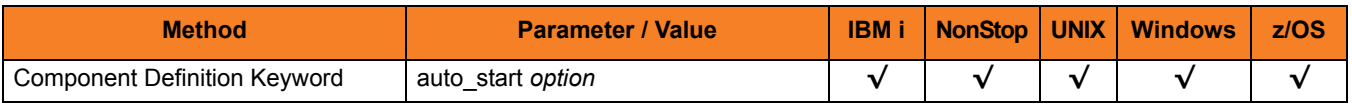

#### Values

*option* is the specification for how the UCMD Server is started.

The only valid value for *option* is:

• **no**

Universal Command Server is not started automatically when Universal Broker is started. It is started only on demand.

# <span id="page-298-0"></span>14.5 COMPONENT\_NAME

### **Description**

The COMPONENT\_NAME option specifies the name of the UCMD Server.

Component start requests refer to UCMD Server by this name.

Note: COMPONENT NAME is optional in a component definition. If it is not specified, the file name is used as the component name.

#### Usage

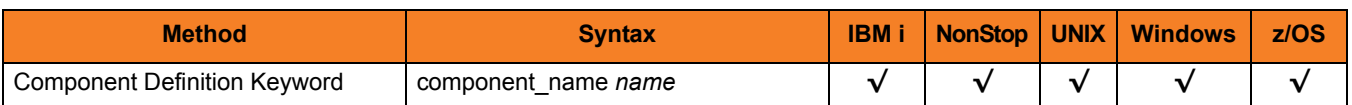

#### Values

*name* is the name of the Universal Command Server.

There is only one valid value for *name*: **ucmd**. (This is the name of the Universal Command Server component definitions file / member.)

Note: This name should not be changed.

# <span id="page-299-0"></span>14.6 CONFIGURATION\_FILE

### **Description**

The CONFIGURATION\_FILE option specifies the name of the UCMD Server configuration file.

Note: CONFIGURATION FILE is required in a component definition.

### Usage

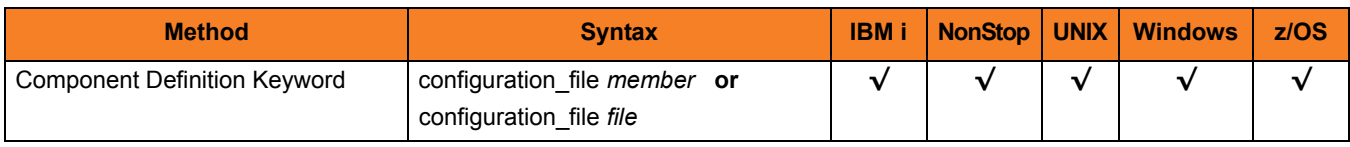

#### Values

*member* / *file* is the name of the configuration member / file.

#### **IBM i**

Configuration file name can be any valid file name. If the name is non-qualified, library list **\*LIBL** is searched. The default file name is **UNVPRD430/UNVCONF(UCMDS)**.

#### **HP NonStop**

Full path name of the configuration file. The file name can be any valid file name. The installation default is **\$SYSTEM.UNVCONF.UCMDSCFG**.

#### **UNIX**

Full path name of the configuration file. The file name can be any valid file name. The installation default is **/etc/universal/ucmds.conf**.

#### **Windows**

Full path name of the configuration file. The file name can be any valid file name. The installation default is **c:\Documents and Settings\All Users\Application Data\Universal\conf\ucmds.conf**.

#### **z/OS**

Member name of the component configuration file in the **UNVCONF** library allocated to the Universal Broker ddname **UNVCONF**. The installation default is **UCSCFG00**.

## <span id="page-300-0"></span>14.7 RUNNING\_MAXIMUM

### **Description**

The RUNNING\_MAXIMUM option specifies the maximum number of UCMD Servers that can run simultaneously.

If this maximum number is reached, any command received to start a UCMD Server is rejected.

Note: RUNNING\_MAXIMUM is optional in a component definition.

#### Usage

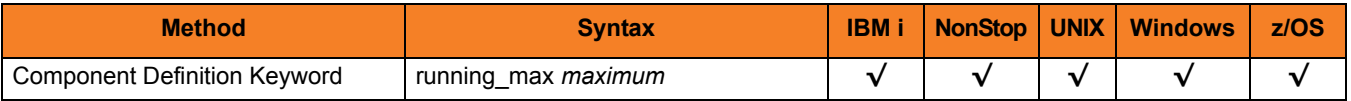

#### Values

*maximum* is the maximum number of UCMD Servers that can run simultaneously.

**[Default is** *100***.]**

# <span id="page-301-0"></span>14.8 START\_COMMAND

### Description

The START\_COMMAND option specifies the full path name (member name for z/OS) of the UCMD Server program.

Optionally, START\_COMMAND also can specify command line options.

Note: START\_COMMAND is required in a component definition.

#### Usage

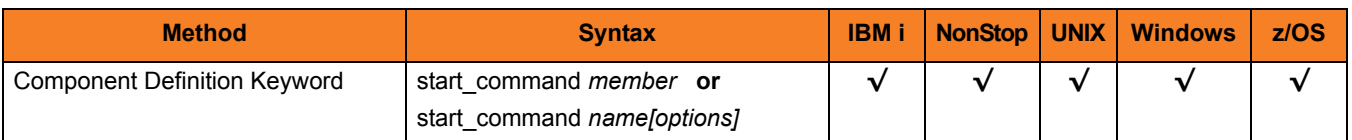

### Values

*member* / *name* is the full path name of the UCMD Server program.

*options* is the optional list of command line options.

#### **z/OS**

*member* is the program object of the UCMD Server. The program object must be in the Universal Broker's search order for loading program objects. The default location is the SUNVLOAD library allocated to the Universal Broker's STEPLIB ddname.

*options* is not a valid value.

#### **HP NonStop and UNIX**

*name* is the full path name of the Universal Command Server program.

#### **Windows**

*name* is the full path name of the Universal Command Server program. This name is defined at installation; it is not modifiable from the Universal Configuration Manager.

#### **IBM i**

*name* is the Universal Command Server program. If the program name is non-qualified, the library list **\*LIBL** is searched.

# <span id="page-302-0"></span>14.9 WORKING\_DIRECTORY

#### **Description**

The WORKING\_DIRECTORY option specifies the full path name used as the working directory of UCMD Server.

Note: WORKING\_DIRECTORY is required in a component definition.

#### Usage

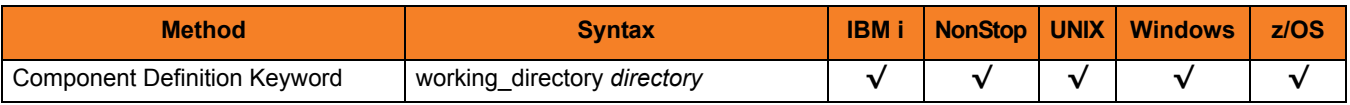

### Values

*directory* is the full path name of the working directory.

#### **[Default is (** *.* **).**

 **HP NonStop, UNIX, Windows**

*directory* is the full path name of the directory Universal Command Server uses as its working directory.

#### **z/OS**

*directory* is the HFS directory name that the Universal Command Server uses as its working directory.

#### **IBM i**

working\_directory serves as a required placeholder only.

Note: Do not change this directory.

# CHAPTER 15 Universal Command UACL Entries

## 15.1 Overview

This chapter provides detailed information on the Universal Access Control List (UACL) entries available for use with Universal Command.

The UACL entries are listed alphabetically, without regard to any specific operating system.

Section [15.2 UACL Entries Information](#page-304-0) provides a guideline for understanding the information presented for each UACL entry.

# <span id="page-304-0"></span>15.2 UACL Entries Information

For each UACL entry, this chapter provides the following information.

### **Description**

Describes the UACL entry and how it is used.

### Usage

Provides a table of the following information:

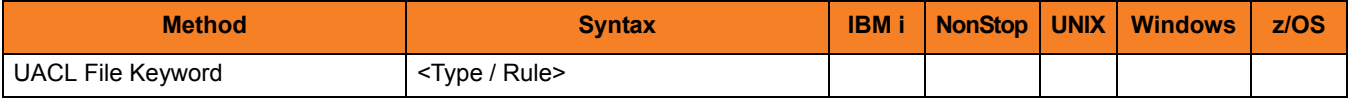

#### Method

Identifies the method used for specifying a UACL entry:

• UACL FIle Keyword

#### Syntax

Identifies the syntax of the method used for a UACL entry:

- Type Stonebranch Solutions component to which the rule applies.
- Rule Client's identity, request to which the entry pertains, and security attributes that the entry enforces.

#### (Operating System)

Identifies (with  $a \vee$ ) the operating systems for which the method of specifying the UACL entry is valid:

- IBM i
- NonStop (HP NonStop)
- UNIX
- **Windows**
- z/OS

### Values

Identifies all possible values for the fields in a UACL entry rule.

Defaults are identified in **[bracketed bold type]**.

# 15.3 UACL Entries List

[Table 15.1](#page-306-0) identifies all Universal Command UACL Entries.

<span id="page-306-0"></span>Table 15.1 Universal Command UACL Entries

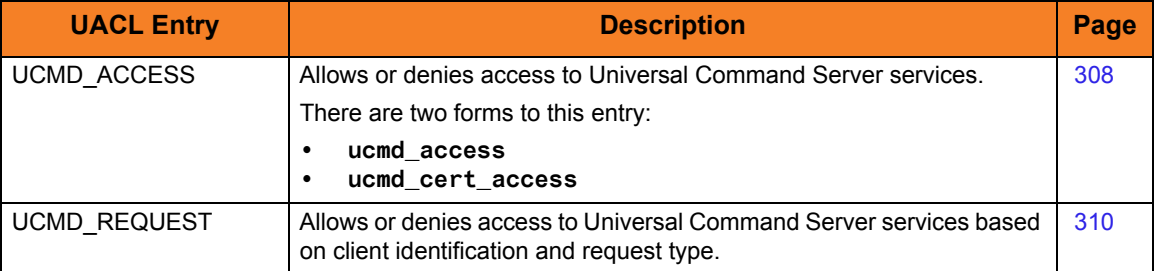

# <span id="page-307-0"></span>15.4 UCMD\_ACCESS

#### **Description**

A UCMD\_ACCESS UACL entry either allows or denies access to Universal Command Server services.

If access is permitted, UCMD\_ACCESS also specifies whether or not user authentication is required.

There are two forms of the UCMD\_ACCESS entry, based on the client identification method:

- **ucmd\_access** is for IP-based client identification.
- **ucmd** cert access is for X.509 certificate-based client identification.

A **ucmd\_access** UACL entry is matched if all of the following occur:

- Request comes from an IP address identified by *host*.
- Remote end is executing as user *remote\_user*.
- Remote user is requesting to execute a command as local user *local\_user*.

A **ucmd\_cert\_access** UACL entry is matched if both of the following occur:

- Request comes from a client with a certificate identifier of *certid*.
- Remote user is requesting to execute a command as local user *local\_user*.

The first matching rule is used to control access.

See Section 6.5.2 UACL Entries in the Indesca User Guide for details on *host*, *remote\_user*, *local\_user*, and *certid* specification syntax.

### Usage

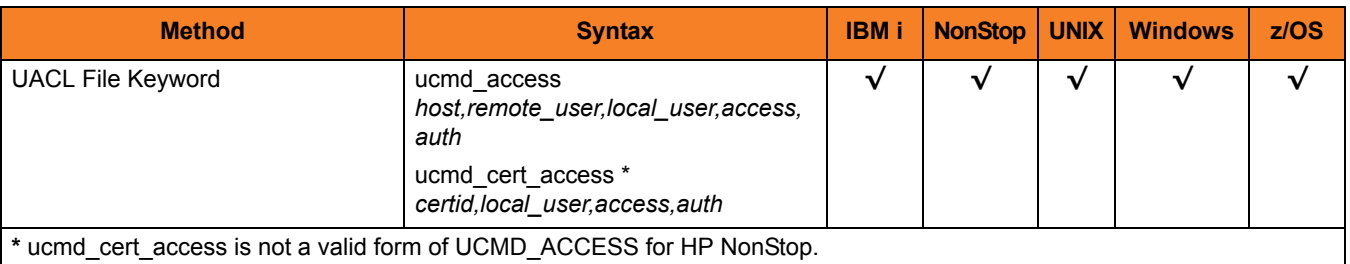

#### Values

Valid values for *access* are:

• **deny**

Service is denied. A message is returned to the remote end. The connection is closed.

• **allow** Service is accepted and processed.

Valid values for *auth* are:

• **auth**

Local user account must be authenticated. The Manager must provide a proper password for the account.

• **noauth**

Local user account does not require user authentication. The Manager still must supply a password to satisfy command syntax rules, but it will not be verified. Any password value will suffice.

Note: **noauth** should be used with care. Turning off user authentication may violate your local security policies on the Server system.

# <span id="page-309-0"></span>15.5 UCMD\_REQUEST

### **Description**

A UCMD\_REQUEST UACL entry allows or denies access to Universal Command Server services based on client identification and request type.

If access is permitted, the UCMD\_REQUEST also specifies whether or not user authentication is required.

There are two forms of the UCMD\_REQUEST entry based on the client identification method:

- **ucmd\_request** form is for IP-based client identification.
- **ucmd** cert request is for X.509 certificate-based client identification.

A **ucmd\_request** UACL entry is matched if all of the following occur:

- Request comes from an IP address identified by *host*.
- Remote end is executing as user *remote\_user*.
- Remote user is requesting to execute a command as local user *local\_user*.

A **ucmd\_cert\_request** UACL entry is matched if both of the following occur:

- Request comes from a client with a certificate identifier of **certid**.
- Remote user is requesting to execute a command as local user **local\_user**.

The first matching rule is used to control access.

### Usage

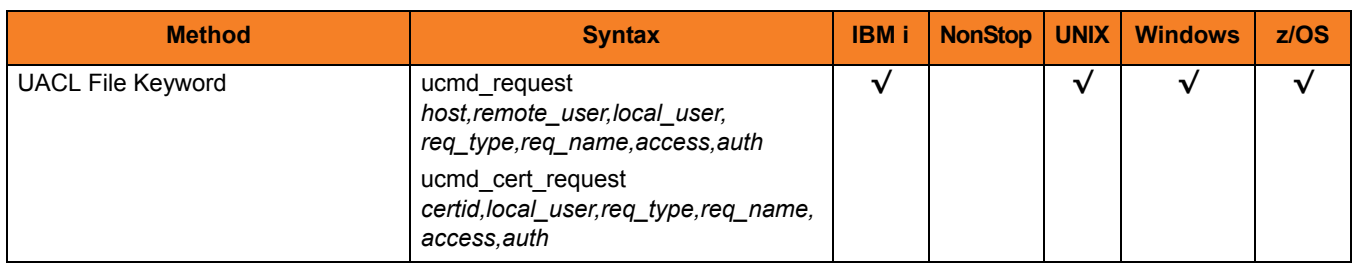

#### Values

*req\_type* specifies the type of request that the Universal Command Manager is requesting.

Valid values for *req\_type* are:

#### **IBM i**

- **cmd**
- IBM i command (may be user-defined).
- **rexx**

Single line consisting entirely of REXX statements (maximum 1000 bytes).

#### **IBM i, UNIX, Windows, z/OS**

• **cmdref**

Request is for the execution of a command reference.

• *req\_name* is the command reference member name, which is case insensitive.

**UNIX, Windows, z/OS**

#### • **shell**

Request is for the execution of a shell command or shell script:

- For a shell command, *req\_name* is the name of the command.
- For a shell script, *req\_name* is empty.

#### **z/OS**

• **stc**

Request is for the execution of a started task.

• *req\_name* is the started task command, which is case insensitive.

*req\_name* further qualifies the request by its specified name.

Valid values for *req\_name* depend on the *req\_type* value.

*req\_name* includes any options provided by the Universal Command Manager.

#### For Example

This command:

**ucmd -c "cmd3 o1 o2" -cmd\_type cmdref ...**

will not match the following UACL entry:

**ucmd\_request ALL,\*,\*,cmdref,cmd3,allow,auth**

The UACL entry must be written as:

**ucmd\_request "ALL,\*,\*,cmdref,cmd3\*,allow,auth"**

since the options o1 and o2 are part of the request name field.

Valid values for *access* are:

• **deny**

Service is denied. A message is returned to the remote end. The connection is closed.

• **allow** Service is accepted and processed.

Valid values for *auth* are:

• **auth**

Local user account must be authenticated. The Manager must provide a proper z/OS user ID and password.

• **noauth**

Local user account does not require user authentication. The Manager still must supply a password to satisfy command syntax rules, but it will not be verified. Any password value will suffice.

**noauth** should be used with care. Turning off user authentication may violate your local security policies on the Server system.

See Section 6.5.2 UACL Entries in the Indesca User Guide for details on *host*, *remote\_user*, *local\_user*, and *certid* specification syntax.

# CHAPTER  $16$ Additional Information

## 16.1 Overview

This chapter provides additional information related to Universal Command.

[Table 16.1,](#page-312-0) below, identifies this information and provides a link to its location in this document.

<span id="page-312-0"></span>Table 16.1 Universal Command - Additional Information

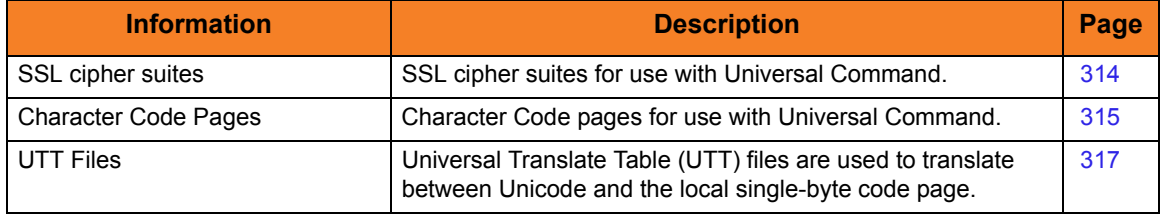

# <span id="page-313-0"></span>16.2 SSL Cipher Suites

[Table 16.2](#page-313-1) identifies all of SSL cipher suites provided by Stonebranch, Inc. for use with Universal Command.

<span id="page-313-1"></span>Table 16.2 SSL Cipher Suites

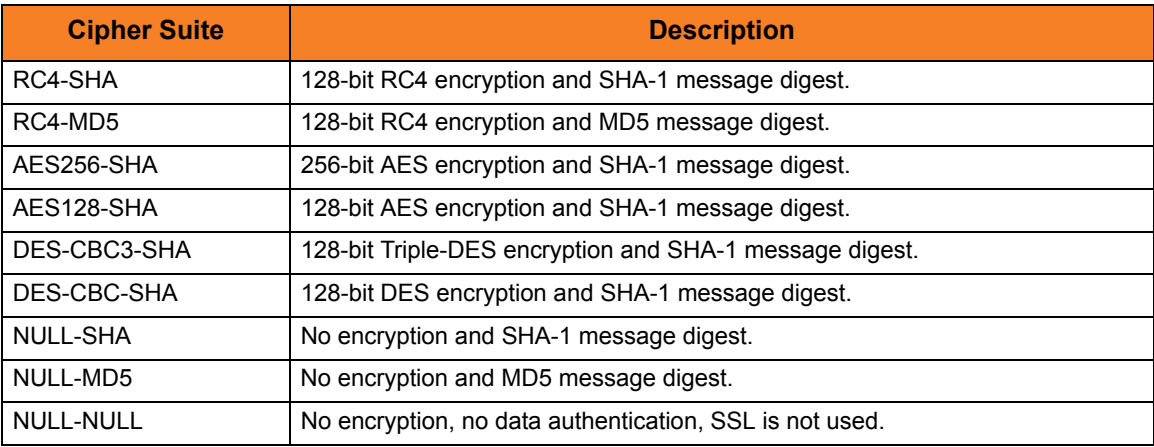

# <span id="page-314-0"></span>16.3 Character Code Pages

[Table 16.3](#page-314-1) identifies the character code pages provided by Stonebranch Inc. for use with Stonebranch Solutions on each supported operating system.

<span id="page-314-1"></span>Table 16.3 Character Code Pages

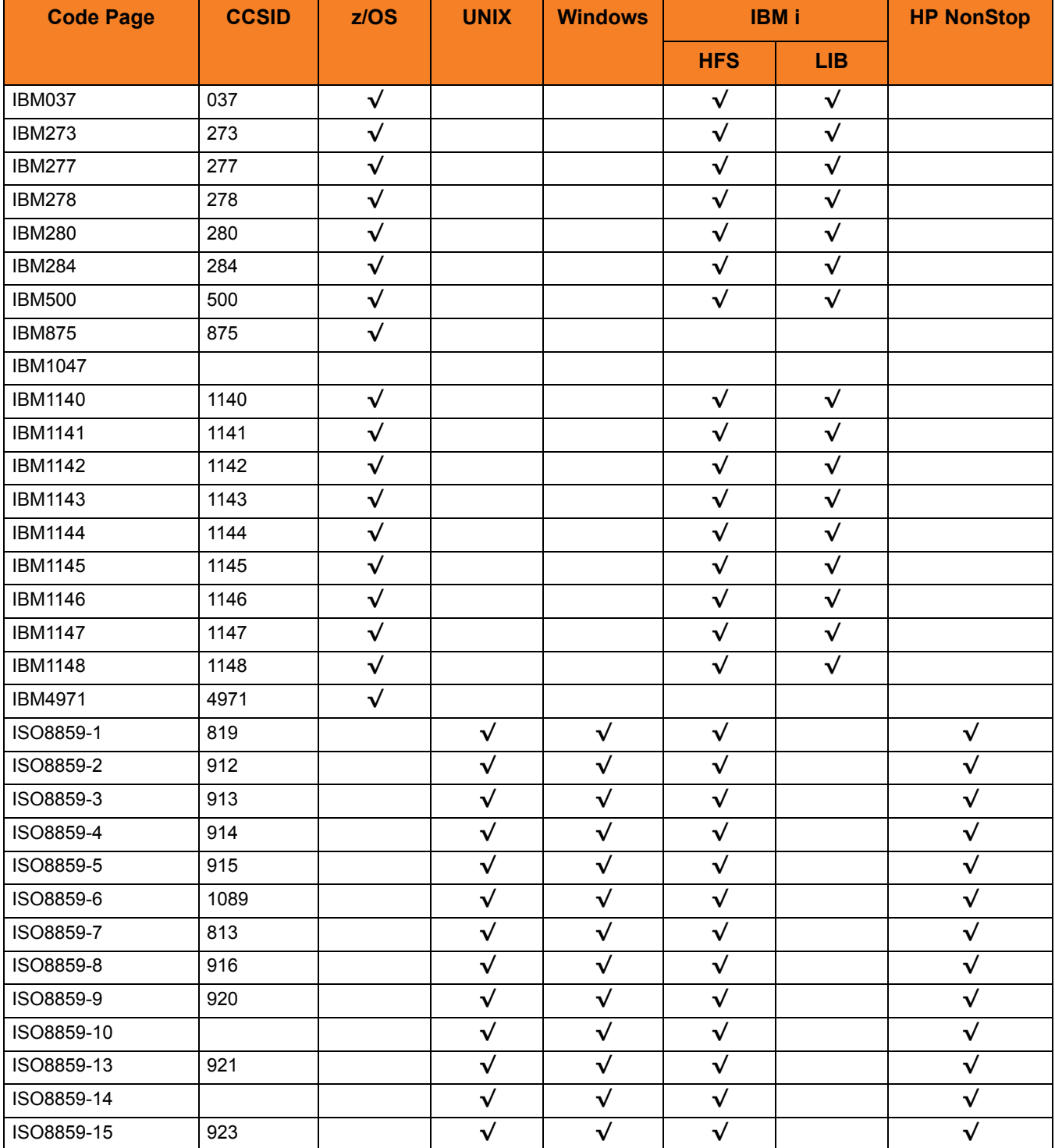

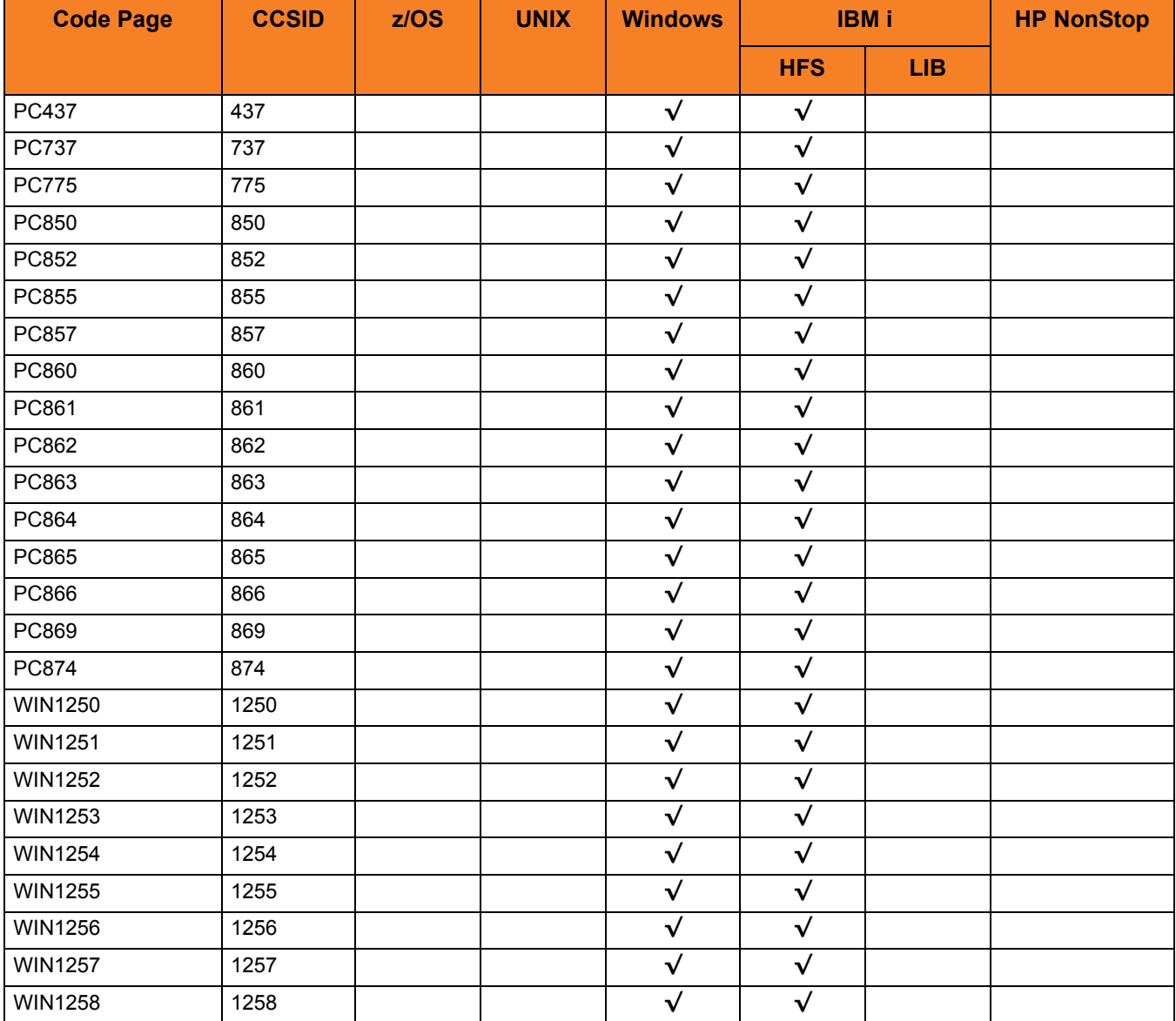

## <span id="page-316-0"></span>16.4 UTT Files

[Table 16.4](#page-316-1) identifies the Universal Translate Table (UTT) files that are used to translate between Unicode and the local single-byte code page.

<span id="page-316-1"></span>Table 16.4 UTT File Locations

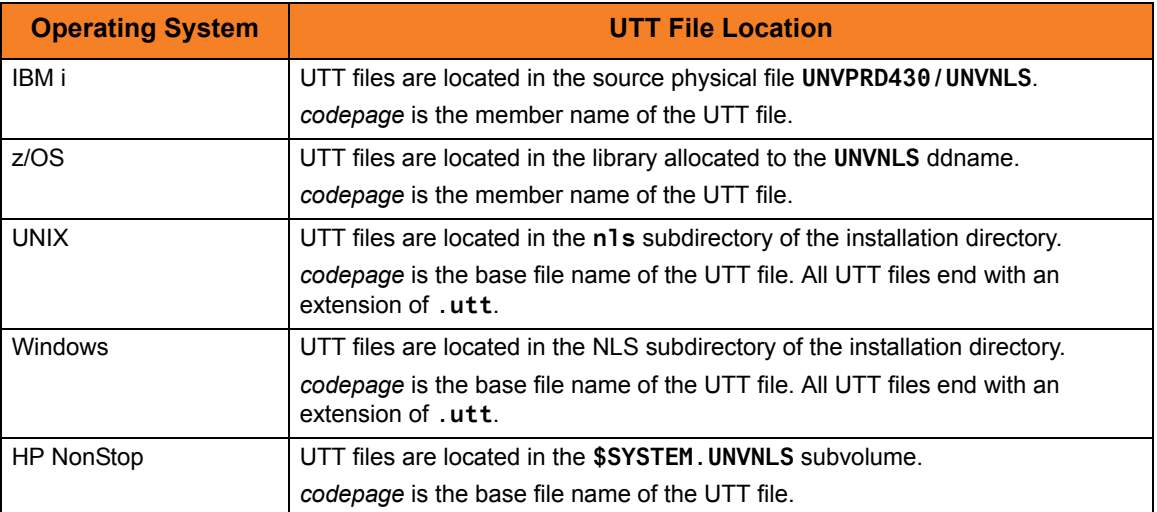

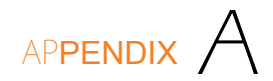

# Customer Support

Stonebranch, Inc. provides customer support, via telephone and e-mail, for Universal Command (UCMD) and all Stonebranch Solutions components.

#### E-MAIL

#### **All Locations**

#### **support@stonebranch.com**

Customer support contact via e-mail also can be made via the Stonebranch website: **www.stonebranch.com**

### TELEPHONE

Customer support via telephone is available 24 hours per day, 7 days per week.

**North America (+1) 678 366-7887, extension 6 (+1) 877 366-7887, extension 6 [toll-free] Europe**

**+49 (0) 700 5566 7887**

# st@nebrancH

**950 North Point Parkway, Suite 200 Alpharetta, Georgia 30005 U.S.A.**

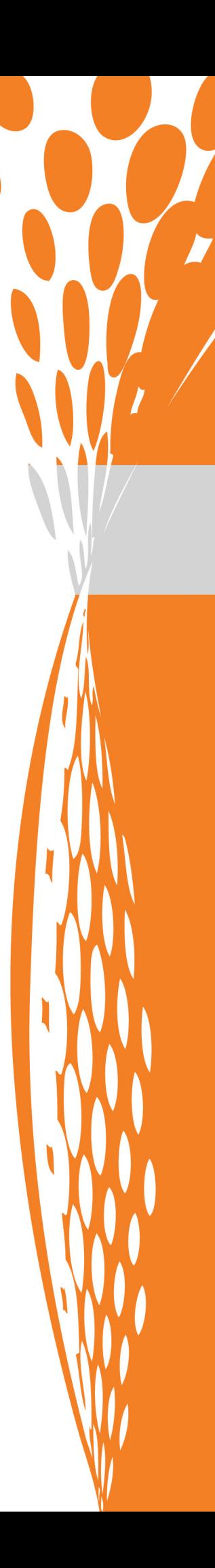